**TRABAJO ESPECIAL DE GRADO**

# **DESARROLLO DE UN CONTROLADOR USB PARA UN SISTEMA DE COMUNICACIONES DE TELEVISIÓN DIGITAL ABIERTA EN GNU/LINUX**

Presentado ante la ilustre Universidad Central de Venezuela por el Br. Edgar Gómez para optar al título de Ingeniero Electricista.

Caracas, 27 de Octubre 2017

# **TRABAJO ESPECIAL DE GRADO**

# **DESARROLLO DE UN CONTROLADOR USB PARA UN SISTEMA DE COMUNICACIONES DE TELEVISIÓN DIGITAL ABIERTA EN GNU/LINUX**

TUTOR ACADÉMICO: Ebert Brea TUTOR INDUSTRIAL: Carlelines Gavidia

> Presentado ante la ilustre Universidad Central de Venezuela por el Br. Edgar Gómez para optar al título de Ingeniero Electricista.

Caracas, 27 de Octubre 2017

# <span id="page-2-0"></span>**CONSTANCIA DE APROBACIÓN**

Caracas, 27 de octubre de 2017

Los abajo firmantes, miembros del Jurado designado por el Consejo de Escuela de Ingeniería Eléctrica, para evaluar el Trabajo Especial de Grado presentado por el Br. Edgar J. Gómez R., titulado:

### "DESARROLLO DE UN CONTROLADOR USB PARA UN SISTEMA DE COMUNICACIONES DE TELEVISIÓN DIGITAL ABIERTA EN GNU/LINUX."

Consideran que el mismo cumple con los requisitos exigidos por el plan de estudios conducente al Título de Ingeniero Electricista en la opción de Electrónica y Control, y sin que ello signifique que se hacen solidarios con las ideas expuestas por el autor, lo declaran APROBADO.

Prof Zeldivar Bruzual

 $\rm Jurado$ 

Prof. Jesús Sánchez Jurado

Prof. Ebert Brea Tutor Académico

## <span id="page-3-0"></span>**RECONOCIMIENTOS Y AGRADECIMIENTOS**

A mis Padres por su apoyo incondicional y palabras de aliento.

A mi hermana por estar siempre a mi lado brindándome su apoyo.

A mis familiares, abuelos, tíos y primos que me ayudaron durante todo el trayecto.

A mis amigos por compartir los momentos y por su ayuda incondicional, aunque no los nombro a cada uno ellos saben quiénes son.

A la Universidad Central de Venezuela por permitirme desarrollarme como persona y profesional ha sido una oportunidad invaluable.

A los profesores de la Facultad de Ingeniería y de la escuela de Ingeniería Eléctrica de la UCV por su labor de formación y su actitud desinteresada a la hora de impartir conocimientos, sin personas tan dedicadas como ellos no hubiera sido posible.

A la fundación CENDIT y a sus trabajadores, por apoyarme y permitir desarrollar este trabajo de grado, en especial a Jarson Manjarres por su apoyo.

A los ayudantes anónimos del mundo del software que prestan su ayuda sin ninguna retribución a cambio, los cuales brindan una gran ayuda para quien esté dispuesto a pedirla.

## <span id="page-4-0"></span>**RESUMEN**

# **Gómez R. Edgar J. DESARROLLO DE UN CONTROLADOR USB PARA UN SISTEMA DE COMUNICACIONES DE TELEVISIÓN DIGITAL ABIERTA EN GNU/LINUX**

**Tutor Académico:** Dr. Ebert Brea.

**Tutor Industrial:** Ing. Carlelines Gavidia.

**Palabras Claves:** USB, Televisión Digital Abierta, Controlador, VLC, Linux, Software Libre.

**Resumen.-** Tanto la Televisión Digital Abierta como la incursión en el software libre son dos banderas del desarrollo tecnológico del estado venezolano con lo cual se busca la inclusión de la población en el acceso a las tecnologías y en el ejercicio del derecho a estar informados.

Un dispositivo de TDA móvil capaz de conectarse a un computador vía USB es un puente que une dos tecnologías enfocadas a la información, usando un sistema operativo libre como GNU/Linux podría accederse al contenido de la TDA a través del computador de forma gratuita y sin restricciones, actualmente la fundación CENDIT ha desarrollado un dispositivo móvil de TDA que mediante un software privativo es posible de visualizar el contenido multimedia de la TDA bajo el sistema operativo Windows 7 usando el programa de reproducción multimedia VLC.

El objetivo de este proyecto es desarrollar una rutina de control USB para el dispositivo móvil de TDA bajo el sistema operativo GNU/Linux capaz de realizar funciones de control sobre el dispositivo, la obtención mediante el bus USB del contenido multimedia y la reproducción utilizando el programa de reproducción multimedia VLC el cual es un programa libre.

# <span id="page-5-0"></span>ÍNDICE

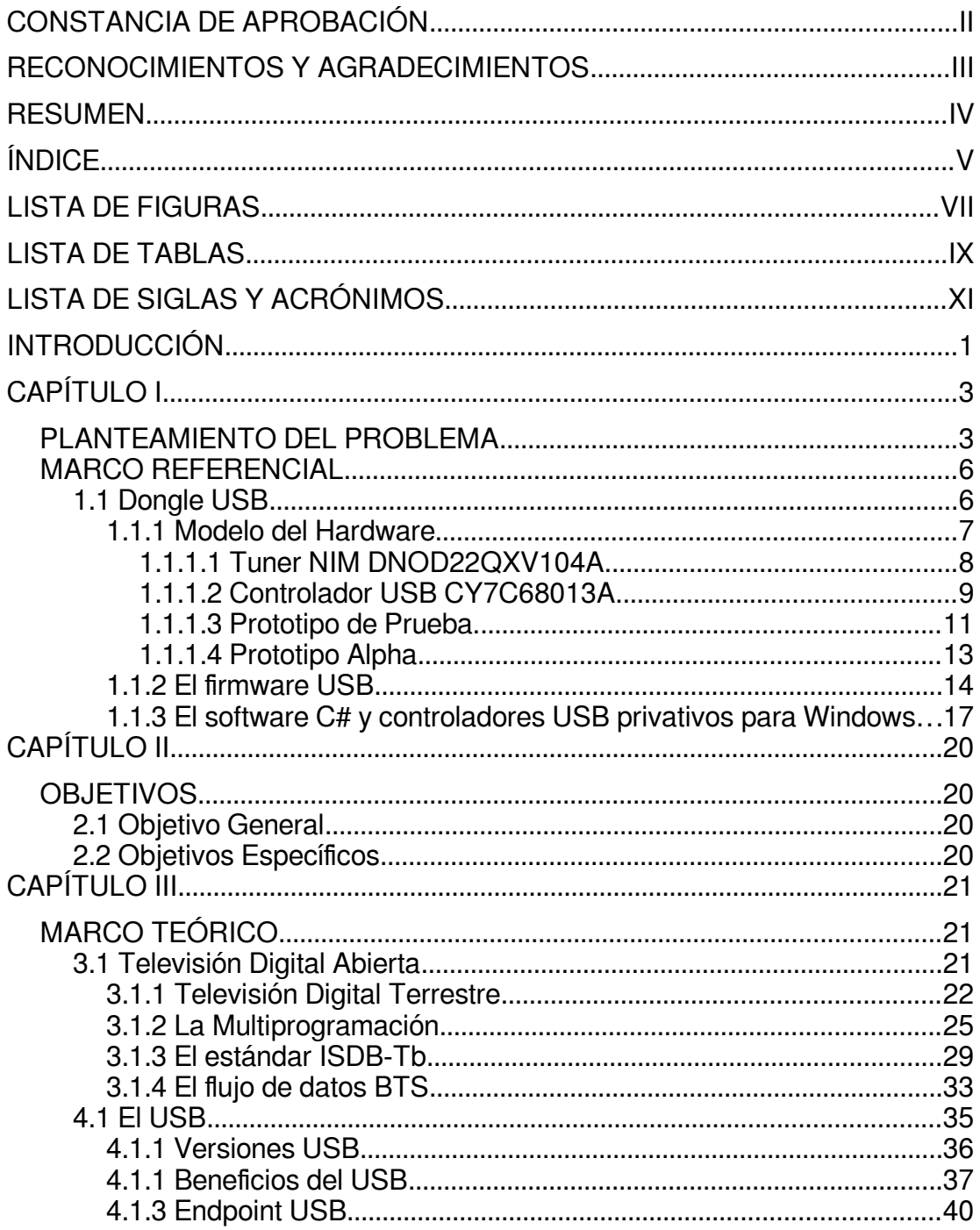

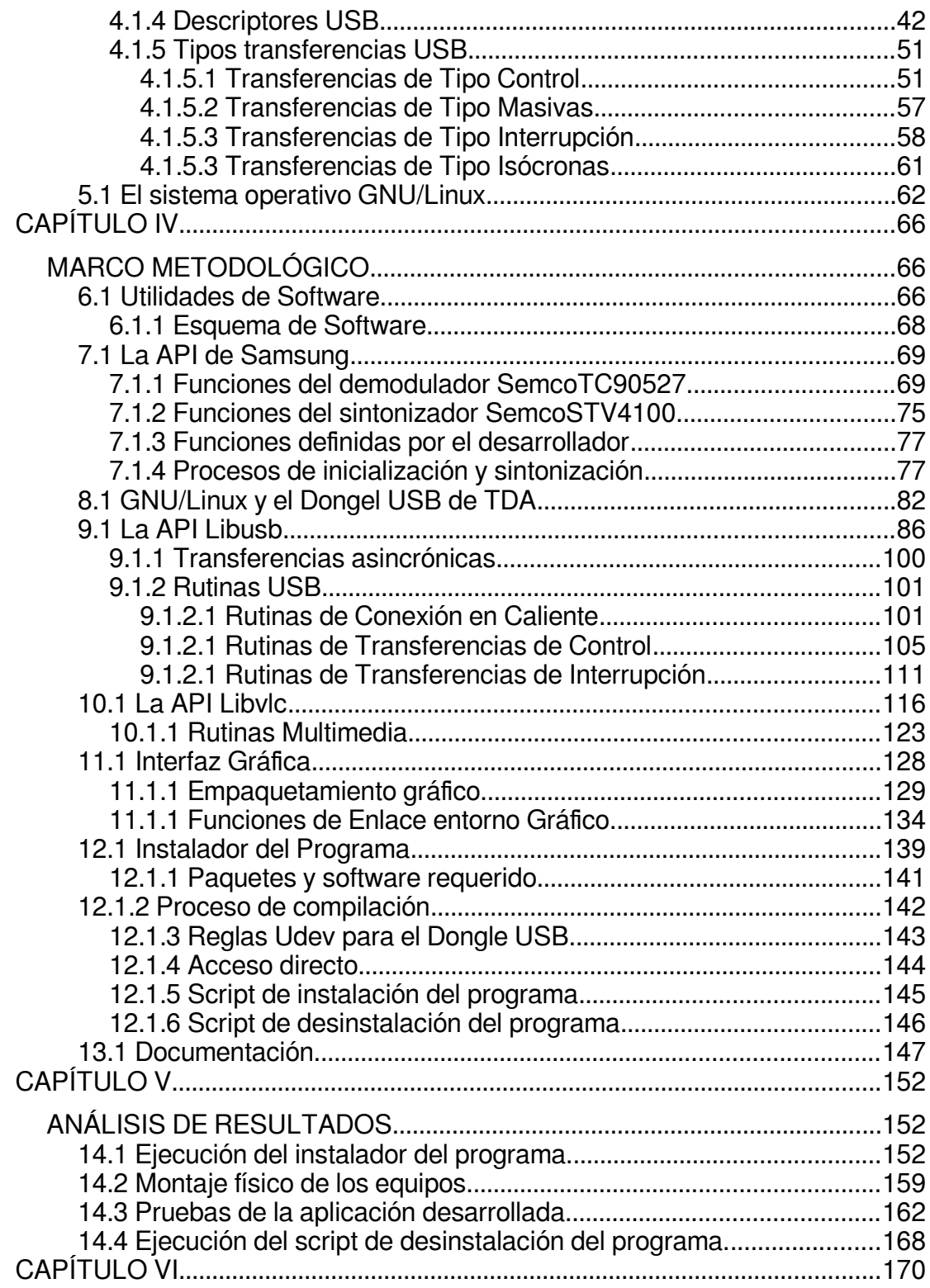

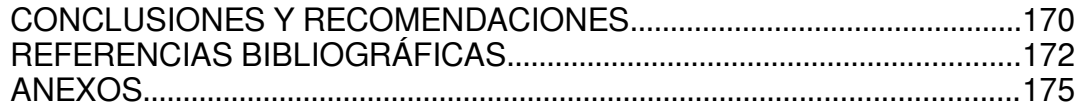

# <span id="page-7-0"></span>**LISTA DE FIGURAS**

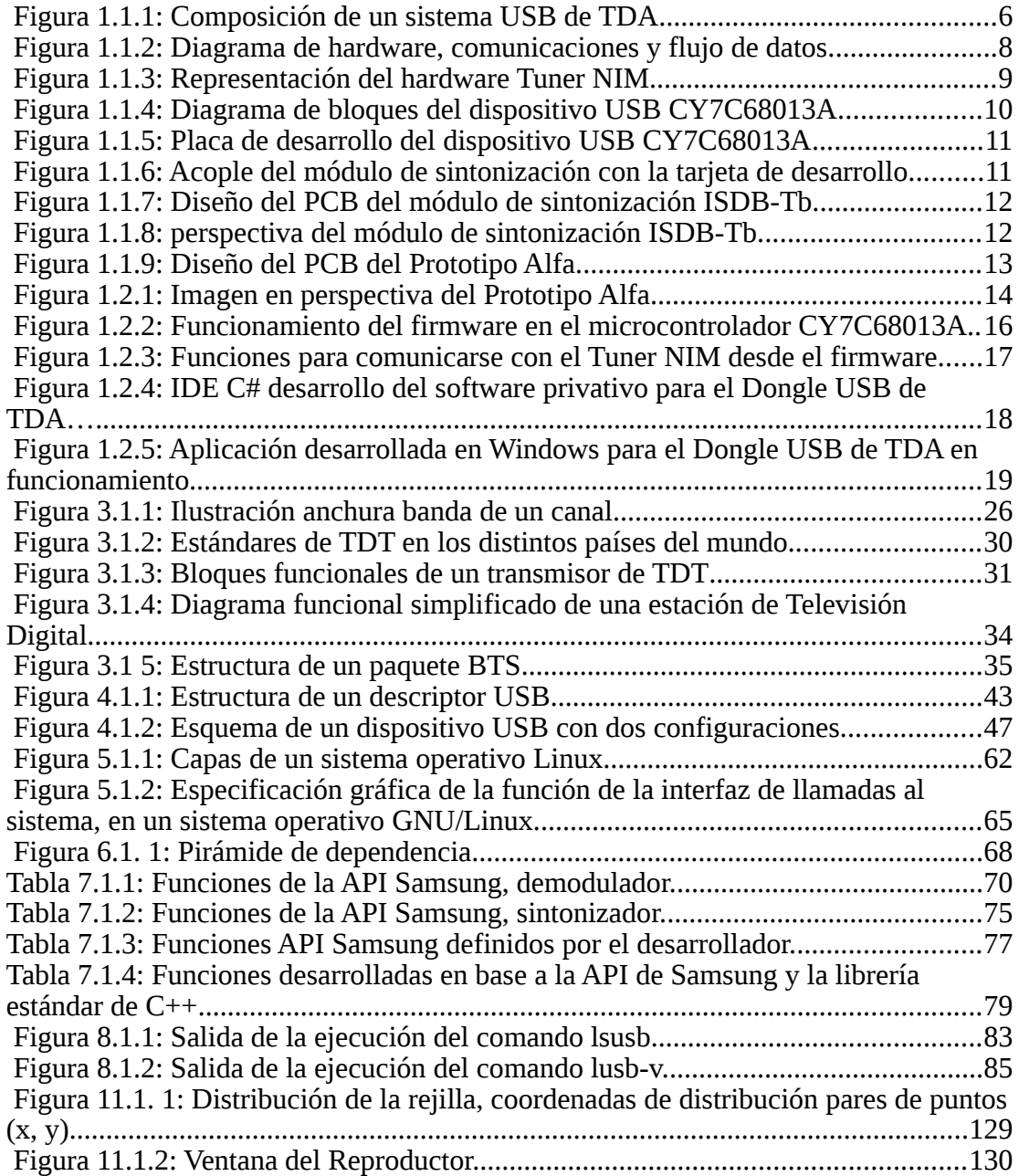

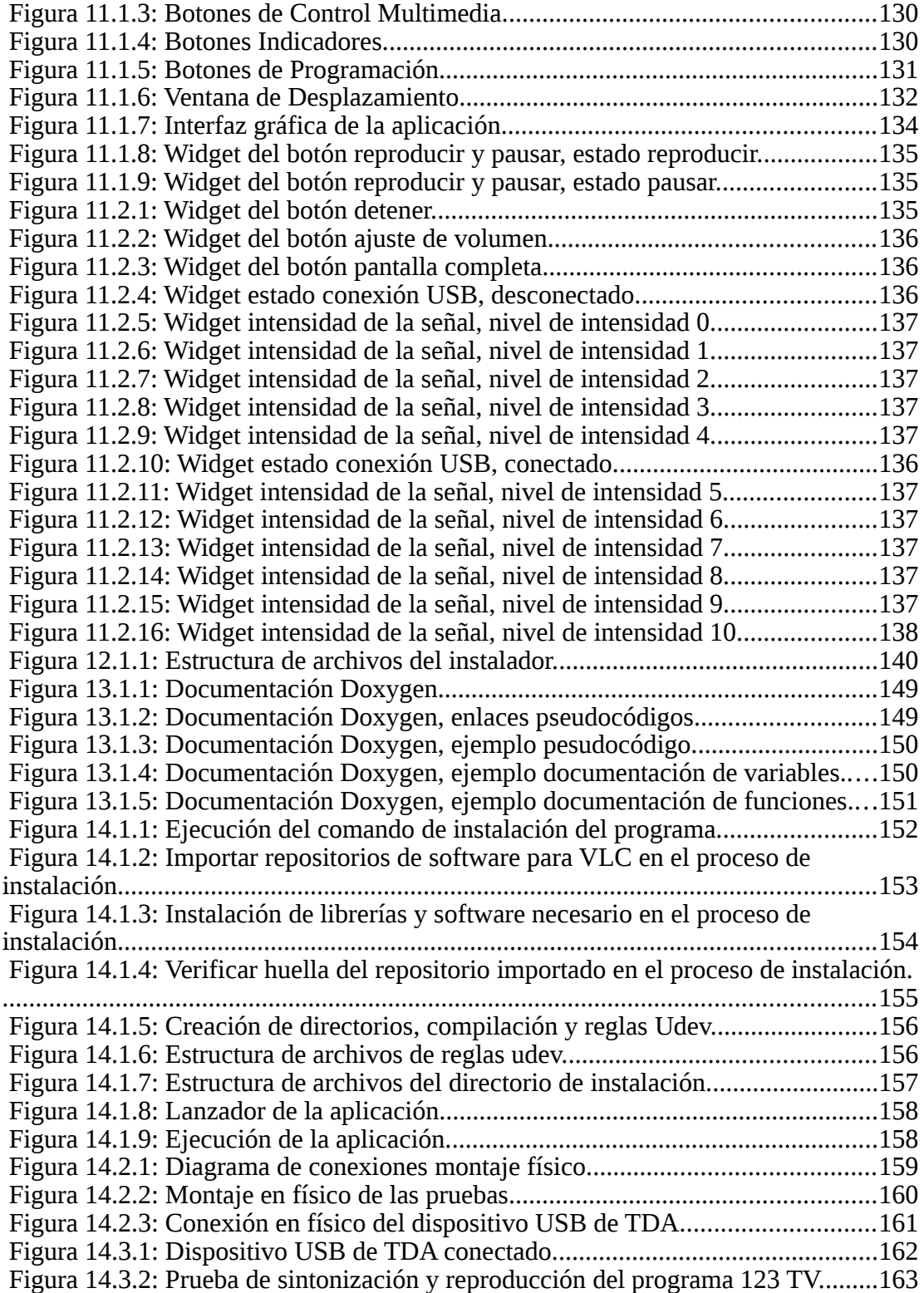

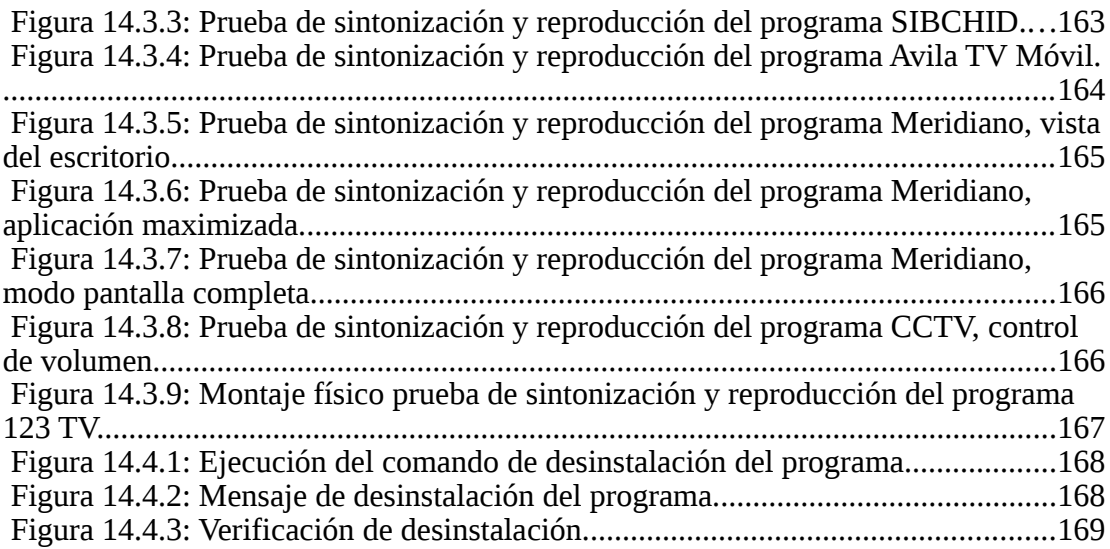

# <span id="page-9-0"></span>**LISTA DE TABLAS**

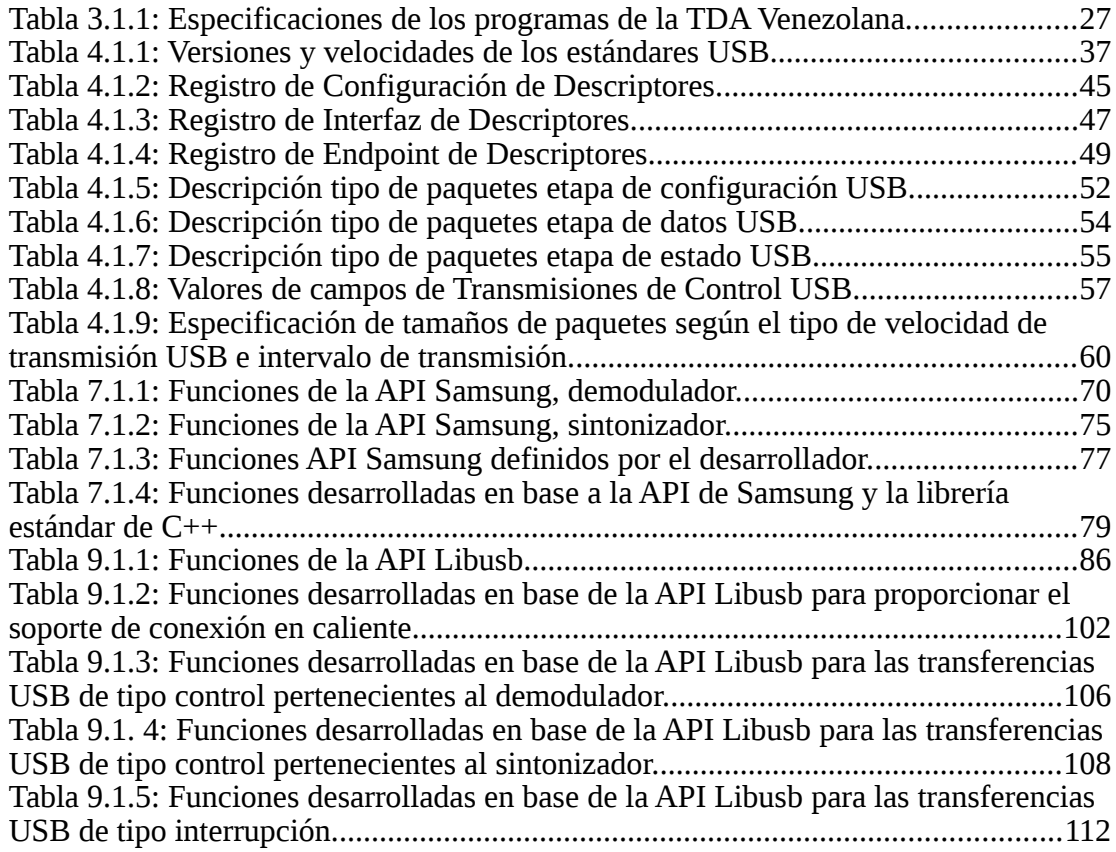

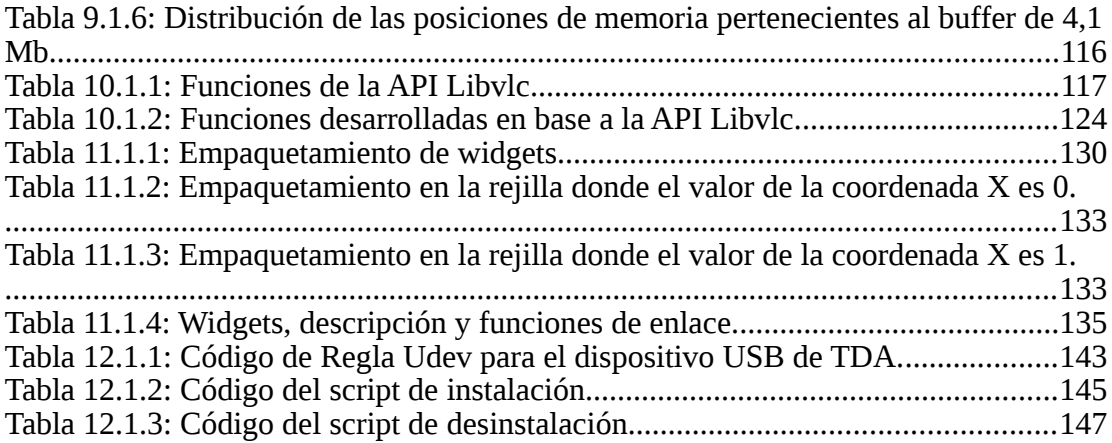

# <span id="page-11-0"></span>**LISTA DE SIGLAS Y ACRÓNIMOS**

**CENDIT** Fundación Centro Nacional de Desarrollo e Investigación en Telecomunicaciones.

**TDA** Televisión Digital Abierta.

**TDT** Televisión Digital Terrestre.

**USB** Universal Serial Bus.

**BTS** Broadcast Transport Streaming.

**ISDB-Tb** Integrated Services Digital Broadcastin

**TS-MPEG-2** Transport Stream Moving Picture Experts Group 2

## <span id="page-12-0"></span>**INTRODUCCIÓN**

La fundación CENDIT, tiene como objeto propiciar e impulsar el desarrollo de las telecomunicaciones en Venezuela a través de la coordinación, gerencia y ejecución de proyectos tecnológicos, de investigación científica y capacitación de talento humano, uno de estos proyectos es el Diseño y Construcción de un Prototipo Industrializable de Dispositivo Portátil de Sintonización Full-Seg de TDA, compatible con la Norma ISDB-Tb, para Recepción en un Computador a través del puerto USB.

En este proyecto se desea desarrollar un controlador USB, el cual es una rutina o programa que enlaza un dispositivo periférico al sistema operativo para la comunicación entre software decodificador de paquetes de transmisión BTS y Dispositivo USB receptor de TDA bajo el sistema operativo GNU/Linux.

El software decodificador de paquetes BTS, es el VLC media player el cual es un reproductor multimedia y entorno de trabajo libre y de código abierto mantenido y desarrollado por la corporación sin fines de lucro VideoLAN, VLC es un reproductor de audio y video capaz de reproducir muchos códecs y formatos de audio y video, entre ellos el formato TS-MPEG-2 el cual es usado por la norma ISDB-Tb. VLC es un software libre, distribuido bajo la licencia GPL (Licencia Pública General).

Para el desarrollo del controlador y la comunicación del receptor USB de TDA, el cual usa el microcontrolador USB CY7C68013A, el fabricante Cypress ofrece el paquete de desarrollo FX3\_SDK\_LINUX, el cual permite la comunicación en el espacio de usuario con el dispositivo sin tener que desarrollar un módulo del núcleo de Linux específico para ese dispositivo, este paquete de desarrollo se basa sobre la API (Application Programming Interface) llamada LIBUSB, esta biblioteca de software permite realizar una abstracción que permite usar en el espacio de usuario las funciones USB programadas en el núcleo Linux.

Mediante la construcción de una rutina de control USB se busca obtener como resultados: que el dispositivo USB receptor de TDA sea reconocido por el sistema operativo GNU/Linux, el manejo de los buses de entrada y salida de datos, transmisión de datos de control y paquetes BTS por la interfaz USB hacia el computador y la reproducción de la información multimedia con el software VLC como software de decodificación de paquetes BTS, también debe realizarse la documentación de los algoritmos implementados y el desarrollo de un manual de instalación de la rutina de control USB.

# <span id="page-14-1"></span>**CAPÍTULO I**

## <span id="page-14-0"></span>**PLANTEAMIENTO DEL PROBLEMA**

Actualmente se observa un crecimiento por parte de usuarios y empresas del uso de sistemas operativos basados en GNU/Linux debido principalmente a la reducción de costos en licencias de software y al nivel de seguridad que aporta el uso de sistemas operativos libres. El uso de software libre cada vez toma más fuerza en América Latina, esta alternativa tecnológica contribuye al desarrollo científico y tecnológico de los países y a la democratización del acceso a las tecnologías de la información y comunicación. Venezuela, Uruguay, Ecuador, Brasil, Cuba y Bolivia son los países que han hecho del software libre sus proyectos bandera en el desarrollo científico y tecnológico. Estos países se enfocan en mejorar el acceso a las tecnologías de información y comunicación.

En Venezuela, el 17 de agosto de 2014 entra en vigencia la Ley de Infogobierno, ésta establece las normas, principios y lineamientos aplicados a la Tecnología de la Información, con el fin de mejorar la gestión pública y hacerla transparente sobre como las herramientas de software usadas realizan las tareas, para facilitar el acceso de los ciudadanos a la información, además de promover el desarrollo nacional. En su artículo 34 y 35 se establece:

(Ley 402-14, 2013, art. 34) [\[17\]](#page-185-0)

**"El desarrollo, adquisición, implementación y uso de las tecnologías de información por el Poder Público, tiene como base el conocimiento libre. En las actuaciones que** **se realicen con el uso de las tecnologías de información, sólo empleará programas informáticos en software libre y estándares abiertos para garantizar al Poder Público el control sobre las tecnologías de información empleadas y el acceso de las personas a los servicios prestados. Los programas informáticos que se empleen para la gestión de los servicios públicos prestados por el Poder Popular, a través de las tecnologías de información, deben ser en software libre y con estándares abiertos."**

#### (Ley 402-14, 2013, art. 35) [\[18\]](#page-185-1)

**"Las licencias para programas informáticos utilizados en el Poder Público, deben permitir el acceso al código fuente y a la transferencia del conocimiento asociado para su compresión, su libertad de modificación, libertad de uso en cualquier área, aplicación o propósito y libertad de publicación y distribución del código fuente y sus modificaciones. Únicamente se adoptarán aquellas licencias que garanticen que los trabajos derivados se licencien en los mismos términos que la licencia original. El Poder Popular debe garantizar que las licencias de los programas informáticos empleada en la gestión de los servicios públicos transferidos, cumplan con las condiciones y términos establecidos en el presente artículo."**

Siendo la fundación CENDIT un ente del Poder Público y el encargado de propiciar e impulsar las líneas de investigación para el

desarrollo de las telecomunicaciones contribuyendo con la formación y difusión para la apropiación social del conocimiento en tecnologías de información libres en el país éste debe cumplir y velar por que se cumpla la Ley de Infogobierno.

Debido a la prioridad de uso del software libre en Venezuela para el cumplimiento de la Ley de Infogobierno, entre ellos el sistema operativo GNU/Linux, y la difusión de la TDA, surge la necesidad de desarrollar e implementar una rutina o programa que enlace el dispositivo de TDA al sistema operativo GNU/Linux, actualmente no existe dicha rutina de software, lo que imposibilita la reproducción del contenido multimedia recibido y el control del dispositivo de TDA en ese sistema operativo limitando el acceso a la información de los usuarios que poseen un sistema operativo libre como Linux, por lo cual para resolver esta problemática se plantea el desarrollo e implementación de dicha rutina para el control y la reproducción del contenido multimedia del dispositivo de TDA en un ordenador bajo el ambiente operativo GNU/Linux.

## <span id="page-17-1"></span>**MARCO REFERENCIAL**

La fundación CENDIT se ha propuesto varios proyectos de desarrollo e investigación relacionados con equipos terminales para la transmisión y recepción de la señal de televisión digital bajo el estándar ISDB-Tb por lo que se planteó un proyecto para el desarrollo de un sintonizador para la señal de TDA con la intención de que la misma pueda ser recibida en un computador a través del puerto USB, lo cual sería una alternativa para aquellos casos en los que no se cuente con un televisor fijo, sino más bien se cuenta con un computador de escritorio o portátil. [\[1\]](#page-183-1)

#### <span id="page-17-0"></span>**1.1 Dongle USB**

Dongle es una pequeña pieza de hardware que se conecta a otro dispositivo para proporcionarle una funcionalidad adicional. Un dongle USB proporciona la capacidad de conexión USB a otro dispositivo. Las partes que comprenden el dispositivo portátil de sintonización full-seg de TDA (también conocido como dongle de TDA o TVD-T) se muestran en la **Figura 1.1.1**.

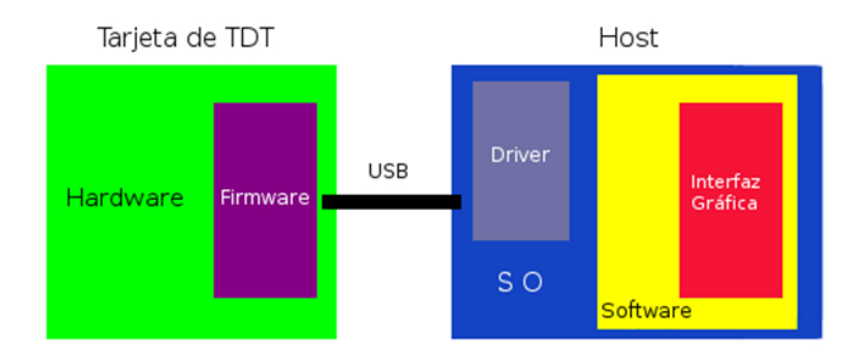

<span id="page-17-2"></span>*Figura 1.1.1: Composición de un sistema USB de TDA.* [\[1\]](#page-183-1)

 La tarjeta de TVD-T o TDA corresponde al periférico principal del sistema y está conformado por una base de hardware (recuadro verde) y un programa que lo controla denominado firmware (recuadro morado). Como medio de comunicación y suministro de energía se utiliza el estándar USB (segmento negro). En el anfitrión se encuentra el sistema operativo (recuadro azul), que a su vez soporta el driver de la tarjeta (recuadro gris) y el software (recuadro amarillo) junto a la interfaz gráfica (recuadro rojo) que es controlada por el usuario. [\[1\]](#page-183-1)

#### <span id="page-18-0"></span>**1.1.1 Modelo del Hardware**

El hardware es la interfaz electrónica encargada de capturar la señal trasmitida en el aire, recuperar la información y enviarla de forma digital hacia el computador mediante el puerto USB- Éste se puede representar en su modelo más básico utilizando un diagrama como se muestra en la **Figura 1.1.2**. Este hardware cuenta con una entrada para un conector tipo F/H (conector para cable coaxial de radiofrecuencia) de 75 ohm, para la conexión de una antena UHF (Ultra High Frequency 300 MHz a 3 GHz), que al conectarla y ubicarla en una zona de cobertura se encarga de captar las señales digitales trasmitidas en el aire, seguidamente se encuentra el Tuner RF, encargado de sintonizar la frecuencia que sea seleccionada entre el rango correspondiente a la TDA (512-698MHz), luego se encuentra el demodulador ISDB-Tb, y se encarga de recuperar la información original que fue trasmitida dentro de la señal digital que le entrega el bloque anterior (tuner RF), colocando como salida, una señal digital del canal asociado conformada por paquetes BTS, y como último bloque, se encuentra el controlador USB que transmite estos datos digitales hacia el computador empleando el protocolo USB, este controlador también tiene la tarea de enviar instrucciones provenientes del

software en el computador para manejar los parámetros de sintonización tanto del Tuner RF como del demodulador ISDB-Tb a través del protocolo I2C. [\[1\]](#page-183-1)

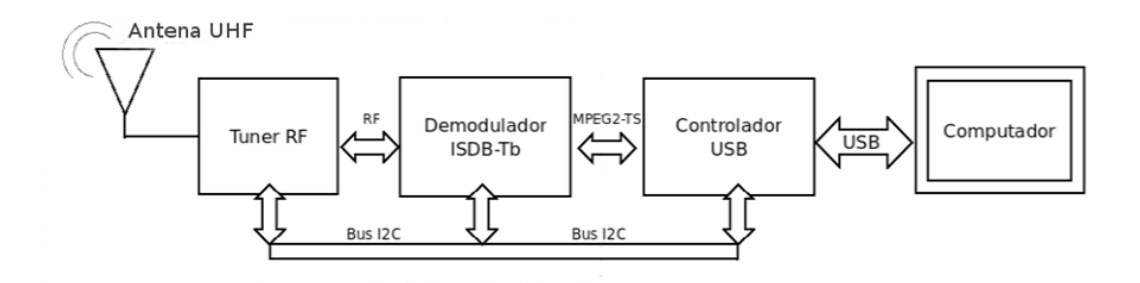

<span id="page-19-1"></span>*Figura 1.1.2: Diagrama de hardware, comunicaciones y flujo de datos.* [\[1\]](#page-183-1)

### <span id="page-19-0"></span>**1.1.1.1 Tuner NIM DNOD22QXV104A.**

El tuner NIM (Network Interface Module) es una solución del bloque Tuner RF y el Demodulador ISDB-Tb contenidos en una misma unidad, su cubierta metálica impide las interferencias electromagnéticas que puedan distorsionar las señales recibidas desde la antena hacia los componentes que lo conforman. Entre sus puertos está: los conectores tipo F para la antena UHF y los pin header macho por donde se encuentran los puertos de comunicación, la entrada de alimentación y el bus de salida de datos para los paquetes BTS. En la **Figura 1.1.3** se puede observar las partes que conforman un tuner NIM. [\[1\]](#page-183-1)

Para este proyecto se utilizará el **Tuner NIM DNOD22QXH104A** del fabricante Samsung.

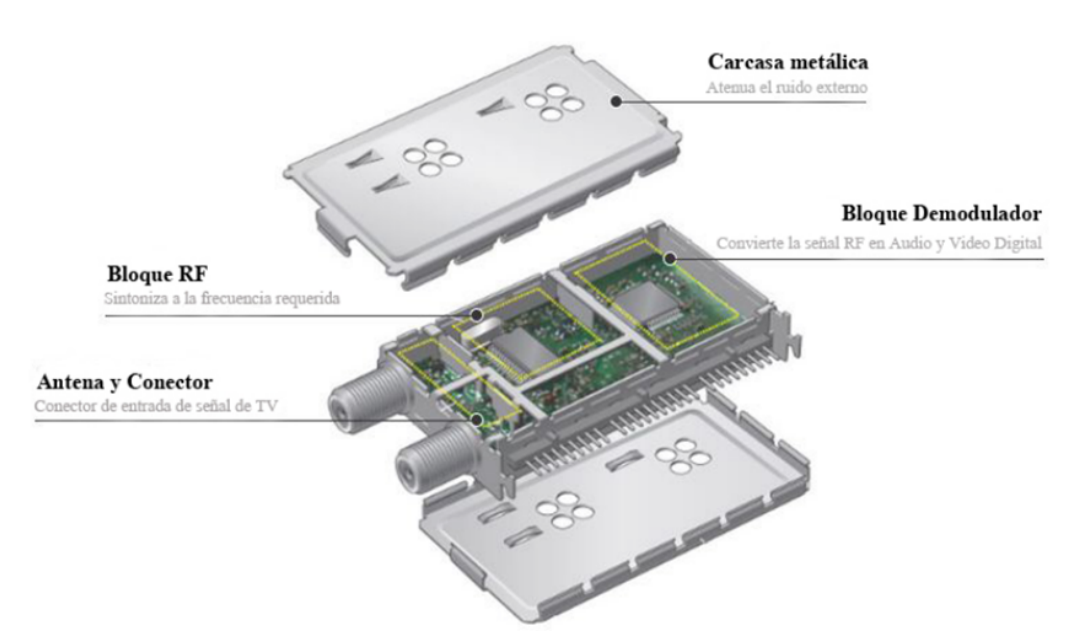

<span id="page-20-1"></span>*Figura 1.1.3: Representación del hardware Tuner NIM.* [\[1\]](#page-183-1)

### <span id="page-20-0"></span>**1.1.1.2 Controlador USB CY7C68013A.**

El controlador USB modelo CY7C68013A es el encargado de comunicarse con el Tuner NIM y trasmitir los paquetes BTS hacia el computador. Su estructura interna se muestra en la **Figura 1.1.4**. Este es un microcontrolador desarrollado por la empresa Cypress el cual presenta las siguientes características:

- Interfaz USB 2.0 HighSpeed.
- Muy bajo consumo de energía (no más de 85mA).
- Tensión de funcionamiento: 3.3 v
- 16 Kbytes de RAM.
- Firmware descargado directamente a la RAM vía USB o descargado desde una EEPROM externa hacia la RAM.
- Cuatro interfaces FIFO de data externa de 8 o 16 bit.
- CPU integrado del estándar 8051 mejorado.
- Opera a 48 MHz, 24 MHz, o 12 MHz.
- Controlador I2C integrado, con frecuencias de operación de 100 o 400 Khz.

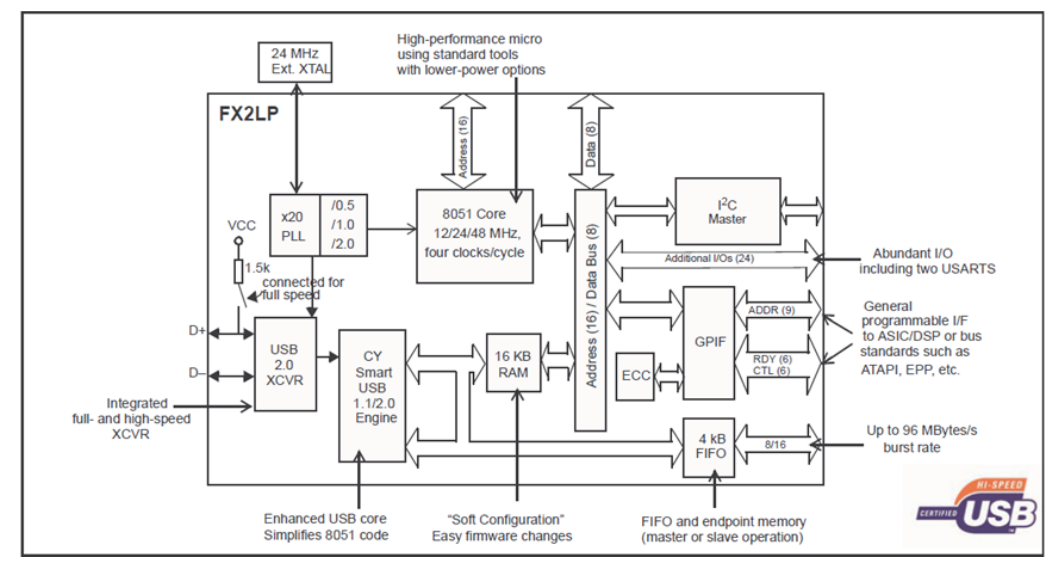

<span id="page-21-0"></span>*Figura 1.1.4: Diagrama de bloques del dispositivo USB CY7C68013A.* [\[1\]](#page-183-1)

Para la implementación del prototipo de prueba fue necesaria la adquisición de una tarjeta de desarrollo que permita realizar distintas configuraciones de los puertos utilizados y así determinar el método más conveniente para la trasmisión de los datos. Además de incorporar los componentes mínimos para el funcionamiento pleno del microcontrolador. [\[1\]](#page-183-1)

En este sentido la tarjeta de desarrollo utilizada es la que se muestra en la **Figura 1.1.5**, la cual se accede a sus I/O digitales, interfaces FIFO, etc, a través de sus dos espadines doble, macho de 20 pines, incorpora una EEPROM de 16KB (modelo 24LC128), LED´s de propósito general, botón de reset, un interruptor general y el puerto USB para el suministro de energía y la trasmisión de los datos. [\[1\]](#page-183-1)

<span id="page-22-2"></span>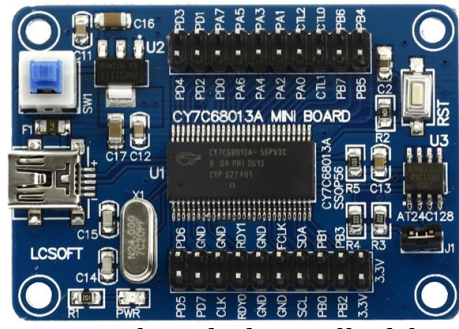

*Figura 1.1.5: Placa de desarrollo del dispositivo USB CY7C68013A.*[\[1\]](#page-183-1)

### <span id="page-22-0"></span>**1.1.1.3 Prototipo de Prueba.**

El prototipo de prueba está conformado principalmente por dos tarjetas, el módulo de sintonización ISDB-Tb y la tarjeta de desarrollo Cypress, éstas se conectan a través de dos pin header de forma apilada, donde es trasmitida toda la información necesaria para el funcionamiento del dispositivo. En la **Figura 1.1.6** se puede observar el acople entre estas dos tarjetas. [\[1\]](#page-183-1)

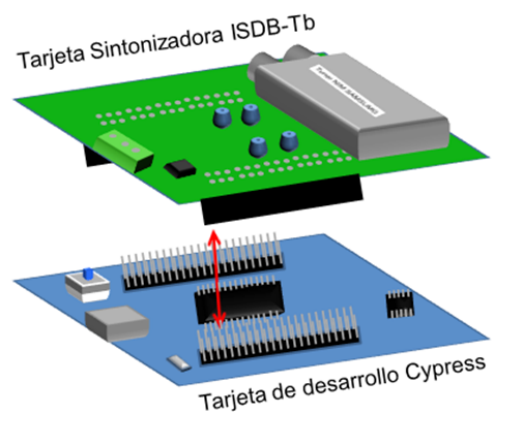

<span id="page-22-1"></span>*Figura 1.1.6: Acople del módulo de sintonización con la tarjeta de desarrollo.* [\[1\]](#page-183-1)

En la **Figura 1.1.7** se observa el diseño del PCB del módulo de sintonización ISDB-Tb. [\[1\]](#page-183-1)

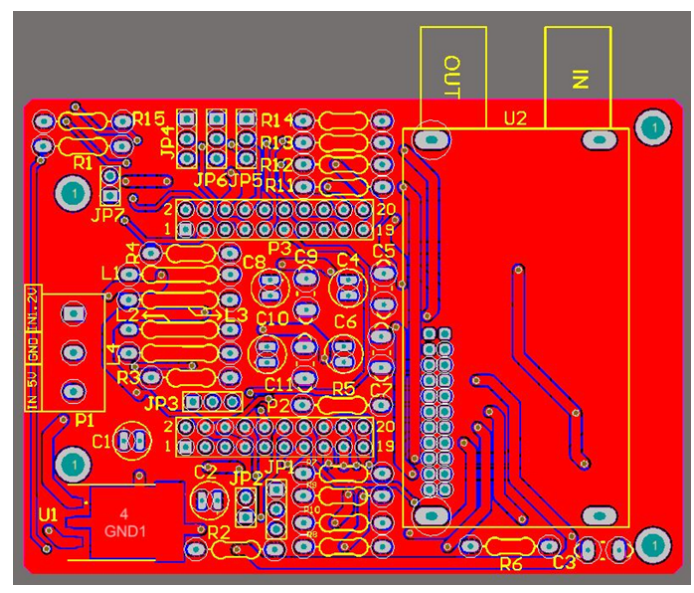

*Figura 1.1.7: Diseño del PCB del módulo de sintonización ISDB-Tb.* [\[1\]](#page-183-1)

<span id="page-23-1"></span>En la **Figura 1.1.8** se observa un na fotografía en perspectiva del módulo de sintonización ISDB-Tb.

<span id="page-23-0"></span>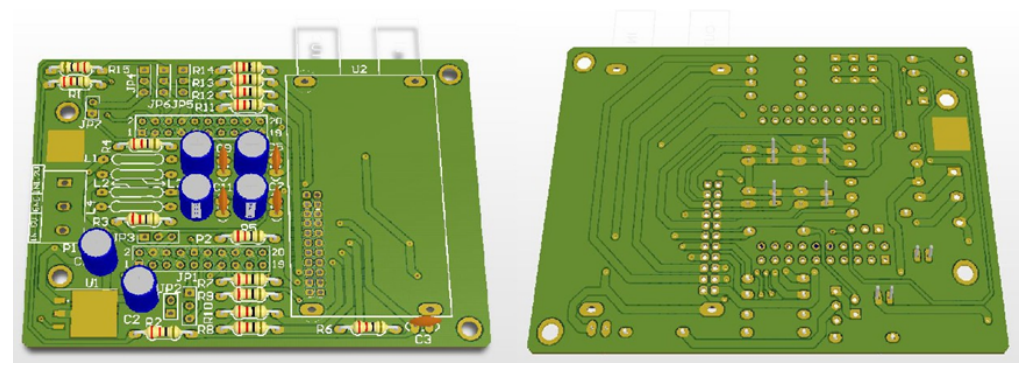

*Figura 1.1.8: perspectiva del módulo de sintonización ISDB-Tb.* [\[1\]](#page-183-1)

#### <span id="page-24-0"></span>**1.1.1.4 Prototipo Alpha**

El PCB del prototipo alfa está orientado al usuario final ya que todo el sistema está integrado en una misma tarjeta. Sus dimensiones reducidas lo hacen un dispositivo lo suficientemente pequeño como para denominarse del tipo dongle, esto es gracias a los componentes con encapsulado SMD, ocupan menos espacio y pueden ubicarse tanto en la capa superior como en la capa inferior sin causar interferencia entre las pistas. En la **Figura 1.1.9** se puede observar el diseño del PCB. [\[1\]](#page-183-1)

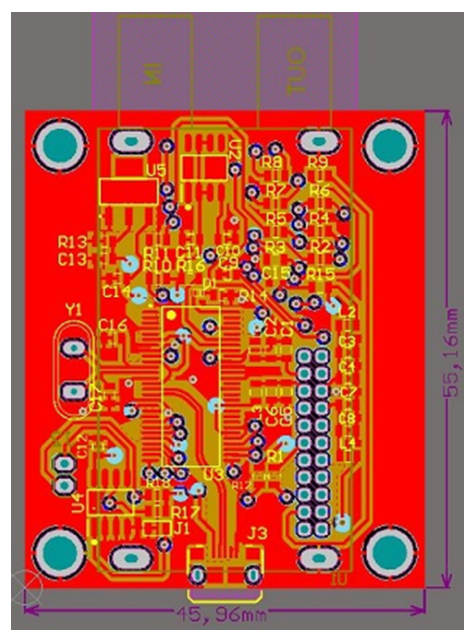

*Figura 1.1.9: Diseño del PCB del Prototipo Alfa.* [\[1\]](#page-183-1)

<span id="page-24-1"></span>En la **Figura 1.2.1** se puede apreciar mayor detalle sobre este prototipo, donde se destaca el tuner NIM ubicado en la parte inferior de la tarjeta. Un detalle muy importante de este prototipo es que incorpora el puerto

USB del cual se toma la alimentación para todo el sistema directamente desde el computador. [\[1\]](#page-183-1)

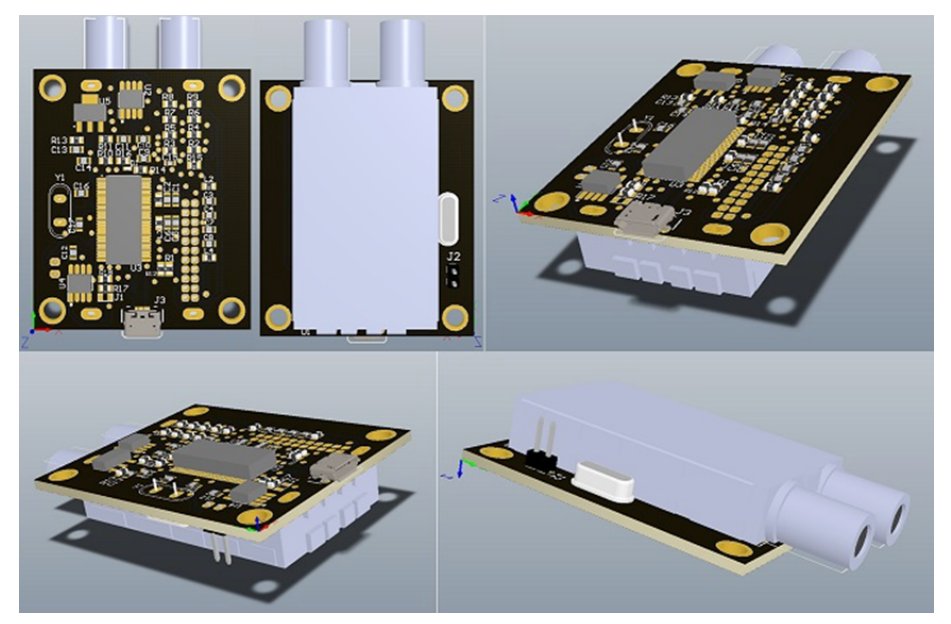

*Figura 1.2.1: Imagen en perspectiva del Prototipo Alfa.*[\[1\]](#page-183-1)

### <span id="page-25-1"></span><span id="page-25-0"></span>**1.1.2 El firmware USB**

El funcionamiento del firmware está compuesto por distintas etapas las cuales se describen a continuación:

- Inicialización: En esta etapa se carga el programa alojado en la memoria EEPROM externa a la memoria del sistema. Luego se inicializan todas las variables que se utilizaran, junto con las librerías que fueron incluidas. [\[1\]](#page-183-1)
- Habilitación: Se decide los puertos que se utilizarán en el sistema a través de los registros de cada uno. En este caso se habilita el Puerto

USB, I2C y el Buffer FIFO y se configura su comportamiento para el tratamiento de los datos. [\[1\]](#page-183-1)

- Enumeración: Este proceso se encarga de indicarle al computador que tipo de dispositivo es y determinar que controlador usar, para ello el firmware tiene una sección de código llamada descriptor, donde se indica quién es su fabricante, la versión USB que soporta, cuantas configuraciones tiene, número de puntos finales, etc. [\[1\]](#page-183-1)
- Interruptores USB: En este paso se habilitan los tipos de interrupciones que se producirán por el puerto USB. Esto permite atender los requerimientos que haga el software al momento de mandar un paquete a través del puerto USB. [\[1\]](#page-183-1)
- Reset del Tuner NIM: En este paso se realiza un reset al módulo Tuner NIM a través de un puerto lógico del micro-controlador, llevándolo a un estado lógico bajo, durante 4 mili segundos, y el módulo quedará preparado para ser utilizado. [\[1\]](#page-183-1)
- Inicialización I2C: En esta etapa se establecen las configuraciones necesarias para la comunicación I2C. [\[1\]](#page-183-1)
- Bucle Principal: Luego de que el programa pasa por cada una de las etapas anteriores, el programa cae en un bucle infinito. En este caso el microcontrolador no tiene más nada que hacer por su parte, por lo que queda a la espera de solicitudes por parte del software a través del puerto USB. [\[1\]](#page-183-1)
- Protocolo de comunicación con el Tuner NIM por I2C: Acá se ubican las funciones que se encargan de trasmitir o recibir uno o más datos hacia los registros del tuner RF o el demodulador. Por lo general estas funciones se utilizan cuando el software requiere sintonizar un canal, enviando los datos por el puerto USB y a su vez, el microcontrolador los canaliza hacia estas funciones para que les lleguen hacia el Tuner NIM.

Estas funciones se consideran las más importantes del firmware ya que hacen posible las configuraciones del tuner RF y Demodulador ISDB-TB, en la **Figura 1.2.2** se muestran el modo de funcionamiento del dispositivo conectado al computador.[\[1\]](#page-183-1)

Buffer FIFO: Cuando se le da la orden al tuner NIM de sintonizar una señal por medio del protocolo I2C, este entrega los paquetes BTS por un bus paralelo de datos de 8 bits más una señal de sincronización, estos datos son recibidos por el buffer FIFO, almacenando cada dato en cada ciclo de reloj hasta que el buffer llega a su máxima capacidad (1024 byte) enviando automáticamente el paquete por el puerto USB hacia la computadora sin que se pierda ningún dato mientras se realiza esta tarea. En la **Figura 1.2.3** se puede observan las funciones I2C implementadas en el firmware para la comunicación entre el dispositivo USB de Cypress y el Tuner NIM. [\[1\]](#page-183-1)

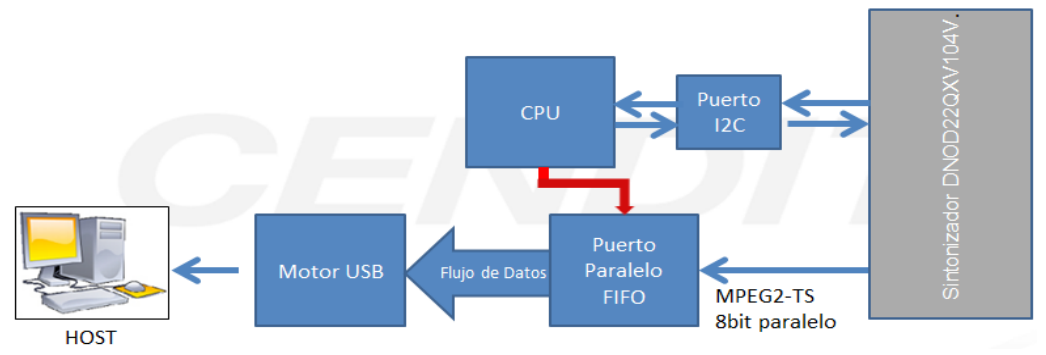

<span id="page-27-0"></span>*Figura 1.2.2: Funcionamiento del firmware en el microcontrolador CY7C68013A.* [\[1\]](#page-183-1)

 $\cdot$  I2c Init()

Esta función inicializa el bus I2C a 400 Khz y desactiva interrupciones no deseadas Esta se emplea antes de iniciar la transferencia de datos.

TC90527 I2cWrite (ChipAddr, Addr, Data)

Función empleada para transferir un byte a la función de Tuner NIM, donde "ChipAddr" es la dirección de escritura del demodulador, "Addr" es el registro al cual se desea escribir y "Data" es el datos de un Byte que se desea enviar.

· TC90527\_I2cRead (ChipAddr, Addr)

Esta función se utiliza cuando se desea leer un dato proveniente del demodulador devolviendo como resultado el dato de un Byte. "ChipAddr" es la dirección de lectura del demodulador. "Addr" es la dirección del registro que se desea leer.

· STV4100\_I2C\_Write (Addr, Data)

Esta función escribe al bloque Tuner RF, donde "Addr" es la dirección del registro que se desea escribir y "Data" es el dato a enviar.

· STV4100 I2C Read (Addr, \*IpData)

<span id="page-28-1"></span>Esta función permite realizar una solicitud de lectura de dato del bloque Tuner RF, donde "Addr" es la dirección del registro que se leerá y "IpData" es la variable que contendrá los datos leídos.

*Figura 1.2.3: Funciones para comunicarse con el Tuner NIM desde el firmware.*   $[1]$ 

#### <span id="page-28-0"></span>**1.1.3 El software C# y controladores USB privativos para Windows**

El software fue realizado en la IDE de Visual Studio 2013 empleando el lenguaje C# para el sistema operativo Windows, como se observa en la **Figura 1.2.4**. [\[1\]](#page-183-1)

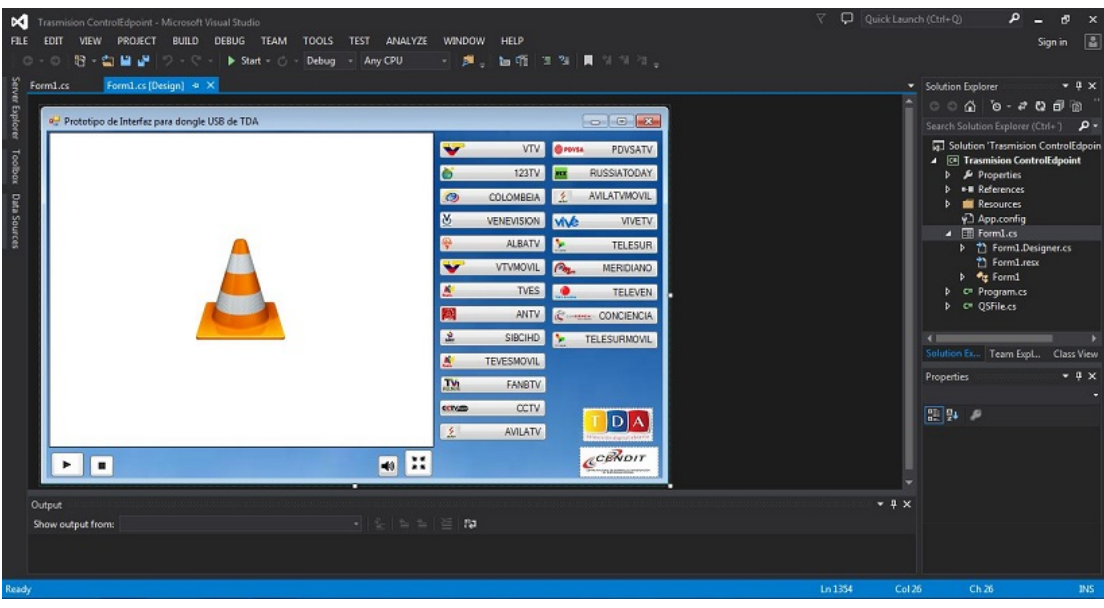

*Figura 1.2.4: IDE C# desarrollo del software privativo para el Dongle USB de TDA.* [\[1\]](#page-183-1)

<span id="page-29-0"></span>Para la comunicación USB se utiliza la librería CyUSB.dll y el driver cyusb3.sys, proporcionados por Cypress para el sistema operaivo Windows, los cuales una vez incluidos en el proyecto, permiten hacer llamados a una serie de funciones para transferir los datos al firmware del microcontrolador, es decir, la librería se conecta con el driver cyusb3.sys y el driver permite la conexión con el firmware. En la **Figura 1.2.5** se muestra en funcionamieno la aplicación desarrollada. [\[1\]](#page-183-1)

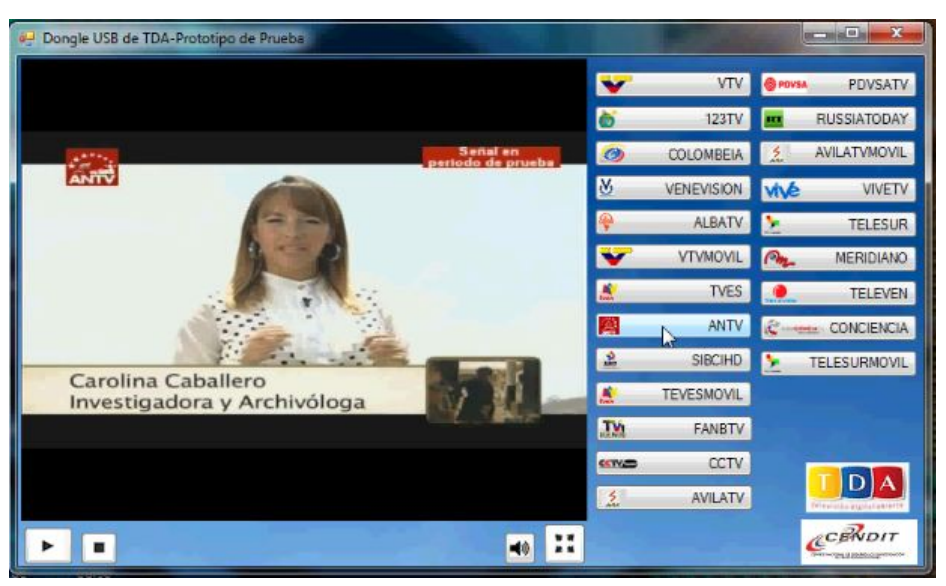

*Figura 1.2.5: Aplicación desarrollada en Windows para el Dongle USB de TDA en funcionamiento.* [\[1\]](#page-183-1)

<span id="page-30-0"></span>Como se muestra en la **Figura 1.2.5** se comprobó satisfactoriamente que el prototipo de prueba USB receptor de TDA funciona correctamente, ya que se visualizaron todos los contenidos transmitidos de la plataforma TDA (canal 22, 23, 24, 24 de la banda UHF) en el computador con el desarrollo de la programación de sintonización y manejo de paquetes BTS junto a la interfaz gráfica en el sistema operativo Windows 7 64 bits, utilizando el lenguaje C# y la IDE de Visual Studio 2013 en conjunto con el driver USB genérico que proporciona Cypress para micro-controladores de la serie FX2LP y el reproductor VLC para la decodificación de los MPEG2 TS. [\[1\]](#page-183-1)

# <span id="page-31-2"></span>**CAPÍTULO II**

# <span id="page-31-1"></span>**OBJETIVOS**

## <span id="page-31-0"></span>**2.1 Objetivo General**

Desarrollar un controlador USB para la comunicación entre el software del decodificador de paquetes BTS y el Dispositivo USB receptor de TDA bajo el sistema operativo GNU/Linux.

## <span id="page-31-3"></span>**2.2 Objetivos Específicos**

- 1. Desarrollar la lógica de comunicación entre firmware y software más adecuada para este tipo de aplicación.
- 2. Desarrollar un controlador funcional para el dispositivo USB receptor de TDA desarrollado en la institución.
- 3. Realizar pruebas de funcionamiento del controlador.
- 4. Documentar los algoritmos de programación del controlador desarrollado, así como los métodos que llevaron a la solución del problema.
- 5. Redactar un manual donde se demuestren los procedimientos para la instalación y utilización del controlador desarrollado, incluyendo pseudocódigos.

# <span id="page-32-2"></span>**CAPÍTULO III**

## <span id="page-32-1"></span>**MARCO TEÓRICO**

#### <span id="page-32-0"></span>**3.1 Televisión Digital Abierta**

La televisión en sus distintas versiones, por cable, por satélite o por aire, ha iniciado la actualización de sus servicios y de sus tecnologías incorporando la digitalización en todas sus etapas de funcionamiento, desde la cámara hasta la pantalla del televidente. Esto le ha permitido mejorar significativamente la calidad de imagen y de sonido, eliminando los problemas de imágenes múltiples, ruidos, intermodulaciones y muchas otras distorsiones propias de los sistemas analógicos, con el agregado de un mejor aprovechamiento del espectro radioeléctrico y la posibilidad de incrementar la cantidad de señales transmitidas, incorporando nuevos servicios tales como la alta definición, múltiples canales de audio, señales para dispositivos móviles, interactividad, etc. [\[2\]](#page-183-2)

Los desarrollos de la televisión digital terrestre comenzaron en los Estados Unidos de América a mediados de la década del noventa, con la implementación de la norma ATSC (Advanced Television Systems Committee), siguieron luego en Europa con el estándar DVB (Digital Video Broadcasting), más recientemente en Japón con ISDB (lntegrated Services of Digital Broadcasting) y ahora en los países asiáticos con la norma DMB (Digital Multimedia Broadcasting). [\[2\]](#page-183-2)

En Latinoamérica se ha dado un proceso de digitalización acelerado, que tuvo su inicio en Brasil en el año 2004. La mayoría de los países han adoptado una o más normas y en muchos casos ya están utilizando sistemas

de transmisión digitales. Por ejemplo, se utiliza la norma DVB-S y DVB-S2 para la televisión satelital y para el transporte de programación respectivamente, DVB- C o ATSC para la TV por cable e ISDB-Tb para la televisión digital terrestre. El lanzamiento de la TV digital terrestre en la región, ha permitido un gran aporte de la industria de cada país en el diseño, la fabricación y la producción de la mayoría de las partes involucradas en las plantas transmisoras digitales, potenciando el estudio y la capacitación sobre todos los aspectos del sistema, lo que dio como resultado una importante mano de obra especializada que se encuentra enfocada en la puesta en marcha de las nuevas estaciones. En general, puede afirmarse que la TV digital abierta se ha convertido en una política de estado en todos los países latinoamericanos, con el objetivo de ofrecer a toda la población igualdad en las condiciones de acceso a los contenidos audiovisuales (a veces denominado inclusión digital), brindar mayor cantidad de señales y servicios y mejorar la calidad. [\[2\]](#page-183-2)

#### <span id="page-33-0"></span>**3.1.1 Televisión Digital Terrestre**

La denominación de TV digital terrestre incluye a todos los servicios de difusión de televisión por aire en los que los flujos de datos son transmitidos mediante sistemas de modulación digital que utilizan el espectro radioeléctrico. Las canalizaciones o anchuras de banda asignadas pueden ser de 6, 7 u 8 MHz y cada país dispone de una canalización específica, en Venezuela es de 6 MHz. Las transmisiones son del tipo difusión (broadcast) punto a multipunto y pueden ser de acceso libre y gratuito, o por suscripción. Las emisiones de televisión digital terrestre reemplazarán completamente a las de televisión analógica cuando en cada país se produzca el apagón analógico (switch-off), fecha que la mayoría de los países latinoamericanos ya han definido, en el caso de Venezuela se planificó para el año 2020. [\[2\]](#page-183-2)

El desarrollo de la TDT iguala sus servicios a los de la televisión por satélite y por cable y, por lo tanto, constituye un avance muy importante para la inclusión social, porque ofrece una diversidad de servicios complementarios unidireccionales y también bidireccionales cuando se establece un canal de retorno adecuado. [\[2\]](#page-183-2)

La TV digital terrestre presenta numerosas ventajas frente a su contrapartida analógica. Las principales se resumen a continuación:

- a) Exhibe una mejor calidad de sonido e imagen.
- b) Permite contenidos en alta definición (HD).
- c) Posibilita la multiprogramación, al permitir la transmisión de varias señales de la misma anchura de banda asignada a la emisora.
- d) Permite que se integren y se complementen los contenidos con Internet.
- e) Permite nuevos servicios asociados a la interactividad y otros como la "Grilla Electrónica de Programación" (de sus siglas en ingles EPG), ejecución de aplicaciones, etc.
- f) Ahorra espectro radioeléctrico, al incorporar mayor cantidad de señales dentro del mismo ancho de banda.
- g) Incrementa la programación ofrecida y con ello se moviliza significativamente la industria de la producción de contenidos audiovisuales y también otras industrias: electrónica, telecomunicaciones, software, etc.
- h) Permite brindar servicios a diversos dispositivos: teléfonos móviles, televisores con decodificador incluido, sintonizadores para computadoras portátiles, GPS con sintonizador, etc., y los integra a la cultura audiovisual.
- i) Permite que un contenido audiovisual pueda verse en diferentes aparatos con diferentes calidades, esto se conoce como producción para multiplataforma.

La introducción de la TDT ha permitido que los servicios lleguen al televidente con una mayor calidad de imagen y sonido en comparación con las emisiones analógicas, con la gran ventaja de que la calidad permanece constante dentro de toda el área de cobertura, algo que era imposible garantizar con las transmisiones analógicas. Las emisiones digitales pueden tener distintos formatos en audio y video, pero una vez definido el sistema de transmisión, los parámetros de calidad se mantienen inalterables en todos los puntos de recepción. La mayor calidad de imagen y sonido se relaciona con la alta capacidad de transporte de información, con tasas del orden de los 20 Mbps o mayores. La TDT transmite tres tipos de flujos binarios:

- Video y audio correspondiente a la programación, en diversos formatos de resolución y de pantalla, audio en distintos idiomas, etc.
- Datos, que corresponden a una pequeña porción del flujo total transmitido y se utilizan para enviar al receptor información adicional a la programación, tal como interactividad entre la planta transmisora, el receptor o los servidores de datos ubicados en Internet.
- Codificación y sincronización. El primero, destinado a proteger los flujos útiles de las interferencias introducidas en el canal de transmisión y el segundo para que el receptor detecte el esquema de transmisión utilizado y pueda recuperar los datos recibidos. [\[2\]](#page-183-2)

En cuanto a los formatos de video, las señales se pueden clasificar de acuerdo a su resolución en cantidad de pixels, dando origen a las siguientes denominaciones y velocidad de flujo aproximadas:

• LDTV (Low Definition Television): baja resolución, ejemplo 320x240 pixels. Utilizada en las transmisiones para receptores móviles, requiere una tasa binaria del orden de 450 kbps.
- SDTV (Standart Definition Television): resolución estándar, típica de las transmisiones analógicas de 720x576 pixels. Comúnmente se emplea para multiprogramación, envía varias señales dentro de la anchura de banda del canal. Requiere de una tasa de datos media, situada en el orden de los 3 Mbps.
- EDTV (Enhanced Definition Television): resolución mejorada o intermedia, típicamente en el orden de los 1280x720 pixels. Se obtiene una muy buena calidad de imagen con una tasa no demasiado elevada, en el orden de los 9 Mbps, lo que permite un mejor aprovechamiento del canal de transmisión.
- HDTV (High Definition Television): alta resolución que permite transmitir imágenes de gran calidad, de unos 1920x1080 pixels, que se traducen en tasas binarias situadas en los 13 Mbps. [\[2\]](#page-183-0)

## **3.1.2 La Multiprogramación**

En este punto es importante visualizar la diferencia entre los términos canal y señal. Se llama canal al ancho de banda disponible en el espectro para transmitir televisión y señal a la programación que se emite en el canal. En televisión analógica, a cada canal le corresponde una señal, mientras que en televisión digital en cada canal pueden transmitirse varias señales. [\[2\]](#page-183-0)

Cuando se transmiten varias señales diferentes en un canal se dice que se utiliza "multiprogramación". Los servicios de multiprogramación no están igualmente reglamentados en los distintos países de la región, pues cada administración tiene su propio concepto de multiprogramación, se establecen determinadas jerarquías que definen el grado de robustez de cada señal y por lo tanto el alcance y la calidad con que será vista dentro del área de cobertura. [\[2\]](#page-183-0)

La **Figura 3.1.1** muestra de una manera conceptual y muy simplificada, algunos ejemplos de utilización del ancho de banda del canal de acuerdo a la información que desea transmitirse. Como puede verse, cada servicio que se incluye consume una parte de este espacio y esta afirmación es válida para todas las normas de TVD-T. Tanto en la parte inferior del canal como en la superior, se dejan espacios de protección o bandas de guarda (G). Se transmiten datos de diversos servicios de video y audio (HD, ED, SD y LD) más datos generales (DAT), codificación (COD) y sincronización (SINC). La cantidad y tipo de servicios que se pueden transmitir dependen de la calidad de video y audio requerida y de la robustez que se les asigne para lograr una determinada continuidad del servicio. Por ejemplo, los servicios de HDTV demandan una alta velocidad del flujo binario y habitualmente se utiliza una protección moderada. [\[2\]](#page-183-0)

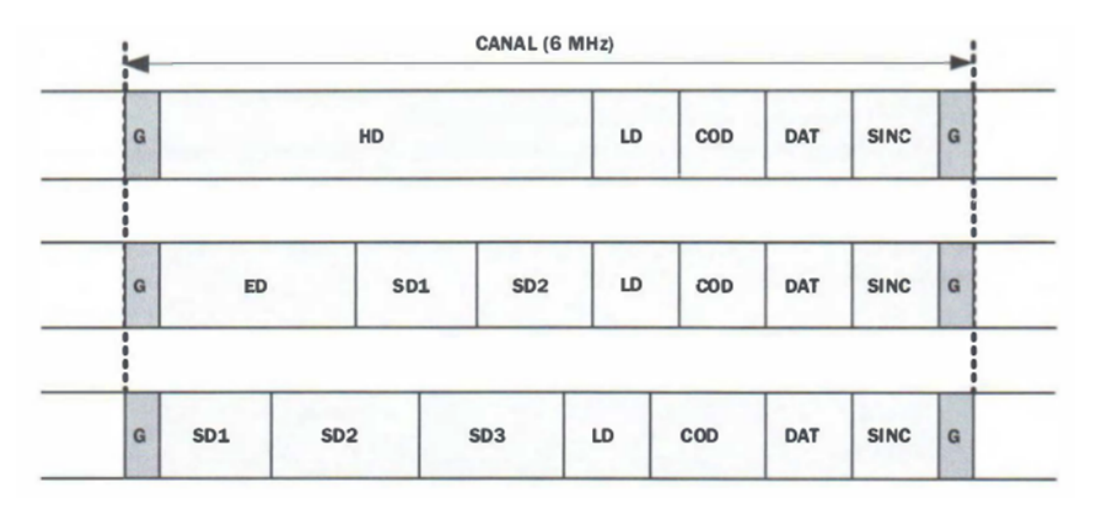

*Figura 3.1.1: Ilustración anchura banda de un canal. [\[2\]](#page-183-0)*

A continuación se muestra la **Tabla 3.1.1** especificando los programas de TDA del estado Venezolano.

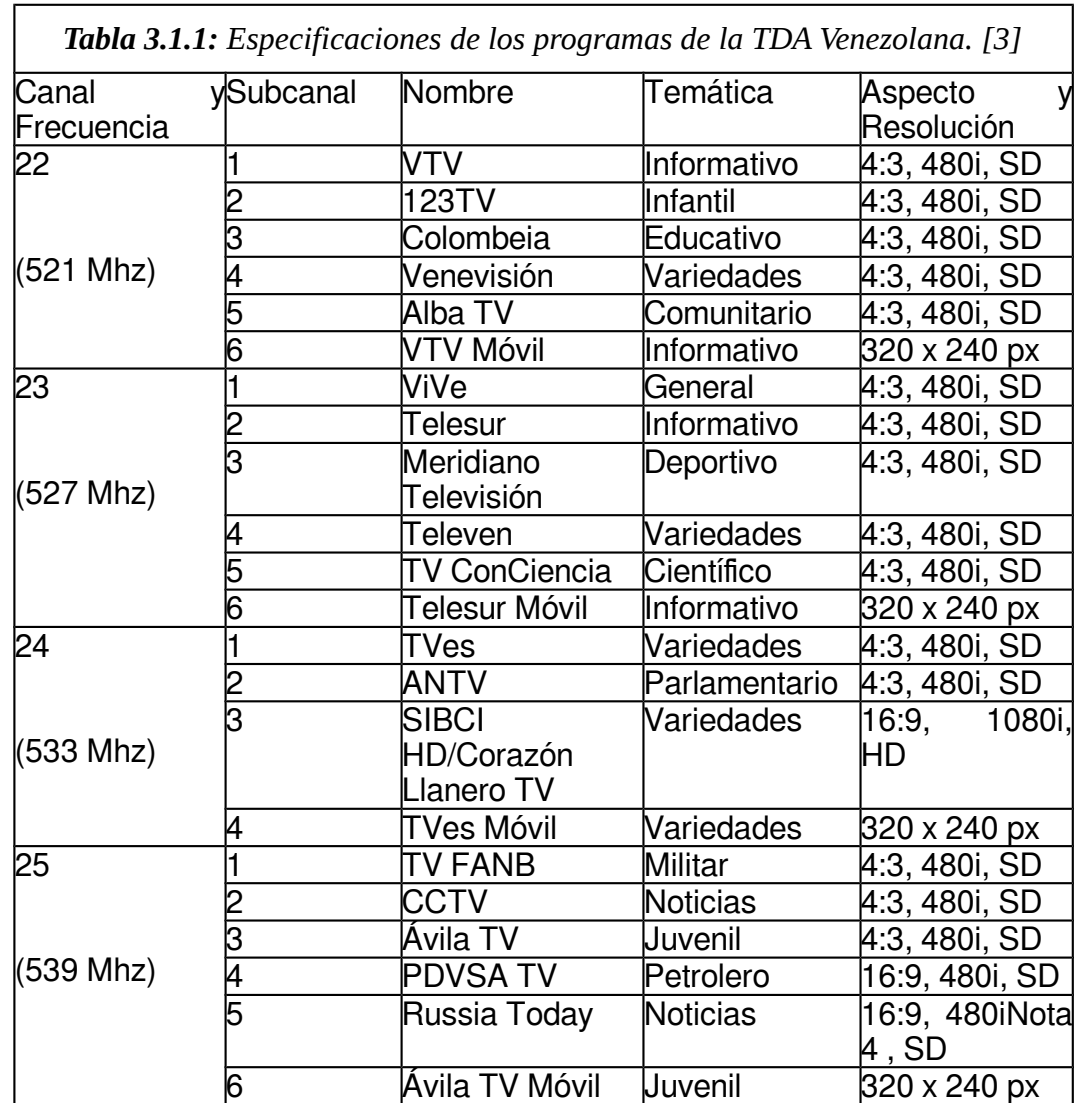

A continuación en la **Figura 3.1.2** se muestra un área de cobertura de la TDA en el estado venezolano.

Por otra parte la TV móvil es una nueva posibilidad que ofrece la TDA. Siguiendo los desarrollos de la telefonía móvil, la TV digital se ha incorporado al teléfono y a muchos otros dispositivos portátiles. La forma en que se incorpora el servicio móvil puede ser mediante un receptor independiente del sistema de telefonía o integrado a la misma red, dependiendo del modelo de implementación adoptado en cada país y, por lo tanto, fuertemente ligado a las normas y a la regulación. [\[2\]](#page-183-0)

El uso creciente de dispositivos móviles capaces de recibir televisión digital, en aquellos países en donde se está ofreciendo el servicio móvil, por ejemplo Japón, demuestra que hay importantes cambios en el primetime (horario de máxima audiencia), y se registran nuevos máximos de audiencia en los horarios de almuerzo o a la salida de las oficinas. Estas nuevas experiencias de los usuarios llevan al desarrollo de programación específica para los teléfonos móviles, como noticias breves, informes meteorológicos, programación personalizada, integración a las redes sociales, contenidos interactivos, etc. [\[2\]](#page-183-0)

#### **3.1.3 El estándar ISDB-Tb**

Existen varias normas de TDT en el mundo, que empezaron a desarrollarse a partir de 1990 aproximadamente y que responden a distintos modelos de migración desde analógico al digital y a criterios de compatibilidad con los sistemas de televisión preexistentes en los países de origen, además de variados intereses tecnológicos, políticos y económicos. Algunos de los conceptos teóricos en los que se basan los distintos estándares se conocen desde hace más de cien años y recién con los avances tecnológicos actuales han podido ser implementados en circuitos electrónicos. Estos avances son cada vez más acelerados y por lo tanto, los distintos centros de desarrollo han pensado sus normas en función de las posibilidades tecnológicas disponibles en un determinado momento, dando origen a cuatro normas y a su vez a distintas versiones de las mismas. [\[2\]](#page-183-0)

Estas normas son:

- ATSC (Advanced Television Systems Committee), Estados Unidos de América.
- DVB-T (Digital Video Broadcasting -Terrestrial), Europa.
- ISDB-T (Integrated Services of Digital Broadcasting -Terrestrial), Japón.
- ISDB-Tb introduce modificaciones propuestas por Brasil.
- DMB-T (Digital Multimedia Broadcasting Terrestrial), China. También es conocido como DTMB.

Cada país ha adoptado, o está próximo a hacerlo, alguna de las cuatro propuestas. El mapa mundial de la **Figura 3.1.3** muestra cómo se han distribuido los estándares a nivel mundial.

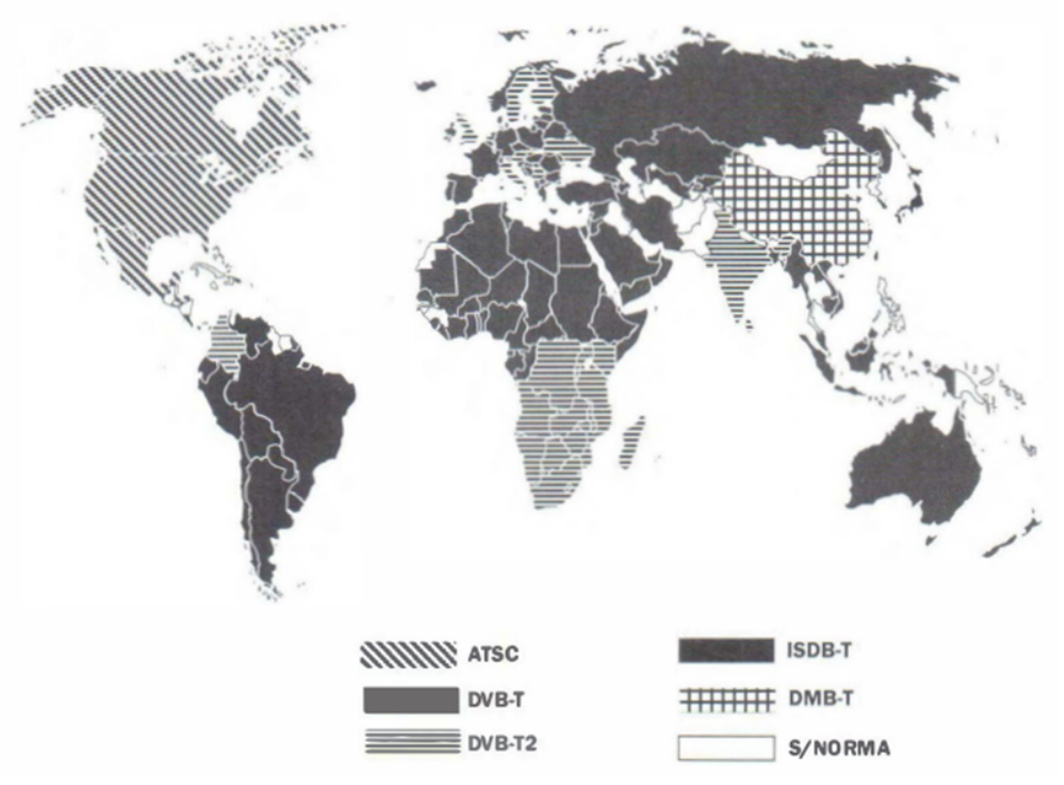

*Figura 3.1.2: Estándares de TDT en los distintos países del mundo. [\[2\]](#page-183-0)*

Los estándares de TDT tienen varias similitudes en su estructura general. En la **Figura 3.1.4** se muestran los bloques funcionales más importantes y sus funciones principales, que a grandes rasgos se explican a continuación.

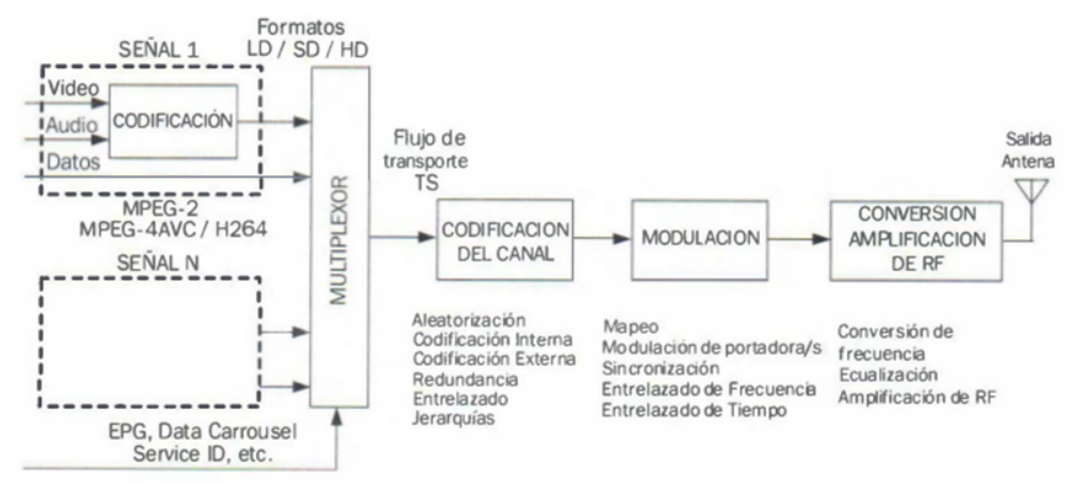

*Figura 3.1.3: Bloques funcionales de un transmisor de TDT. [\[2\]](#page-183-0)*

- **Codificación**: El video y el audio digitalizados son codificados para reducir la velocidad de transferencia, lo que implica reducir la tasa binaria de cada flujo con la menor pérdida de calidad posible.
- **Multiplexor**: Conforma el flujo de transporte de paquetes de bits correspondientes a cada señal de video, audio y datos de cada servicio, entrelazando las secuencias de los distintos servicios, agregando la información adicional correspondiente a la planta transmisora. Si bien cada estándar tiene sus particularidades, todos utilizan el modelo de transporte correspondiente a MPEG-2 TS (ISO/IEC 13818-1).
- **Codificación del Canal**: Para proteger los datos a transmitir frente a las características propias e indeseadas del canal de propagación, tales como el ruido, las interferencias por múltiples trayectos y otras señales indeseadas.
- **Modulación**: En estos bloques se define la forma de transportar los datos binarios, aplicando esquemas de modulación digital a una portadora o a miles de portadoras de acuerdo al estándar. También se agrega la información de sincronización necesaria para que el receptor

se ajuste al patrón de transmisión y pueda realizar el proceso inverso, recuperando los datos originales.

• **Conversión-amplificación de RF**: En estas etapas se conforma la anchura de banda de emisión mediante filtros que eliminan o atenúan las emisiones no deseadas sobre los canales adyacentes. En los pasos finales se realiza una conversión que lleva la señal desde una frecuencia intermedia hasta la frecuencia de emisión del canal. Por último se amplifica potencia hasta obtener el nivel necesario para conseguir el área de cobertura buscada para el servicio considerado. [\[2\]](#page-183-0)

El gobierno Brasileño definió los lineamientos para la TDT en noviembre de 2003, y puso en marcha el Sistema Brasileño de Televisión Digital Terrestre (SBTVD-T). Bajo este marco se estableció una alianza con el gobierno japonés que permitió introducir algunas modificaciones al estándar ISDB-T, para adecuarlo a ciertas necesidades planteadas por Brasil. En virtud de dichas modificaciones, surgió el estándar ISDB-Tb también conocido como ISDB-T Internacional, que fue adoptado por Brasil en junio de 2006. Uno de los acuerdos celebrados entre ambos países estableció la necesidad de difundir el estándar en toda la región, con el objetivo de formar un conglomerado que permitiera disminuir los costos de implementación y generara nuevas industrias relacionadas con la televisión. [\[2\]](#page-183-0)

El 6 de octubre de 2009 Venezuela adoptó oficialmente el estándar ISDB-Tb como su estándar de TDA.. El equipo de transmisión consiste en cabecera, telepuerto y transmisores:

- Cabecera: Es la instalación que recibe todos los flujos de señales televisivas a ser digitalizadas, sin importar su resolución.
- Telepuerto: Después de la digitalización, las señales son subidas por esta instalación, mediante una antena parabólica al Satélite Simón

Bolivar. Algunas de estas señales estarán destinadas al servicio pago prestado por CANTV llamado CANTV Satelital.

• Transmisor: El equipo transmisor, colocado en la parte más alta de la zona donde se provee la señal digital de televisión, posee otra antena parabólica que recibe del satélite mencionado el conjunto de señales. Dentro de esta instalación, los flujos de señales son organizados y controlados constantemente y es bajada la frecuencia de transmisión hasta llegar al rango que pueden manejar los receptores fijos y móviles. [\[3\]](#page-183-1)

### **3.1.4 El flujo de datos BTS**

Para el transporte de la información de audio y video el estándar ISDB-Tb usa un flujo especial de datos denominado BTS (Broadcast Transport Stream), que utiliza el formato TS MPEG-2. [\[2\]](#page-183-0)

El flujo TS MPEG-2 es el estándar adoptado de manera universal para el transporte de la información digitalizada de audio, video y datos, en forma multiplexada. Este flujo, esencialmente asincrónico y concebido originalmente para ser compatible con ATM (Asynchronou Transfer Mode), está formado por una sucesión de paquetes de longitud fija, de 188 bytes cada uno. Sin embargo, pese a su gran versatilidad, este flujo no está preparado para realizar transmisiones en donde la información responda a un orden jerárquico y, menos aún, para permitir la recepción parcial. El objetivo central de la norma ISDB-Tb es que los receptores puedan separar la información transmitida antes de que el flujo de datos llegue a las etapas de decodificación MPEG, que se encuentran al final de la cadena de procesamiento. Para lograr dicho objetivo, es necesario introducir tres modificaciones en el flujo TS MPEG-2 mediante un proceso denominado "remultiplexación". En la **Figura 3.1.5** se observa el diagrama funcional de una estación de Televisión Digital donde se realiza el proceso de remultiplexación. [\[2\]](#page-183-0)

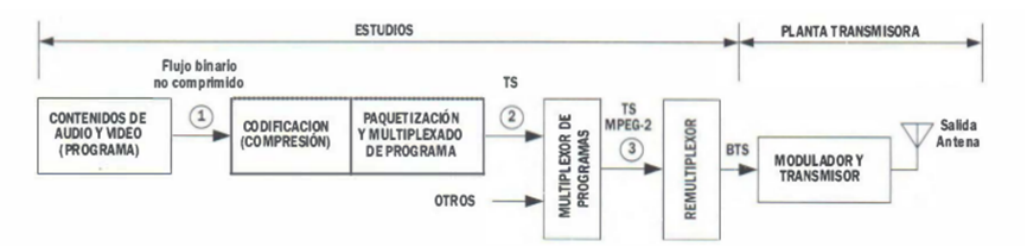

*Figura 3.1.4: Diagrama funcional simplificado de una estación de Televisión Digital. [\[2\]](#page-183-0)*

El dispositivo que realiza esta tarea, denominado remultiplexor, combina los paquetes de 188 bytes (TS) de las tramas de transporte de entrada (flujos multiplexados), para entregar a su salida un flujo binario único (remultiplexado) llamado Broadcast Transport Stream (BTS).

El remultiplexor básicamente realiza las siguientes funciones:

- Agrega 16 bytes a los paquetes TS, que luego se completan con información específica.
- Forma nuevos paquetes de 204 bytes de longitud (188 +16), llamados TSP (Transport Stream Processed Packet).
- Entrega a su salida un flujo sincrónico cuya tasa binaria es constante e igual a 32,5079 Mbps.
- Posiciona y dispone los paquetes TSP para posibilitar la transmisión jerárquica y la recepción parcial.
- Inserta una determinada cantidad de TSP nulos con el objetivo de mantener la tasa del BTS constante. La cantidad de paquetes nulos depende de la configuración adoptada para cada capa jerárquica. [\[2\]](#page-183-0)

En la **Figura 3.1.6** se observa la conformación de un paquete BTS o TSP.

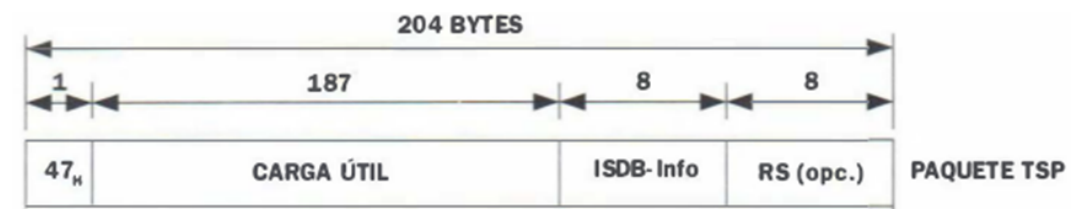

*Figura 3.1 5: Estructura de un paquete BTS. [\[2\]](#page-183-0)*

Con un byte de inicio de valor 47 en base hexadecimal, 187 bytes de carga útil, 8 bytes de ISB-Info que proveen la siguiente información: indicador de la capa jerárquica, contador de TSP, señalización del TSP cabecera de cuadro e información destinada a los canales auxiliares, entre otros. Los 8 bytes restantes permiten incorporar, de manera opcional, un bloque de paridad que permite la corrección de hasta 4 bytes erróneos en cada TSP. [\[2\]](#page-183-0)

#### **4.1 El USB**

Es la interfaz de computadora personal más exitosa de la historia. PC, tabletas, teléfonos y otros dispositivos tienen puertos USB que pueden conectarse a todo, desde teclados, ratones y controladores de juegos a cámaras, impresoras, unidades, dispositivos de audio y vídeo y más. El USB es versátil, confiable, rápido, conservador de energía, económico y soportado por sistemas operativos para ordenadores grandes y pequeños. [\[4\]](#page-183-2)

Con continuas mejoras y una entrega de energía más flexible, es probable que USB continúe dominando como la interfaz de elección para una gama cada vez mayor de dispositivos. [\[4\]](#page-183-2)

USB es una solución probable cada vez que desee utilizar una computadora para comunicarse con un dispositivo. La computadora puede ser una PC convencional o un dispositivo con un procesador incorporado. La interfaz USB es adecuada para dispositivos de consumo producidos en serie, así como productos especializados de pequeño volumen y proyectos únicos. [\[4\]](#page-183-2)

### **4.1.1 Versiones USB**

El estándar USB ha cambiado nuestra forma de trabajar con el PC. Gracias a él, podemos tener un único cable para conectar toda clase de dispositivos como discos duros externos, cámaras, escáneres o impresoras. [\[4\]](#page-183-2)

Como no podía ser de otra forma el USB ha experimentado una gran evolución desde sus comienzos llevando al surgimiento de varias versiones:

USB 1.0. El primero, pensado para funcionar con teclados, ratones y dispositivos que requieran de un ancho de banda muy pequeño. Permite trabajar a una velocidad aproximada de 1.5 Megabits por segundo (LowSpeed).

- USB 1.1. Como no podría ser de otra forma y gracias a su éxito no tarda mucho en diseñarse otro estándar que supera al anterior. En este caso su velocidad se multiplica por ocho hasta los 12 Megabits por segundo (FullSpeed).
- USB 2.0. Con este tenemos un salto mayúsculo. Se multiplica la velocidad por 40 veces para llegar a los 480 Megabits por segundo (HighSpeed).
- USB 3.0. Aparece en 2008. Multiplica la velocidad hasta 5 Gigabits por segundo, es decir casi 10 veces más rápido que el USB 2.0 (SuperSpeed).
- USB 3.1. Con tasas de transferencia de 10 Gigabits por segundo, no sólo es mejor en la transferencia de archivos a través del cable, sino que requiere de menos energía que la versión 3.0 (SuperSpeedPlus). [\[4\]](#page-183-2)

En la **Tabla 4.1.1** se muestran las especificaciones de velocidades cada versión del USB soporta.

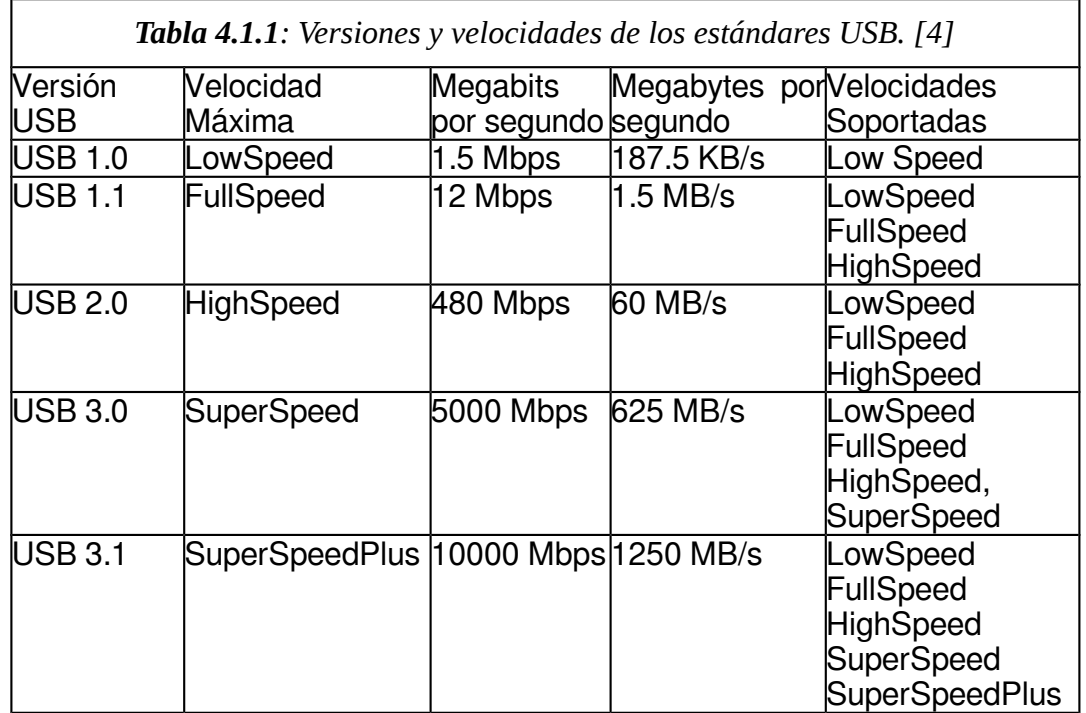

# **4.1.1 Beneficios del USB**

Los beneficios de USB son la facilidad de uso, transferencia de datos rápida y confiable, bajo costo y ahorro de energía, beneficios:

• **Una interfaz para muchos dispositivos**: USB es lo suficientemente versátil para casi cualquier función periférica estándar, así como dispositivos con funciones especializadas. En lugar de tener un conector diferente y tipo de cable para cada función periférica, una interfaz sirve a muchos.

- **Muchos puertos**: Un PC típico tiene múltiples puertos USB, y los concentradores permiten agregar más puertos.
- **Conexión en caliente**: Los usuarios pueden conectar y desconectar un dispositivo USB cuando lo deseen, independientemente de si el sistema y el dispositivo están alimentados, sin dañar la PC o el dispositivo. El sistema operativo detecta cuando se conecta un dispositivo.
- **Configuración automática**: Cuando un usuario conecta un dispositivo USB a un PC, el sistema operativo detecta el dispositivo y carga el controlador de software apropiado. La primera vez que el dispositivo se conecta, el sistema operativo puede pedir al usuario que identifique un controlador, pero aparte de eso, la instalación es automática. Los usuarios no necesitan reiniciar antes de usar un nuevo dispositivo.
- **No hay configuración de usuario**: Los dispositivos USB no tienen configuraciones seleccionables por el usuario, por lo que los usuarios no tienen puentes para configurar o ejecutar utilidades de configuración.
- **No se requiere alimentación**: La interfaz USB incluye líneas de alimentación y de tierra que proporcionan un valor nominal + 5V desde la PC. Un dispositivo que requiere hasta 500 mA (USB 2.0) o 900 mA (USB 3.1) puede sacar toda su energía del bus en lugar de usar una fuente dedicada.
- **Cables convenientes**: Los conectores USB son pequeños y compactos en comparación con los conectores utilizados por otras interfaces como RS-232. Para garantizar un funcionamiento fiable, la especificación USB define los requisitos eléctricos de los cables y conectores. Un segmento de cable puede ser de hasta 5 m dependiendo de la velocidad del bus y del tipo de conector.
- **De confianza**: La fiabilidad de USB se debe tanto a su hardware como a sus protocolos. Las especificaciones de hardware para controladores

USB, receptores y cables aseguran una interfaz eléctricamente silenciosa que reduce el ruido que podría resultar en errores de datos. Los protocolos USB permiten detectar errores en los datos recibidos y notificar al remitente para que pueda retransmitirlo. El hardware realiza la detección, notificación y retransmisión sin el soporte del software o del usuario.

- **Bajo costo**: Debido a que la computadora anfitrión proporciona la mayor parte de la inteligencia para controlar la interfaz, los componentes para dispositivos USB son baratos. Es probable que un dispositivo con una interfaz USB cueste el mismo o menos que un dispositivo equivalente con una interfaz diferente.
- **Ahorro de energía**: Los circuitos y protocolos de ahorro de energía reducen el consumo de energía de un dispositivo mientras mantienen el dispositivo listo para comunicarse cuando sea necesario. Reducir el consumo de energía ahorra dinero, ayuda al medio ambiente, y para los dispositivos de batería. [\[4\]](#page-183-2)

Muchas de las ventajas de usuario descritas anteriormente también facilitan las cosas para los desarrolladores. Por ejemplo, los estándares de cable USB y la comprobación de errores significan que los desarrolladores no tienen que especificar las características del cable o desarrollar protocolos de comprobación de errores. [\[4\]](#page-183-2)

Otras ventajas ayudan a los diseñadores de hardware que seleccionan componentes y diseñan los circuitos en los dispositivos y a los programadores que escriben el firmware incorporado en los dispositivos y el software para comunicarse con los dispositivos. [\[4\]](#page-183-2)

El USB es versátil posee cuatro tipos de transferencia y cinco velocidades que hacen la interfaz factible para muchos tipos de periféricos.

USB tiene tipos de transferencia adecuados para intercambiar grandes y pequeños bloques de datos con y sin restricciones de tiempo. Para los datos que no pueden tolerar retrasos, el ordenador anfitrión puede garantizar el ancho de banda. Estas habilidades son especialmente bienvenidas bajo Windows y otros sistemas operativos de escritorio donde acceder a periféricos en tiempo real es a menudo un desafío. Aunque el sistema operativo, los controladores de dispositivos y el software de aplicación pueden introducir retrasos inevitables, USB facilita la transferencias en tiempo real, incluso en sistemas de escritorio. [\[4\]](#page-183-2)

Soporte de varios sistemas operativos como Windows para PC, Linux, Mac OS y Android. Algunos kernels en tiempo real también admiten USB. En el nivel más básico, un sistema operativo (SO) que admite USB debe hacer tres cosas:

- Detectar cuándo los dispositivos se conectan y se eliminan del sistema.
- Comunicarse con dispositivos recién conectados para averiguar cómo intercambiar datos con ellos.
- Proporcionar un mecanismo que permita a los controladores de software transmitir las comunicaciones entre el hardware USB y las aplicaciones que deseen acceder a periféricos USB. [\[4\]](#page-183-2)

Por otra parte las clases USB definen protocolos para comunicarse con periféricos comunes como impresoras, teclados y unidades. Los desarrolladores pueden programar un dispositivo para que se ajuste a una especificación de clase en lugar de tener que reinventar todo desde la base. [\[4\]](#page-183-2)

#### **4.1.3 Endpoint USB**

Para enviar o recibir datos, el anfitrión USB inicia una transferencia USB. Cada transferencia utiliza un formato definido para enviar datos, una

dirección, bits de detección de errores e información de estado y control. El formato varía según el tipo de transferencia y la dirección. Cada comunicación USB se desarrolla entre un anfitrión y un dispositivo. El anfitrión gestiona el tráfico en el bus y el dispositivo responde a las comunicaciones desde el anfitrión. [\[4\]](#page-183-2)

El USB utiliza un buffer de dispositivo el cual es llamado endpoint que almacena los datos recibidos o datos para transmitir. Cada dirección de endpoint tiene un número el cual varía entre un valor de 0 y 15, una dirección la cual es definida desde la perspectiva del anfitrión, un endpoint IN proporciona datos para enviar al anfitrión y un endpoint OUT almacena los datos recibidos del anfitrión, un número máximo de bytes de datos que el endpoint puede enviar o recibir en una transacción. Cada dispositivo debe tener un endpoint 0 configurado como endpoint de control, por el cual se pueden obtener los datos de configuración del dispositivo, un endpoint configurado para transferencias de control debe transferir datos en ambas direcciones de modo que un endpoint de control consiste en un par de direcciones de endpoint IN y OUT vistas desde la perspectiva del anfitrión que comparten un número de endpoint, generalmente el número 0. [\[4\]](#page-183-2)

Cada transferencia USB consiste en una o más transacciones que pueden transportar datos hacia o desde un endpoint. Una transacción USB comienza cuando el anfitrión envía un paquete del tipo token (paquete simbólico) en el bus. El paquete token contiene el número y la dirección del endpoint objetivo. [\[4\]](#page-183-2)

Un paquete token IN solicita un paquete de datos desde el endpoint. Un paquete token OUT precede a un paquete de datos del anfitrión. Además de los datos, cada paquete de datos contiene bits de comprobación de errores y un Paquete ID (PID) con un valor de secuencia de datos. Muchas transacciones también tienen un paquete de tipo handshake (paquete apretón de manos, ACK) donde el receptor de los datos informa el éxito o el fracaso de la transacción. [\[4\]](#page-183-2)

Los endpoints pueden ser de diferentes tipos; de control como se especificó anteriormente, interrupción (interrupt en inglés), masivos (bulk en inglés), isócronos (isochronous en inglés). Los diferentes tipos de transferencias USB están relacionados con el tipo de endpoint usado, para transferencias de control se usan endpoints de control, para transferencias de tipo interrupción se usan endpoints de tipo interrupción, para transferencias de tipo masivas usan endpoints de tipo masivo y para transferencias de tipo isócronas se usan endpoints isócronos. [\[4\]](#page-183-2)

#### **4.1.4 Descriptores USB**

Antes de que las aplicaciones puedan comunicarse con un dispositivo, el equipo anfitrión debe conocer el dispositivo y asignar un controlador, la enumeración es el intercambio de información que realiza estas tareas. El proceso incluye asignar una dirección al dispositivo, leer descriptores desde el dispositivo, asignar y cargar un controlador y seleccionar una configuración que especifique los requisitos de alimentación del dispositivo y las interfaces. El dispositivo está entonces listo para transferir datos. [\[4\]](#page-183-2)

El anfitrión utiliza transferencias de control para solicitar una serie de estructuras de datos denominadas descriptores del dispositivo, mediante el endpoint 0. Los descriptores proporcionan información sobre las capacidades del dispositivo y ayudan al anfitrión a decidir qué controlador asignar al dispositivo. [\[4\]](#page-183-2)

Los dispositivos USB sólo pueden tener un descriptor de dispositivo. El descriptor de dispositivo incluye información como la versión USB a la que cumple el dispositivo, los ID de producto (idProduct) y de proveedor (idVendor) utilizados para cargar los controladores apropiados y el número de

configuraciones posibles que el dispositivo puede tener. El número de configuraciones indica cuántas ramas de descriptores de configuración están disponibles, dentro de las ramas de configuración de descriptores se encuentran las interfaces de descriptor que podrían verse como un encabezado o agrupación de endpoints en un grupo funcional que realiza una única característica del dispositivo. La **Figura 4.1.1** muestra la estructura de un descriptor USB. [\[6\]](#page-183-3)

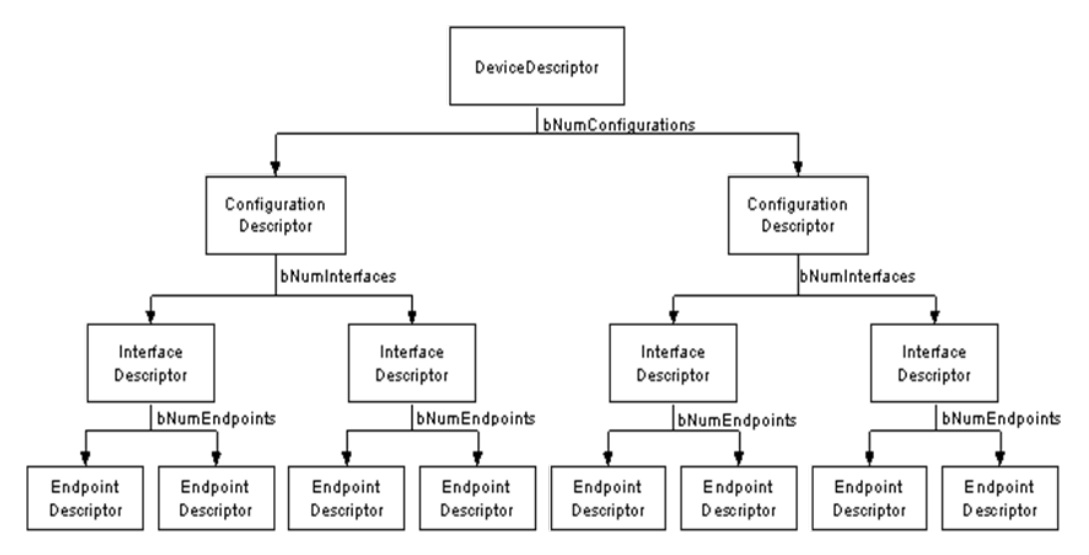

*Figura 4.1.1: Estructura de un descriptor USB. [\[6\]](#page-183-3)*

Sin embargo, debe tenerse en cuenta que el cambio de la configuración requiere que se detenga toda la actividad en cada endpoint. Aunque USB ofrece esta flexibilidad, muy pocos dispositivos tienen más de una configuración. [\[6\]](#page-183-3)

Un dispositivo USB puede tener varias configuraciones diferentes, aunque la mayoría de los dispositivos son simples y solo tienen una configuración de descriptores. El descriptor de configuración especifica cómo

se alimenta el dispositivo, cuál es el consumo máximo de energía, el número de interfaces que tiene. Por lo tanto, es posible tener dos configuraciones, una para cuando el dispositivo está alimentado por bus y otra cuando está alimentado por la red. Como se trata de una "cabecera" de los descriptores de la interfaz, también es factible tener una configuración que utiliza un modo de transferencia diferente a la de otra configuración. Una vez que todas las configuraciones han sido examinadas por el anfitrión, el mismo enviará un comando SetConfiguration con un valor no cero que coincida con el valor bConfigurationValue de una de las configuraciones. Esto se utiliza para seleccionar la configuración deseada.

En la **Tabla 4.1.2** se muestran los campos del registro de una Configuración de Descriptores. [\[6\]](#page-183-3)

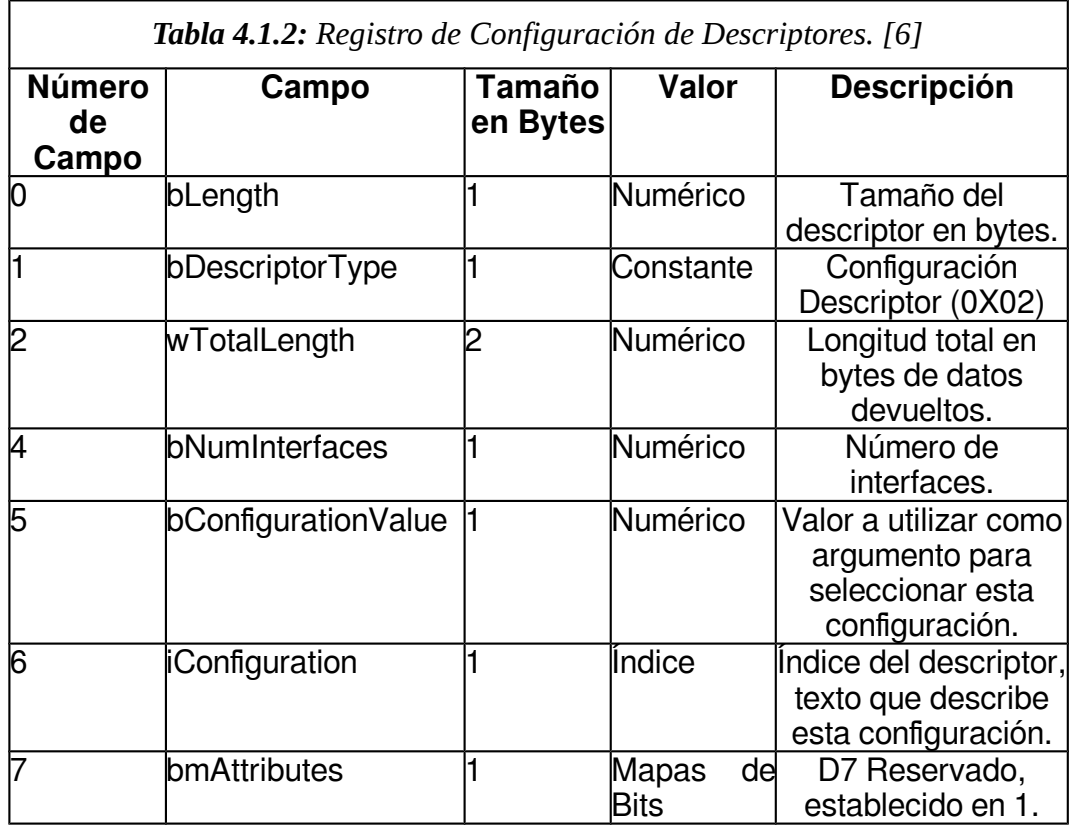

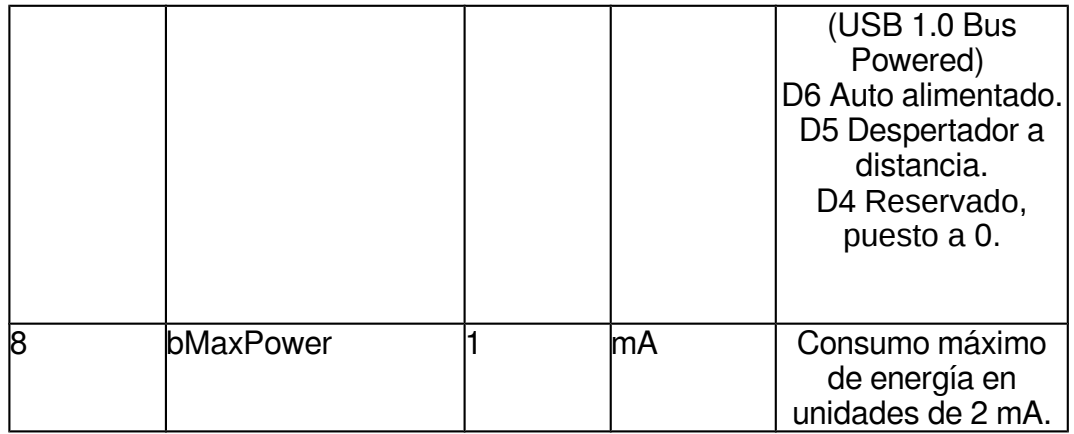

Cuando se lee el descriptor de configuración, devuelve toda la jerarquía de configuración que incluye todos los descriptores de interfaz y de endpoints relacionados.

El campo **wTotalLength** refleja el número de bytes en la jerarquía.

El campo **bNumInterfaces** específica el número de interfaces presentes para esta configuración.

El campo b**ConfigurationValue** es utilizado por la petición SetConfiguration para seleccionar esta configuración.

El campo **iConfiguration** es un índice de un descriptor de cadena que describe la configuración en forma legible por humanos.

El campo **bmAttributes** específica parámetros de potencia para la configuración. Si un dispositivo es autoalimentado, establece D6 en uno. El bit D7 se usó en USB 1.0 para indicar un dispositivo alimentado por bus, pero esta función en versiones posteriores se realiza especificando el campo bMaxPower. Si un dispositivo utiliza cualquier energía del bus, ya sea como un dispositivo alimentado por bus o como un dispositivo autoalimentado, debe informar de su consumo de energía en bMaxPower. Los dispositivos también pueden admitir la activación remota que permite al dispositivo activar el anfitrión cuando este está en suspensión.

El campo **bMaxPower** define la potencia máxima que el dispositivo drenará del bus. Se trata de unidades de 2mA, por lo que se puede especificar un máximo de aproximadamente 500mA. La especificación permite que un dispositivo alimentado por bus de alta potencia no drene más de 500mA. Si un dispositivo pierde energía externa, entonces no debe drenar más de lo indicado en bMaxPower. Debe fallar cualquier operación que no pueda realizar sin poder externo. En la **Figura 4.1.2** se observa un esquema de un dispositivo USB con dos configuraciones de descriptores. [\[6\]](#page-183-3)

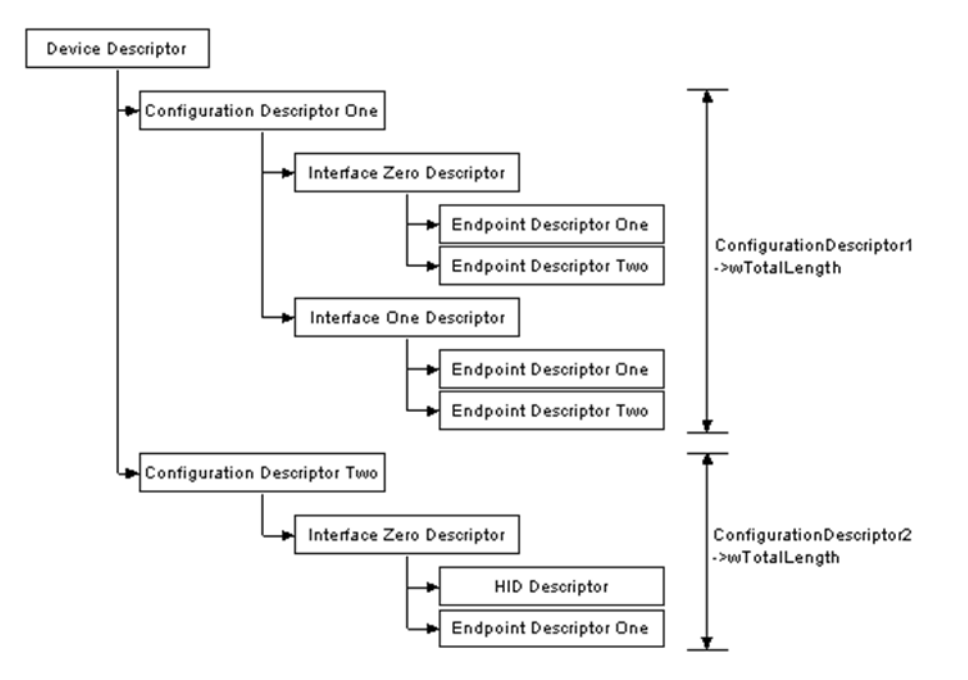

*Figura 4.1.2: Esquema de un dispositivo USB con dos configuraciones. [\[6\]](#page-183-3)* 

La Interfaz de Descriptores podría verse como un encabezado o agrupación de los endpoints en un grupo funcional que realiza una única

característica del dispositivo. El registro del descriptor de interfaz cumple con el siguiente formato mostrado en la **Tabla 4.1.3**.

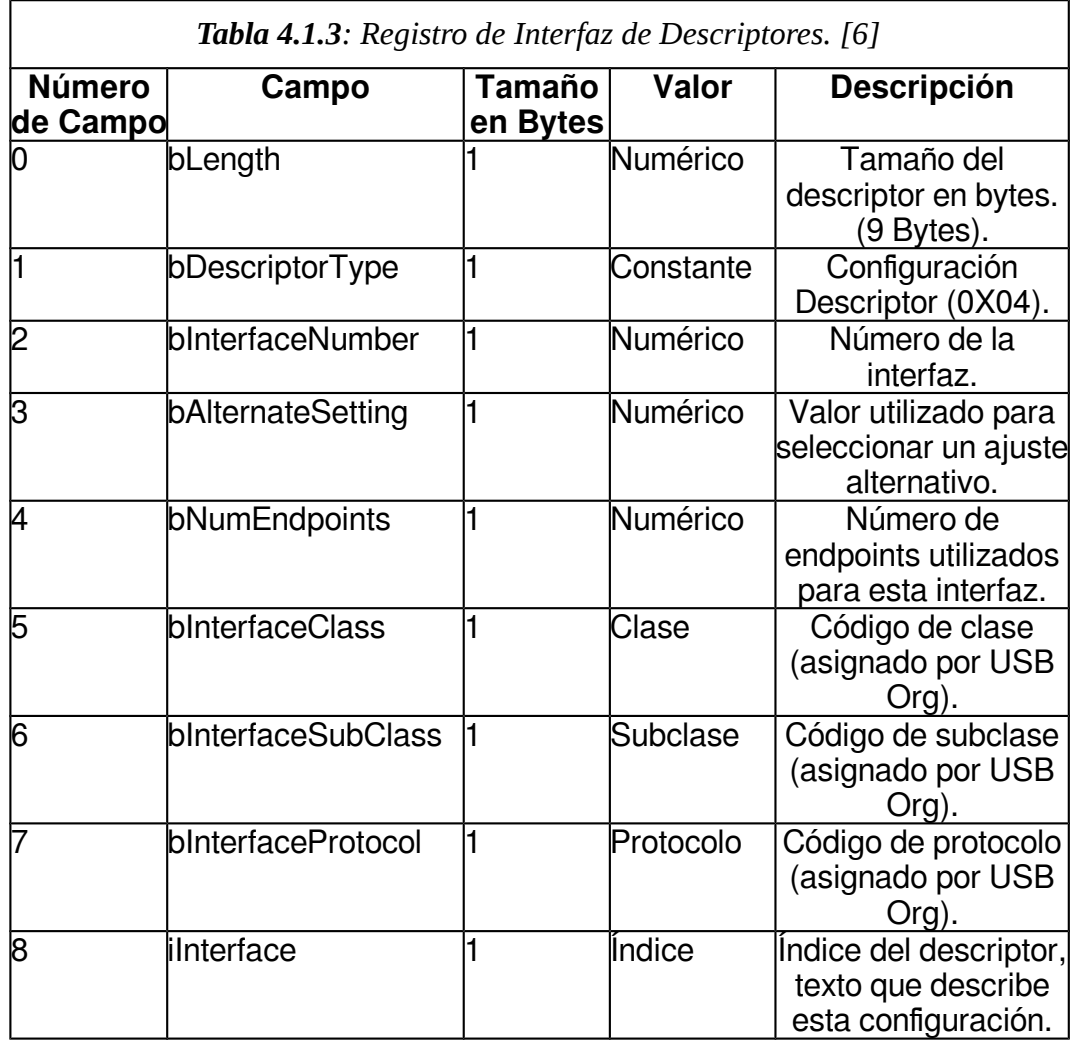

El campo **bInterfaceNumber** indica el índice del descriptor de interfaz. Esto debe ser basado en cero, e incrementado una vez para cada nuevo descriptor de interfaz.

El campo **bAlternativeSetting** se puede utilizar para especificar interfaces alternativas. Estas interfaces alternativas se pueden seleccionar con la petición SetInterface.

El campo **bNumEndpoints** indica el número de endpoints utilizados por la interfaz. Este valor debe excluir el endpoint 0 y se utiliza para indicar el número de descriptores de endpoints.

El campo **bInterfaceClass**, **bInterfaceSubClass** y **bInterfaceProtocol** se pueden utilizar para especificar clases soportadas (por ejemplo, HID, comunicaciones, almacenamiento masivo, etc.) Esto permite que muchos dispositivos utilicen controladores de clase que evitan la necesidad de escribir controladores específicos para su dispositivo. El campo **iInterface** permite una descripción de texto de la interfaz.

Los descriptores de endpoint se usan para describir endpoints distintos del endpoint cero. Siempre se supone que el endpoint cero es un endpoint de control y se configura antes de que se soliciten incluso los descriptores. El anfitrión utilizará la información devuelta de estos descriptores para determinar los requisitos de ancho de banda del bus, la **Tabla 4.1.4** muestra la conformación de un registro para un descriptor de un endpoint. [\[6\]](#page-183-3)

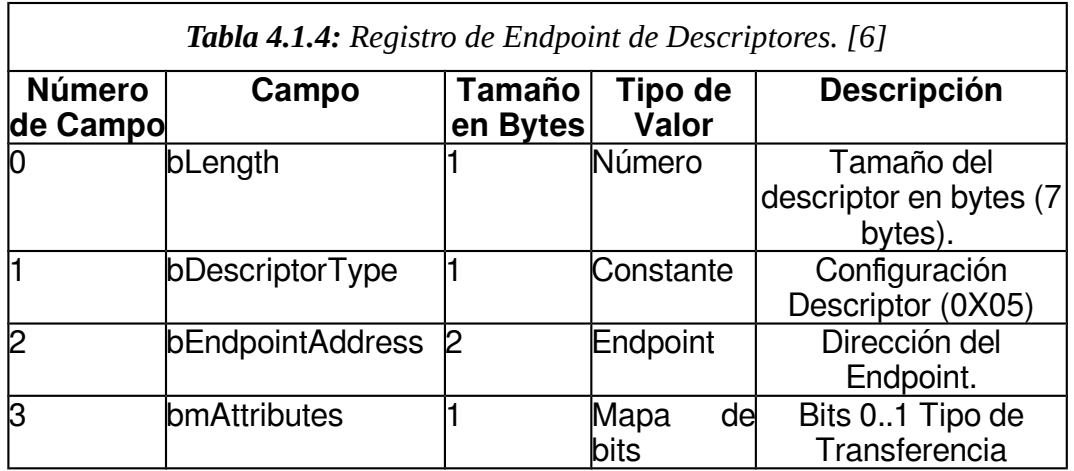

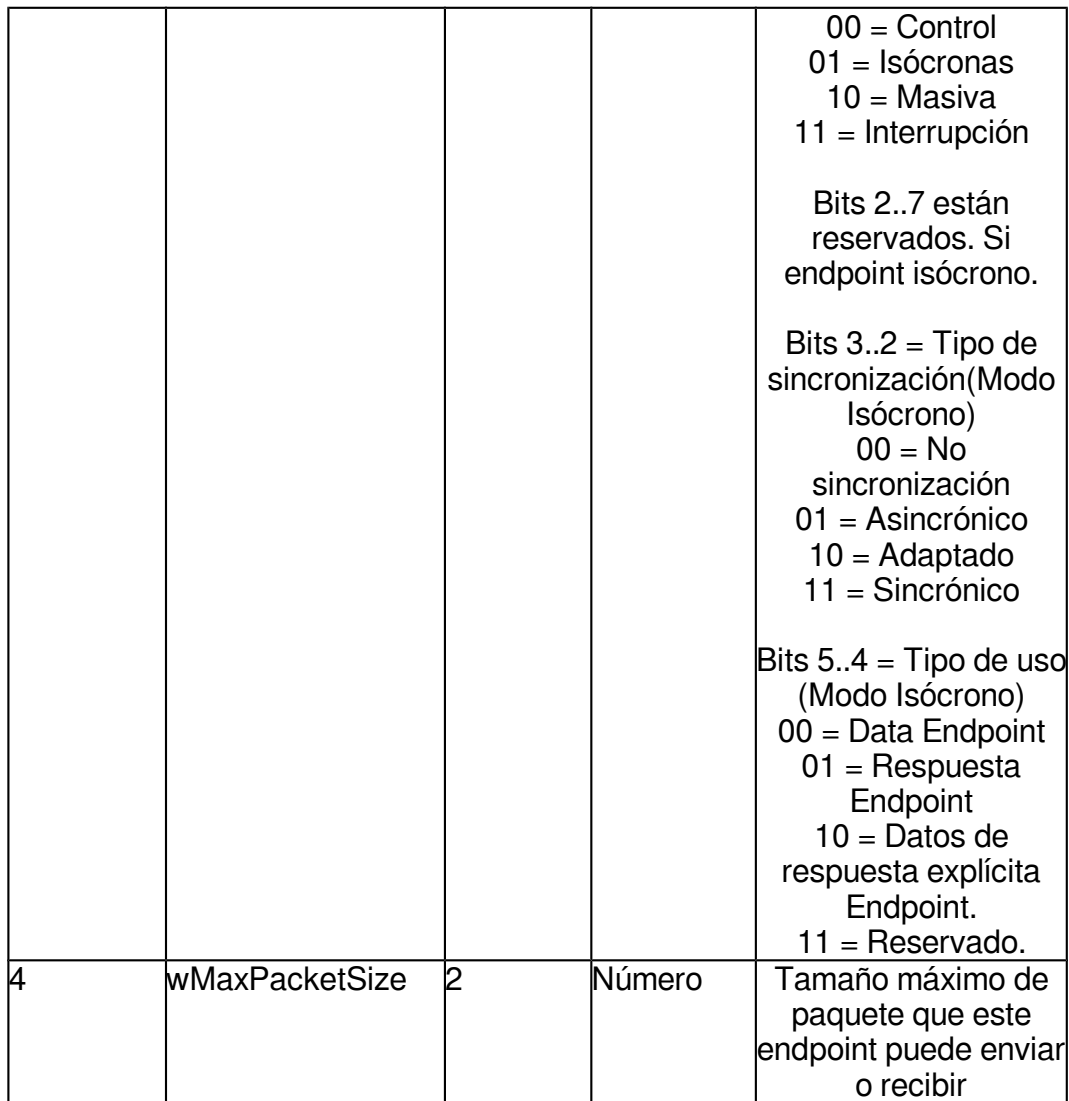

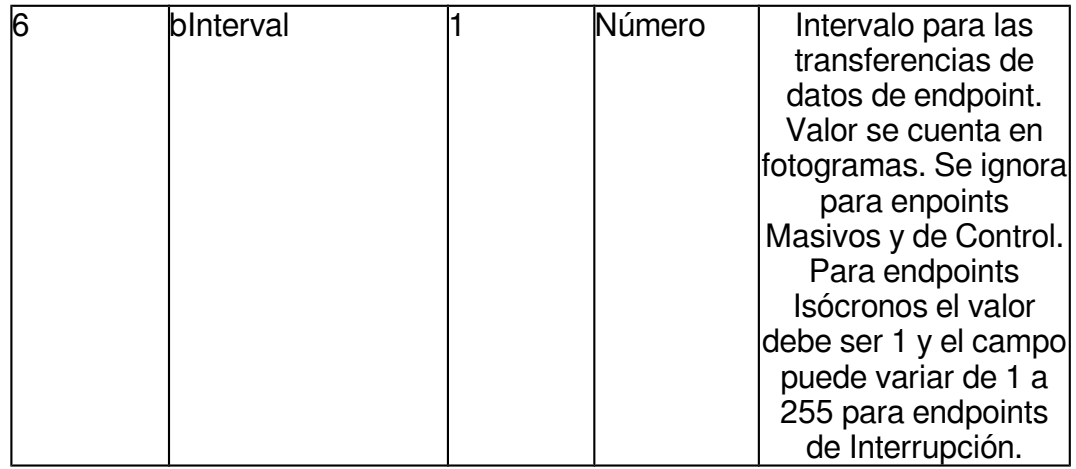

El campo **bEndpointAddress** indica que endpoint describe este descriptor.

El campo **bmAttributes** específica el tipo de transferencia. Esto puede ser Control, Interrupción, Isocrónicas o Masivas. Si se especifica un punto final isócrono, se pueden seleccionar atributos adicionales como los tipos Sincronización y uso.

El campo **wMaxPacketSize** indica el tamaño máximo de la carga útil para este endpoint.

El campo **bInterval** se utiliza para especificar el intervalo de sondeo de ciertas transferencias. Las unidades se expresan en marcos, por lo que equivale a 1 mili segundo para dispositivos de velocidad baja y 125 micro segundos para dispositivos de alta velocidad. [\[6\]](#page-183-3)

## **4.1.5 Tipos transferencias USB**

Las transferencias de control permiten al anfitrión leer información acerca del dispositivo asignar una dirección a un dispositivo, etc y posee tres etapas; la etapa de Configuración, la etapa de Datos y finalmente la etapa denominada Estado. [\[4\]](#page-183-2)

Los otros tipos de transferencia no tienen etapas definidas. En su lugar, el software de nivel superior define cómo interpretar los datos sin procesar. Las transferencias de tipo masivo son las más rápidas, pero no tienen un tiempo garantizado, las transferencias de interrupción tienen garantizada una latencia máxima o el tiempo entre los intentos de transacción. Las transferencias isócronas garantizan el tiempo pero no corrigen errores. [\[4\]](#page-183-2)

# **4.1.5.1 Transferencias de Tipo Control**

Las transferencias de control tienen hasta tres etapas: configuración, datos (opcional) y estado. La etapa de configuración contiene la solicitud. Cuando está presente, la etapa datos contiene datos del anfitrión o del dispositivo, dependiendo de la solicitud. La etapa estado contiene información sobre el éxito de la transferencia. En una transferencia de lectura de control, el dispositivo envía datos en la etapa datos. En una transferencia de escritura de control, el anfitrión envía información en la etapa datos o la etapa datos está ausente. [\[4\]](#page-183-2)

**Etapa de Configuración**: La etapa de configuración consiste en una transacción de configuración que identifica la transferencia como una transferencia de control y transmite la solicitud y otra información que el dispositivo necesita para completar la solicitud. Los dispositivos deben devolver un apretón de manos (ACK) para cada transacción de configuración recibida sin error. En la **Tabla 4.1.5** se especifican los paquetes en una etapa de configuración. [\[4\]](#page-183-2)

**Tabla 4.1.5**: Descripción tipo de paquetes etapa de configuración USB. [\[4\]](#page-183-2) **Paquete Token** Propósito: identifica al receptor e identifica la transacción como una transacción de configuración. Enviado por: el anfitrión.

PID: SETUP.

Contenidos adicionales: direcciones de dispositivos y endpoints.

## **Paquete de datos**

Propósito: transmite la solicitud y la información relacionada. Enviado por: el anfitrión.

PID: DATA0.

Contenidos adicionales: ocho bytes en cinco campos:

**bmRequestType** especifica la dirección del flujo de datos, el tipo de solicitud y el destinatario.

**bRequest** identifica la solicitud, lectura o escritura.

**wValue** puede pasar información específica de la solicitud al dispositivo. Cada petición puede definir el significado de estos dos bytes a su manera. Por ejemplo, en una solicitud SetAddres (donde el anfitrión especifica una dirección para usar en futuras comunicaciones con el dispositivo.), wValue contiene la dirección del dispositivo.

**wIndex** puede pasar información específica de la solicitud al dispositivo. Un uso típico es pasar un índice u offset tal como un número de interfaz o de endpoint, pero cada petición puede definir el significado de estos dos bytes de cualquier manera.

**wLength** son dos bytes que contienen el número de bytes de datos. Para una transferencia de anfitrión a dispositivo, wLength es el número exacto de bytes que el anfitrión tiene intención de transferir. Para una transferencia de dispositivo a servidor, wLength es el número máximo de bytes a transferir, y el dispositivo puede devolver este número de bytes o menos. Si el campo es cero, la transferencia no tiene etapa de datos.

# **Paquete de Apretón de manos**

Propósito: transmite el acuse de recibo del dispositivo.

Enviado por: el dispositivo.

PID: ACK (apretón de manos, datos recibidos sin error).

Contenidos adicionales: ninguno. El paquete de apretón de manos consiste en el PID solo.

Comentarios: Si el dispositivo detecta un error en la configuración o paquete de datos recibidos, el dispositivo no devuelve ningún apretón de manos. El hardware del dispositivo se encarga de la comprobación de errores y el envío de la ACK sin soporte de firmware necesario.

**Etapa de Datos:** La etapa Datos, cuando está presente, consiste en

una o más transacciones IN u OUT. Una etapa de datos con transacciones IN envía datos al anfitrión. Un ejemplo es la solicitud GetDescriptor, donde el

dispositivo envía un descriptor solicitado al anfitrión. Una etapa de datos con transacciones OUT envía datos al dispositivo. Un ejemplo es la solicitud de SetReport, donde el anfitrión envía un informe a un dispositivo. Si wLength en la transacción de instalación es 0x0000, la transferencia no tiene ninguna etapa de datos. En el descriptor del dispositivo, bMaxPacketSize especifica el número máximo de bytes de datos por paquete. Si todos los datos no pueden encajar en un paquete, la etapa utiliza múltiples transacciones. En la **Tabla 4.1.6** se especifican los paquetes en la etapa de datos. [\[4\]](#page-183-2)

**Tabla 4.1.6**: Descripción tipo de paquetes etapa de datos USB. [\[4\]](#page-183-2)

## **Paquete Token**

Propósito: Identifica al receptor e identifica la transacción como una transacción IN u OUT.

Enviado por: el anfitrión.

PID: Si la solicitud requiere que el dispositivo envíe datos al anfitrión, el PID es IN. Si la solicitud requiere que el anfitrión envíe datos al dispositivo, el PID es OUT.

Contenidos adicionales: direcciones de dispositivos y endpoints.

## **Paquete de datos**

Propósito: Transfiere todo o una porción de los datos especificados en el campo wLength del paquete de datos de la transacción de configuración. Enviado por: el anfitrión.

PID: El primer paquete es DATA1. Cualquier paquete adicional en la etapa Datos se alterna DATA0 / DATA1.

Contenidos adicionales: El anfitrión envía datos o ZLP (paquete de longitud cero). El dispositivo puede enviar datos o NAK (endpoint ocupado) o STALL (solicitud no admitida o endpoint detenido).

## **Paquete de Apretón de manos**

Propósito: transmite el acuse de recibo del dispositivo.

Enviado por: El receptor del paquete de datos de la etapa de datos. Si el PID del paquete de simbólico es IN, el anfitrión envía el paquete de apretón de manos. Si el PID del paquete es OUT, el dispositivo envía el paquete de apretón de manos.

PID: Un dispositivo puede devolver ACK, NAK o. Un dispositivo de highspeed que está recibiendo paquetes de datos múltiples puede devolver NYET para indicar que los datos de la transacción actual fueron aceptados pero el endpoint aún no está listo para otro paquete de datos. Un anfitrión puede devolver sólo ACK.

Contenidos adicionales: ninguno. El paquete de apretón de manos consiste en el PID solo.

Comentarios: Si el dispositivo detecta un error en la configuración o en el paquete de datos recibidos, el dispositivo no devuelve ningún apretón de manos.

**Etapa de Estado:** La etapa de estado completa la transferencia. En algunos casos (tal como después de recibir el primer paquete de un descriptor de dispositivo durante la enumeración), el anfitrión puede comenzar la etapa de estado antes de que se complete la etapa de datos y el dispositivo debe detectar el paquete token de la etapa de estado, abandonar la etapa de datos y completar la etapa de estado. En la tabla **Tabla 4.1.7** se especifican los paquetes en una etapa de estado. [\[4\]](#page-183-2)

**Tabla 4.1.7**: Descripción tipo de paquetes etapa de estado USB. [\[4\]](#page-183-2)

# **Paquete Token**

Propósito: Identifica al receptor e identifica la transacción como una transacción IN u OUT.

Enviado por: el anfitrión.

PID: Lo opuesto a la dirección del paquete de datos de la transacción anterior. Si el PID de la etapa de datos OUT o si no había ninguna etapa de datos, el PID de la etapa de estado es IN. Si el PID de la etapa de datos estaba en IN, el PID de la etapa de estado es OUT.

# **Paquete de datos**

Propósito: Permite al receptor de los datos de la etapa de datos indicar el estado de la transferencia.

Enviado por: El dispositivo si el PID del paquete token de la etapa de estado es IN o por el anfitrión si el PID del paquete token de la etapa de estado es OUT.

PID: DATA1.

Contenidos adicionales: Para la mayoría de las peticiones estándar, un ZLP del dispositivo indica que el dispositivo ha realizado la acción solicitada.

### **Paquete de Apretón de manos**

Propósito: transmite el acuse de recibo del dispositivo.

Enviado por: es enviado por el receptor del paquete de datos de la etapa de datos. Si el PID del paquete token es IN, el anfitrión envía el paquete de apretón de manos. Si el PID del paquete es OUT, el dispositivo envía el paquete de apretón de manos.

PID: Un dispositivo puede devolver ACK, NAK o STALL. El anfitrión devuelve ACK en respuesta a un paquete de datos recibido sin error.

Contenidos adicionales: ninguno. El paquete de apretón de manos consiste en el PID solo.

Comentarios: El paquete de apretón de manos de la etapa estado es la transmisión final en la transferencia. Si el receptor detectó un error en el token o en el paquete de datos, el receptor no devuelve ningún paquete de apretón de manos.

Algunas de las solicitudes del estándar USB son las siguientes: **Get Status** (Obtener estado), el anfitrión solicita el estado de las características de un dispositivo, interfaz o endpoint. **Clear Feature** (eliminar característica), el anfitrión solicita deshabilitar una función en un dispositivo, interfaz o endpoint. **Set Feature** (fijar una característica), el anfitrión solicita habilitar una función en un dispositivo, una interfaz o un endpoint. **Set Address** (fijar dirección), el anfitrión especifica una dirección para usar en futuras comunicaciones con el dispositivo. **Get Descriptor** (obtener descriptor), el anfitrión solicita un descriptor específico. **Set Descriptor (**fijar descriptor**)**, el anfitrión agrega un descriptor o actualiza un descriptor existente. **Get Configuration** (obtener configuración), el anfitrión solicita el valor de la configuración del dispositivo actual. **Set Configuration (**fijar configuración**)**, el anfitrión solicita al dispositivo que utilice la configuración especificada. **Get Interface** (obtener interfaz) para las interfaces que tienen configuraciones alternativas mutuamente exclusivas, el anfitrión solicita la configuración de la interfaz activa actualmente. **Set Interface** (fijar interfaz), para las interfaces que tienen configuraciones alternativas, mutuamente exclusivas, el anfitrión solicita al dispositivo que utilice una configuración de interfaz específica. En la **Tabla 4.1.8** se muestran los valores de los campos de algunas solicitudes en la etapa de transferencias de control. [\[6\]](#page-183-3)

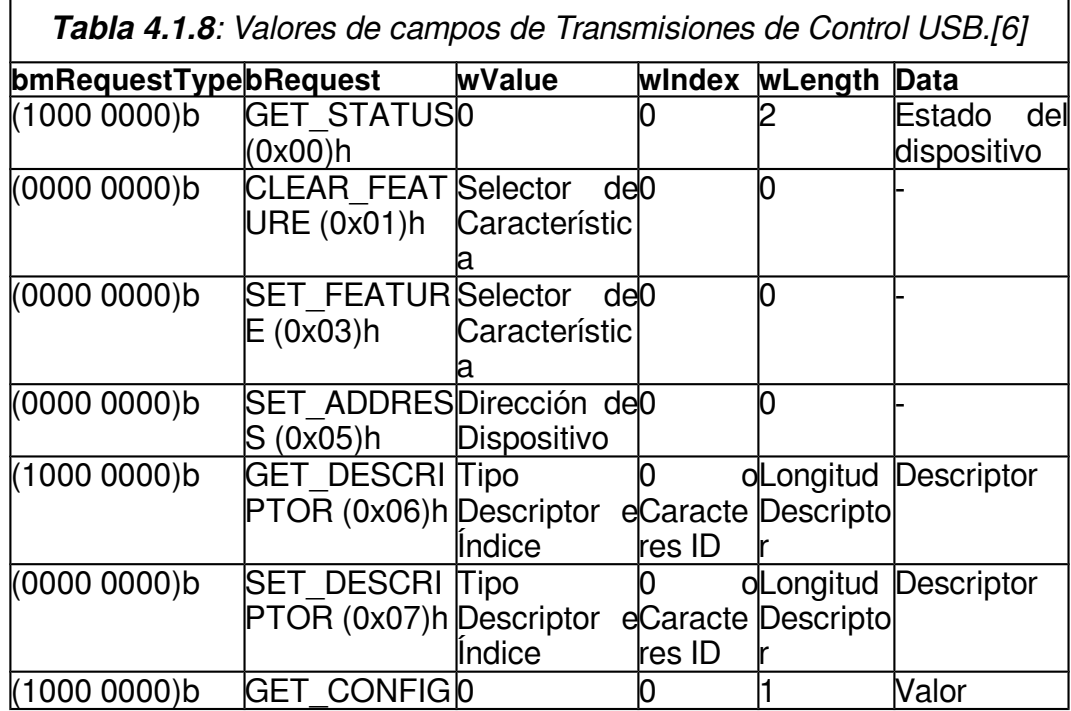

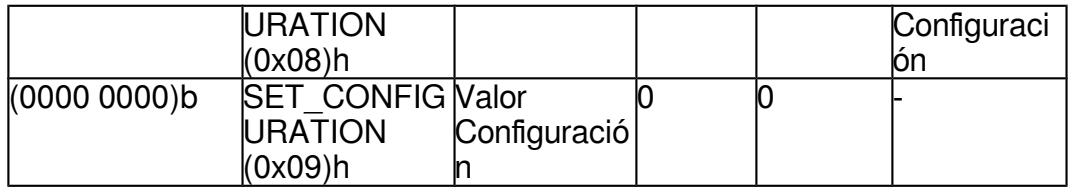

## **4.1.5.2 Transferencias de Tipo Masivas**

Las transferencias masivas son útiles para transferir datos cuando el tiempo no es crítico. Una transferencia masiva puede enviar grandes cantidades de datos sin obstruir el bus porque las transferencias se diferencian a los otros tipos de transferencia, esperando hasta que el tiempo esté disponible. Los usos para transferencias masivas incluyen enviar datos a una impresora y leer y escribir en una unidad. En un bus inactivo, las transferencias masivas son el tipo de transferencia más rápida para grandes cantidades de datos. [\[4\]](#page-183-2)

El controlador del anfitrión garantiza que las transferencias masivas se completarán eventualmente pero no reservan el ancho de banda para ellas. Se garantiza que las transferencias de control tienen un 10% del ancho de banda a LowSpeed y FullSpeed y un 20% a HighSpeed y SuperSpeed. Las transferencias de interrupción e isócronas pueden utilizar el resto. Así que si un bus está muy ocupado, una transferencia masiva puede tomar mucho tiempo. [\[4\]](#page-183-2)

Una transferencia masiva finaliza satisfactoriamente cuando la cantidad esperada de datos se ha transferido o cuando una transacción contiene menos que el tamaño máximo de paquete del endpoint, incluyendo cero bytes de datos. La especificación USB 2.0 no define un protocolo para indicar el número de bytes de datos en una transferencia masiva. Cuando sea necesario, el dispositivo y el anfitrión pueden utilizar un protocolo específico de clase o definido por el proveedor para transmitir esta información. Por ejemplo, una transferencia puede comenzar con un encabezado que especifica el

número de bytes que se van a transferir o el dispositivo o el anfitrión puede utilizar un protocolo específico de clase o definido por el proveedor para solicitar una cantidad de datos. Los dispositivos con velocidad única de tipo LowSpeed no soportan las transferencias masivas. [\[4\]](#page-183-2)

#### **4.1.5.3 Transferencias de Tipo Interrupción**

Las transferencias de interrupción son útiles cuando los datos tienen que transferirse sin demora. Los dispositivos de velocidad LowSpeed, que sólo admiten transferencias de control y de interrupción, probablemente utilizarán transferencias de interrupción para la transmisión y recepción de datos. A velocidades LowSpeed y FullSpeed, el ancho de banda disponible para los endpoints de interrupción es limitado, pero a velocidades HighSpeed y la SuperSpeed el ancho de banda es mejor y más flexible. Una transferencia de interrupción garantiza una latencia máxima, o tiempo entre intentos de transacción. En otras palabras, no hay una tasa de transferencia garantizada, solo la garantía de que el anfitrión hará que el ancho de banda esté disponible para un intento de transacción en cada período de latencia máxima. [\[4\]](#page-183-2)

Las transferencias de interrupción son parecidas a las interrupciones utilizadas en los microcontroladores porque garantizan una respuesta rápida del anfitrión. Para los endpoints masivos y de interrupción, el firmware utiliza típicamente interrupciones para detectar nuevos datos recibidos. En un bus USB 2.0, los enpoints masivos y de interrupción deben esperar a que el anfitrión solicite datos antes de enviar los datos, todas las velocidades permiten transferencias de interrupción. [\[4\]](#page-183-2)

Una transferencia de interrupción USB 2.0 consiste en una o más transacciones IN u OUT. La transferencia de datos en ambas direcciones requiere una transferencia y una tubería (pipe) de transmisión separadas para cada dirección. En el bus, las transacciones de interrupción son idénticas a las transacciones masivas con la diferencia de que las transacciones de interrupción han garantizado una latencia máxima y, por lo tanto, un tiempo diferente para recibirlas o enviarlas por parte del anfitrión. [\[4\]](#page-183-2)

Una transferencia de interrupción finaliza satisfactoriamente cuando la cantidad esperada de datos se ha transferido o cuando una transacción contiene menos que el tamaño máximo de paquete del punto final, incluyendo cero bytes de datos. La especificación USB no define un protocolo para especificar la cantidad de datos en una transferencia de interrupción. Cuando sea necesario, el dispositivo y el anfitrión pueden utilizar un protocolo específico de clase o definido por el proveedor para transmitir esta información. [\[4\]](#page-183-2)

Los bytes de datos máximos permitidos en el paquete de datos de una transacción de interrupción varían con la velocidad del bus y el número de paquetes por microframe (alta velocidad) o el número de paquetes por intervalo de bus y el valor bMaxBurst (Enhanced SuperSpeed), la **Tabla 4.1.9** muestra los tamaños de paquetes que soporta cada velocidad de transmisión USB y el intervalo de transmisión. Donde un frame representa a 1 mili segundo, un microframe equivale a 125 micro segundos, intervalo bus depende del campo bMaxBurst. [\[4\]](#page-183-2)

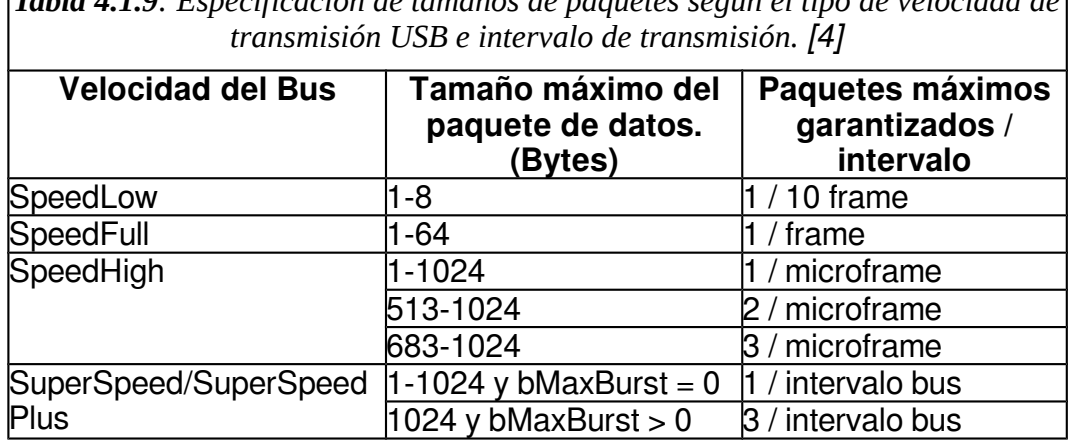

*Tabla 4.1.9: Especificación de tamaños de paquetes según el tipo de velocidad de*

Un endpoint de interrupción de un dispositivo LowSpeed sólo puede solicitar hasta 8 bytes cada 10 mili segundos. Los dispositivos con endpoints que necesitan transferir más de 800 bytes/s no deben usar una interfaz LowSpeed. Un endpoint de velocidad FullSpeed puede solicitar hasta 64 bytes por fotograma, o 64 kB/s. Un endpoint de velocidad HighSpeed puede solicitar hasta tres paquetes de 1024 bytes por microframe para un rendimiento máximo de 24.576 MB/s. un endpoint de velocidad HighSpeed que solicita más de 1024 bytes por microframe se llama endpoint de alto ancho de banda. Para los anfitriones que no soportan extremos de interrupción de alto ancho de banda, el rendimiento máximo es 8.192 MB/s. Si el controlador del anfitrión no soporta interfaces alternativas, el máximo es el 64 kB/s permitido para la interfaz por defecto. Un endpoint de velocidad SuperSpeed puede solicitar una ráfaga de hasta tres paquetes de 1024 bytes por intervalo de bus para un rendimiento de datos máximo de 24.576 MB/s, igual que para el de HighSpeed. [\[4\]](#page-183-2)

Si un dispositivo no devuelve un paquete de apretón de manos esperado, los controladores del anfitrión vuelven a intentar hasta un máximo de dos veces más. Al recibir NAK, un anfitrión USB 2.0 puede volver a intentar sin límites de intentos. [\[4\]](#page-183-2)
### **4.1.5.3 Transferencias de Tipo Isócronas**

Las transferencias isócronas son transferencias en tiempo real que son útiles cuando los datos deben llegar a una velocidad constante o dentro de un límite de tiempo específico y los errores ocasionales son tolerables. A FullSpeed y EnhancedSuperSpeed, las transferencias isócronas pueden transferir más datos por intervalo de trama o de bus comparado con las transferencias de interrupción, pero el tipo de transferencia no admite el reenvío automático de los datos recibidos con errores. [\[4\]](#page-183-0)

Una transferencia isócrona es una manera de asegurar que cualquier bloque de datos tiene ancho de banda reservado en un bus ocupado. A diferencia de las transferencias masivas, un anfitrión garantiza que el ancho de banda isócrono requerido de una configuración estará disponible, por lo que el tiempo de finalización es predecible. [\[4\]](#page-183-0)

#### **5.1 El sistema operativo GNU/Linux**

GNU/Linux, es el término empleado para referirse a la combinación del sistema operativo GNU, desarrollado por la FSF (Free Software Foundation), y el núcleo (kernel) Linux, desarrollado por Linus Torvalds y la Linux Foundation. Su desarrollo es uno de los ejemplos más prominentes de software libre; todo su código fuente puede ser utilizado, modificado y redistribuido libremente por cualquiera bajo los términos de la GPL (Licencia Pública General de GNU) y otra serie de licencias libres. [\[9\]](#page-184-1)

El sistema operativo GNU/Linux es, en sí, una interfaz de software que interactuar a los humanos con mayor facilidad con los dispositivos de hardware. [\[8\]](#page-184-0)

Esta interfaz está dividida en varias capas, cada una de las cuales tendrá una funcionalidad específica, como se observa en la **Figura 5.1.1**.

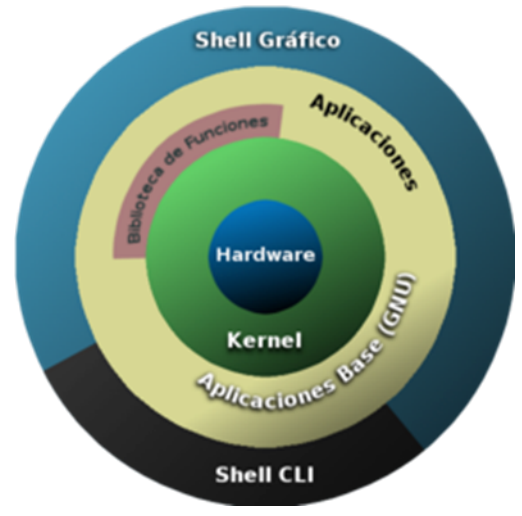

*Figura 5.1.1: Capas de un sistema operativo Linux. [\[8\]](#page-184-0)*

El hardware, como se ve, se encuentra en el centro de la figura, y existen varias "capas" de software que lo envuelven, siendo el operador externo quien interactúa, desde afuera, con todo el esquema. [\[8\]](#page-184-0)

Algunas de las partes más importantes que componen a un sistema operativo GNU/Linux se listan a continuación:

#### **1. El núcleo Linux**

El núcleo del sistema es una capa de software que recubre al hardware, y que contiene muchas utilidades incorporadas. Primero y principal, el kernel se comunica con el hardware por medio de controladores de dispositivos. Estos controladores son programados por los propios fabricantes de los dispositivos, o, en su defecto, por programadores de Linux que realizan ingeniería inversa sobre controladores privativos.

El núcleo también brinda otras utilidades, que podrían, englobarse en los siguientes áreas:

- Administración de memoria virtual.
- Administración de procesos.
- Administración de Entrada/Salida.
- Administración de red.

Con estas características, rl kernel podrá planificar procesos en el procesador, gestionar recursos de almacenamiento principal, como la memoria RAM, y espacio de intercambio (swap), y gestionar las peticiones de entrada/salida con cualquier dispositivo e interfaz de red. [\[8\]](#page-184-0)

#### **2. El sistema operativo GNU**

Una capa externa al núcleo es la del propio sistema operativo, y sus aplicaciones. El sistema operativo se compone, entre otras cosas, de utilidades

como editores de texto (vi/vim, Emacs, nano, etc), compiladores, intérprete de scripts (Bash, sh, rsh, python, etc), entre otras.

El sistema operativo es el encargado de brindar soporte a aplicaciones de usuario, mediante intérpretes de órdenes, como ser una ventana de línea de comandos, o un entorno gráfico, ya sea un entorno de escritorio completo, o simples administradores de ventanas. [\[8\]](#page-184-0)

#### **3. La shell de usuario**

Se unen, bajo el concepto de shell de usuario, las aplicaciones de usuario comunes, como paquetes de ofimática, navegadores web, etc.

Existen dos tipos de aplicaciones, aquellas que corren por línea de comandos, como los comandos comunes de linux, y la mayor parte de los servicios, y aplicaciones gráficas, que corren sobre terminales gráficas montadas en un servidor gráfico llamado Servidor X. Así, toda aplicación que se éste ejecutando, correrá en una terminal, ya sea de texto, o gráfica. [\[8\]](#page-184-0)

### **4. La interfaz de llamadas al sistema**

Existe un elemento intermedio entre el núcleo Linux y el sistema GNU, que no se muestra en la Figura 6.1.1, y que se denomina Interfaz de llamadas al sistema, o "syscall". Esta interfaz, provee al sistema operativo un API, o interfaz de programación de aplicaciones, que no es otra cosa que una serie de funciones del núcleo que pueden ser accedidas desde el sistema operativo mediante llamadas. Así es como el sistema operativo puede comunicarse con el núcleo, enviarle instrucciones, y recibir resultados. En la **Figura 5.1.2** se muestra de manera gráfica la función de la interfaz de llamadas del sistema. [\[8\]](#page-184-0)

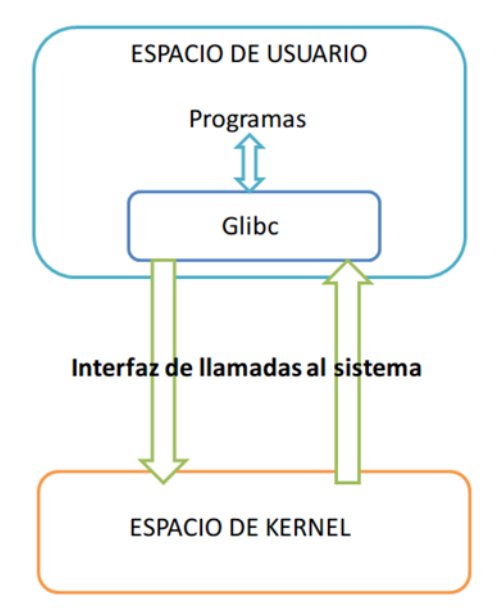

*Figura 5.1.2: Especificación gráfica de la función de la interfaz de llamadas al sistema, en un sistema operativo GNU/Linux.*

Espacio del núcleo (kernel space). Toda subrutina que forma parte del núcleo tales como los módulos o drivers se consideran que están en el espacio del núcleo. [\[8\]](#page-184-0)

Espacio de usuario (user space). Los programas que utiliza el usuario final, tales como las "shell" u otras aplicaciones con ventanas residen en el espacio de usuario. Como es lógico estas aplicaciones necesitan interaccionar con el hardware del sistema, pero no lo hacen directamente, sino a través de las funciones que soporta el núcleo. [\[8\]](#page-184-0)

# **CAPÍTULO IV**

# **MARCO METODOLÓGICO**

#### **6.1 Utilidades de Software.**

Las rutinas de software desarrolladas en este trabajo de grado tienen como finalidad otorgar la capacidad reconocer al dispositivo USB de TDA cuando éste se conecte o desconecte desde un computador (De escritorio o lapto) bajo un sistema operativo GNU/Linux, realizar acciones de control sobre el dispositivo USB, controlar los buses de datos, reproducir el contenido multimedia obtenido a través de los buses de datos del dispositivo y por último deben documentarse las rutinas desarrolladas y crear un manual de instalación del software desarrollado.

Se realizó un proceso de investigación sobre las herramientas existentes útiles con la finalidad de seleccionar aquellas que permitieran alcanzar los objetivos planteados.

En cuanto a la interacción USB anfitrión-dispositivo se optó por una librería de nombre Libusb que ofrece diversas soluciones en el campo de la comunicación USB, la librería escrita en lenguaje C posee un código muy sencillo de usar e interpretar, además el fabricante Cypress hace usó de esta librería para manejar sus dispositivos USB en un ambiente GNU/Linux.

Cabe destacar que Samsung el fabricante del dispositivo Tunner NIM proporciona una API para el control del dispositivo, la cual fue empleada en este proyecto.

Para el proceso de control multimedia ya el paquete de software VLC proporciona una API llamada Libvlc para utilizar el núcleo de este reproductor multimedia en software desarrollados por terceros, esta fue la librería usada para interactuar con el reproductor VLC.

En cuanto a la interfaz gráfica se utilizaron las bibliotecas de software de GTK debido al gran soporte que posee y a su abstracción a la hora de programar. Para la elaboración de la documentación se utilizó el software Doxygen, una poderosa herramienta destinada solo a la documentación de software con muchas funcionalidades para este fin, la creación del manual de instalación se hizo utilizando LibreOffice un popular software libre de ofimática.

Como el proyecto de software fue desarrollado bajo un ambiente GNU/Linux se usó la distribución de nombre Fedora en su versión 24, ya que Fedora es excelente como sistema operativo de desarrollo de software debido a que maneja los repositorios de software más actualizados de las versiones de los programas y librerías usadas para el desarrollo de software.

El lenguaje de programación usado fue C++ debido a que las librerías Libusb, Libvlc, la Api de Samsung y el entrono gráfico GTK están escritos en C. C++ logra un nivel de abstracción superior a C facilitando el desarrollo y disminuyendo el tiempo del mismo sin perder la compatibilidad con rutinas escritas en C.

Como C++ fue seleccionado como lenguaje de programación para desarrollar por completo todo el proyecto se escogió como IDE de desarrollo el software CodeBlocks que permite desarrollar proyectos escritos en C++ haciendo uso del compilador g++, siendo este software muy popular en los entornos de desarrolladores en GNU/Linux.

Todas estas herramientas fueron usadas para alcanzar los objetivos planteados en este trabajo de grado y se describe su implementación en los puntos posteriores.

#### **6.1.1 Esquema de Software.**

El esquema de software empleado se basa en un modelo piramidal siendo las rutinas USB la base de la pirámide seguidas de las rutinas de la API de Samsung y luego las rutinas multimedia de VLC y por último el empaquetado gráfico. Como se observa en la **Figura 6.1.1** la base de la pirámide son las rutinas USB ya que sin ellas ninguna de las rutinas posteriores pueden llevarse a cabo.

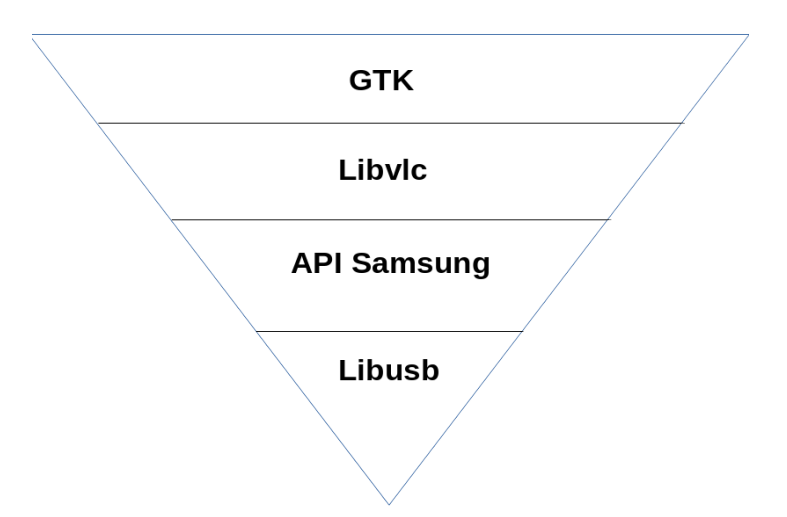

*Figura 6.1. 1: Pirámide de dependencia.*

Fue necesaria la utilización de hilos de programación, un hilo es simplemente una tarea que puede ser ejecutada al mismo tiempo que otra tarea en paralelo. Esto debido a que si el software estuviera solamente enfocado en un solo proceso como por ejemplo la obtención constante de paquetes BTS del dispositivo TDA éste no podría manejar el reproductor multimedia para reproducir estos paquetes ya que el programa estaría ocupado

en la tarea de adqusisicón de datos. Para manejar diferentes procesos fueron empleados hilos diferentes haciendo posible que estos procesos se ejecuten en paralelo de forma independiente.

El software desarrollado emplea tres grandes hilos de procesos que se describen a continuación.

- **Hilo principal:** Este representa al hilo principal de ejecución del programa, en este hilo se ejecutan las tareas de las funciones de la API de Samsung, se ejecutan las actividades del reproductor multimedia VLC y los procesos de la interfaz gráfica.
- **Hilo de Conexión en Caliente**: Este hilo se encarga del monitoreo constantemente de la conexión en caliente del dispositivo USB.
- **Hilo de adquisición de paquetes BTS**: Este hilo se encarga del proceso de obtención de los paquetes BTS desde el dispositivo USB.

### **7.1 La API de Samsung**

Samsung ofrece una API para el manejo del dispositivo Tuner NIM DNOD22QXV104A definiendo funciones para el manejo del demodulador y sintonizador.

#### **7.1.1 Funciones del demodulador SemcoTC90527.**

En la **Tabla 7.1.1** se muestran el nombre de las funciones pertenecientes a la API Samsung para el manejo del demodulador y su descripción.

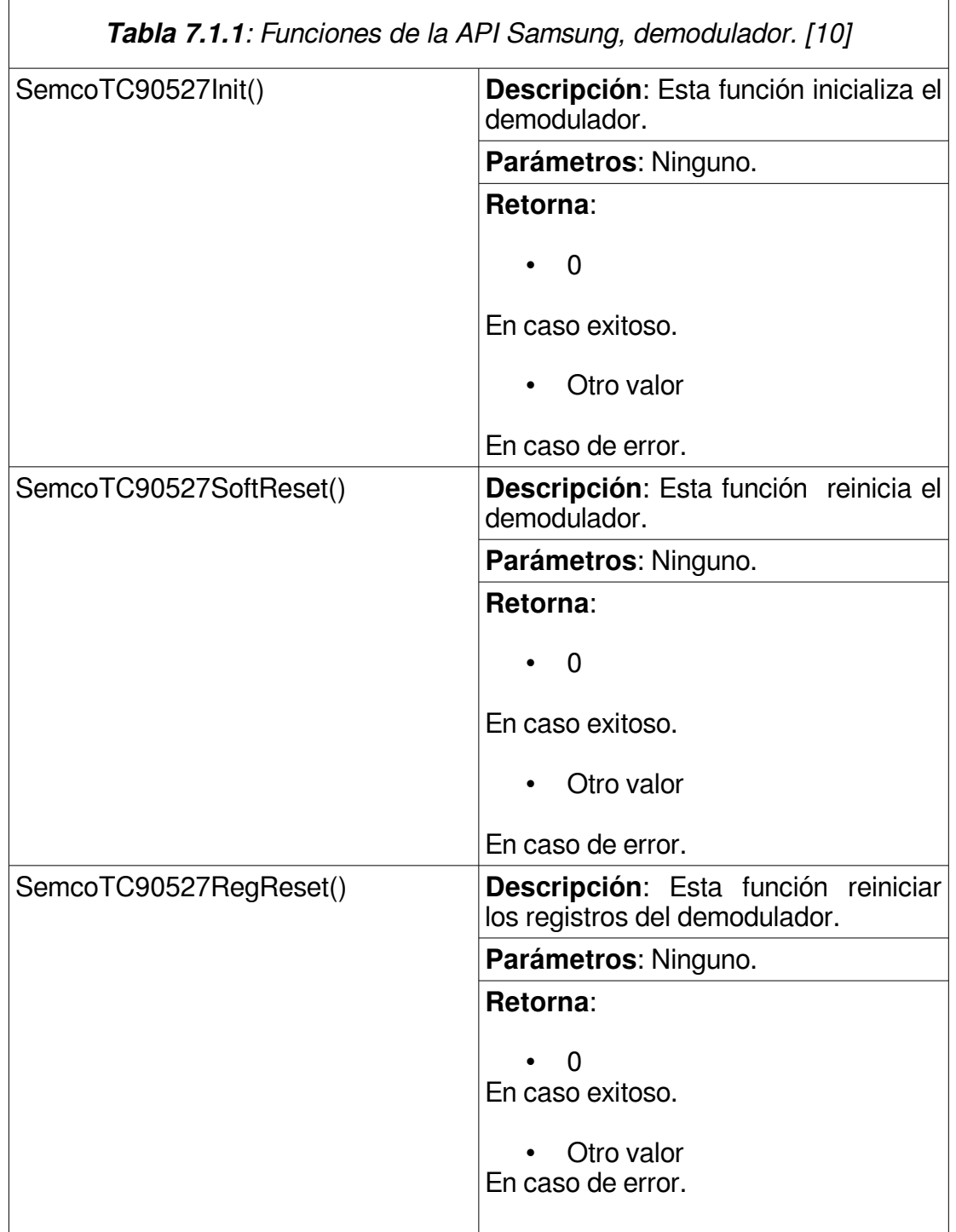

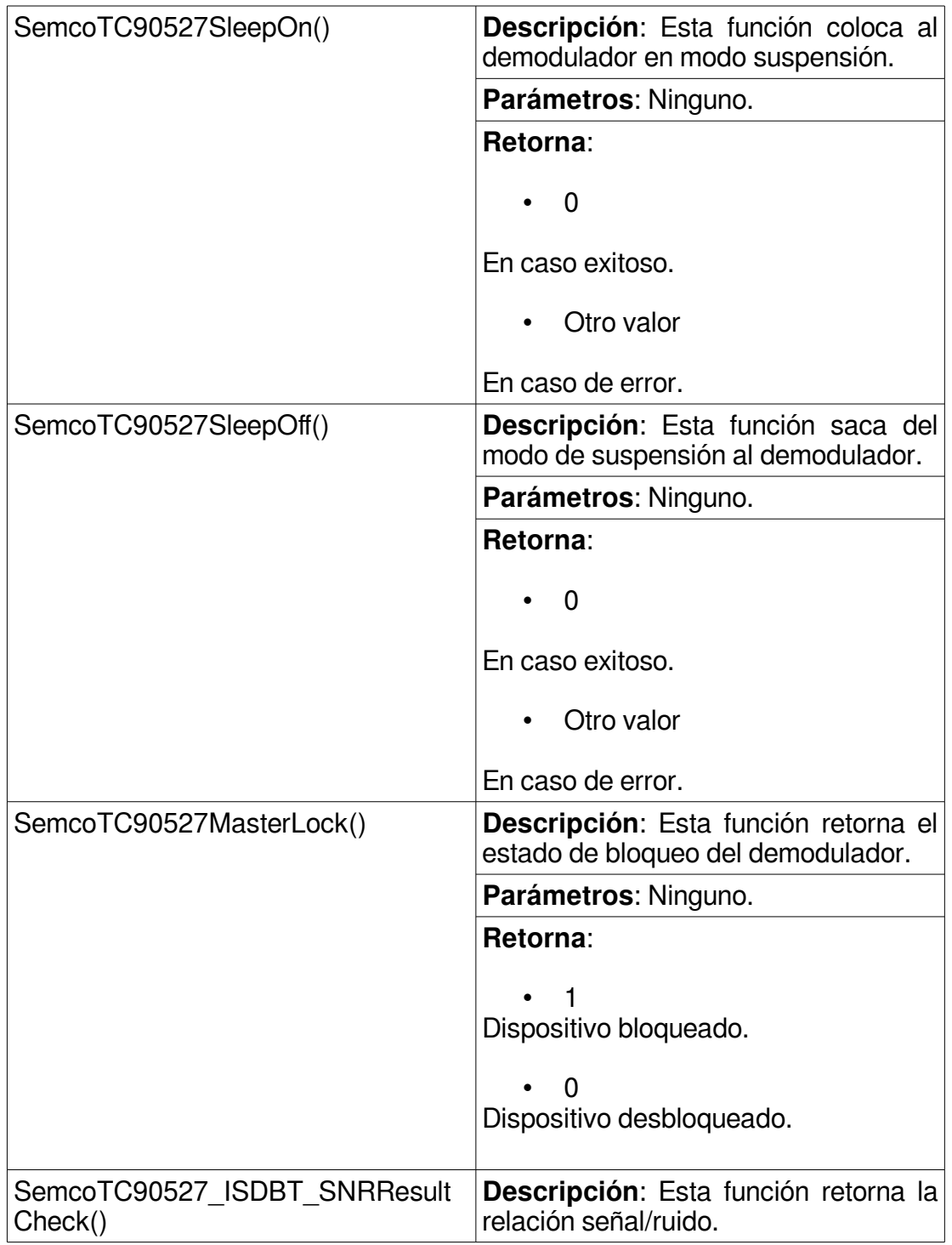

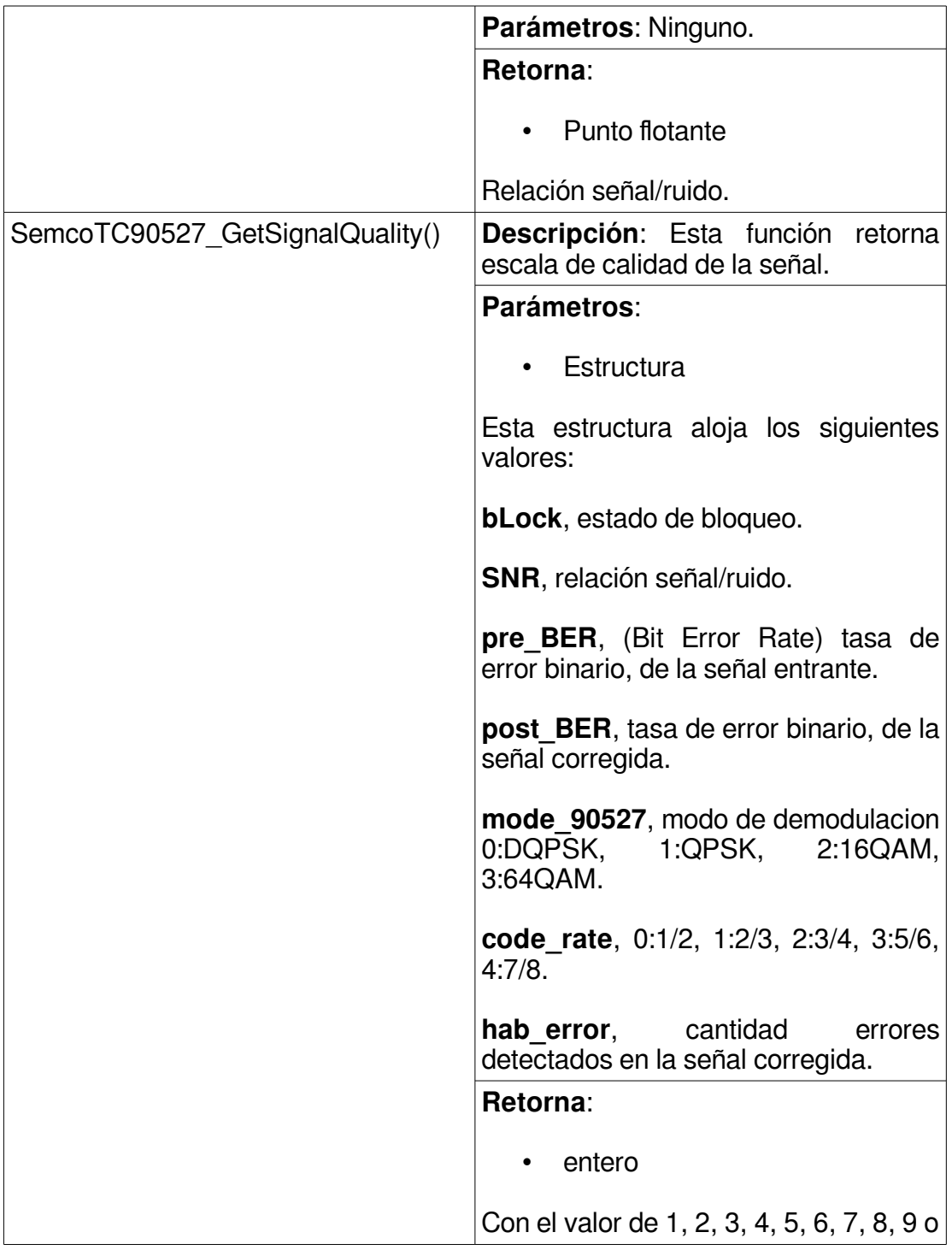

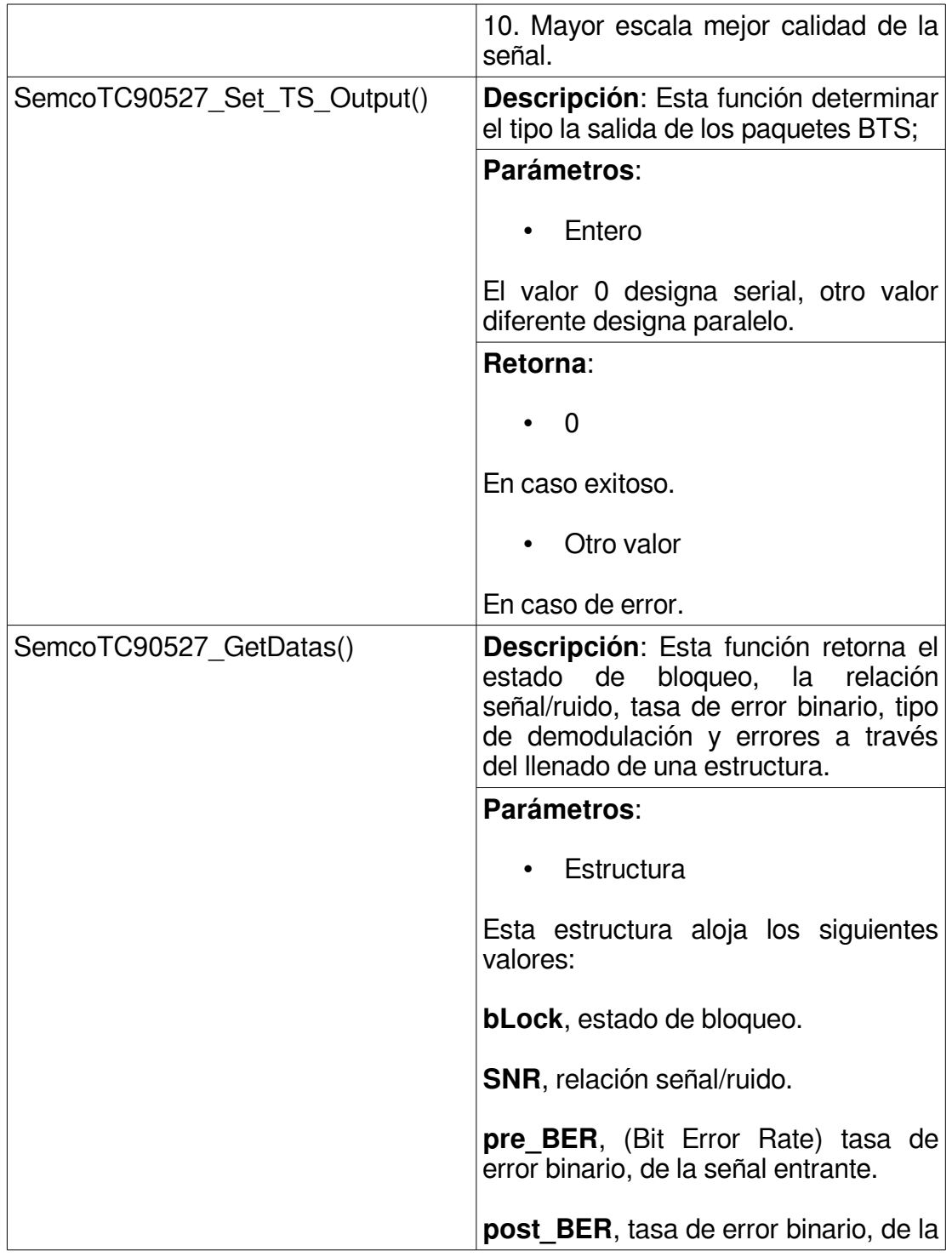

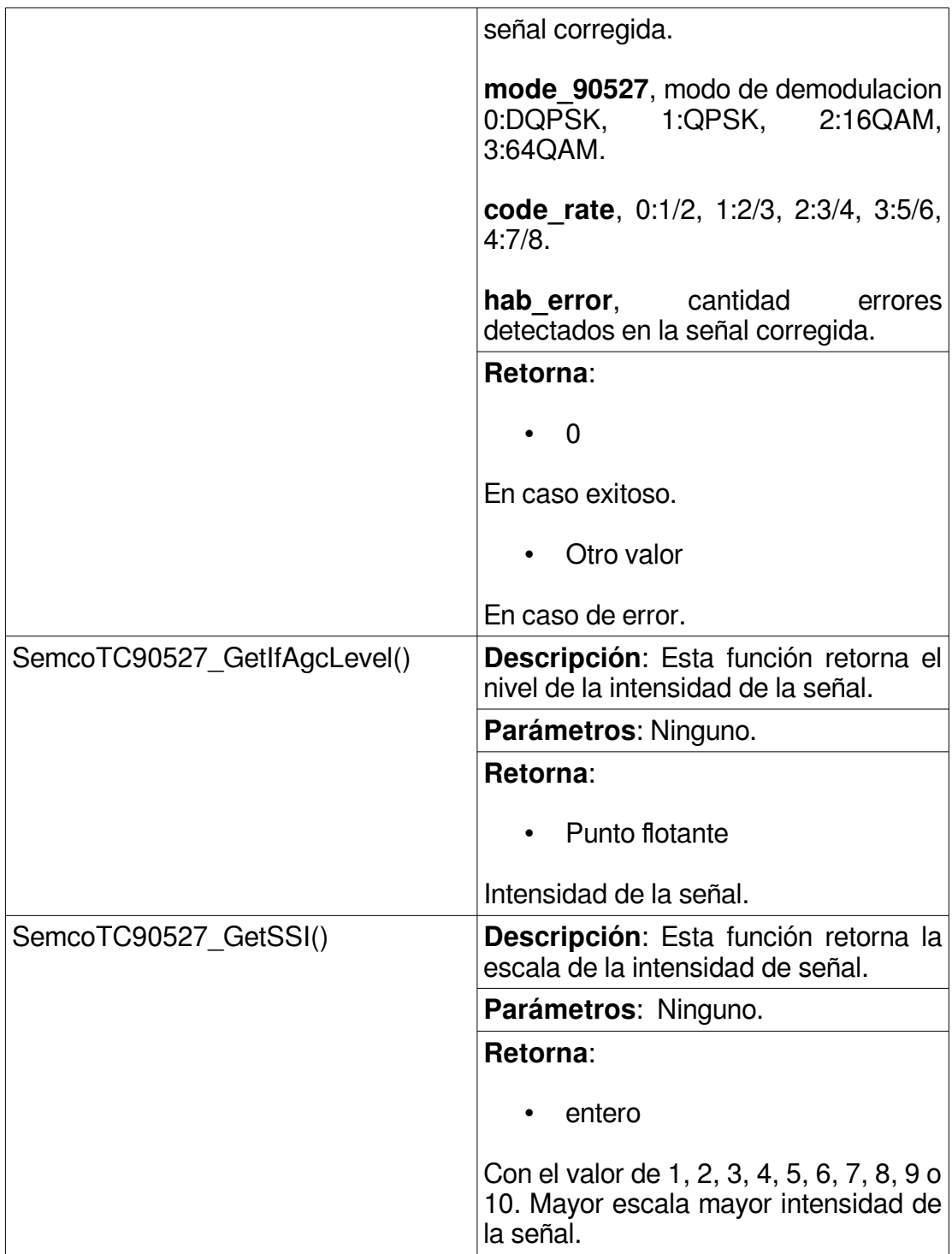

# **7.1.2 Funciones del sintonizador SemcoSTV4100.**

En la **Tabla 7.1.2** se muestran el nombre de las funciones pertenecientes a la API Samsung para el manejo del sintonizador y su descripción.

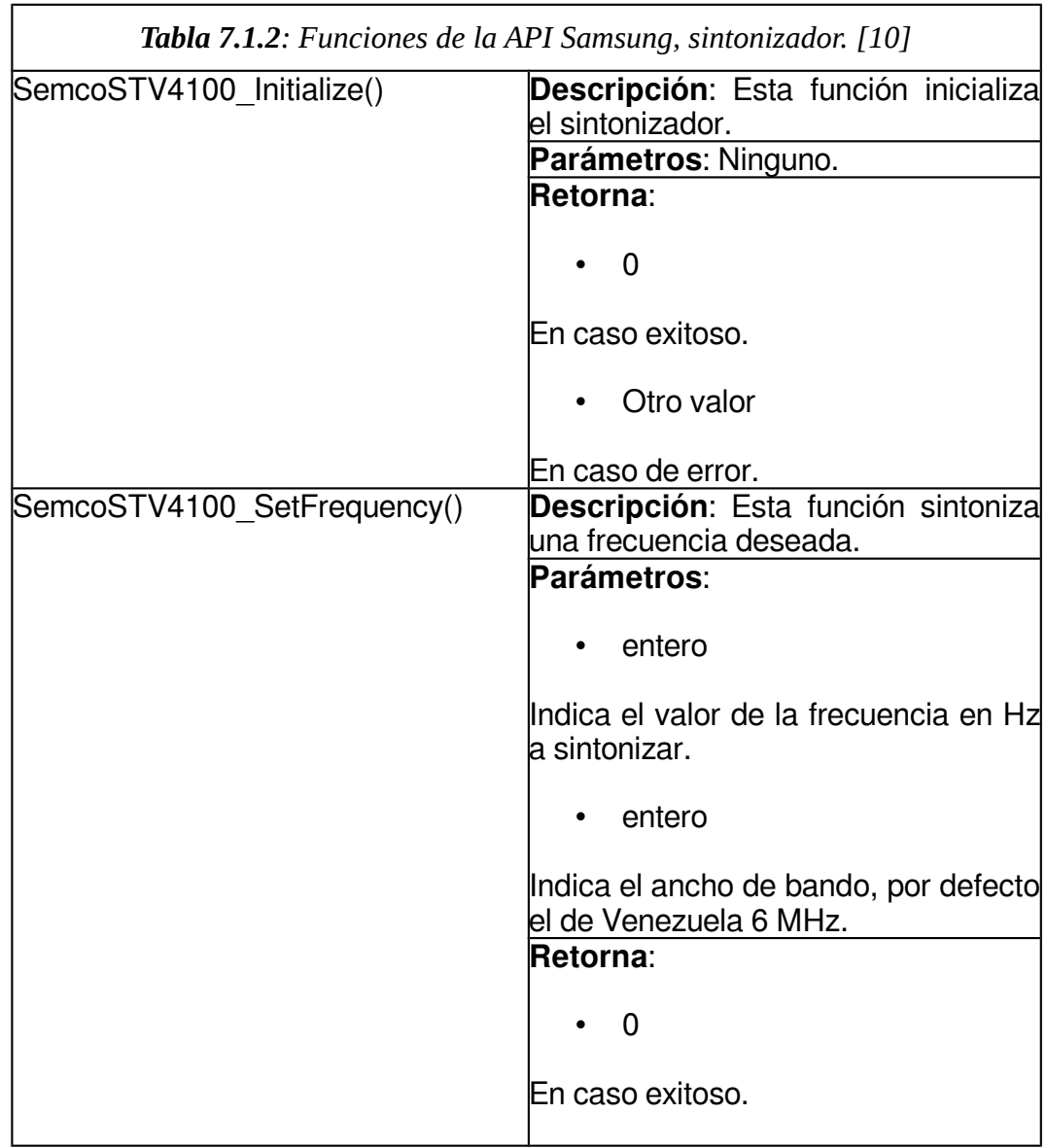

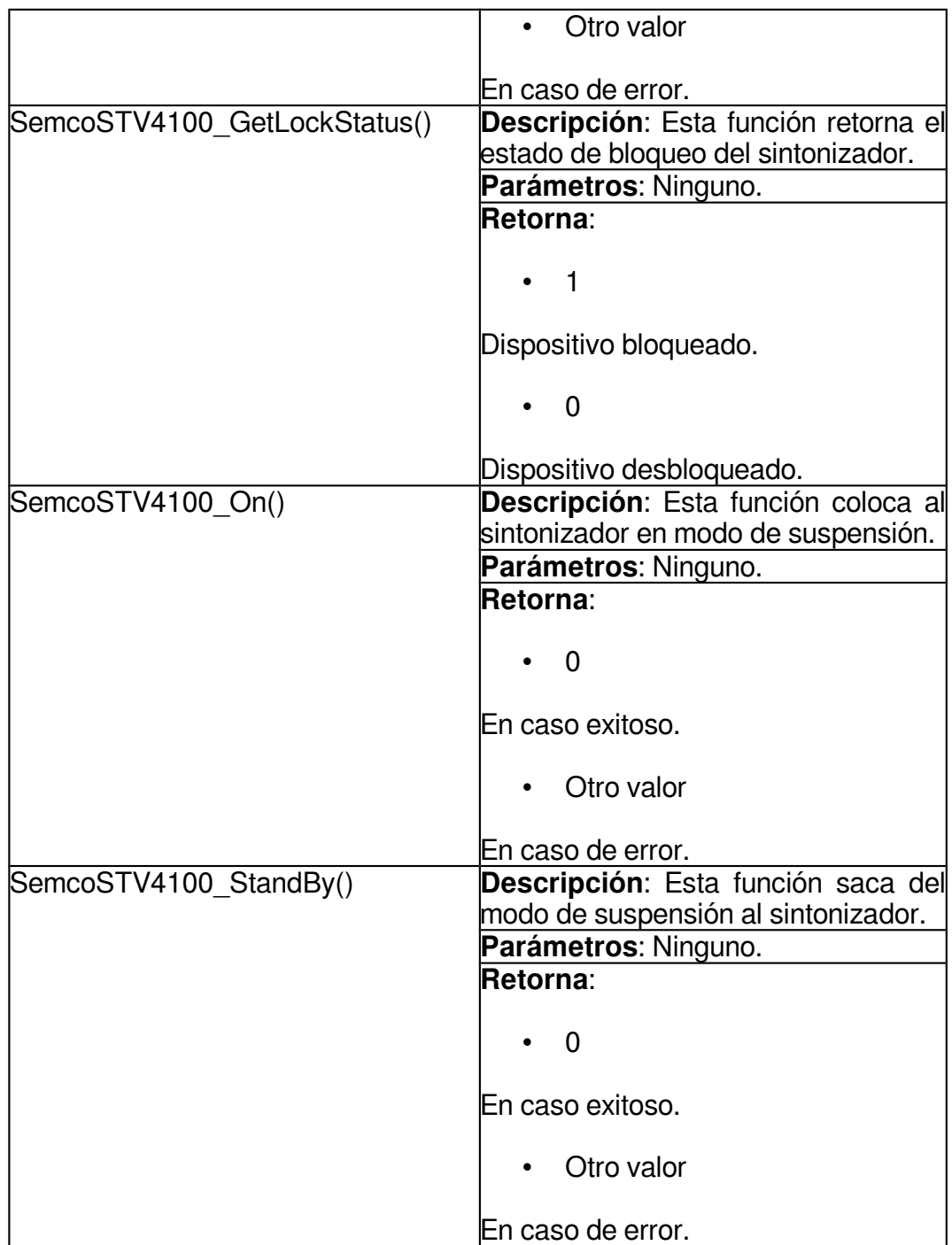

## **7.1.3 Funciones definidas por el desarrollador**

La API no posee funciones para la comunicación USB, éstas deben ser creadas por el desarrollador al igual que la función de retardo, éstas se especifican en la **Tabla 7.1.3**.

Las funciones de comunicación USB fueron desarrolladas con la API Libusb y la función de retardo utiliza una función de la biblioteca estándar del lenguaje C.

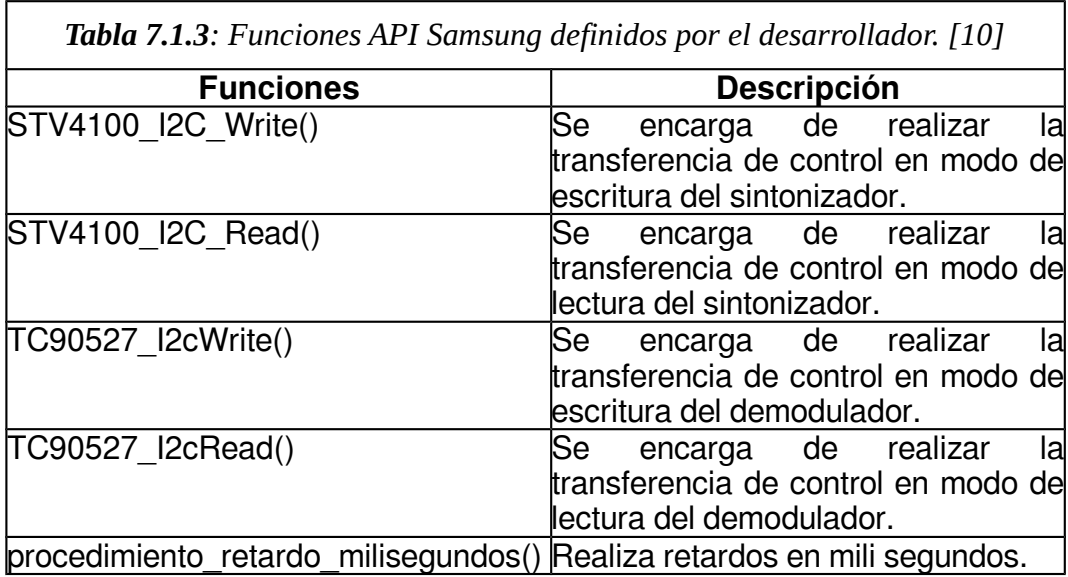

## **7.1.4 Procesos de inicialización y sintonización**

Para el procedimiento de inicialización del demodulador y sintonizador se realiza el siguiente llamado de funciones de la API como se muestra en la **Figura 7.1.1**.

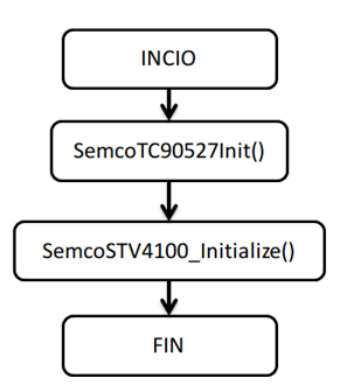

*Figura 7.1.1: Procedimiento de inicialización del demodulador y sintonizador.*

El procedimiento de sintonización se describe a continuación en la **Figura 7.1.2**.

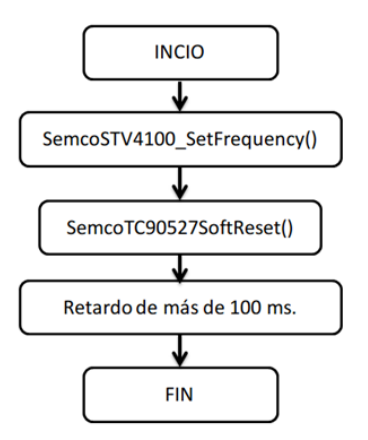

*Figura 7.1.2: Procedimiento de sintonización de una frecuencia.*

En la **Tabla 7.1.4** se describen las funciones desarrolladas que tiene como base las funciones de la API de Samsung y de la librería estándar de C+ +.

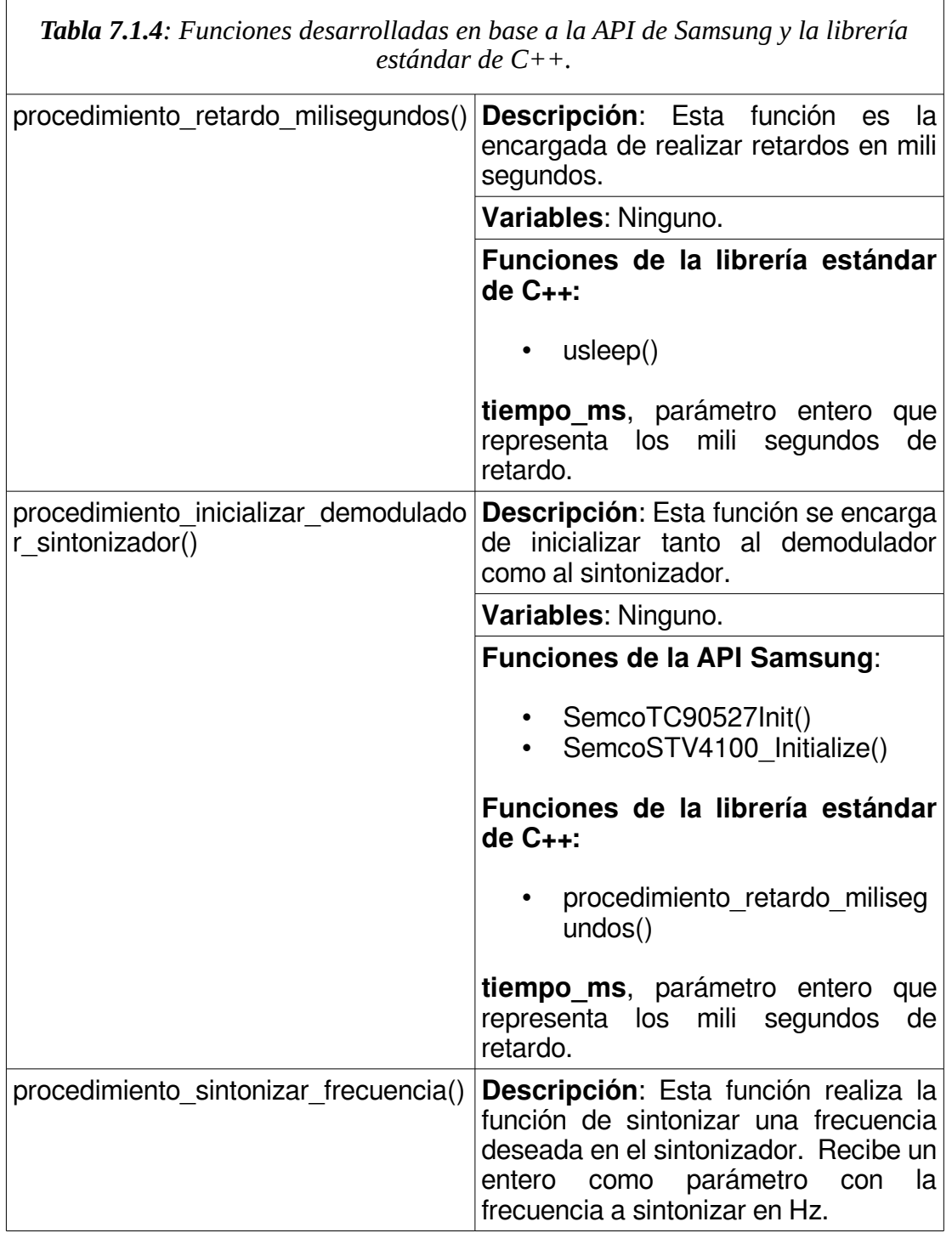

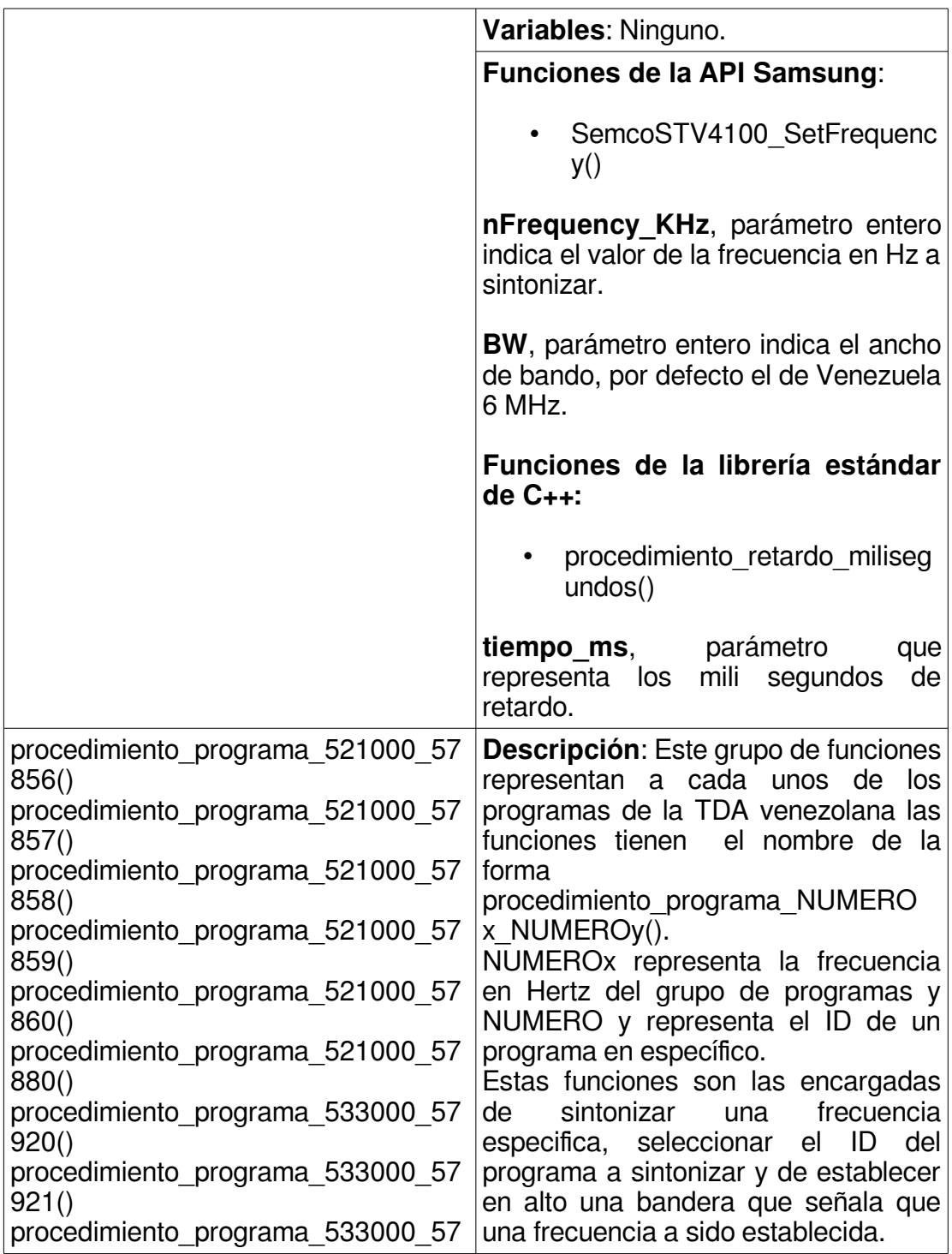

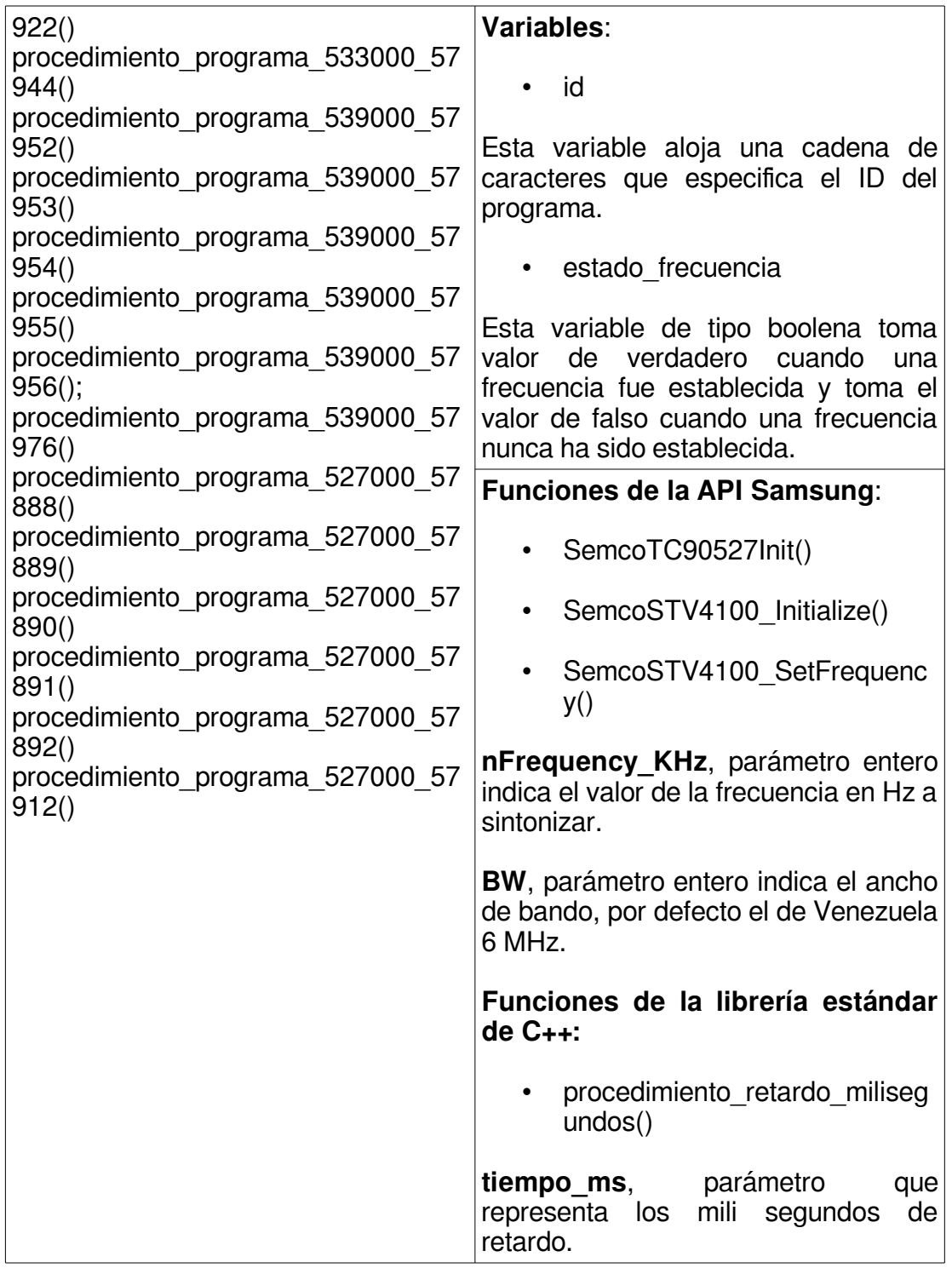

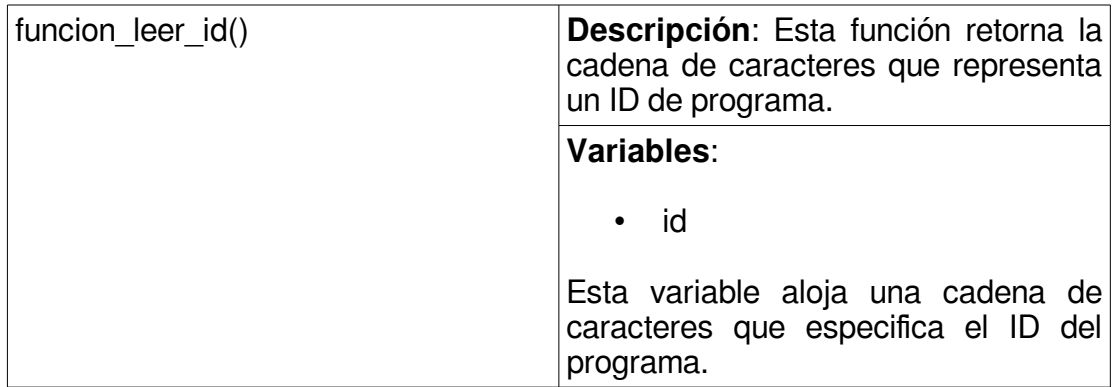

## **8.1 GNU/Linux y el Dongel USB de TDA**

Al momento de la inserción del dispositivo TDA en el puerto USB del anfitrión o PC, se realiza el proceso de enumeración en el cual se le asigna una dirección al dispositivo y se obtiene la descripción de este dispositivo (configuraciones, interfaces, endpoints, etc). El núcleo de Linux proporciona comandos que brindan información sobre los dispositivos USB.

El comando **lsusb** ejecutado en una terminal nos proporciona una lista de los dispositivos USB conectados al anfitrión, en este caso la PC, en la **Figura 8.1.1** se muestra la salida arrojada por el comando.

| Archivo Editar Ver Buscar Terminal Ayuda<br> cendit@cendit-MN-50:~\$ lsusb<br>Bus 002 Device 010: ID 04b4:1004 Cypress Semiconductor Corp.<br>Bus 002 Device 003: ID 046d:c05a Logitech, Inc. M90/M100 Optical Mouse<br>Bus 002 Device 002: ID 8087:0024 Intel Corp. Integrated Rate Matching Hub<br>Bus 002 Device 001: ID 1d6b:0002 Linux Foundation 2.0 root hub<br>Bus 004 Device 001: ID 1d6b:0003 Linux Foundation 3.0 root hub<br>lBus 003 Device 001: ID 1d6b:0002 Linux Foundation 2.0 root hub<br>Bus 001 Device 005: ID 12d1:140c Huawei Technologies Co., Ltd. E180v<br>Bus 001 Device 006: ID 0cf3:3005 Atheros Communications, Inc. AR3011 Bluetooth<br>Bus 001 Device 003: ID 04f2:b251 Chicony Electronics Co., Ltd<br>Bus 001 Device 002: ID 8087:0024 Intel Corp. Integrated Rate Matching Hub<br>Bus 001 Device 001: ID 1d6b:0002 Linux Foundation 2.0 root hub<br>${\sf length}$ . The leading ${\sf length}$ |  | endit@cendit-MN-50:~ |  |  |  |  |  |  |  |
|----------------------------------------------------------------------------------------------------|--|----------------------|--|--|--|--|--|--|--|
|                                                                                                    |  |                      |  |  |  |  |  |  |  |
|                                                                                                    |  |                      |  |  |  |  |  |  |  |
|                                                                                                    |  |                      |  |  |  |  |  |  |  |
|                                                                                                    |  |                      |  |  |  |  |  |  |  |
|                                                                                                    |  |                      |  |  |  |  |  |  |  |
|                                                                                                    |  |                      |  |  |  |  |  |  |  |
|                                                                                                    |  |                      |  |  |  |  |  |  |  |
|                                                                                                    |  |                      |  |  |  |  |  |  |  |
|                                                                                                    |  |                      |  |  |  |  |  |  |  |
|                                                                                                    |  |                      |  |  |  |  |  |  |  |
|                                                                                                    |  |                      |  |  |  |  |  |  |  |
|                                                                                                    |  |                      |  |  |  |  |  |  |  |
|                                                                                                    |  |                      |  |  |  |  |  |  |  |
|                                                                                                    |  |                      |  |  |  |  |  |  |  |
|                                                                                                    |  |                      |  |  |  |  |  |  |  |
|                                                                                                    |  |                      |  |  |  |  |  |  |  |
|                                                                                                    |  |                      |  |  |  |  |  |  |  |
|                                                                                                    |  |                      |  |  |  |  |  |  |  |
|                                                                                                    |  |                      |  |  |  |  |  |  |  |
|                                                                                                    |  |                      |  |  |  |  |  |  |  |
|                                                                                                    |  |                      |  |  |  |  |  |  |  |
|                                                                                                    |  |                      |  |  |  |  |  |  |  |
|                                                                                                    |  |                      |  |  |  |  |  |  |  |
|                                                                                                    |  |                      |  |  |  |  |  |  |  |

*Figura 8.1.1: Salida de la ejecución del comando lsusb.*

Como se observa en la **Figura 8.1.1** el dispositivo USB de TDA se identifica como Cypress Semiconductor Corp. Con el VendorID: (0x4b4)h y con el ProductID: (0x1004)h, utiliza el BUS 02 y su número de dispositivo es 010, el número de dispositivo es asignado por el anfitrión.

Para obtener el descriptor del dispositivo USB Cypress, se utilizó el comando **lsusb –v**, el cual brinda información sobre los descriptores de los dispositivos conectados al equipo. La **Figura 8.1.2** muestra la información obtenida por el sistema operativo del descriptor del dispositivo Cypress, se observa que el dispositivo posee una configuración que contiene solo una interfaz con un solo endpoint especificado, se observan los ID Vendor y Product del dispositivo, el nombre del fabricante, el modo de alimentación del dispositivo, se especifica al endpoint (0x82) como endpoint de tipo IN (entrada hacia el anfitrión), se indica el tipo de transferencia como de Interrupción, el tipo

del endpoint se específica para datos, el número máximo de paquetes es de 1 x 1024 bytes. El enpoint (0x82) es el buffer en el dispositivo USB encargado de alojar la información de los paquetes BTS de 1024 bytes de longitud que serán enviados al anfitrión cada 125 micro segundos.

Esta información es de utilidad a la hora de programar un controlador en espacio de usuario usando la API Libusb para definir los valores y parámetros de las funciones que realizan las tareas de control y transferencias de datos, ya que estos datos otorgados a través de lo comandos **lsusb** y **lsusb-v**, definen el comportamiento interno del dispositivo USB de TDA y el modo de interacción con el anfitrión al momento de comunicarse.

cendit@cendit-MN-50:~  $(-)$  $\Box$  $\times$ cendit@cendit-MN-50:~\$ lsusb -v Bus 002 Device 017: ID 04b4:1004 Cypress Semiconductor Corp. Device Descriptor: bLength 18 bDescriptorType 1 bcdUSB 2.00 0 (Defined at Interface level) bDeviceClass bDeviceSubClass  $\theta$ bDeviceProtocol  $\theta$ bMaxPacketSize0 64 0x04b4 Cypress Semiconductor Corp. idVendor 0x1004 idProduct bcdDevice  $0.00$ iManufacturer  $\mathbf{1}$ Cypress iProduct 2 DMB-TV iSerial  $\theta$ bNumConfigurations 1 Configuration Descriptor: 9 bLength bDescriptorType<br>wTotalLength 2 25 bNumInterfaces  $\mathbf{1}$ bConfigurationValue<br>iConfiguration  $\mathbf{1}$  $\theta$ bmAttributes  $0x80$ (Bus Powered) 100mA **MaxPower** Interface Descriptor: bLength 9 bDescriptorType  $\overline{4}$ bInterfaceNumber  $\pmb{\Theta}$ bAlternateSetting  $\theta$ bNumEndpoints bInterfaceClass 255 Vendor Specific Class bInterfaceSubClass  $\pmb{\Theta}$ bInterfaceProtocol  $\bullet$ iInterface  $\pmb{\Theta}$ Endpoint Descriptor: bLength bDescriptorType 5 bEndpointAddress EP 2 IN  $0x82$ bmAttributes 3 Transfer Type Interrupt Synch Type **None** Usage Type Data wMaxPacketSize 0x0400 1x 1024 bytes bInterval Device Qualifier (for other device speed): bLength 10 6 bDescriptorType bcdUSB 2.00 bDeviceClass  $\theta$ (Defined at Interface level) bDeviceSubClass  $\theta$ bDeviceProtocol  $\theta$ bMaxPacketSize0 64 bNumConfigurations 1  $0x0000$ Device Status: (Bus Powered)

*Figura 8.1.2: Salida de la ejecución del comando lusb-v.*

### **9.1 La API Libusb**

Para el desarrollo del controlador USB, se decidió usar un controlador en espacio de usuario, usando la librería Libusb, que es una API que comunica los procesos USB creados en el espacio de usuario con la interfaz de llamadas al sistema y éstas a su vez se comunican con el núcleo GNU/Linux que maneja el hardware de los procesos USB.

Libusb es una biblioteca escrita en lenguaje C que proporciona acceso genérico a dispositivos USB. Está destinada a ser utilizado por los desarrolladores para facilitar la producción de aplicaciones que se comunican con hardware USB. Es portátil, utilizando una única API multiplataforma, proporciona acceso a dispositivos USB en Linux, OS X, Windows, Android, OpenBSD, etc.

A continuación el **Tabla 9.1.1** se listan las funciones usadas de la librería conjuntamente con una descripción.

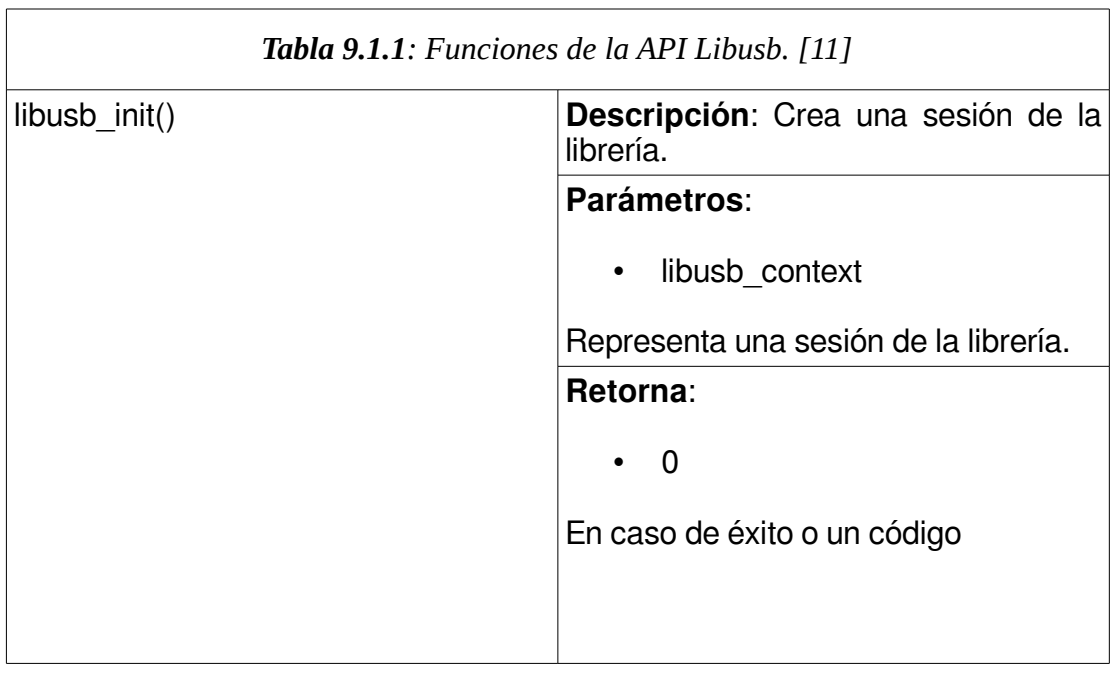

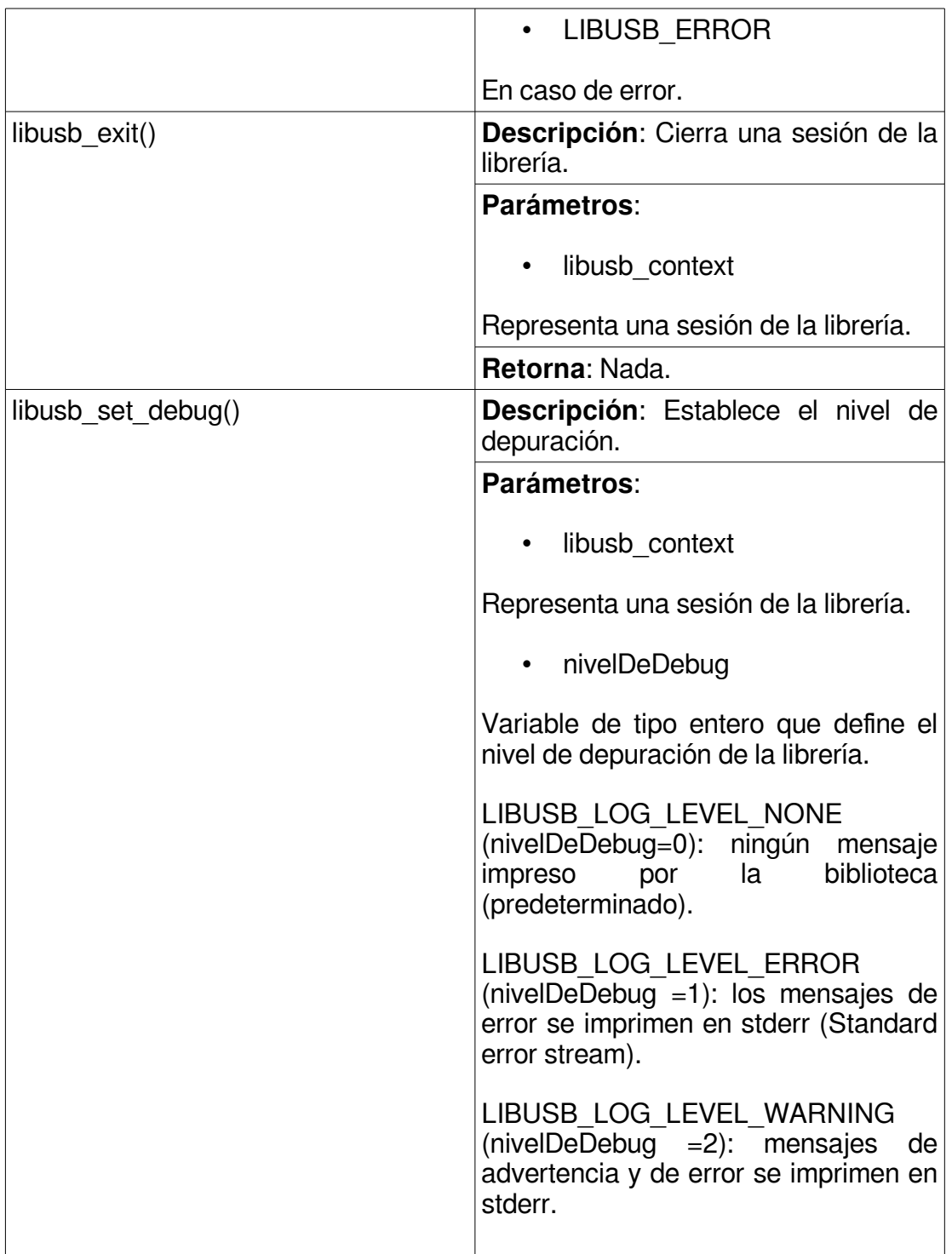

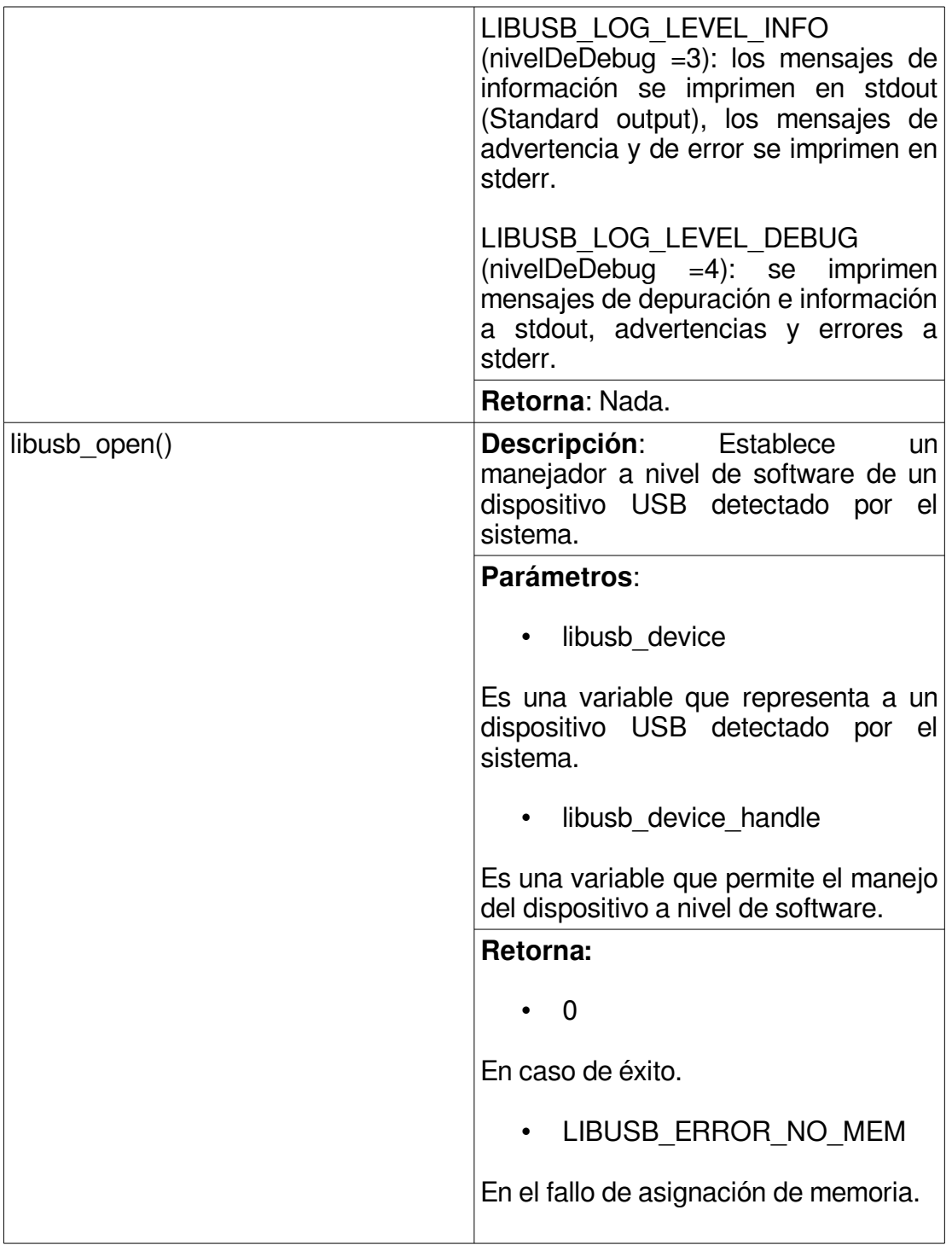

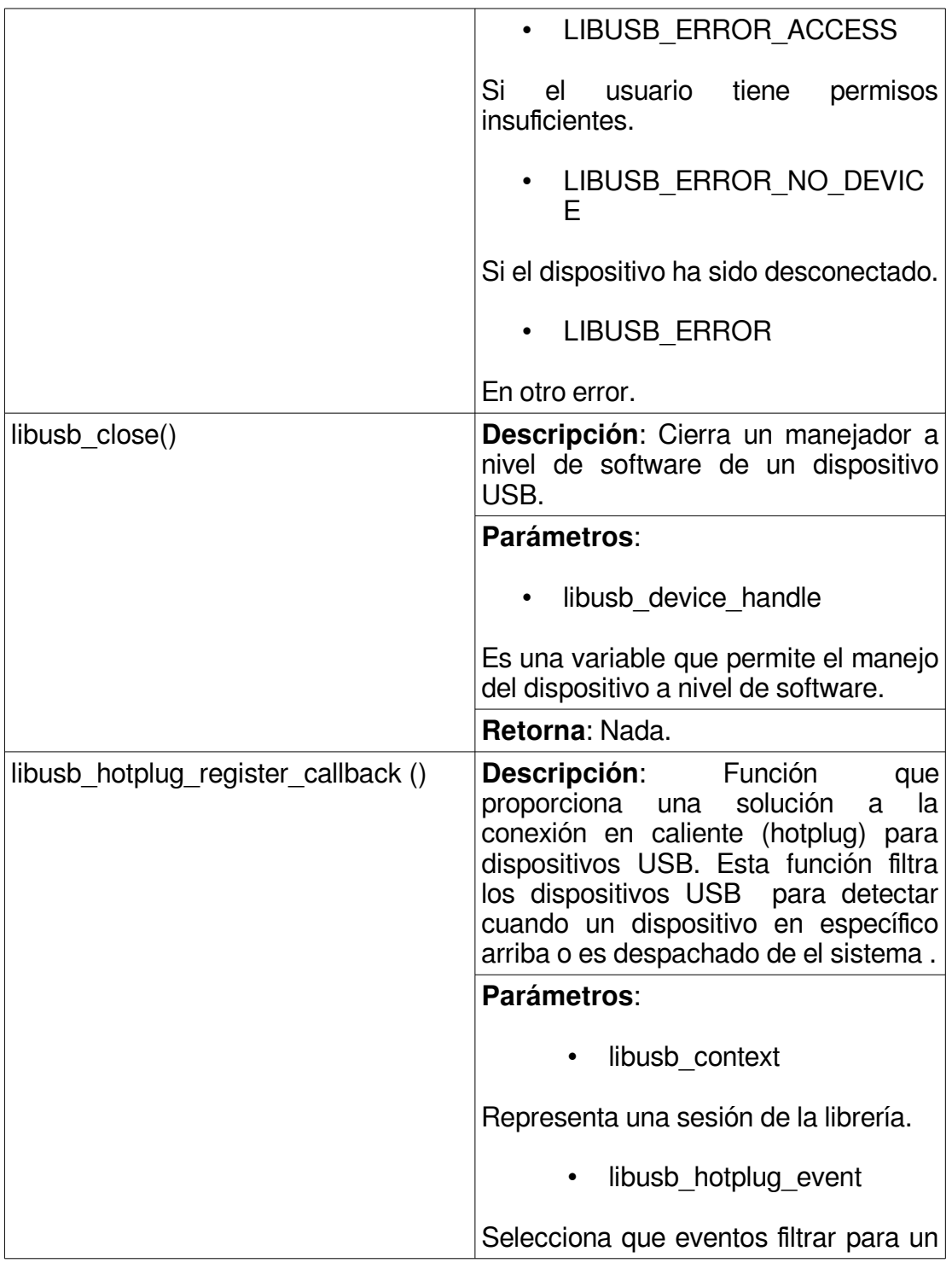

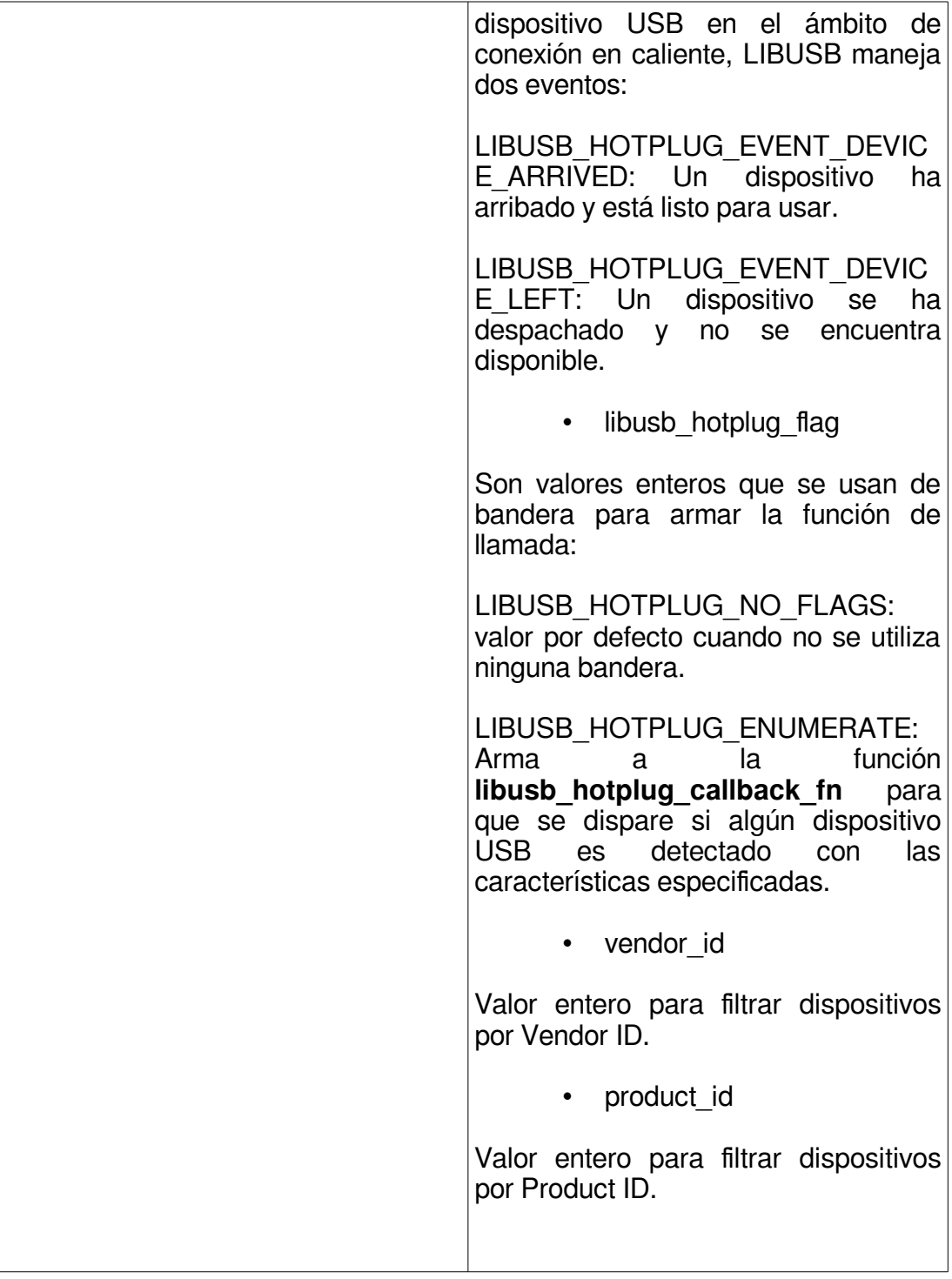

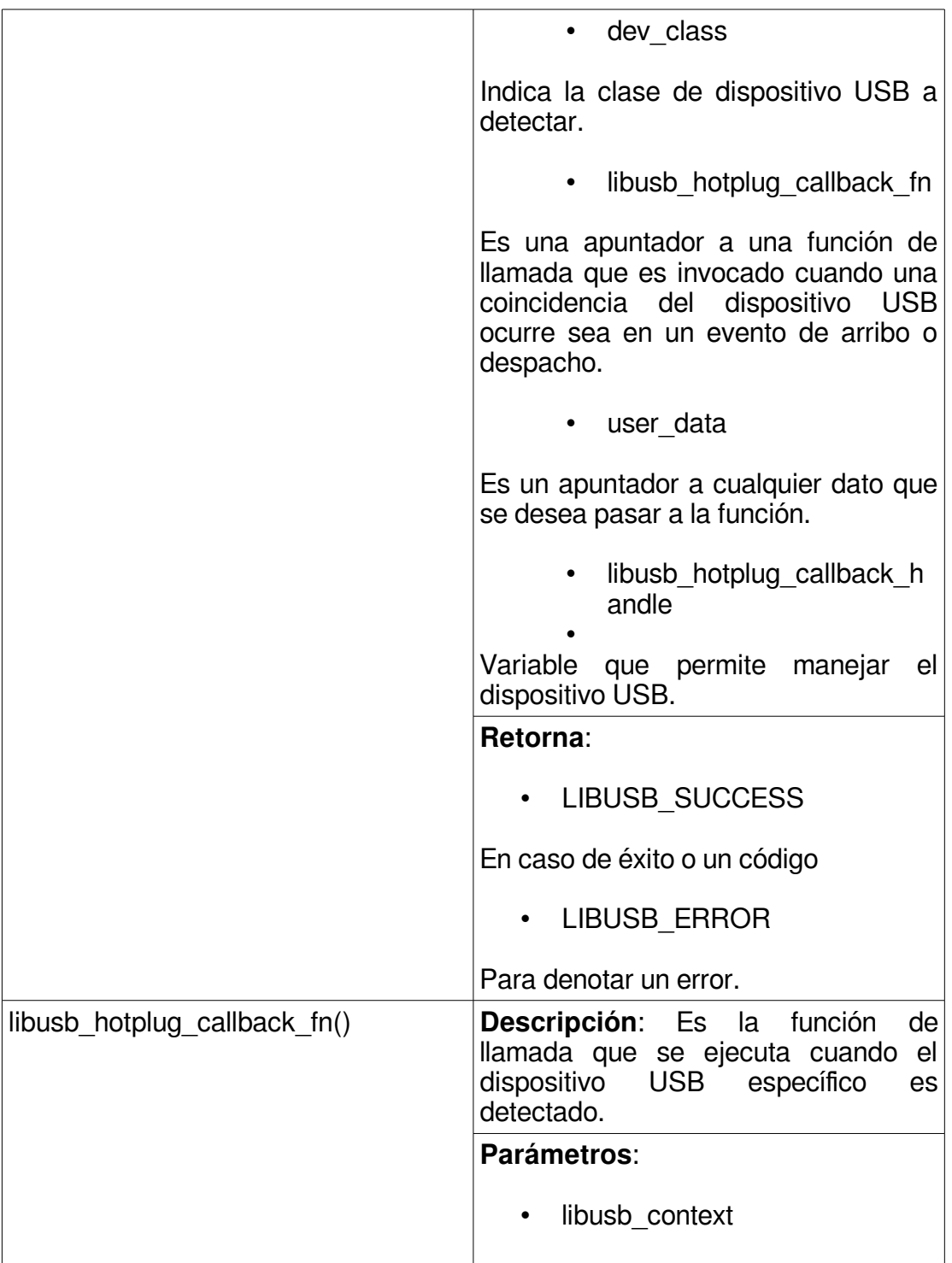

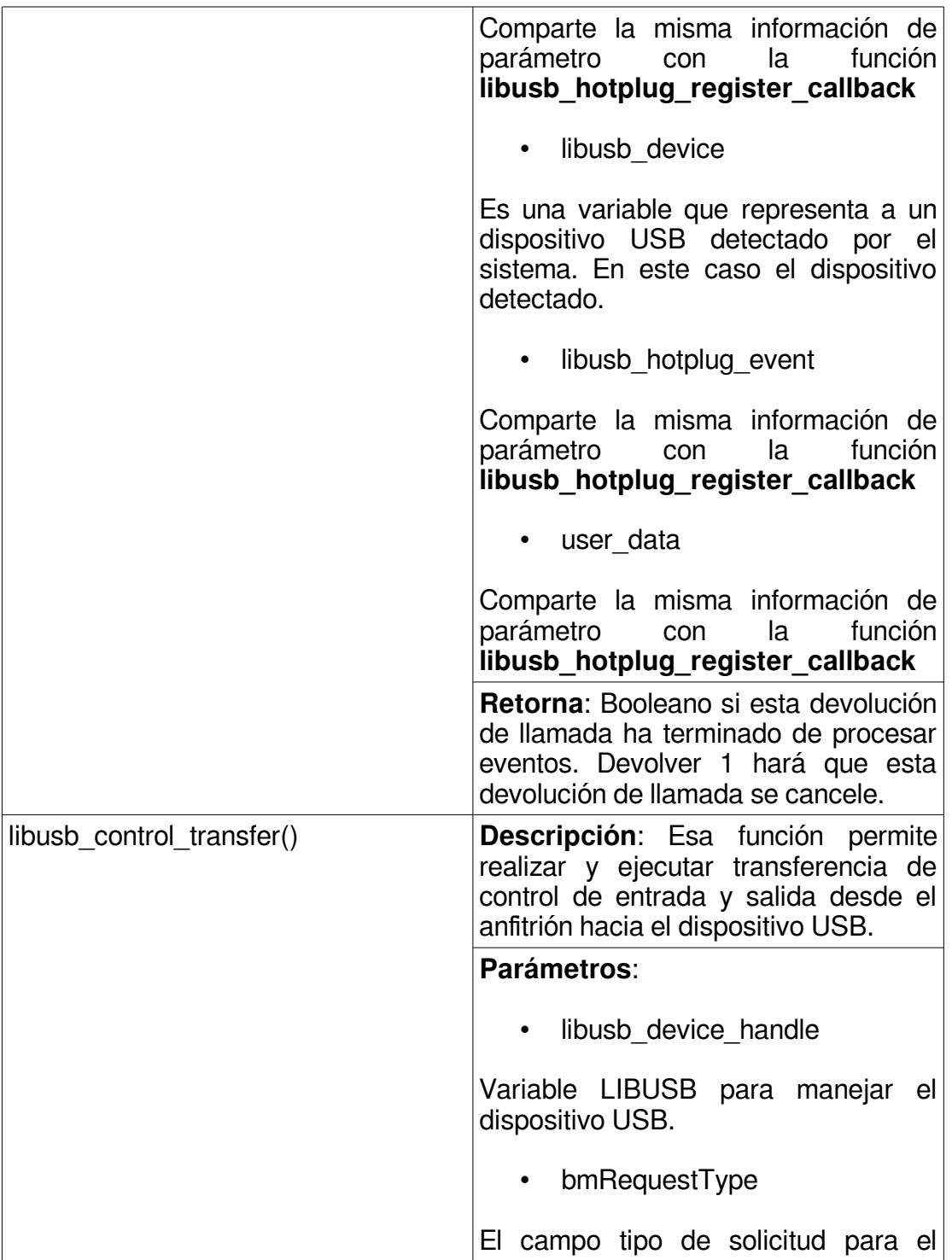

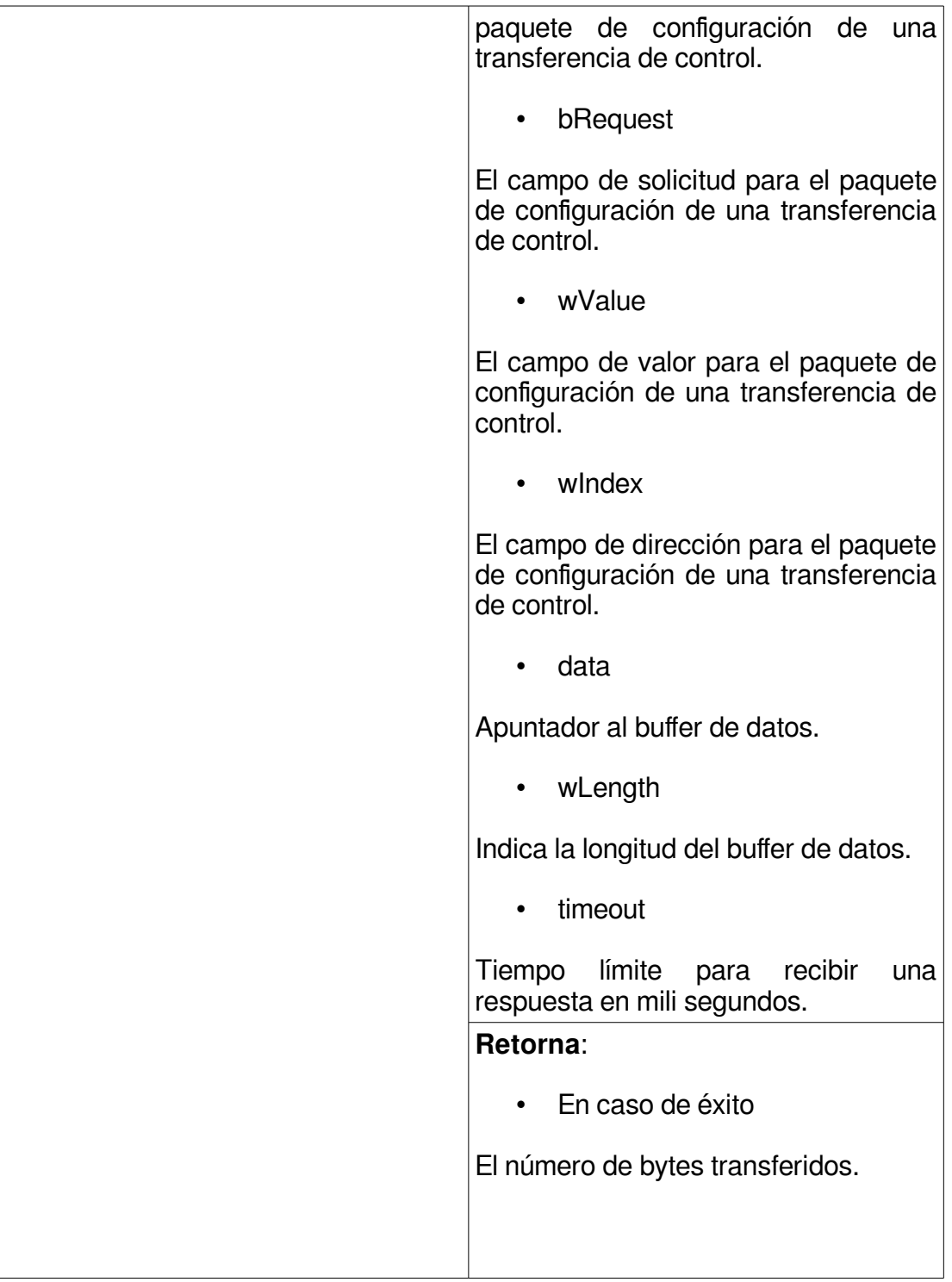

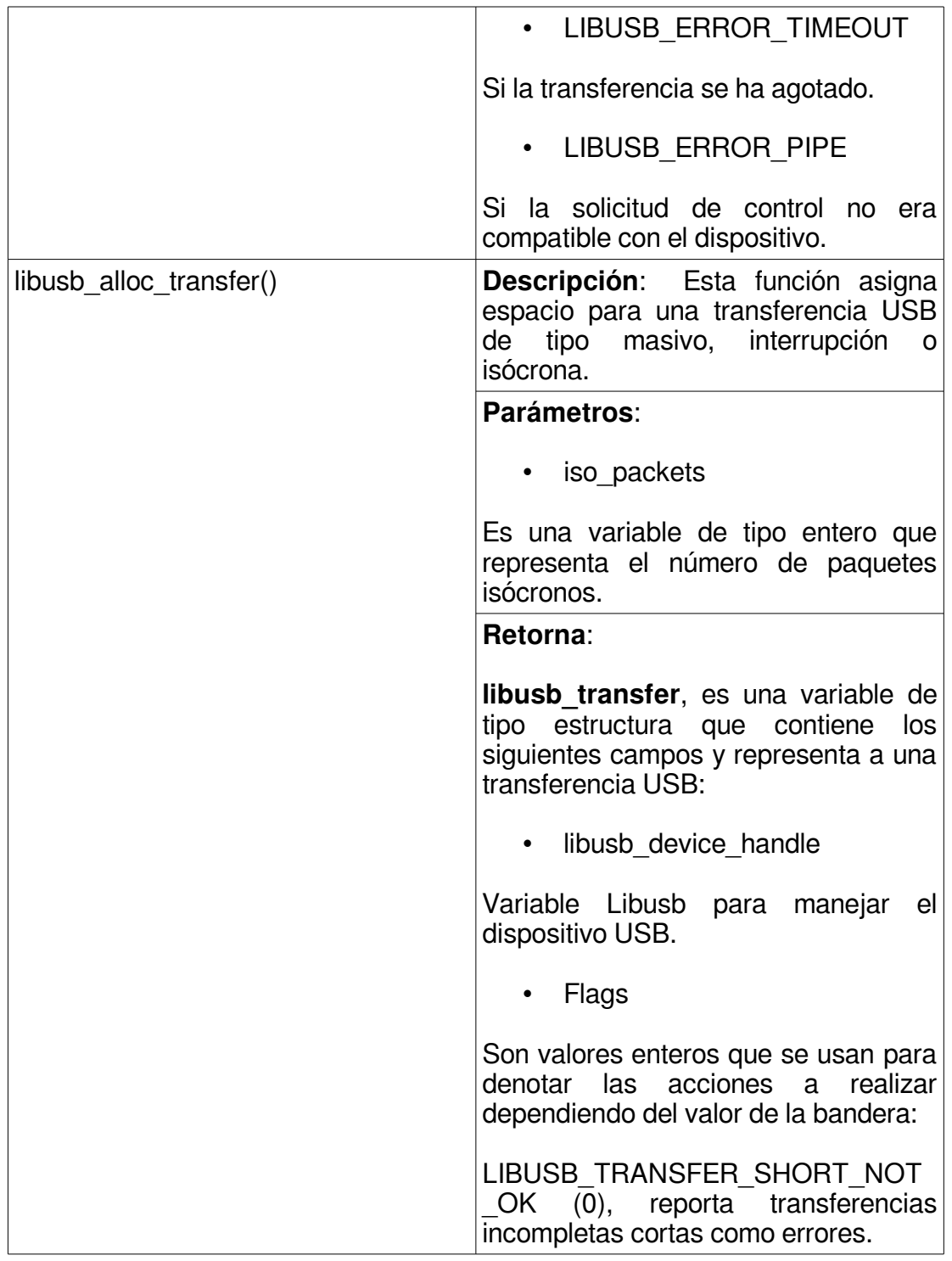

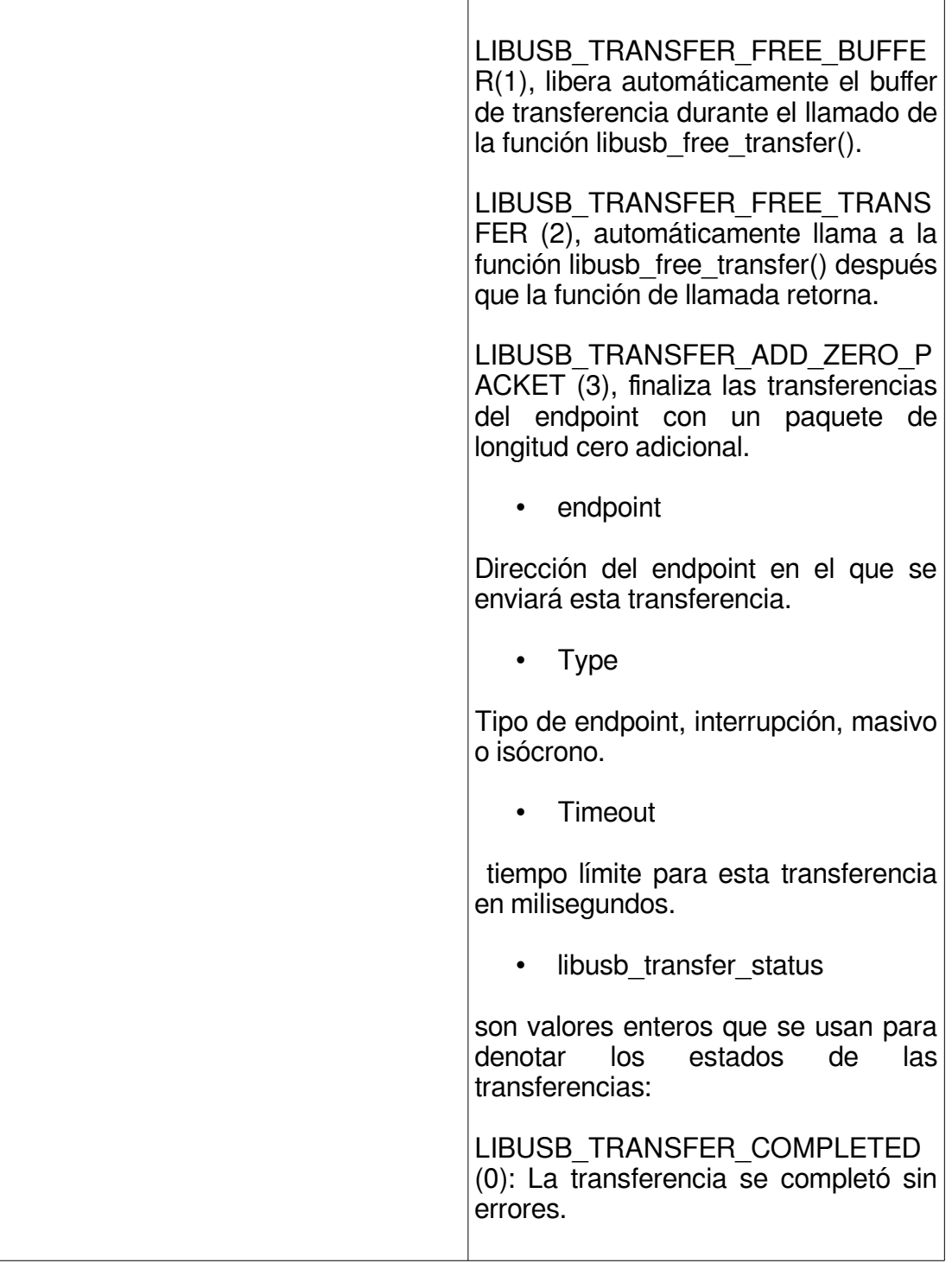

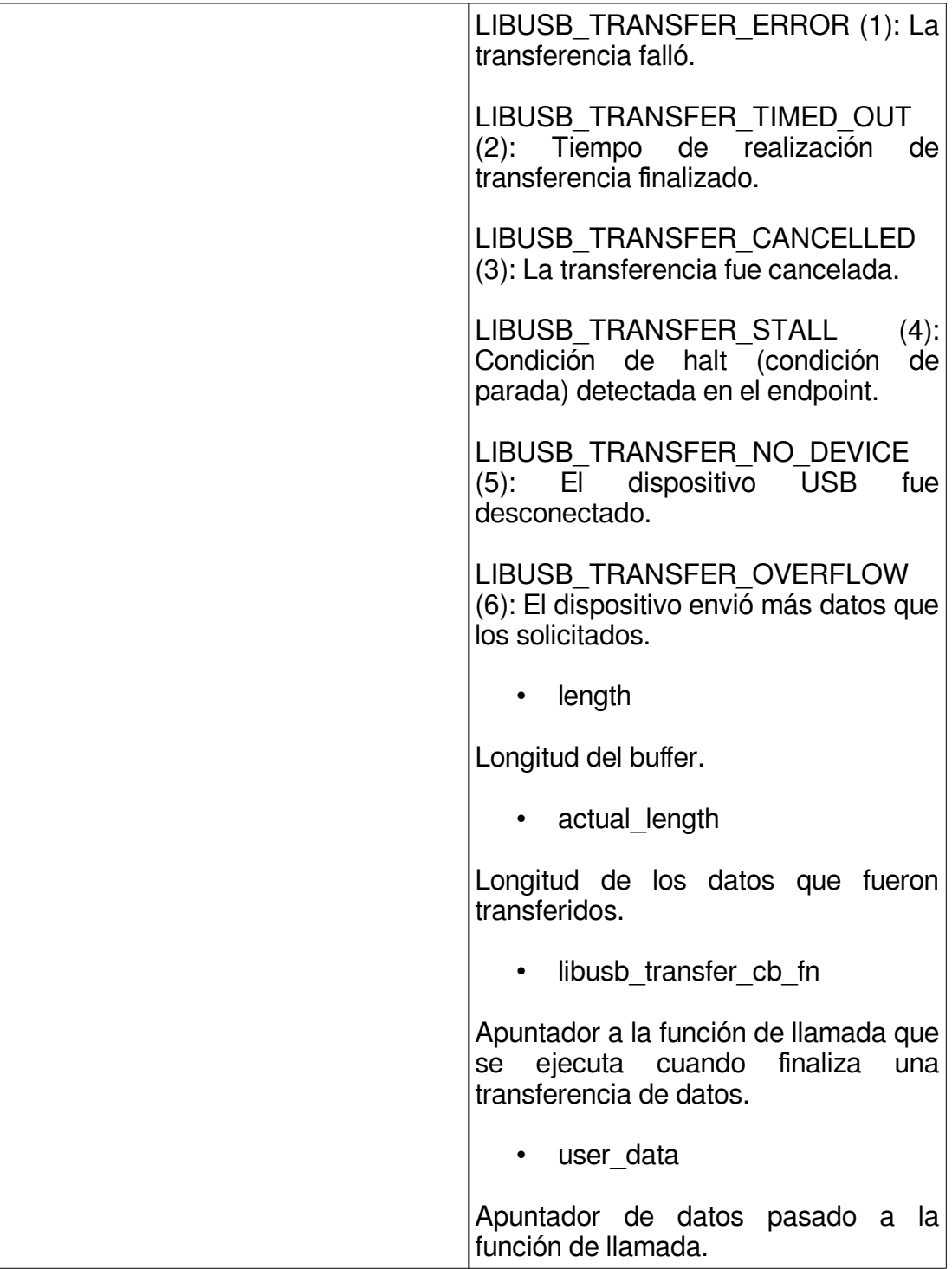
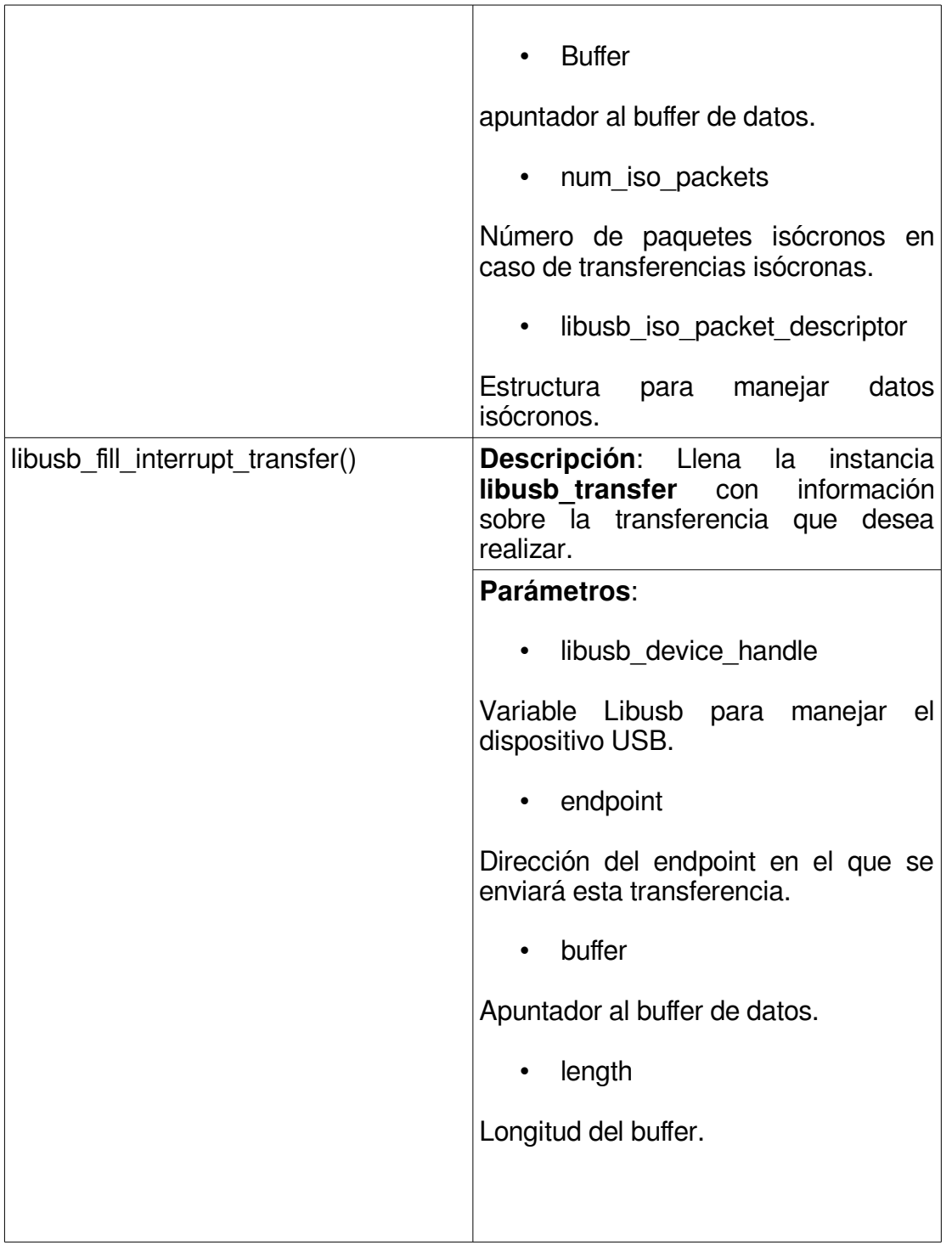

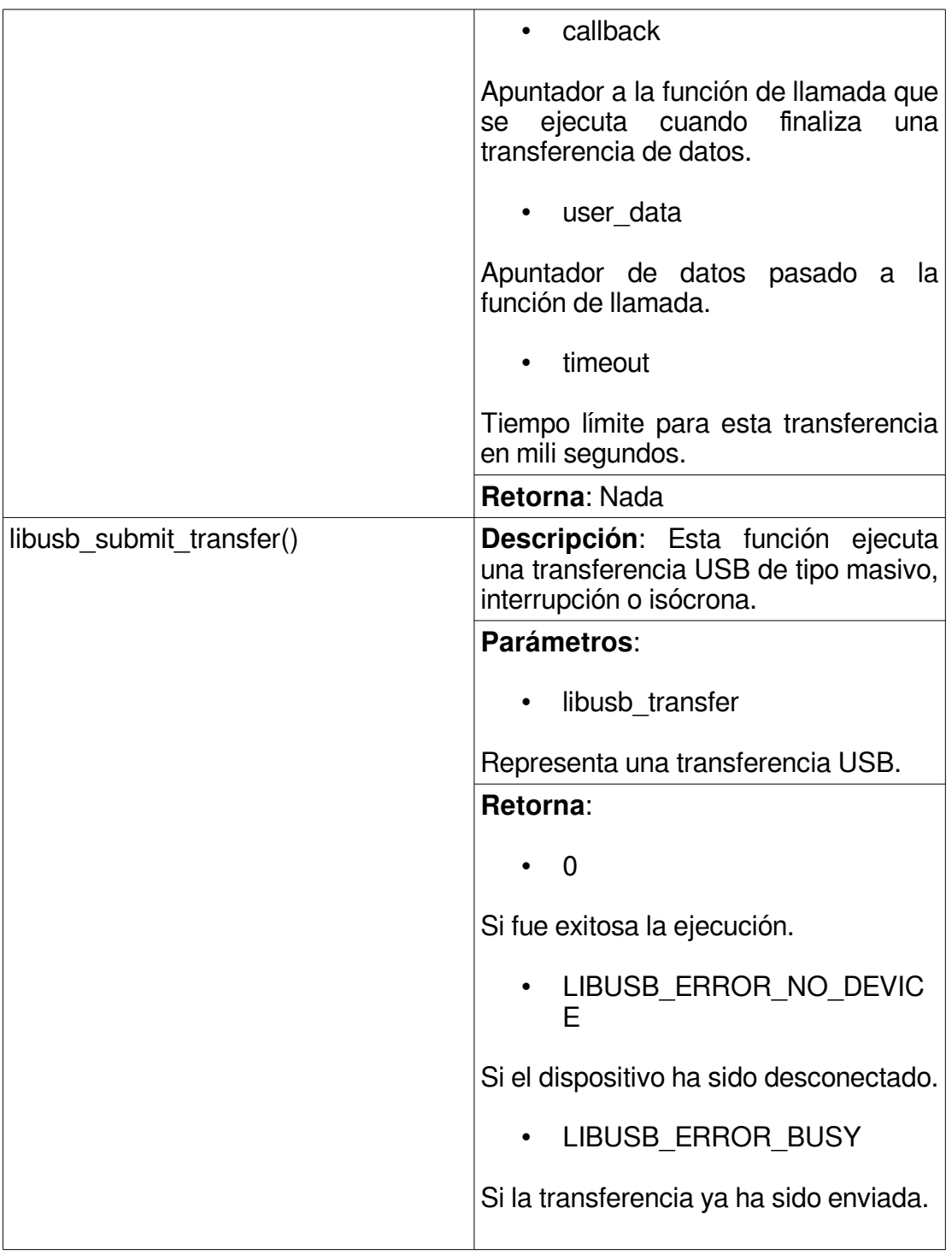

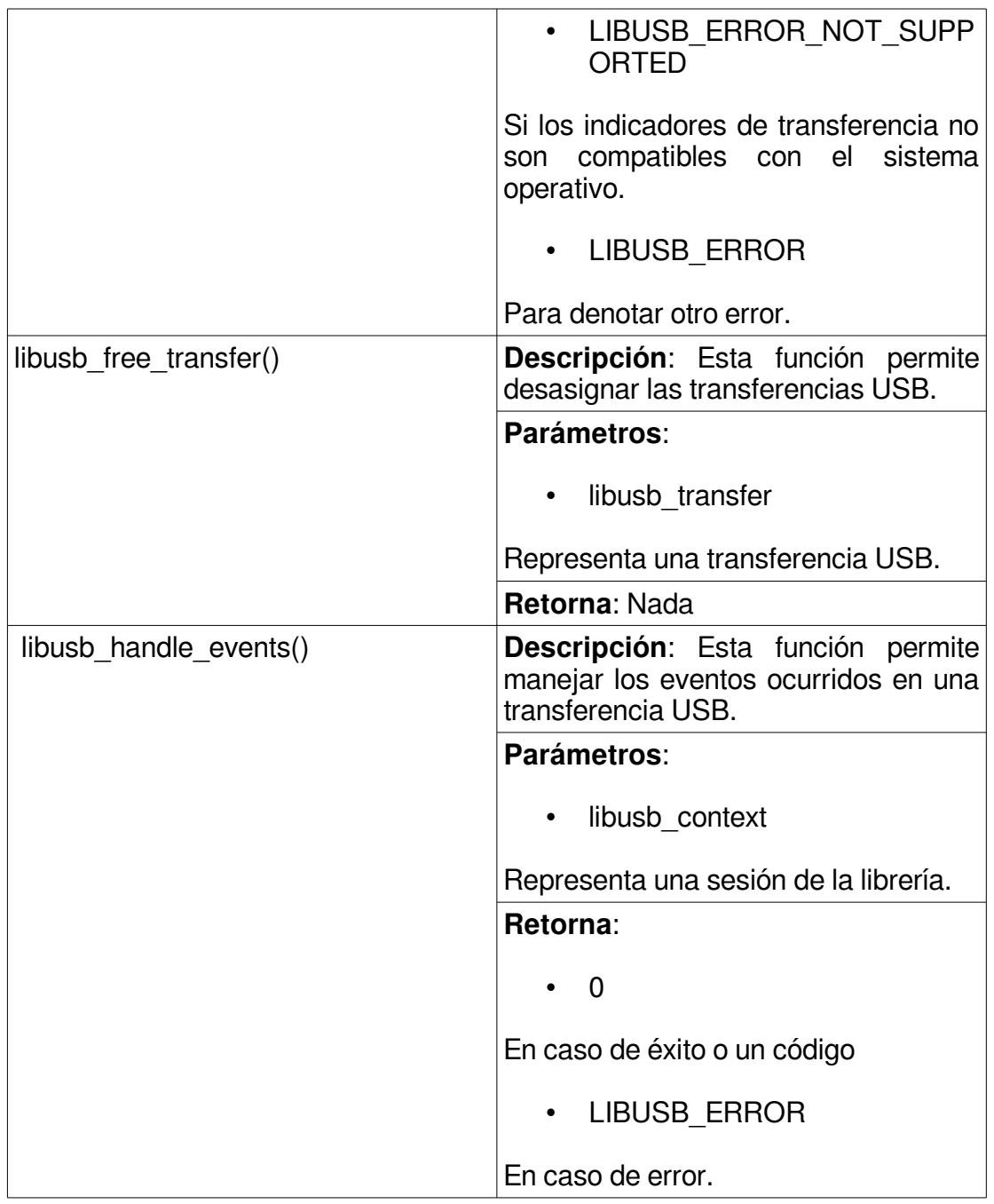

### **9.1.1 Transferencias asincrónicas**

Para las transferencias de tipo interrupción que reciben la información de audio y video en el anfitrión se utilizó la interfaz asincrónica para transferencias de interrupción de Libusb, una interfaz asincrónica se refiere a la ocurrencia de eventos de forma independiente de la corriente principal del programa. El proceso para iniciar y realizar una transferencia de interrupción asincrónica contiene los siguientes pasos:

1. **Asignación**: consiste en asignar una variable de tipo **libusb\_transfer** para la transferencia, este paso implica asignar memoria para una transferencia USB. En esta etapa, la transferencia está "en blanco" sin detalles sobre qué tipo de Entrada/ Salida se utilizará para la transferencia.

La asignación se realiza con la función **libusb\_alloc\_transfer(iso\_packets)**, se debe utilizar esta función en lugar de asignar las transferencias de manera propia. La función retorna una variable **libusb\_transfer** y recibe una variable denominada iso packets de tipo entero con el número de paquetes isócronos, para transferencia de tipo interrupción y masivas la variable debe tener un valor de 0.

2. **Llenado**: Llena la instancia **libusb\_transfer** con información sobre la transferencia que se desea realizar, este paso es donde se toma una transferencia previamente asignada y se completa con información para determinar el tipo y la dirección del mensaje, el buffer de datos, la función de devolución de llamada, etc.

Para llenar los campos requeridos se utiliza las función de ayuda proporcionada por la librería **libusb\_fill\_interrupt\_transfer()**.

3. **Tratamiento de la terminación**: se examinan los resultados de la transferencia en la estructura:

**libusb\_transfer->libusb\_transfer\_status**.

4. **Desasignación**: limpiar los recursos, cuando se ha realizado una transferencia (es decir, se ha invocado la función de devolución de llamada), se aconseja liberar la transferencia (a menos que desee volver a enviarla). Las transferencias se desasignan a través de la función **libusb\_free\_transfer(libusb\_transfer)**. [\[11\]](#page-184-0)

## **9.1.2 Rutinas USB**

A continuación se especifican las rutinas USB creadas que permiten la conexión en caliente del dispositivo el manejo de los buses de entrada y salida y el control del dispositivo.

## **9.1.2.1 Rutinas de Conexión en Caliente**

En la **Tabla 9.1.2** se describen las funciones desarrolladas para la conexión en caliente para el dispositivo USB de TDA y las funciones de la API Libusb que son llamados junto los parámetros utilizados.

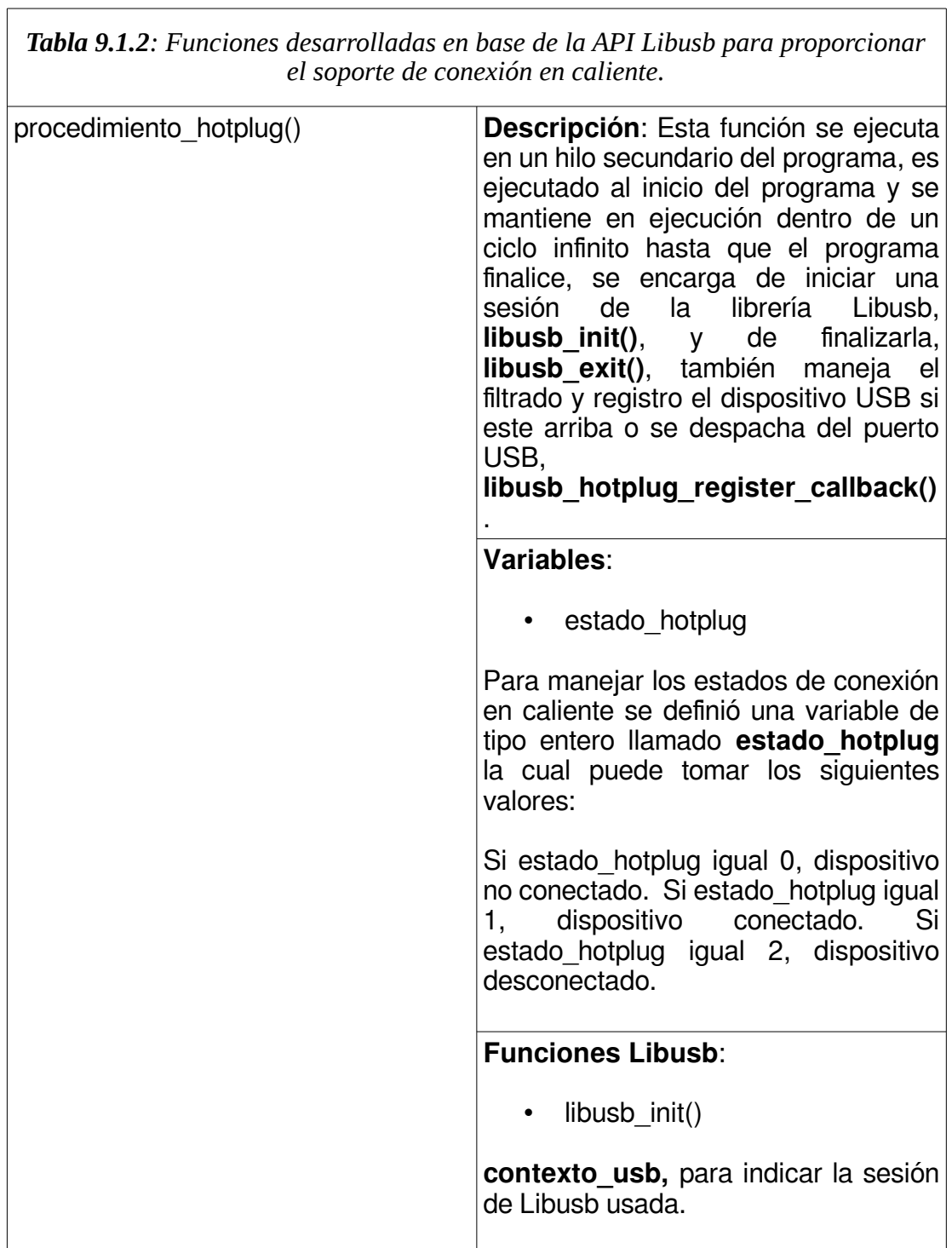

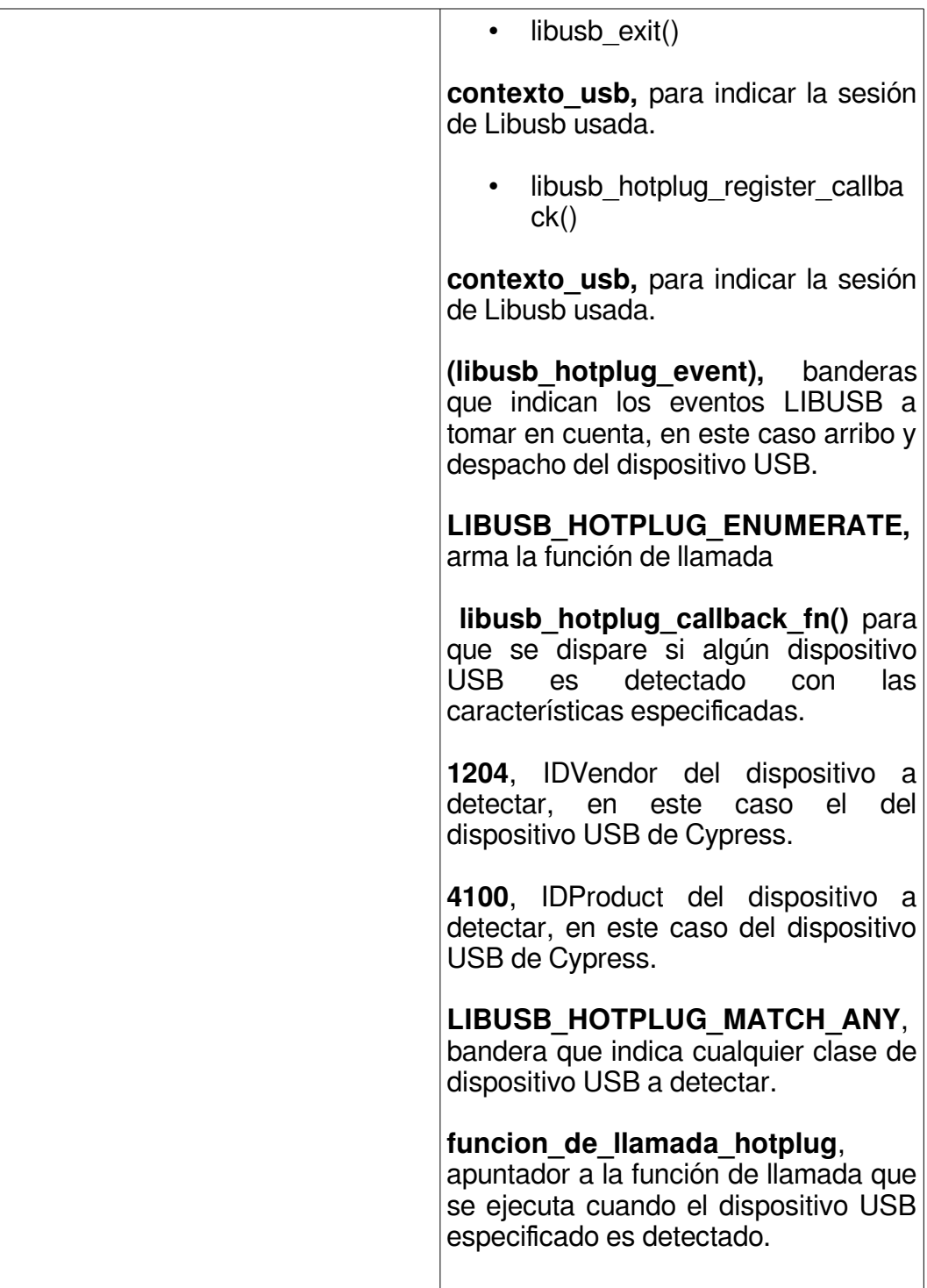

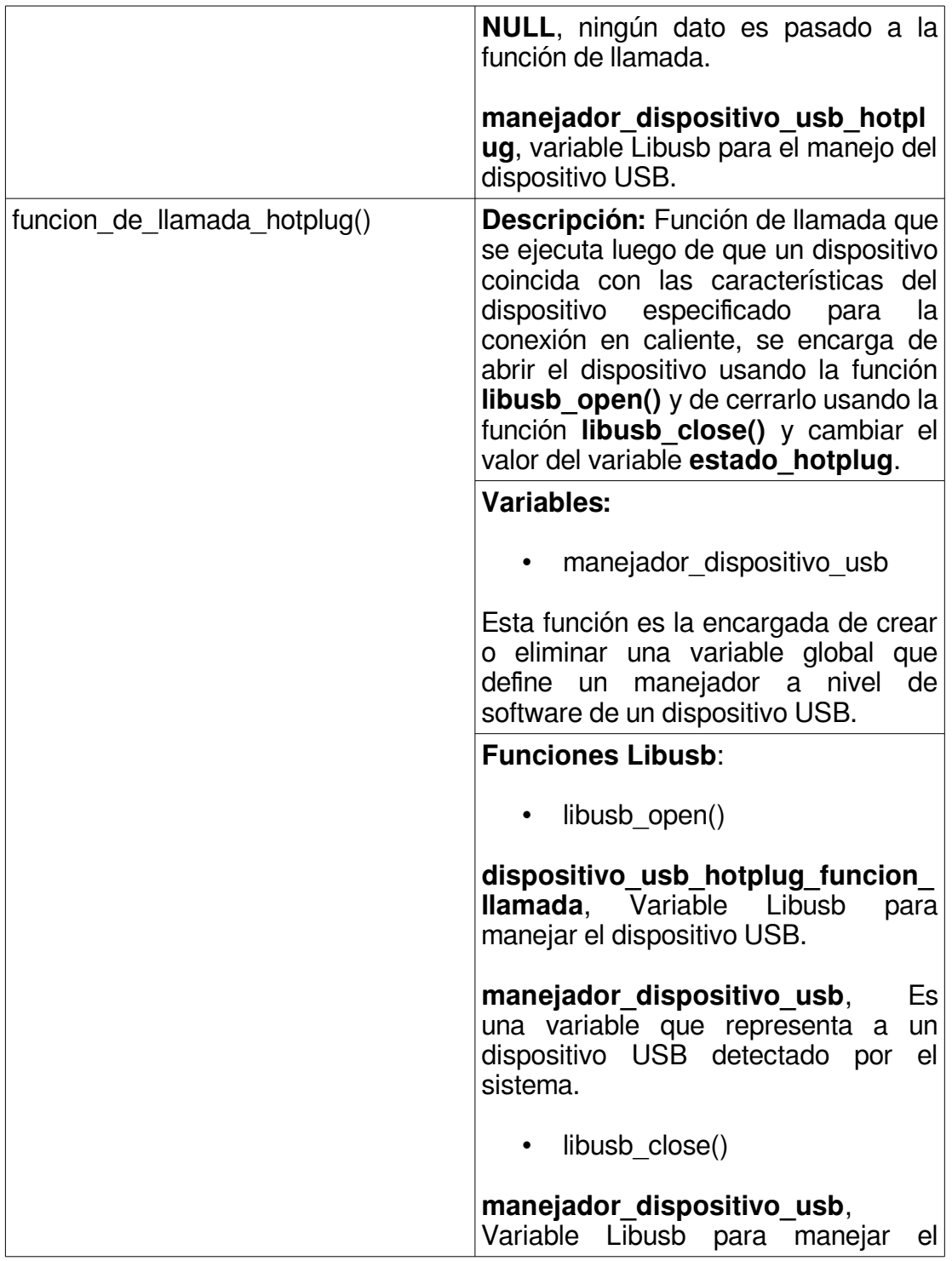

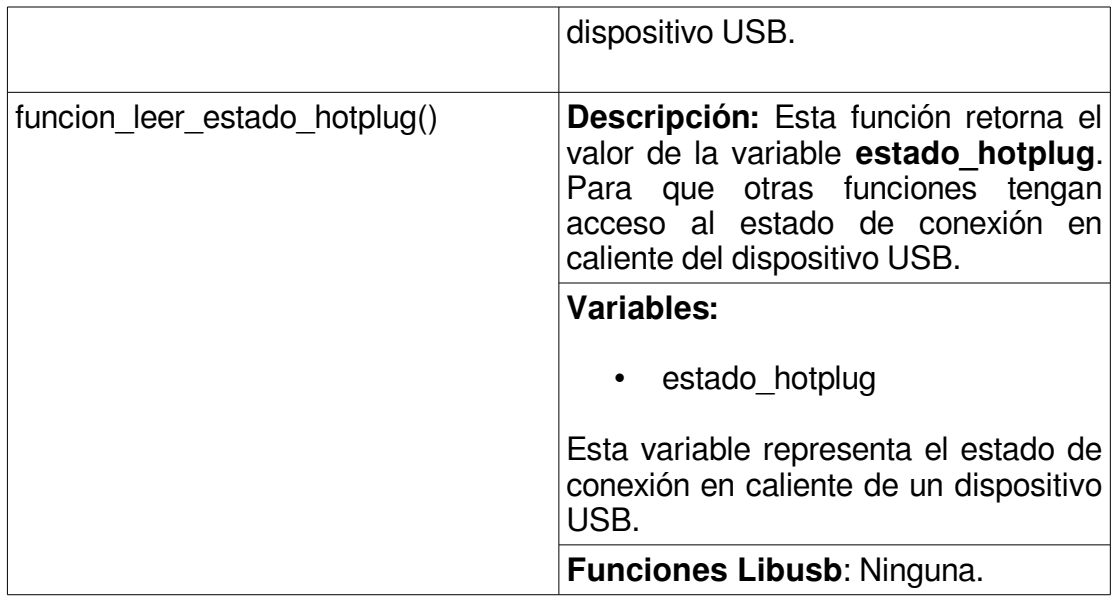

### **9.1.2.1 Rutinas de Transferencias de Control**

Estas rutinas son las que especifica la API de Samsung que deben ser creadas por el desarrollador, las cuales se encargan de realizar las transferencias de control USB. Los datos recibidos o enviados a través de estas transferencias de control luego viajan a través del protocolo I2C desde o hacia el chip de USB Cypress, que luego se comunica con el demodulador o el sintonizador del dispositivo Samsung Tuner NIM DNOD22QXV104A lo que permite realizar acciones de control en el dispositivo.

Las funciones de transferencias de control son cuatro, dos pertenecientes al sintonizador y los dos restantes al demodulador, cada dispositivo tienen una función de lectura y uno de escritura desde el anfitrión éstas están basadas en la función **libusb\_control\_transfer()** de la API LIBUSB, las transferencias de control se dirigen en el caso del dispositivo de USB de TDA al endpoint 0. En la **Tabla 9.1.3** se describen las funciones de control USB pertenecientes al demodulador.

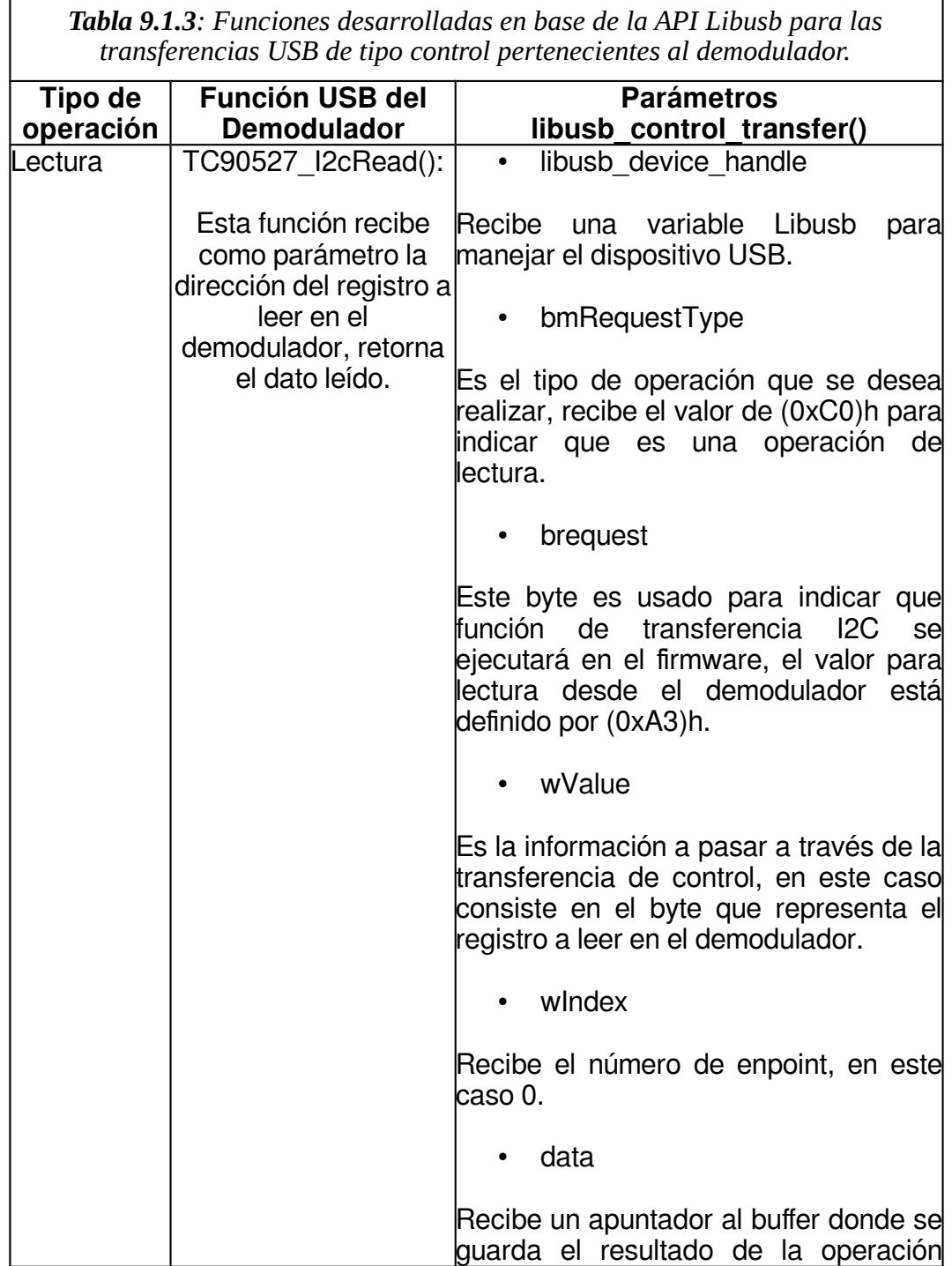

г

h

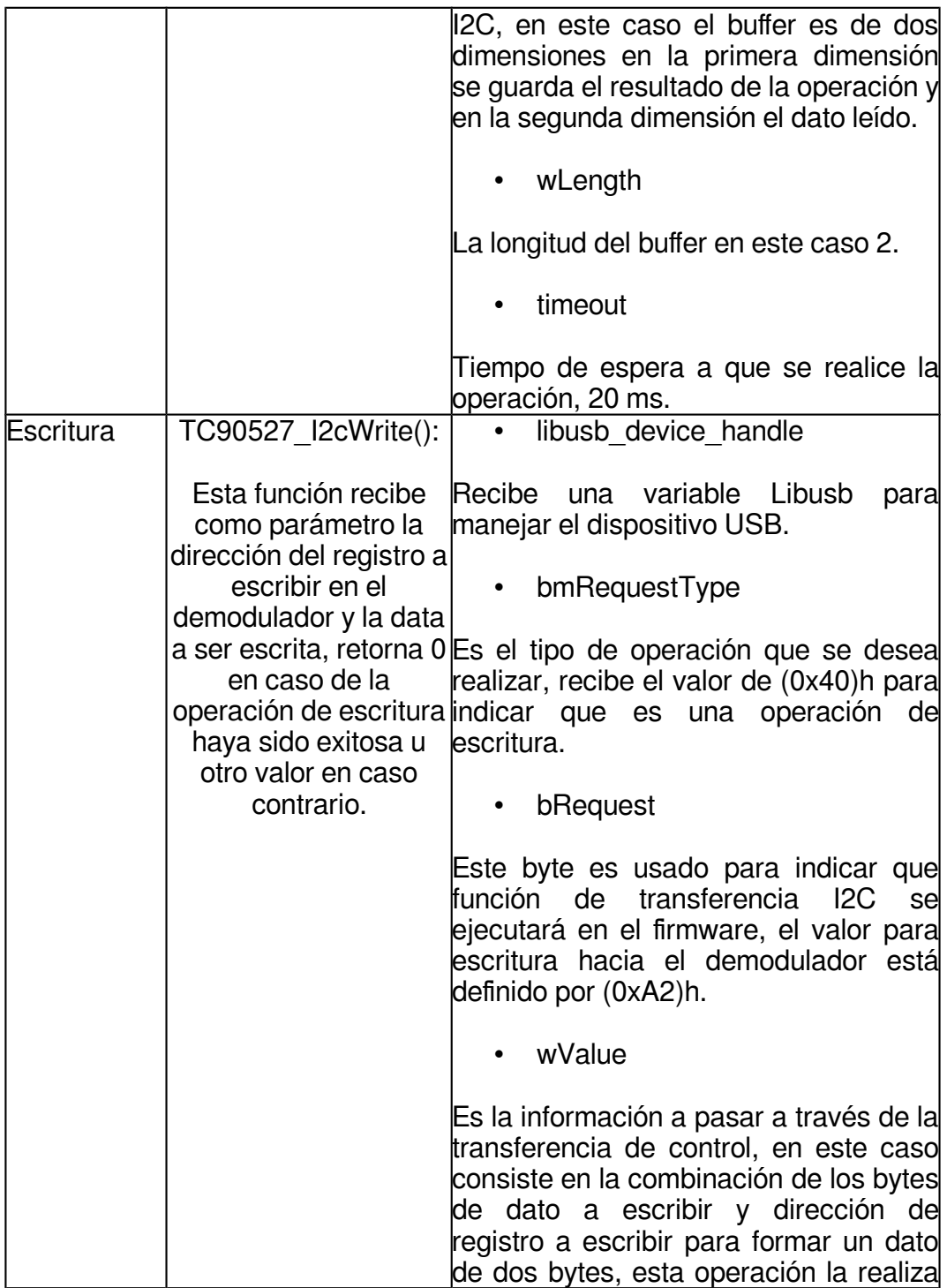

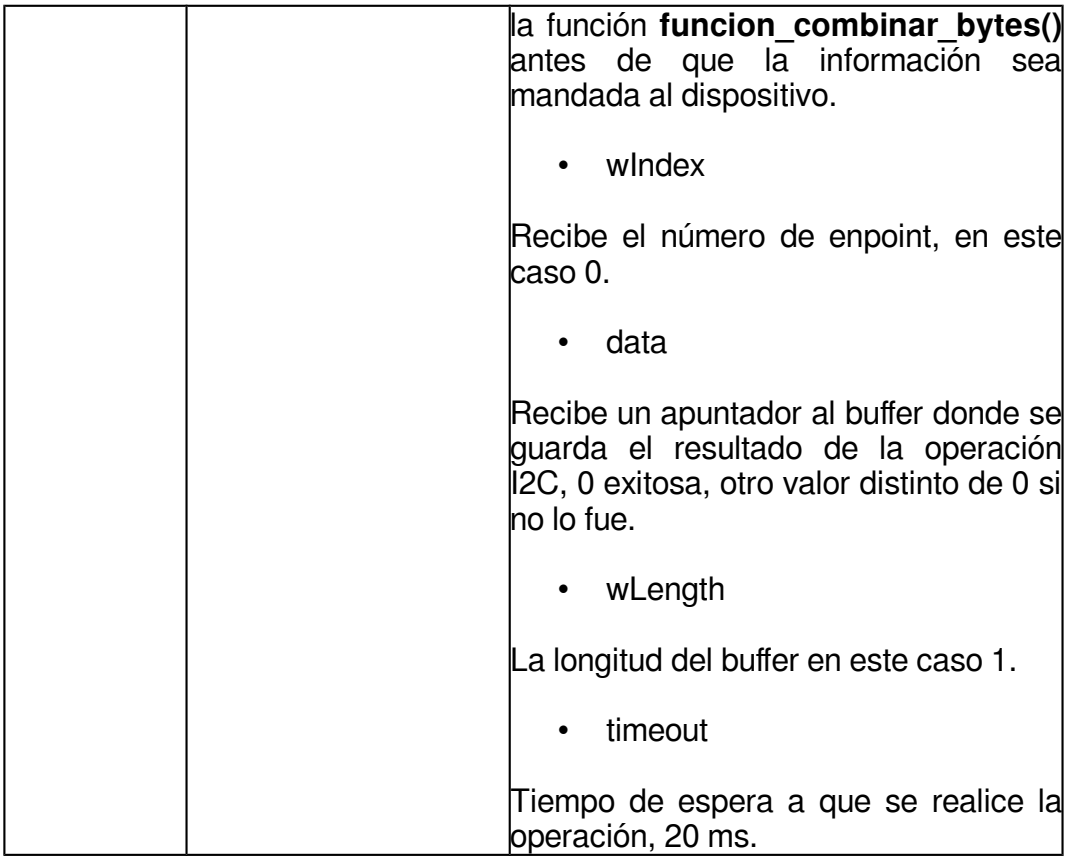

A continuación en la **Tabla 9.1.4** se describen las funciones de control USB pertenecientes al sintonizador.

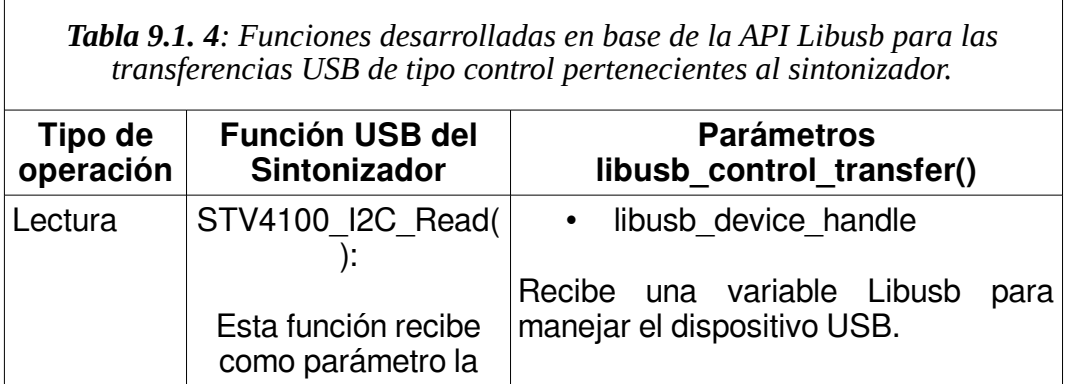

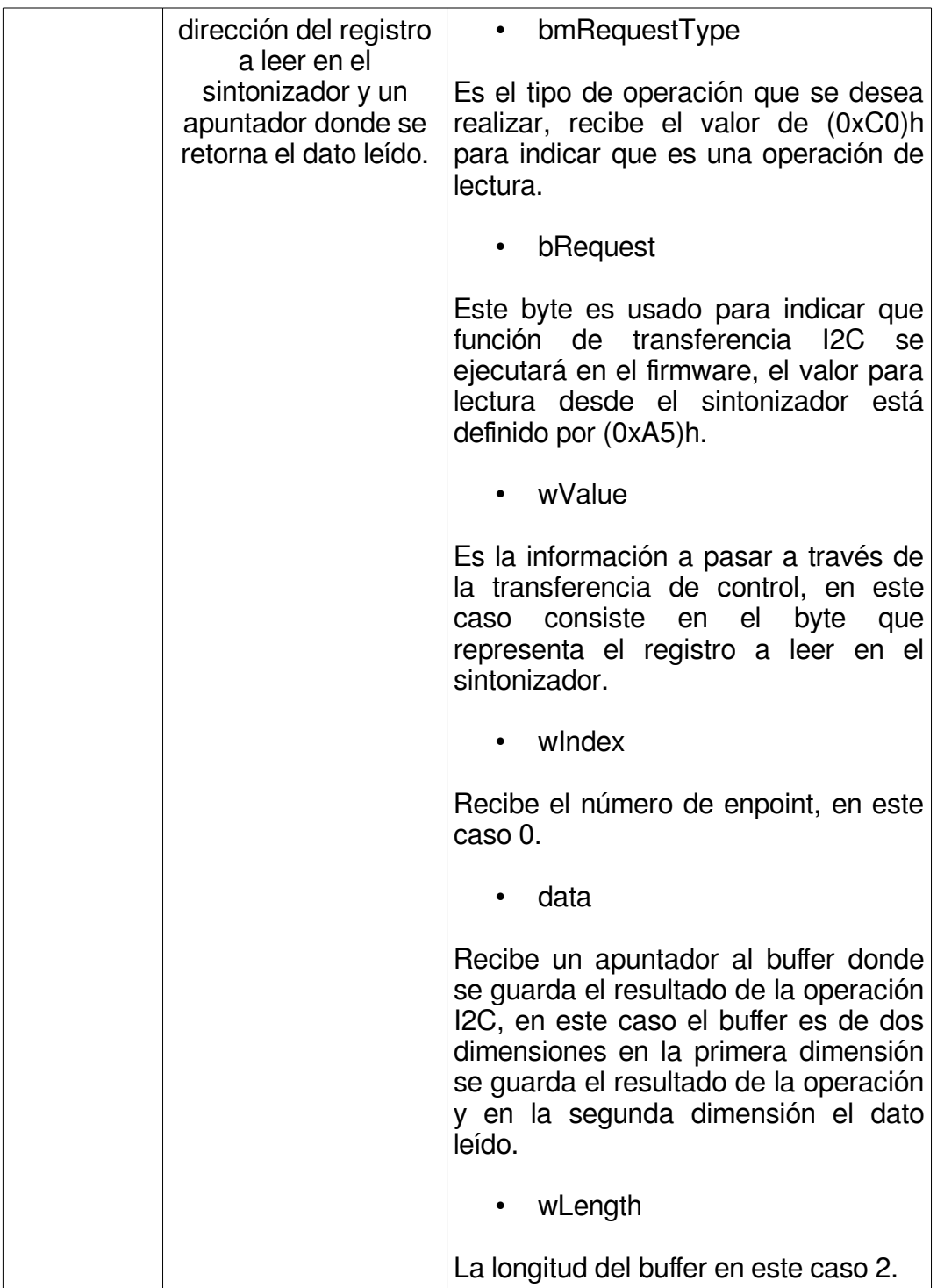

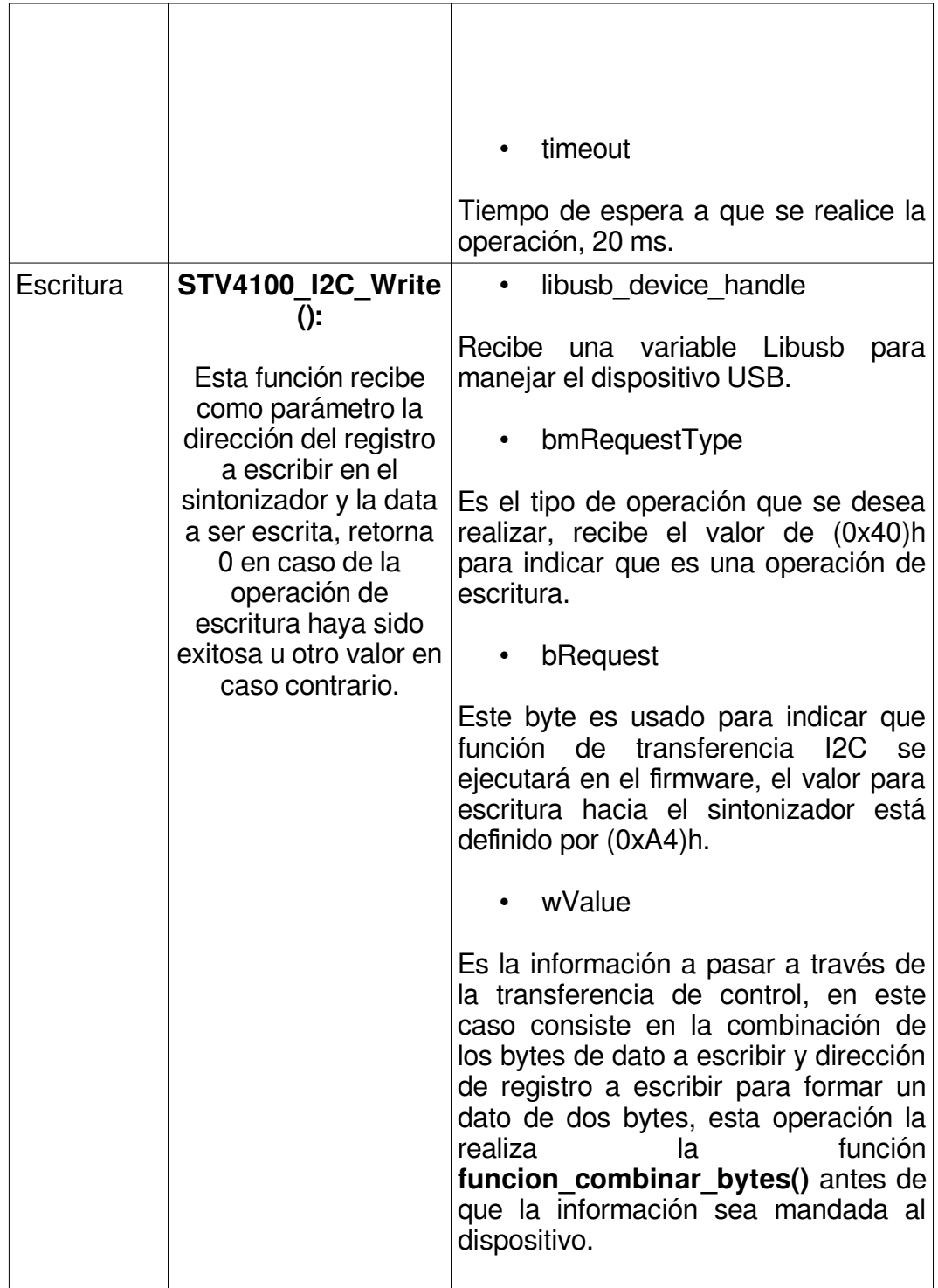

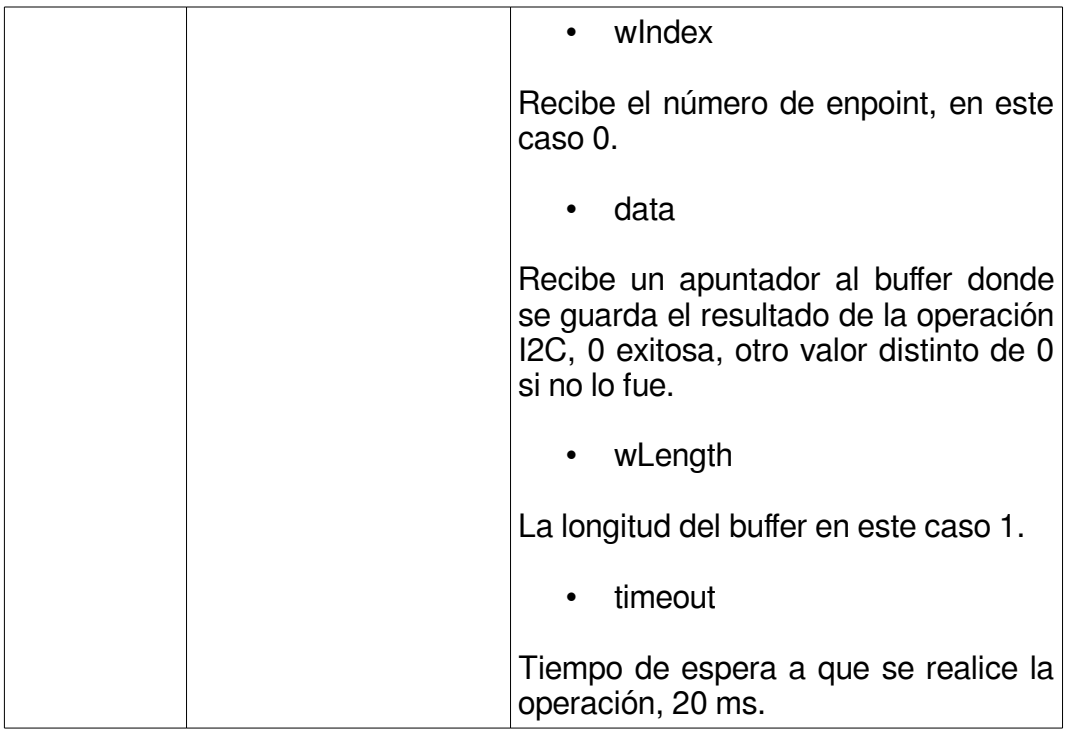

## **9.1.2.1 Rutinas de Transferencias de Interrupción**

Las transferencias de interrupción son las encargadas de obtener el flujo de audio y video en paquetes BTS, para ello se utilizó la interfaz asincrónica de la API Libusb para este tipo de transferencias, de este modo se puede obtener un flujo constante de video evitando pérdidas de paquetes de información entre llamado y llamado de una transferencia de interrupción.

La técnica consiste en colocar una cierta cantidad de transferencias en cola, en este caso se utilizaron 64 transferencias de interrupción, con buffers de información de tamaño considerable, de 240Kb, donde en cada transferencia se espera a llenar en totalidad el buffer con paquetes de datos BTS. [\[12\]](#page-184-1)

La API Libusb es un puente entre el espacio de usuario y el espacio del núcleo Linux, los procesos en el espacio del núcleo ocurren con mayor rapidez que en el espacio de usuario, es allí en el espacio del núcleo donde el buffer de datos es llenado, entonces para buffers más grandes significa menos viajes hacia el espacio de usuario. Las funciones encargadas de la obtención de los paquetes BTS se muestran en la **Tabla 9.1.5**.

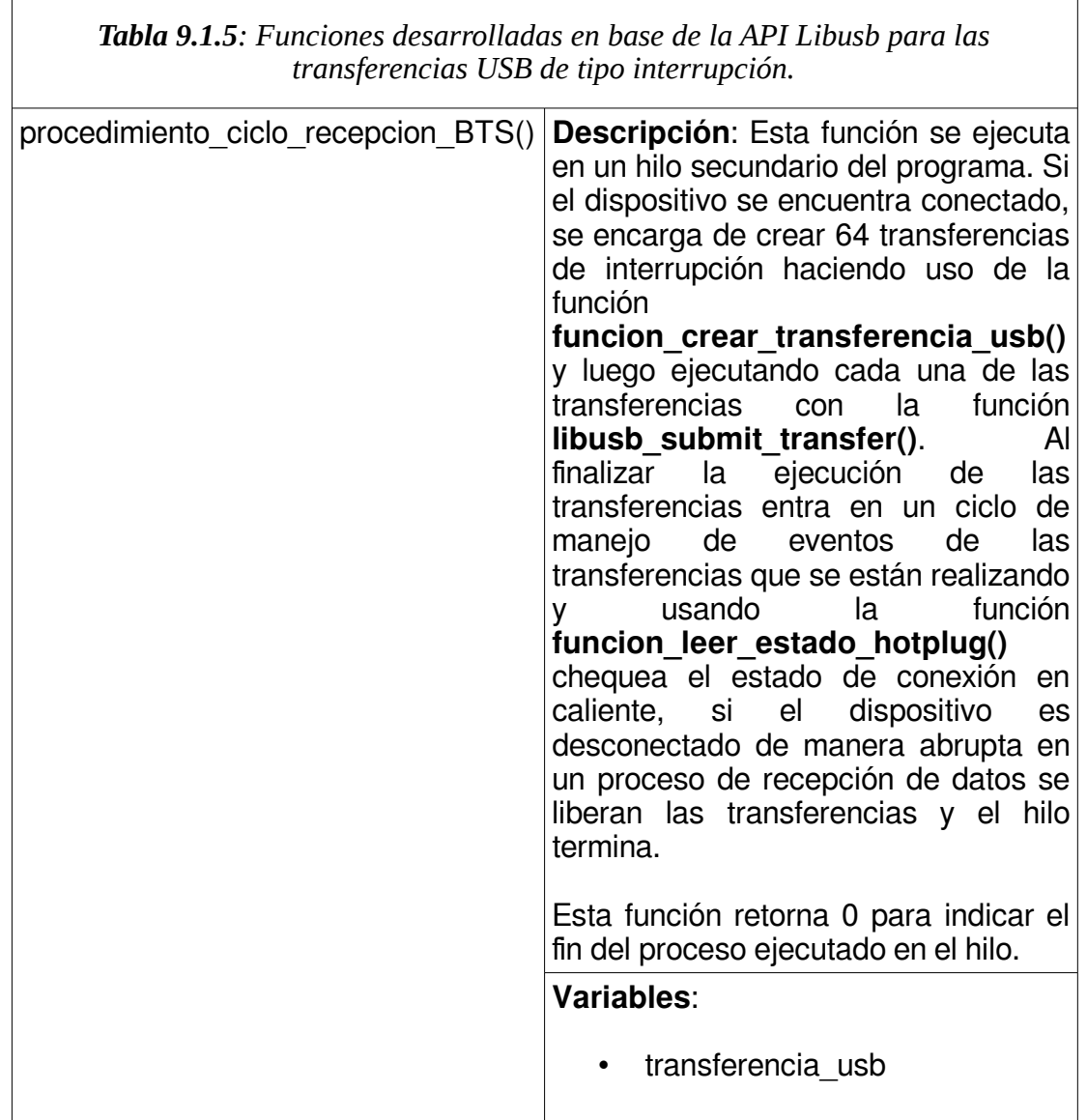

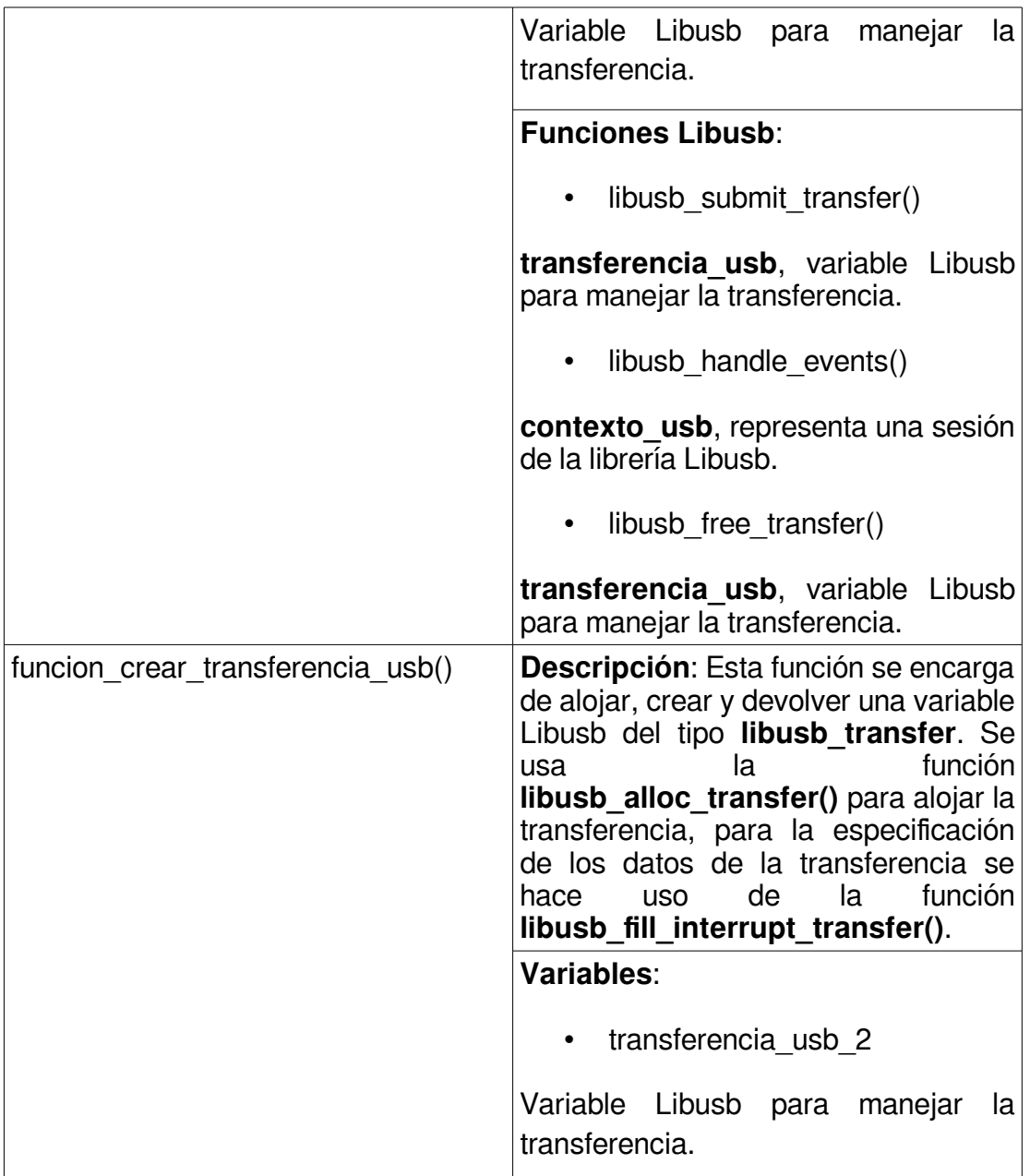

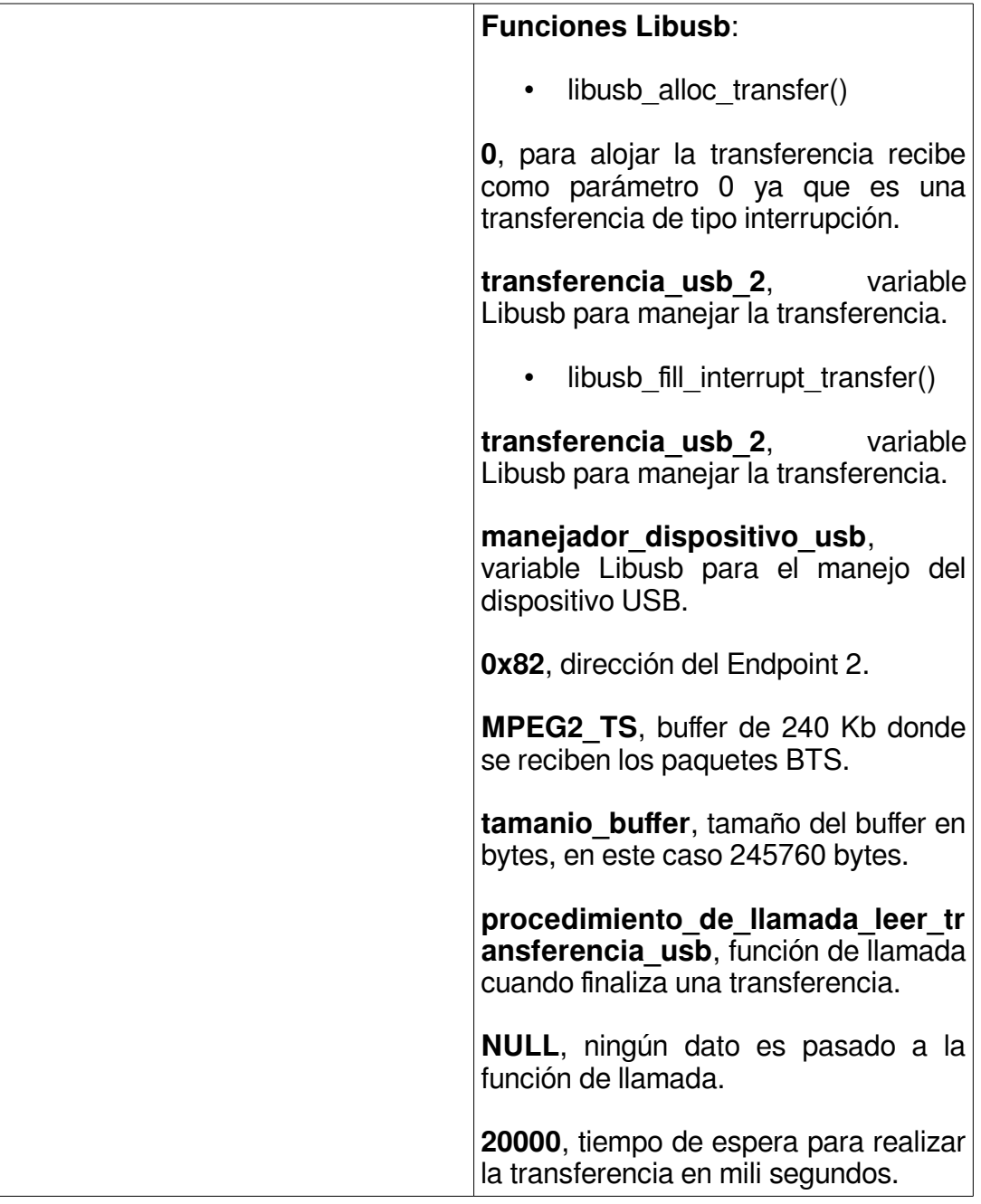

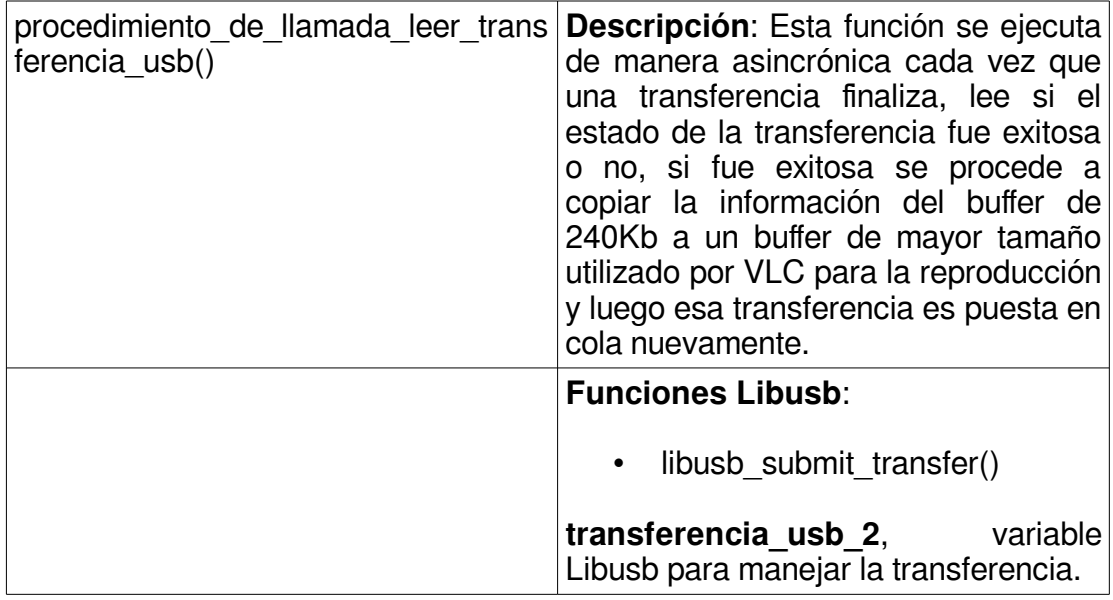

Para la reproducción de audio y video de los datos obtenidos en las transferencias que se encuentran en el buffer de 240Kb deben ser copiados en un buffer de mayor tamaño para que el reproductor VLC cuente con la cantidad necesaria de datos para la reproducción. El procedimiento de copiado usa apuntadores para ir copiando de manera sucesiva los bloques de información que contienen paquetes BTS al buffer utilizado por VLC.

El buffer de 4,1 Mb se define como 20 bloques de posiciones de memoria con una longitud de 240Kb para cada bloque y se representa a continuación en la **Tabla 9.1.6**.

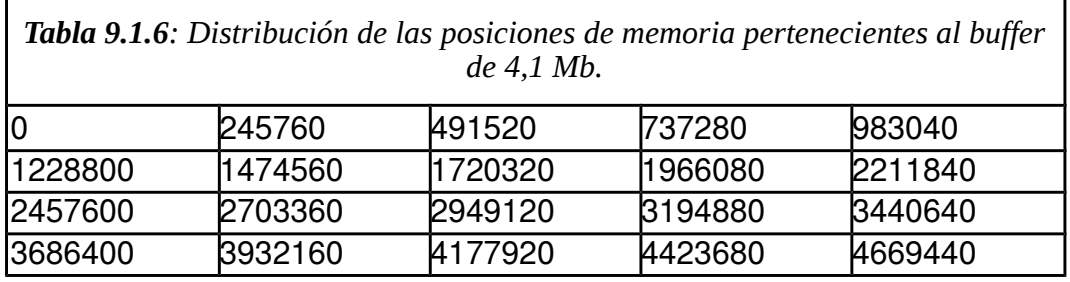

En la primera transferencia recibida el apuntador apunta a la posición cero del buffer utilizado por VLC y copia los 240Kb de datos obtenidos en la transferencia de interrupción, luego el apuntador se incrementa en 245760 posiciones, 240Kb, y realiza el proceso de copia nuevamente en la siguiente posición hasta alcanzar finalmente el bloque número 20, luego el apuntador se inicializa nuevamente en la posición 0 y se realiza el proceso nuevamente.

#### **10.1 La API Libvlc**

Libvlc es una librería que puede integrarse en una aplicación para dotarla de capacidades multimedia, debido a que VLC se basa en Libvlc es posible acceder a la mayoría de las características que VLC Media Player posee, las rutinas desarrolladas hacen uso de la versión 3.0.0 de VLC.

En la **Tabla 10.1.1** se listan las funciones usadas de la librería Libvlc conjuntamente con una descripción.

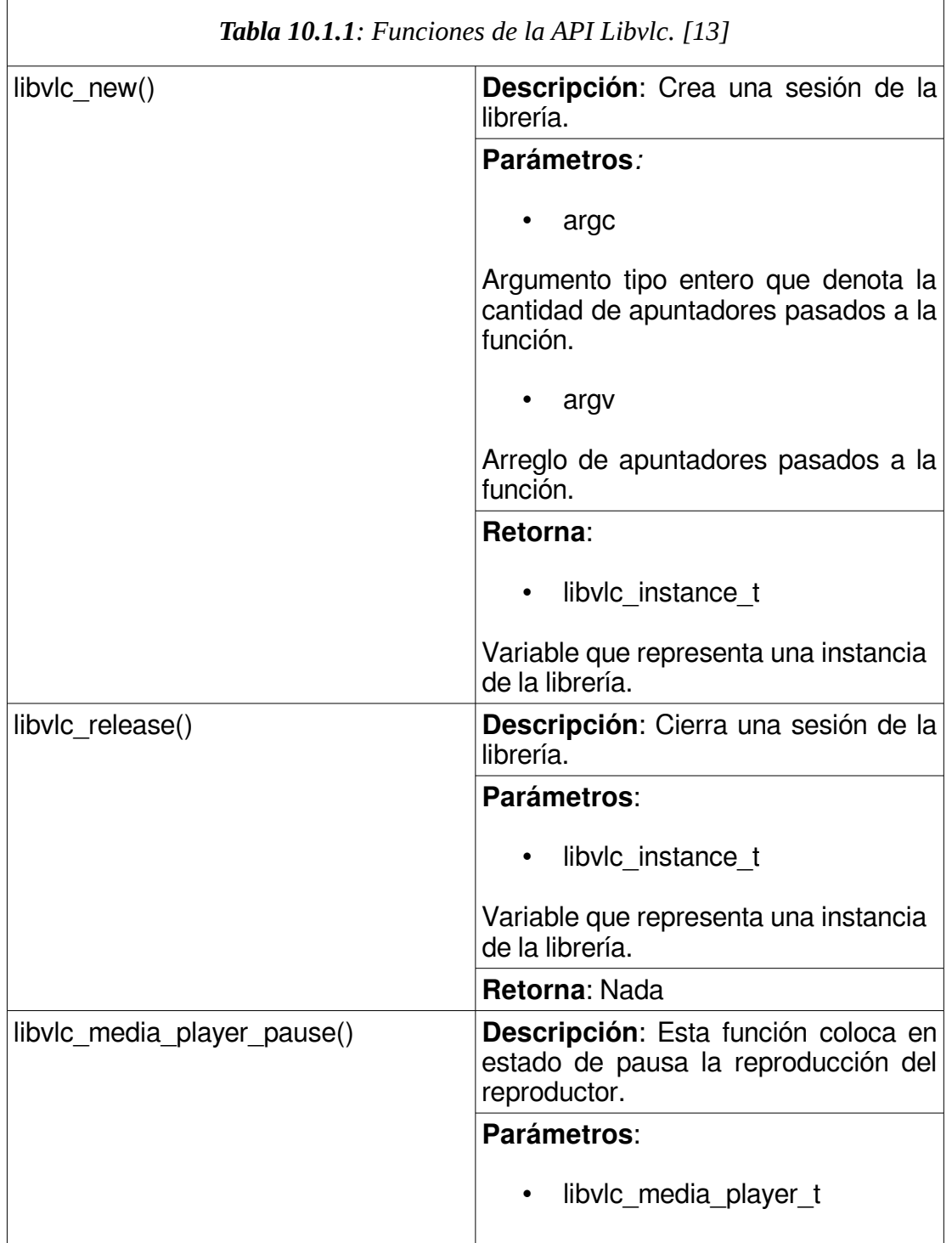

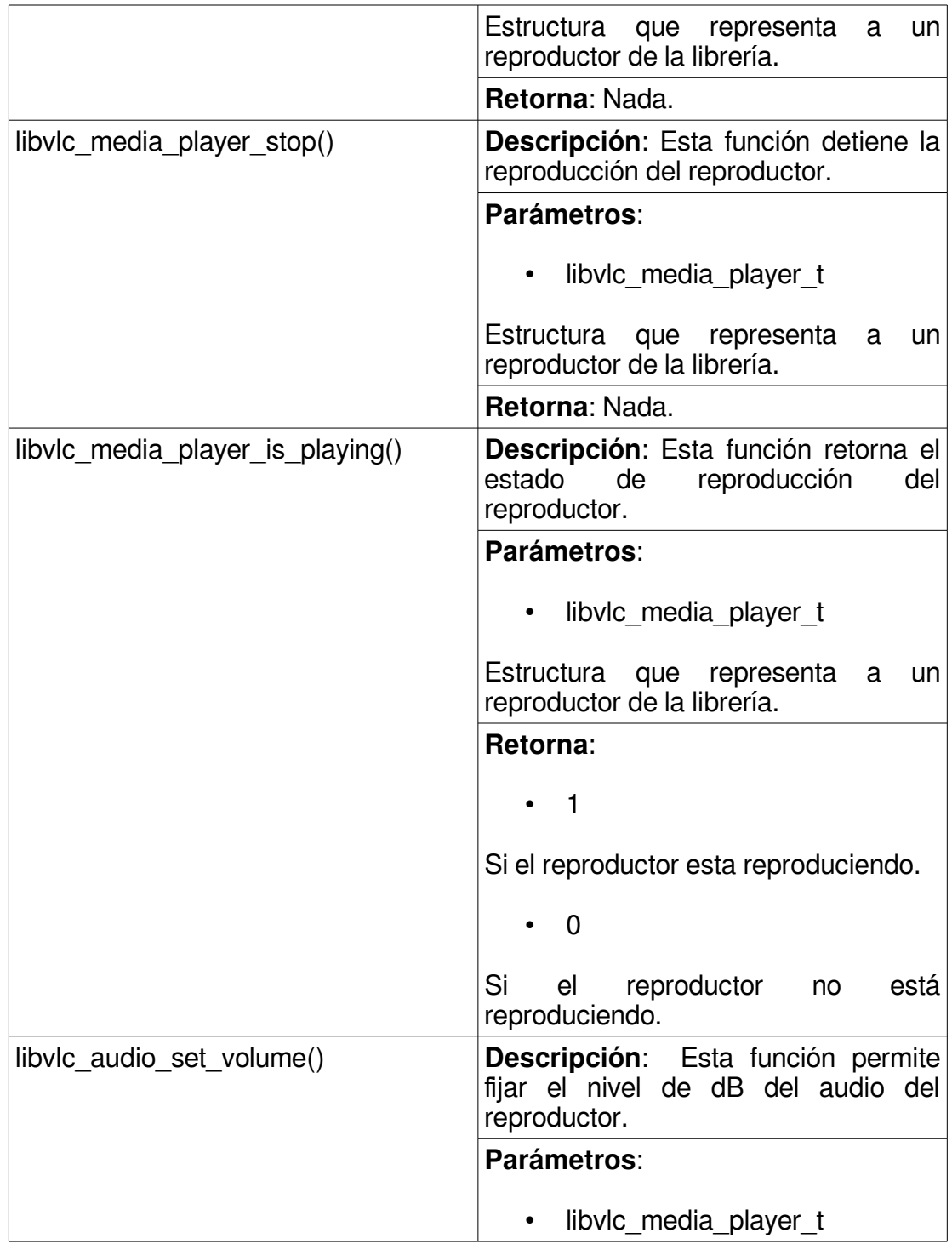

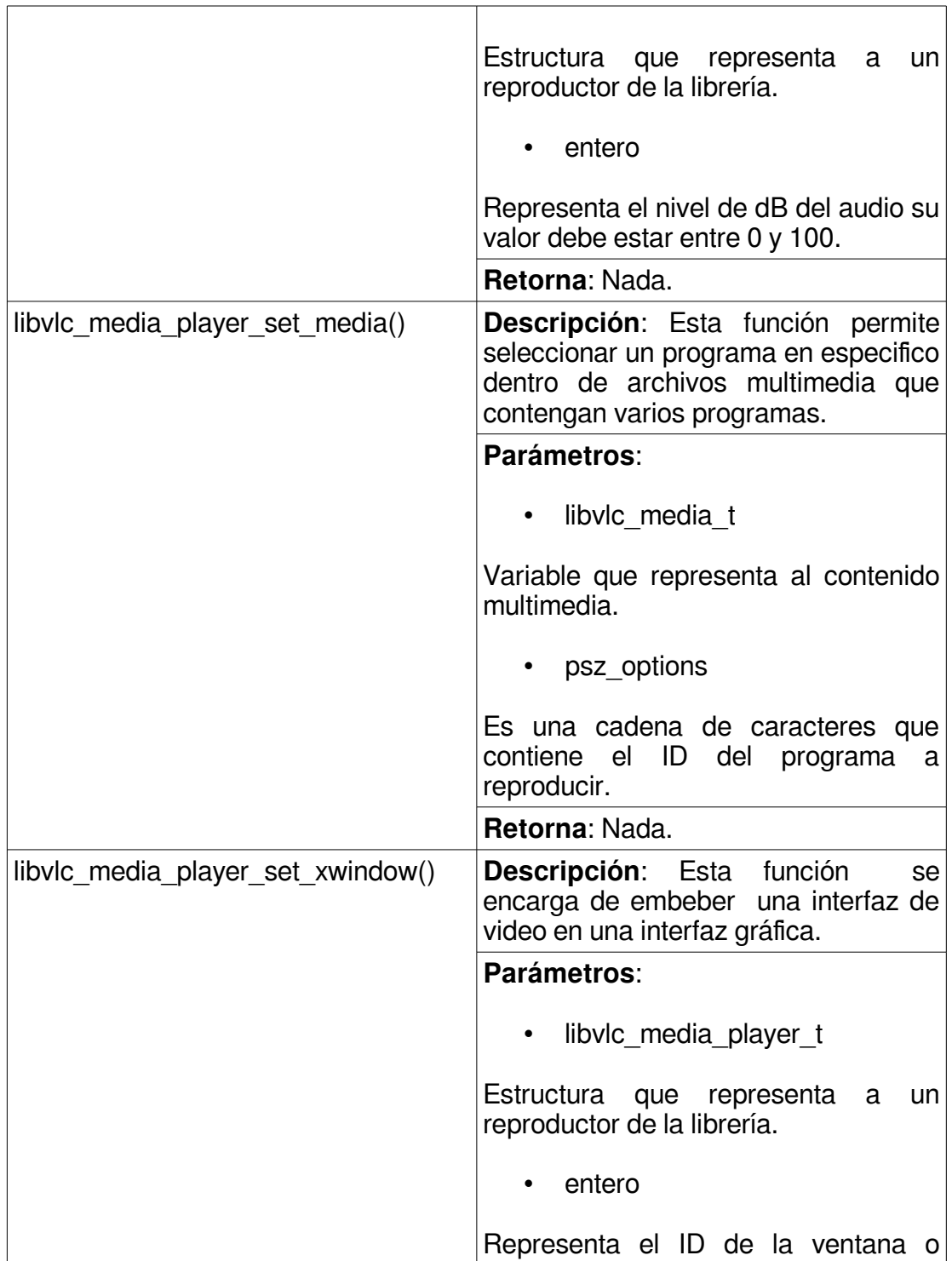

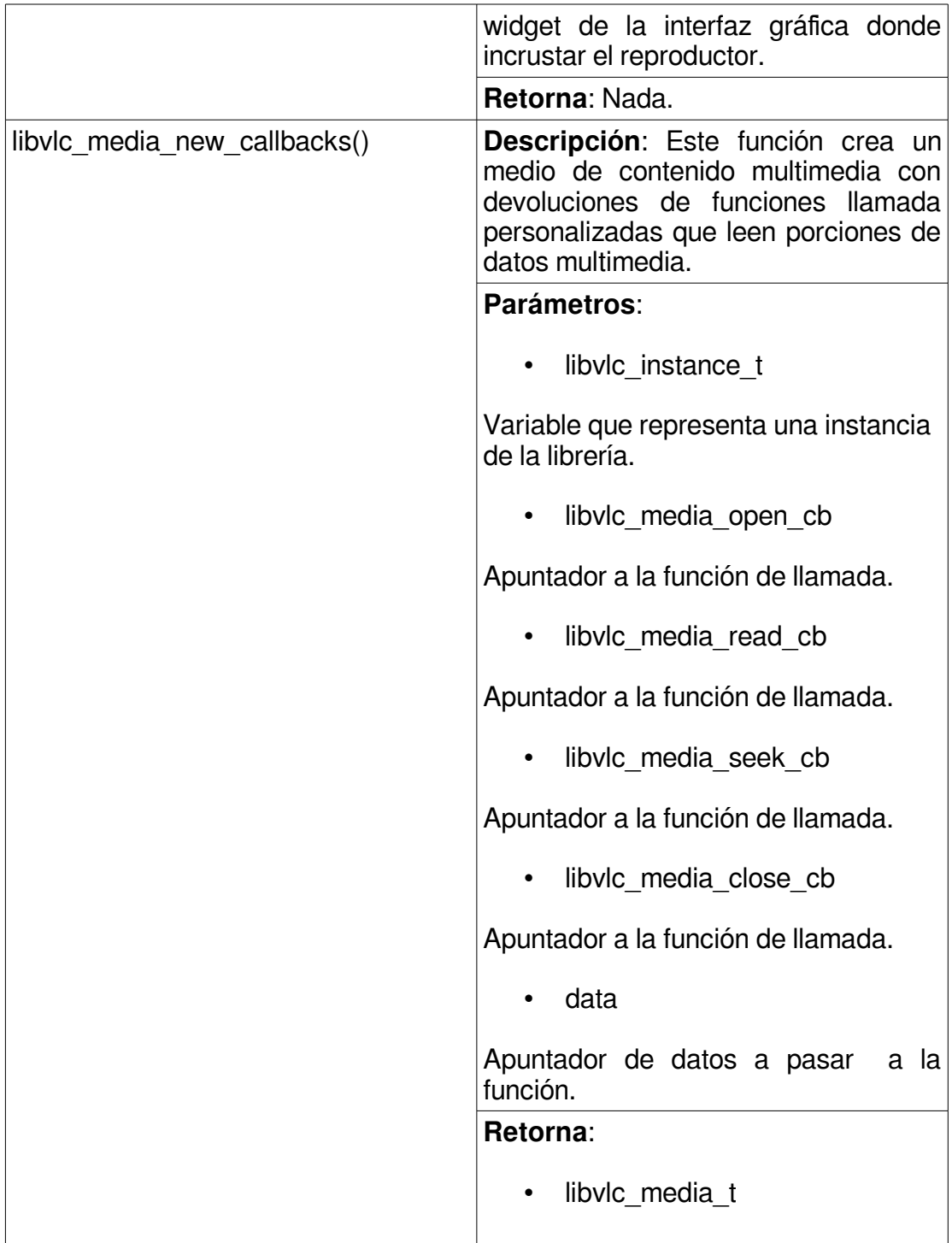

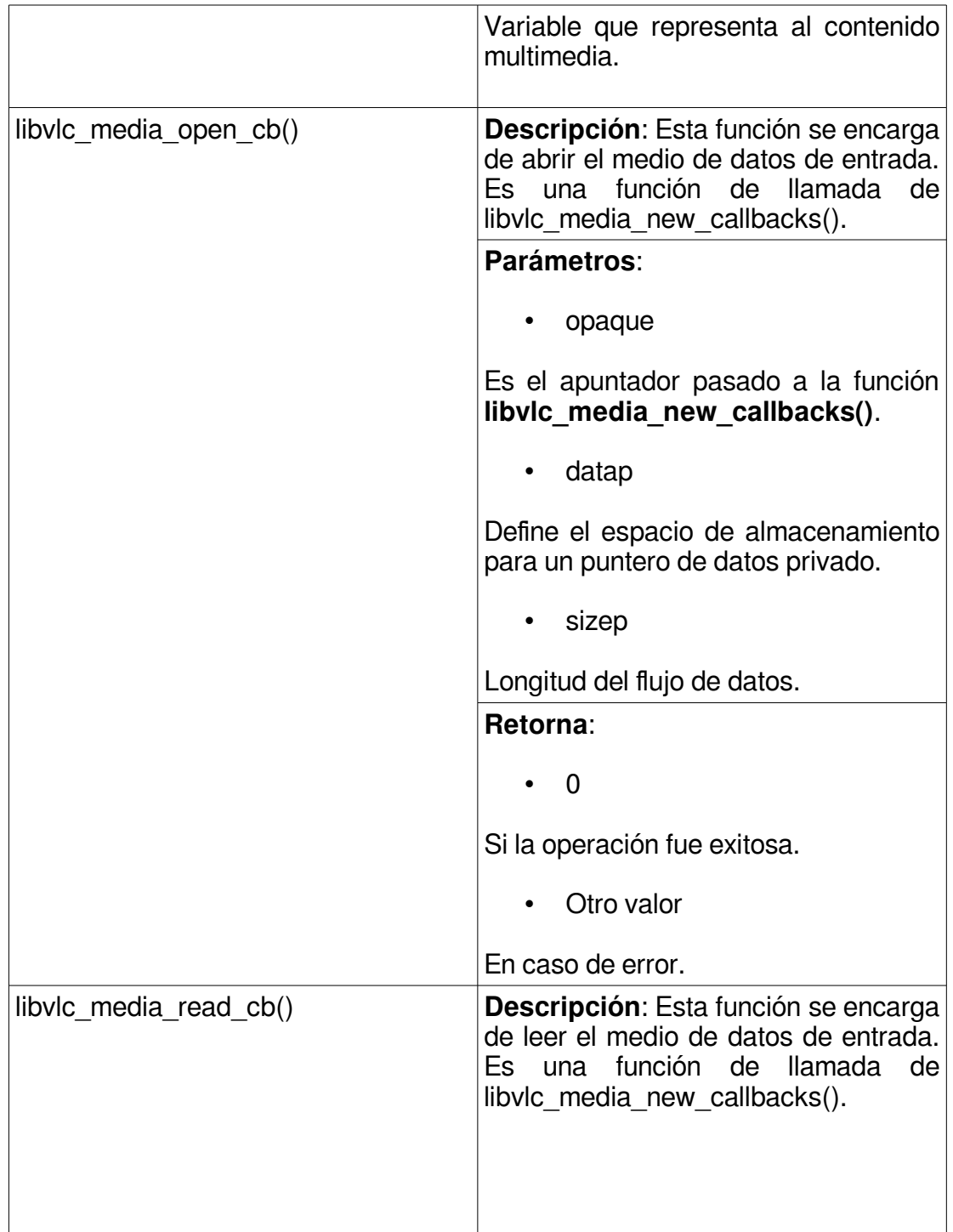

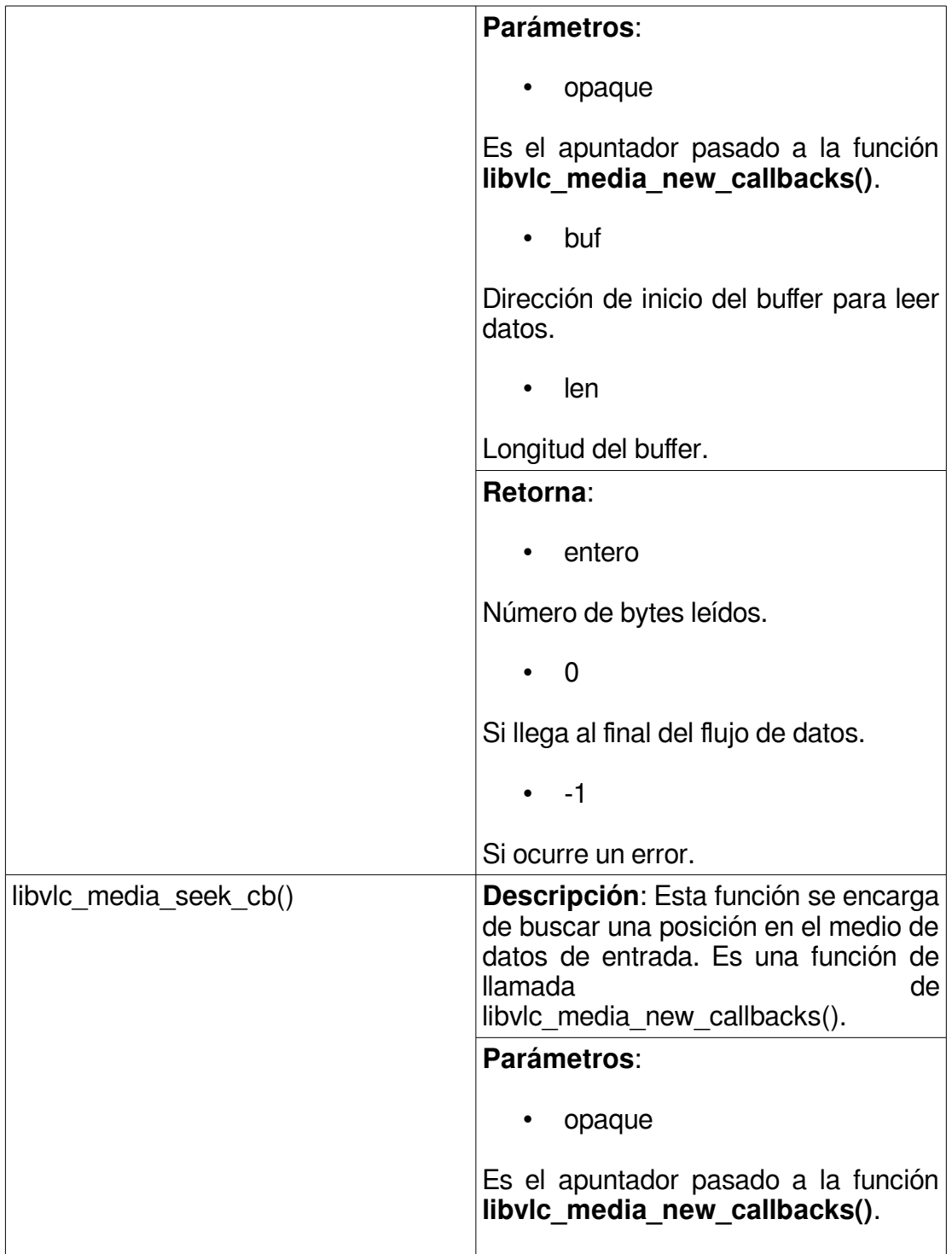

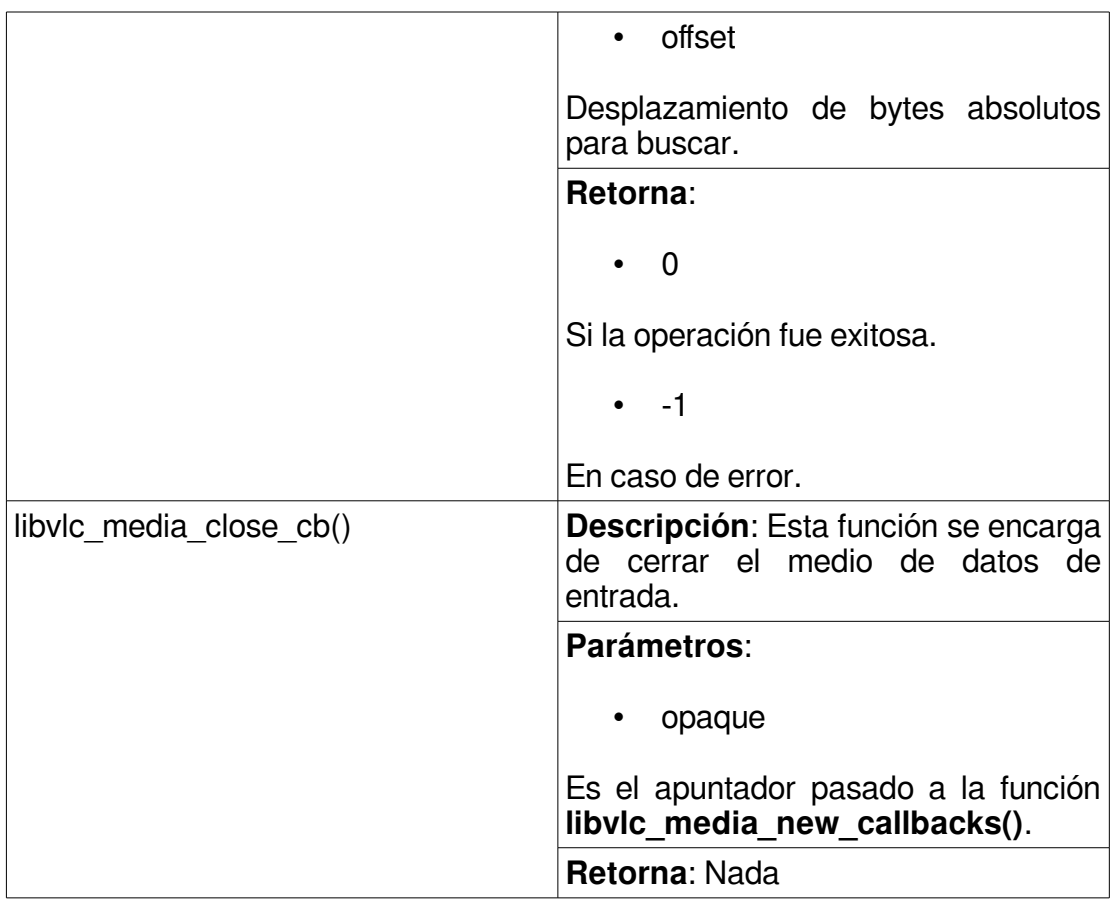

# **10.1.1 Rutinas Multimedia**

Para la obtención del contenido multimedia se creó una función que se encarga de obtener la información multimedia del buffer de paquetes BTS que posee 4,1 Mb de longitud, para ello la función se basa en llamadas asincrónicas que obtienen tramos de información del buffer y luego estos datos son pasados como información multimedia al reproductor.

Los tramos de información multimedia están divididos en paquetes de 240Kb para un total de 20 tramos, dando un total de 4,1 Mb, en la primera lectura un apuntador apunta a la posición inicial del buffer y se copian los primeros 240 Kb a la variable de tipo **libvlc\_media\_t**, luego el apuntador se

incrementa 245760 posiciones y se procede a realizar la misma operación con el siguiente bloque de datos hasta realizar la última operación correspondiente al bloque 20, después de esta operación el apuntador se inicializa nuevamente en la posición inicial del buffer y el proceso se repite nuevamente.

Hay que hacer notar que el buffer de 4,1 Mb es un recurso compartido con la función que se ejecuta en otro hilo del programa encargada de llenarlo con el flujo de paquetes BTS procedente de la transferencias USB de tipo interrupción, por lo cual mientras se obtiene el contenido multimedia del buffer este a su vez es refrescado con nueva información obtenida a través de transferencias USB desde el dispositivo de TDA.

A continuación en la **Tabla 10.1.2** se especifican las funciones desarrolladas para el control multimedia.

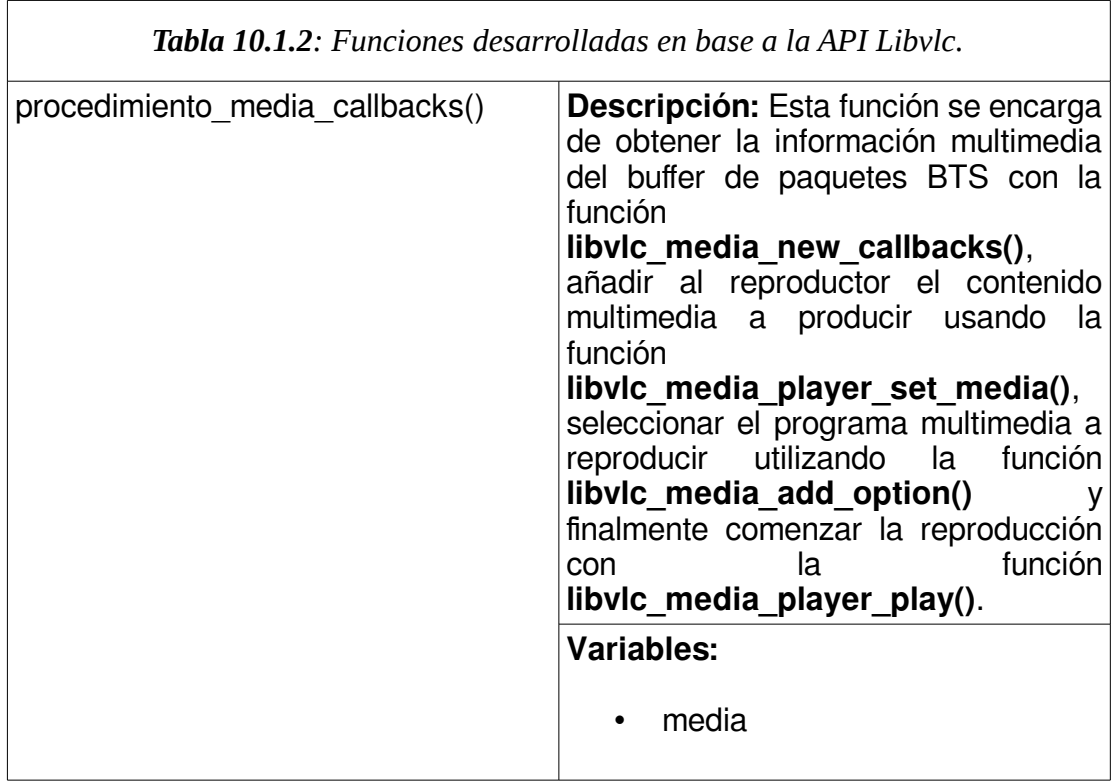

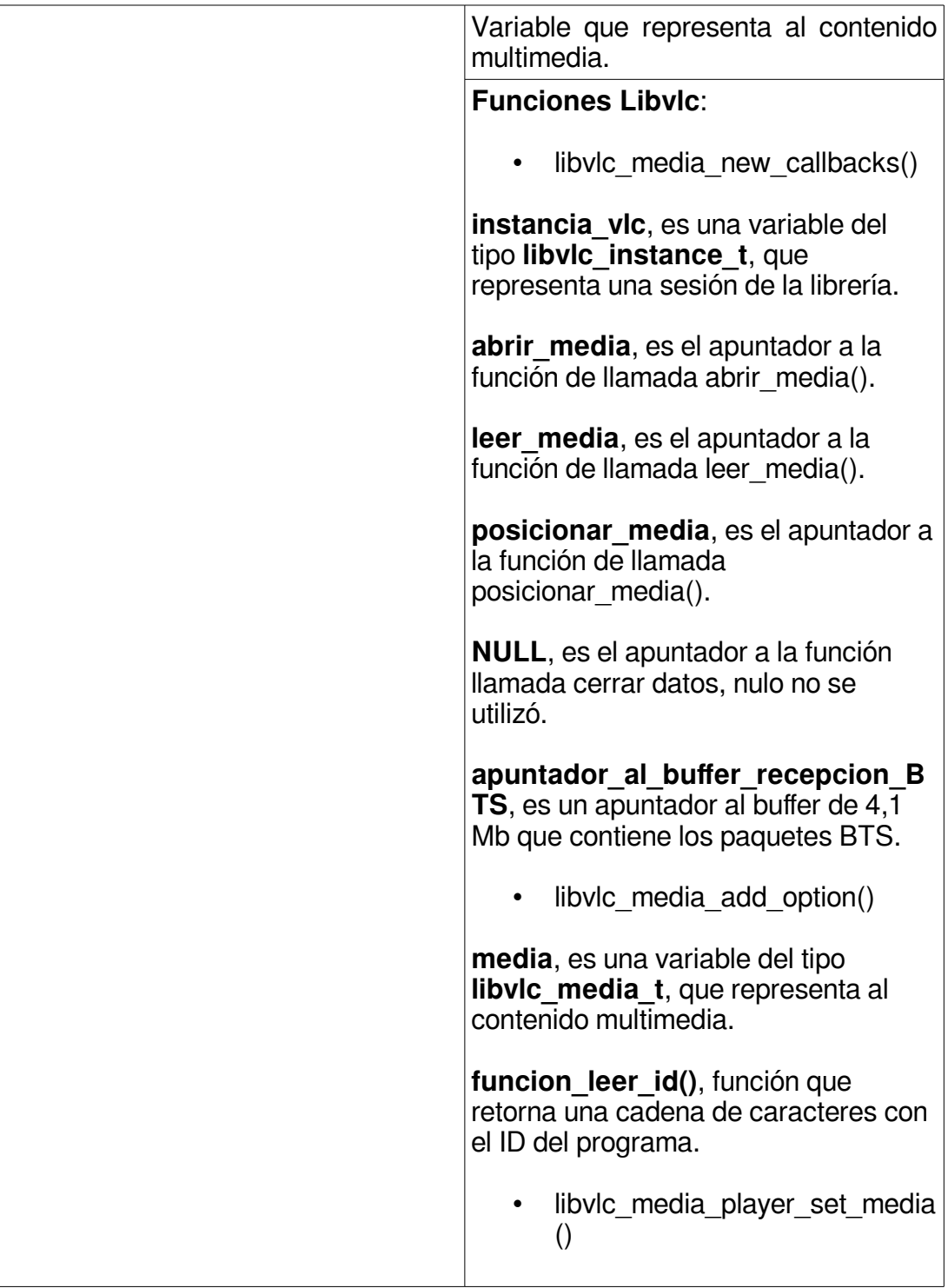

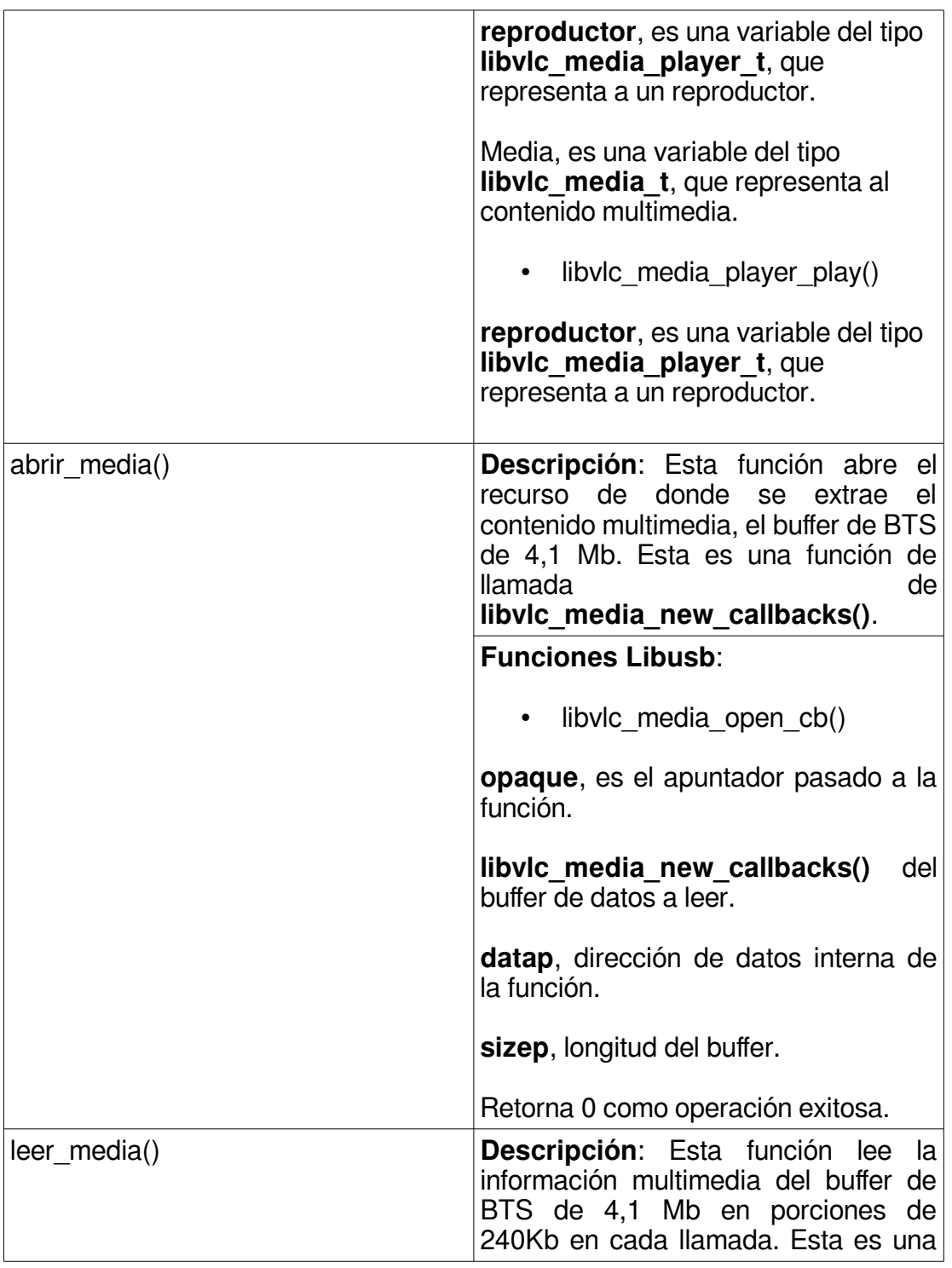

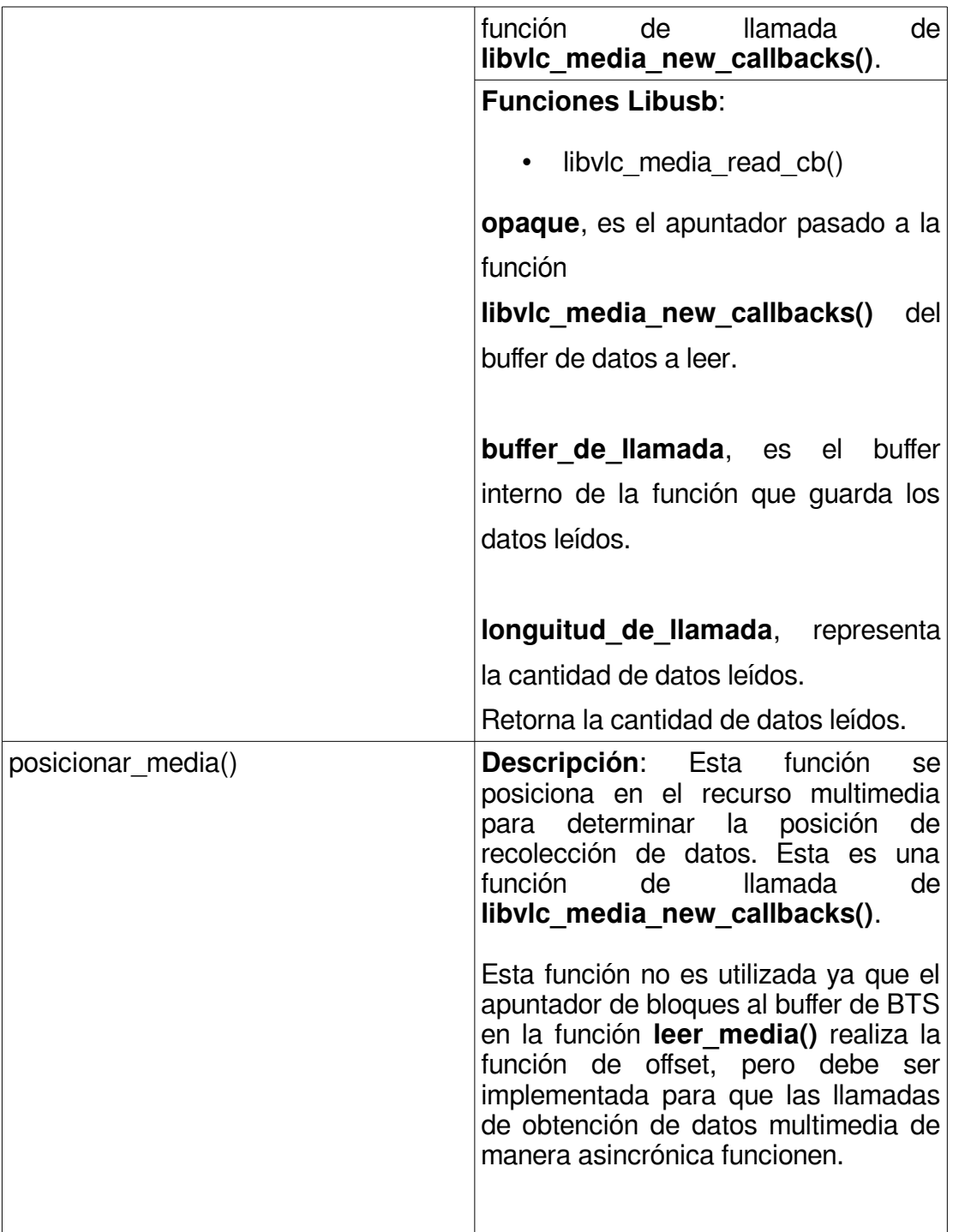

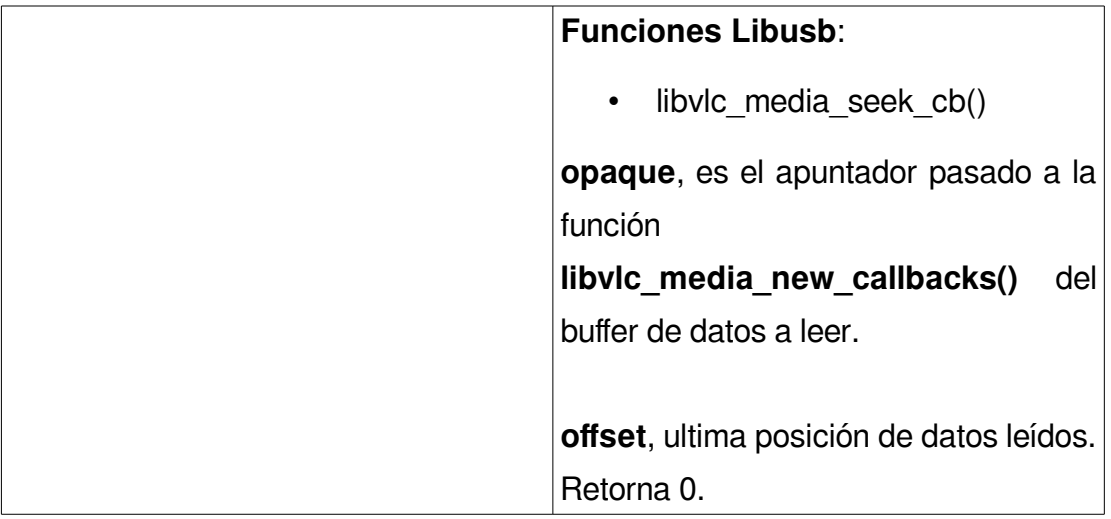

#### **11.1 Interfaz Gráfica**

Existen muchas soluciones para la realización y manejo de interfaces gráficas en los sistemas operativos basados en GNU/Linux entre ellas se tomaron en cuenta a la hora de realizar el proyecto QT, GTK y WxWidgets por el soporte y códigos de ejemplo de la API Libvlc sobre estas interfaces, estos dados por la VideoLAN Organization empresa sin fines de lucro responsable por el desarrollo y mantenimiento del reproductor VLC Media Player.

Se seleccionó la utilidad GTK debido a su facilidad a la hora de embeber el reproductor en la interfaz gráfica y a la sencillez del código para implementar ésta interfaz, además de que GTK es la interfaz con la cual está escrito el escritorio GNOME, la documentación de GTK es extensa y existen muchas comunidades a las cuales pedir soporte sin costo alguno, por otra parte, QT fue dejado de lado en parte por su complejidad y la obsolescencia de la versión de QT usada por VLC aunque esta interfaz gráfica posee gran soporte y documentación fue descartada, también fue descartada la interfaz WxWidgets por la falta de soporte, documentación y la complejidad del código usado para generar los mismo resultados que la interfaz GTK.

#### **11.1.1 Empaquetamiento gráfico.**

La aplicación desarrollada posee una sola ventana, la distribución gráfica se realizó usando una rejilla que es embebida a la ventana de la aplicación, la rejilla es una utilidad que ofrece GTK para distribuir los diferentes layout, un layout es una cuadrícula imaginaria que divide en espacios o campos la página que se diseña para facilitar la distribución de elementos como textos o gráficos, GTK define diferentes tipos de layout como contenedores verticales y horizontales, los cuales pueden contener widgets, los widgets dan fácil acceso a funciones frecuentemente usadas y proveen de información visual como botones, imágenes, etiquetas, ventanas, etc.

En la **Figura 11.1.1** se observa la distribución de la rejilla, donde las coordenadas de distribución se muestran como pares de puntos (x, y).

*Figura 11.1. 1: Distribución de la rejilla, coordenadas de distribución pares de puntos (x, y).*

A continuación en **Tabla 11.1.1** se muestra el empaquetamiento de los distintos widgets que componen la interfaz gráfica.

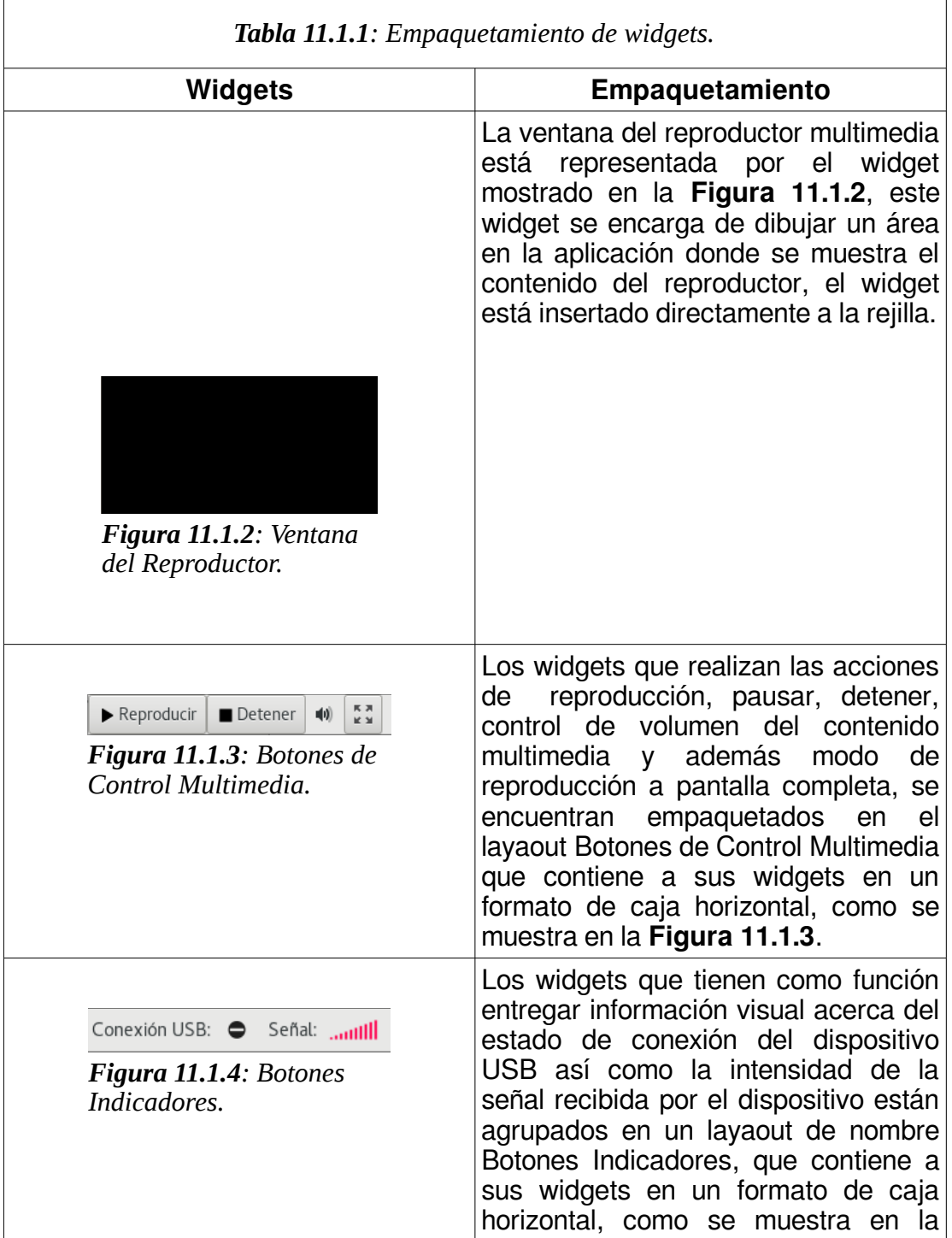

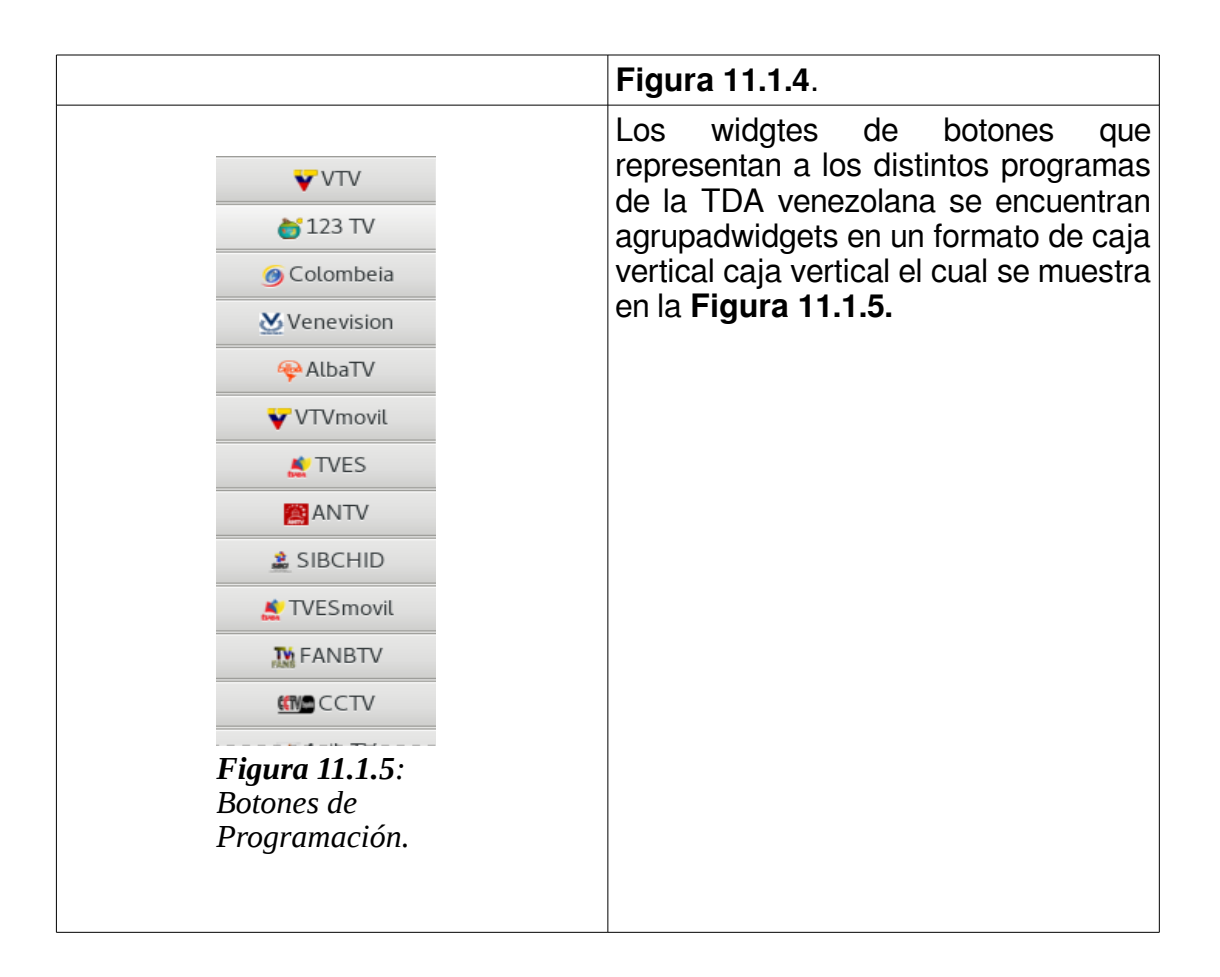

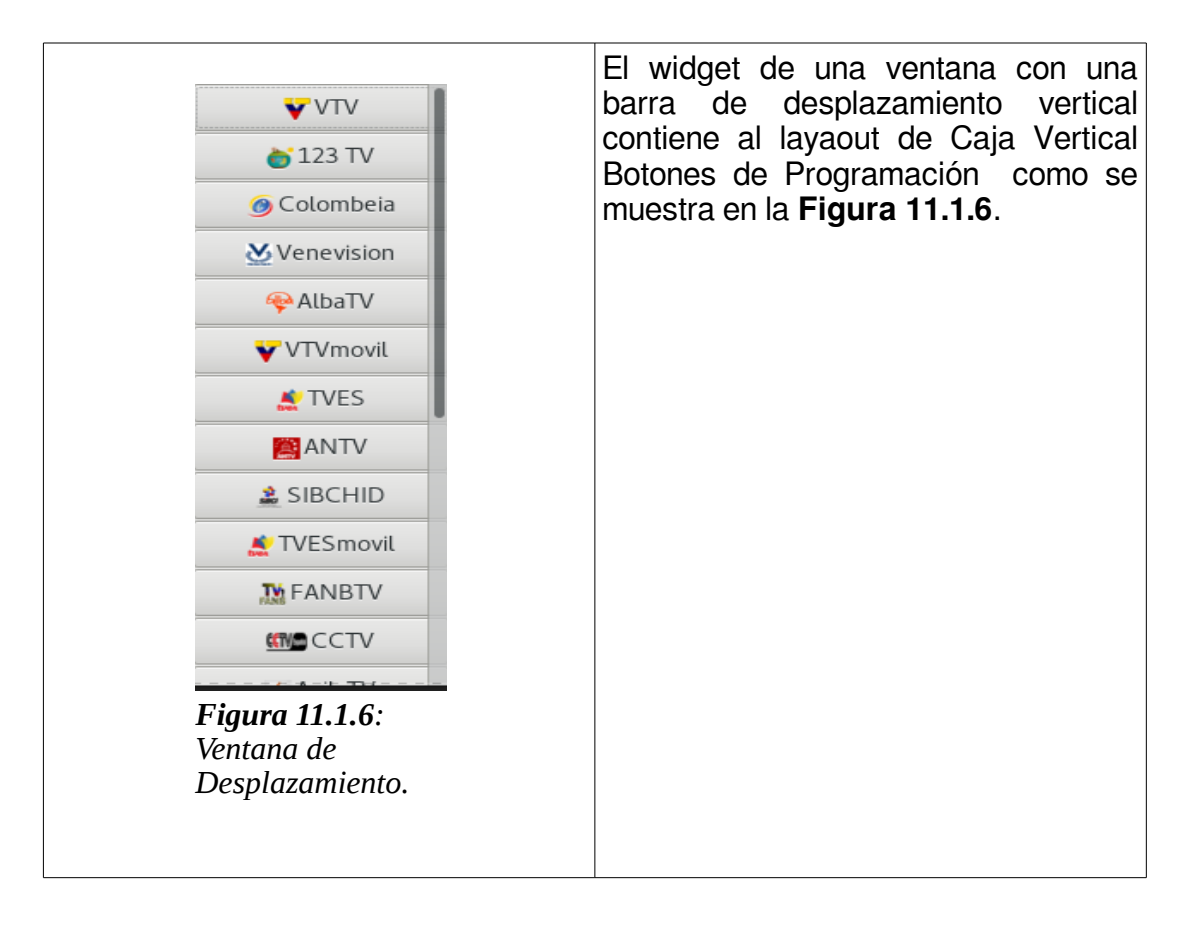

El modo de empaquetamiento de los widgets y layaouts en la rejilla se realizó de la siguiente manera:

En la **Tabla 11.1.2** se muestran las coordenadas ocupadas por los elementos donde la coordenada X de la rejilla posee un valor fijo de 0.
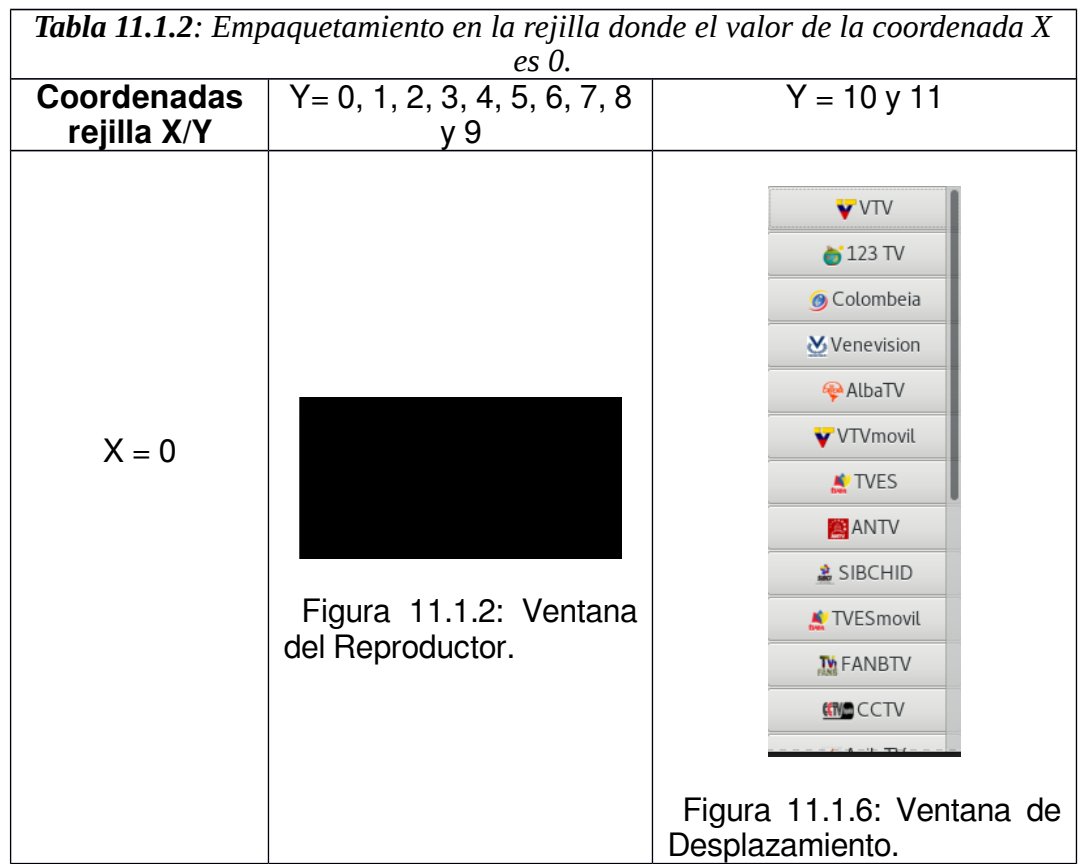

En la **Tabla 11.1.3** se muestran las coordenadas ocupadas por los elementos donde la coordenada X de la rejilla posee un valor fijo de 1.

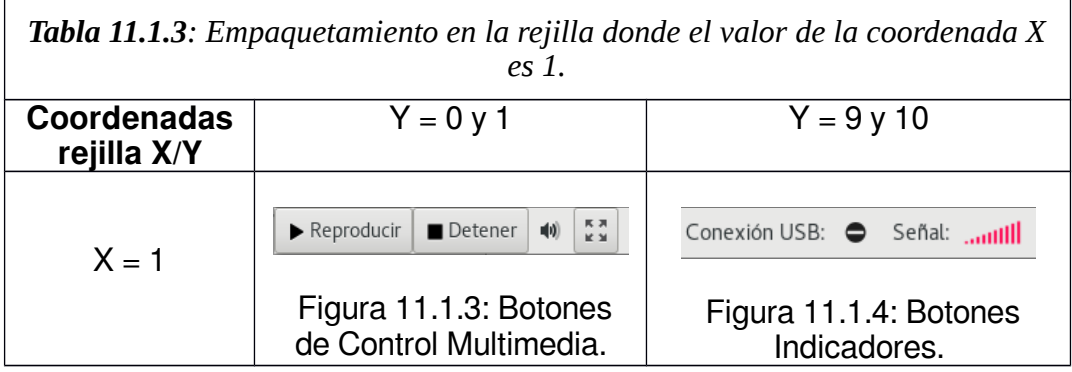

Las acciones de empaquetamiento realizado dan como resultado la interfaz gráfica de la **Figura 11.1.7**.

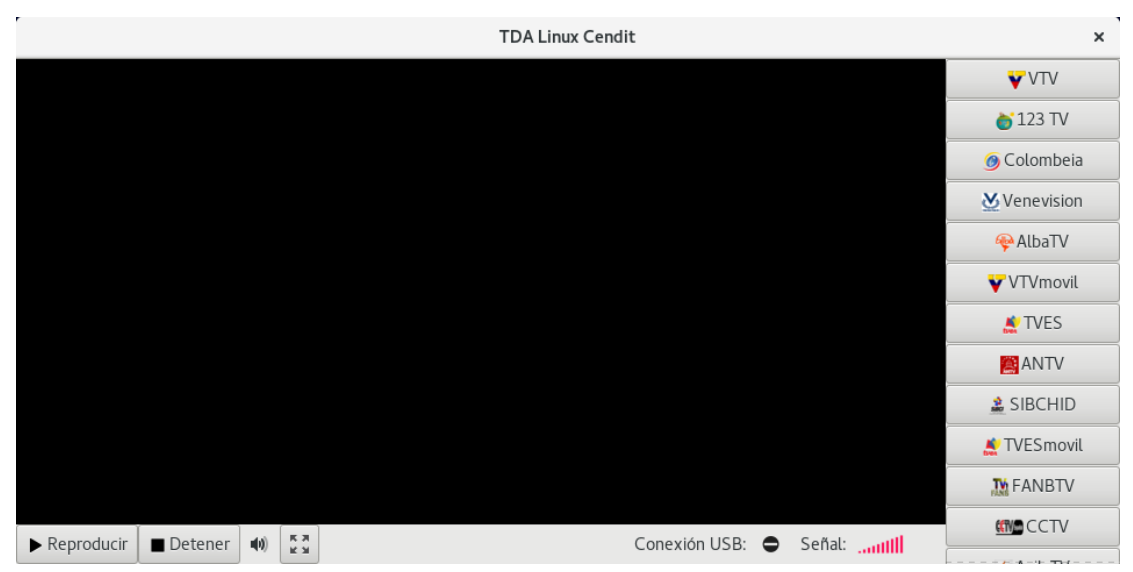

*Figura 11.1.7: Interfaz gráfica de la aplicación.*

### **11.1.1 Funciones de Enlace entorno Gráfico.**

Las rutinas de enlace del entorno gráfico son las funciones encargadas de hacer la conexión entre el front-end y back-end de la aplicación, el front-end es la parte del software que interactúa con el usuario, en este caso la interfaz gráfica desarrollada en GTK, y el back-end es la parte que procesa la entrada desde el front-end, son las funciones encargadas de los procesos USB y la reproducción de video. La separación del sistema en front-ends y back-ends es un tipo de abstracción que ayuda a mantener las diferentes partes del sistema separadas.

En la Tabla se muestran los widgets, el nombre de los métodos que actúan de conexión entre el front-end y el back-end conjuntamente con una descripción de los procesos que ejecutan.

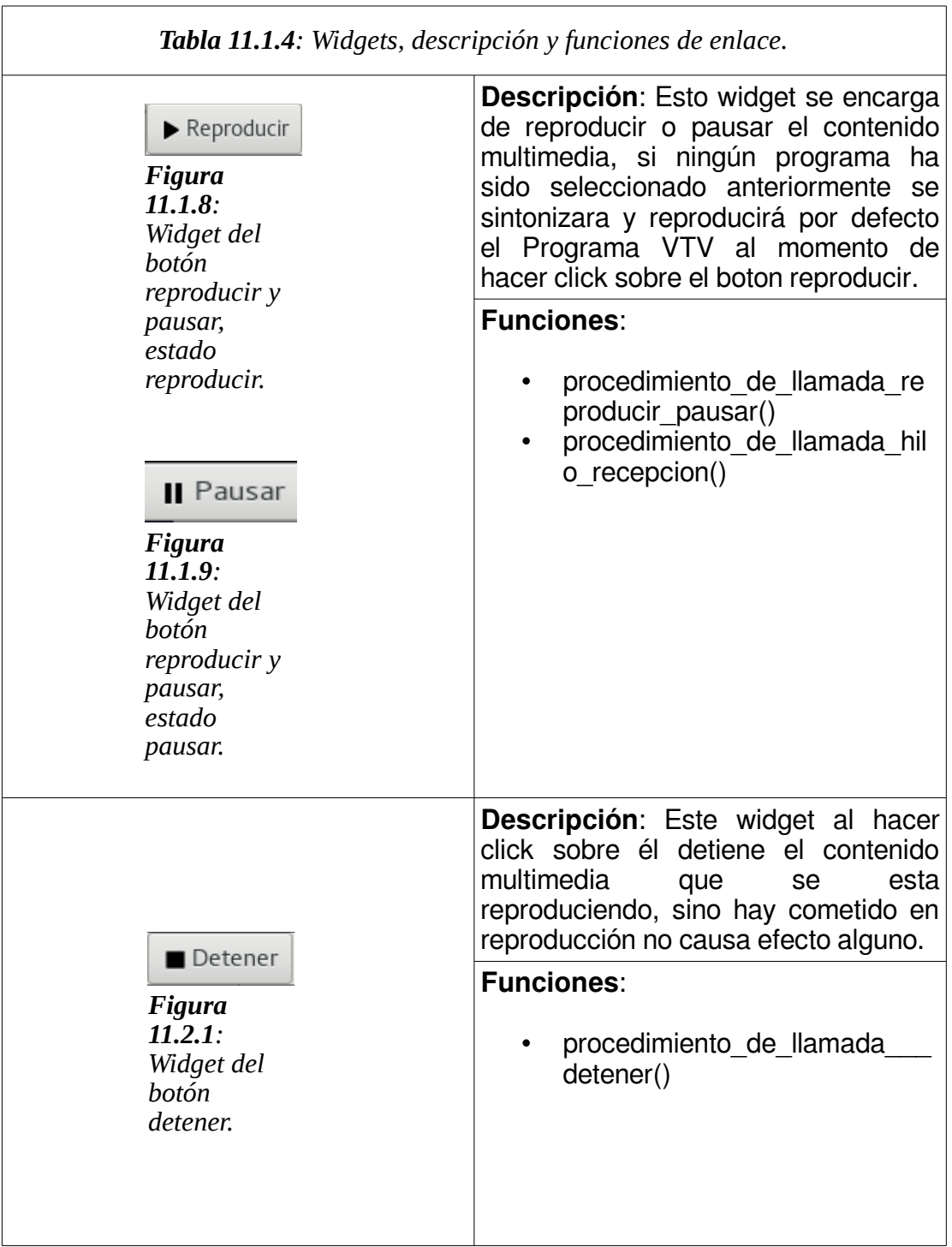

 $\begin{array}{c} \hline \end{array}$ 

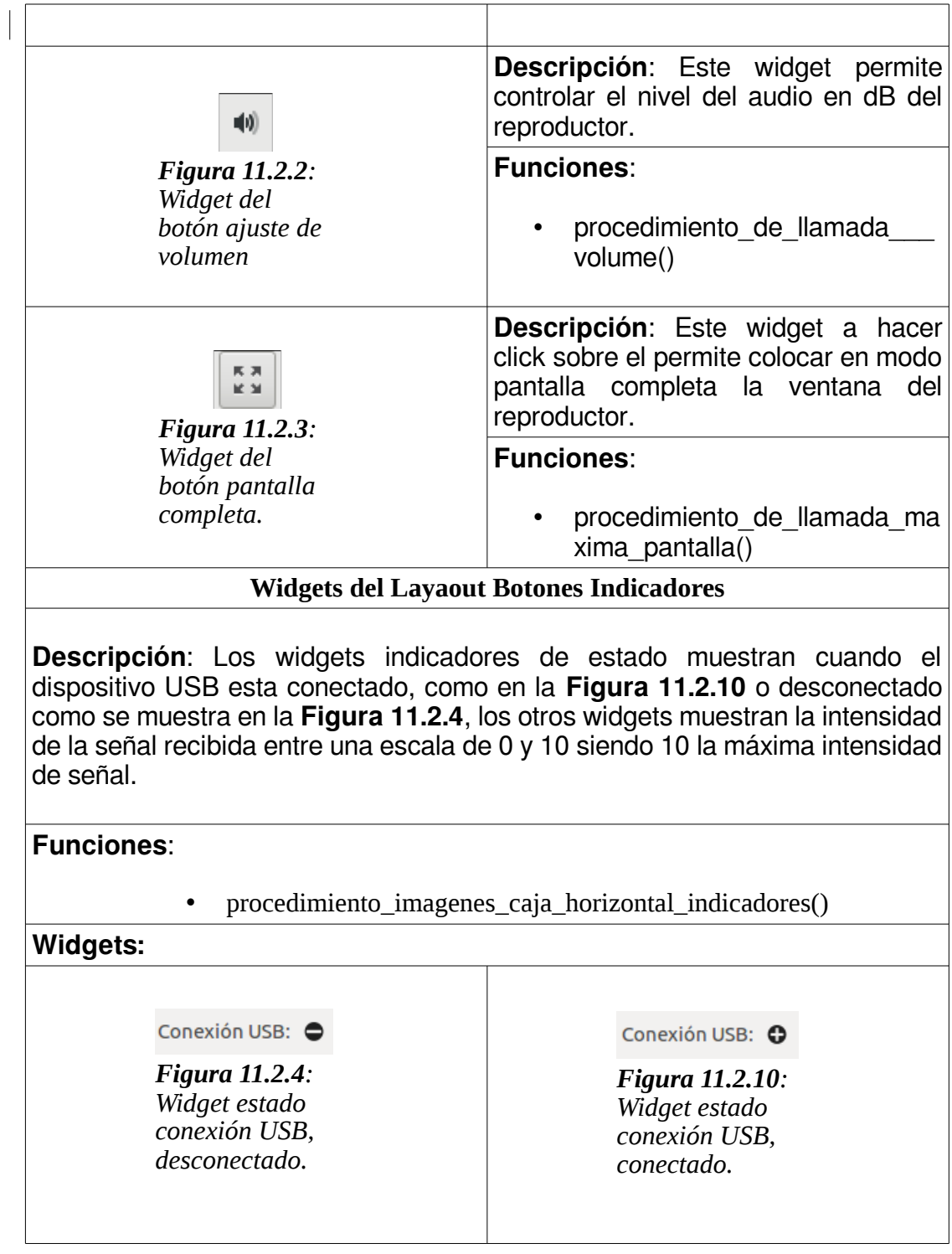

# 

*Figura 11.2.5: Widget intensidad de la señal, nivel de intensidad 0.*

# 

*Figura 11.2.6: Widget intensidad de la señal, nivel de intensidad 1.*

## Señal: autill

*Figura 11.2.7: Widget intensidad de la señal, nivel de intensidad 2.*

## Señal: intill

*Figura 11.2.8: Widget intensidad de la señal, nivel de intensidad 3.*

## Señal: ulll

*Figura 11.2.9: Widget intensidad de la señal, nivel de intensidad 4.*

# Señal: .... IIII

*Figura 11.2.11: Widget intensidad de la señal, nivel de intensidad 5.*

## 

*Figura 11.2.12: Widget intensidad de la señal, nivel de intensidad 6.*

# 

*Figura 11.2.13: Widget intensidad de la señal, nivel de intensidad 7.*

# 

*Figura 11.2.14: Widget intensidad de la señal, nivel de intensidad 8.*

# 

*Figura 11.2.15: Widget intensidad de la señal, nivel de intensidad 9.*

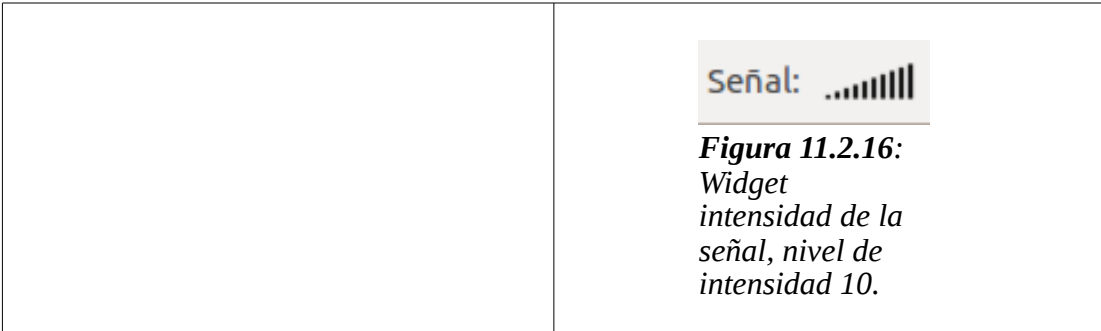

Se añadieron otras características que interactúan con el usuario con la creación de una función de nombre **procedimiento\_de\_llamada\_tecla\_presionada()**, la cual habilita un grupo de teclas calientes para un cierto número de acciones de control de la interfaz de usuario. A continuación se definen las teclas calientes programadas y su función.

- TECLA MÁS: Incrementar volumen.
- TECLA MENOS: Decremento de volumen.
- TECLA\_A: Reproducir o pausar contenido multimedia.
- TECLA a: Reproducir o pausar contenido multimedia.
- TECLA D: Detener contenido multimedia.
- TECLA d: Detener contenido multimedia.
- TECLA\_S: Entrar en modo pantalla completa.
- TECLA\_s: Entrar en modo pantalla completa.
- TECLA\_ESCAPE: Salir del modo pantalla completa.

#### **12.1 Instalador del Programa**

El sistema operativo para el cual se crearon rutinas de instalación y desinstalación del software desarrollado es el sistema operativo **GNU/Linux Fedora 24** y por lo tanto es en el cual se realizaron las pruebas de funcionamiento de las rutinas.

El programa desarrollado para su compilación depende de ciertas librerías y de la definición de algunas banderas de compilación que enlacen el proceso de generar el archivo binario con las librerías necesarias.

Las distribuciones que usan el núcleo GNU/Linux cuenta con un directorio ubicado en la raíz de archivos **/opt** cuya existencia está definida para la instalación de paquetes de software de aplicación complementaria, en este directorio es donde se ubicará el archivo binario ejecutable de la aplicación y la imagen del ícono de acceso directo.

La estructura de archivos del instalador se observa en la **Figura 12.1.1** ejecutando el comando **tree** en la terminal:

| [cendit@cendit-machine ~]\$ tree instalador fedora   |
|------------------------------------------------------|
| instalador fedora                                    |
| 40 usb.rules                                         |
| imagenes                                             |
| canales                                              |
| - alba imagen.h                                      |
| antv_imagen.h                                        |
| avilatv_imagen.h                                     |
| cctv_imagen.h                                        |
| colombeia imagen.h                                   |
| conciencia imagen.h                                  |
| fanbtv imagen.h                                      |
| meridiano_imagen.h                                   |
| pdvsatv imagen.h                                     |
| russiatoday_imagen.h                                 |
| sibci_imagen.h                                       |
| telesur imagen.h                                     |
| televen imagen.h                                     |
| tv123_imagen.h                                       |
| tves_imagen.h                                        |
| venevision imagen.h                                  |
| vive imagen.h                                        |
| vtv imagen.h                                         |
| iconos                                               |
| - detener imagen.h                                   |
| icon_imagen.h                                        |
| pantalla completa imagen.h                           |
| pausar_imagen.h                                      |
| reproducir_imagen.h                                  |
| senial_00_imagen.h                                   |
| senial 01 imagen.h                                   |
| senial 02 imagen.h                                   |
| senial_03_imagen.h                                   |
| senial_04_imagen.h                                   |
| senial 05 imagen.h                                   |
| senial_06_imagen.h                                   |
| senial 07_imagen.h                                   |
| senial 08 imagen.h                                   |
| senial_09_imagen.h                                   |
| senial 10 imagen.h                                   |
| usb conectado imagen.h                               |
| usb desconectado imagen.h                            |
| include                                              |
| calls.h                                              |
| initialize.h                                         |
| samsung.h                                            |
| thread.h                                             |
| usb.h                                                |
|                                                      |
| install                                              |
| logo.png                                             |
| main.cpp                                             |
| uninstall                                            |
| vlc-3.0.0-0.26snap.20170601qit.fc24.x86 64.rpm       |
| vlc-core-3.0.0-0.26snap.20170601git.fc24.x86_64.rpm  |
| vlc-devel-3.0.0-0.26snap.20170601git.fc24.x86_64.rpm |
|                                                      |
| 4 directories. 49 files                              |

*Figura 12.1.1: Estructura de archivos del instalador.*

El instalador se encuentra dividido en dos archivos, un archivo que ejecuta la instalación con el nombre **install** y otro que ejecuta la desinstalación llamado **unisntall**.

La carpeta **imagenes** contiene las imágenes usadas por los widgets en formato binario, las cuales se integran al programa como cabeceras de C.

El archivo **40\_usb.rules**, es un archivo que añade reglas para los dispositivos USB, en este caso solo para el dispositivo USB de la compañía Cypress, las cuales permiten procesos de lectura y escritura sin necesidad de ser un super usuario del sistema.

El archivo **main.cpp**, es el archivo principal del programa que enlaza a todos los demás archivo, el directorio **include** contiene los archivos cabeceras con las funciones desarrolladas para el programa.

El archivo **logo.png** es el icono utilizado por el lanzador de la aplicación.

Los paquetes **vlc** son los pauetes de instalación del software multimedia VLC.

### **12.1.1 Paquetes y software requerido.**

Los paquetes de software utilizados para el desarrollo y compilación del software fueron:

- libusb-1.0-0, versión: 2:1.0.20-1;
- vlc, versión: 3.0.0.26; vlc-core, versión: 3.0.0.26.
- libgtk-3-0, versión: 3.18.9.
- $\bullet$  g++, versión: 4:5.3.1.
- libusb-1.0-0-devevel, versión: 2:1.0.20-1.
- libvlc-devel, versión: 3.0.0.
- libgtk-3-devevel, versión: 3.18.9.

### **12.1.2 Proceso de compilación**

El proceso de compilación se realiza con el compilador g++, mediante la siguiente línea de comando:

# **g++ main.cpp -std=c++11 -lusb-1.0 -lvlc -pthread -rdynamic -lX11 -s `pkg-config --cflags gtk+-3.0` `pkg-config --libs gtk+-3.0` -o tda\_executable –w**

El comando especifica el compilador a usar **g++**, el nombre del archivo a compilar en este caso el **main.cpp,** que es archivo principal del programa, el compilador se encarga de enlazar y compilar los otros archivos que estén enlazados dentro del archivo principal para generar el ejecutable binario, las banderas de compilación. Definición de las banderas:

- **-std=c++11**, esta bandera establece la versión del lenguaje c++ 2011.
- **-lusb-1.0**, esta bandera enlaza la librería LIBUSB.
- **-lvlc**, esta bandera enlaza la librería LIBVLC.
- **-pthread**, esta bandera enlaza la librería para poder usar hilos.
- **-rdynamic**, esta bandera permite obtener el rastreo de pila completo con los nombres de función.
- **-lX11**, esta bandera enlaza con la librería Xlib que es usada por VLC.
- **-s**, esta bandera elimina toda la tabla de símbolos y la información de reubicación del archivo ejecutable.
- `pkg-config  $-$ -cflags gtk $+3.0$ `, `pkg-config  $-$ libs gtk $+3.0$ ` define la versión y banderas de GTK3.
- **-o** tda\_executable, esta bandera establece el nombre del archivo binario compilado resultante.
- **-w** esta bandera es para ignorar las advertencias de compilación.

### **12.1.3 Reglas Udev para el Dongle USB.**

Udev es el gestor de dispositivos que usa el Kernel Linux, su función es controlar los ficheros de dispositivo en el directorio **/dev**, en **/dev** hay nodos de dispositivo creados para cada dispositivo conocido. También es posible definir reglas para dispositivos individuales gestionados por Udev, estas reglas son añadidas como archivos en el directorio **/etc/udev/rules.d/**, la regla definida como **40\_usb.rules** para el dispositivo USB de TDA se observa en la **Tabla 12.1.1**.

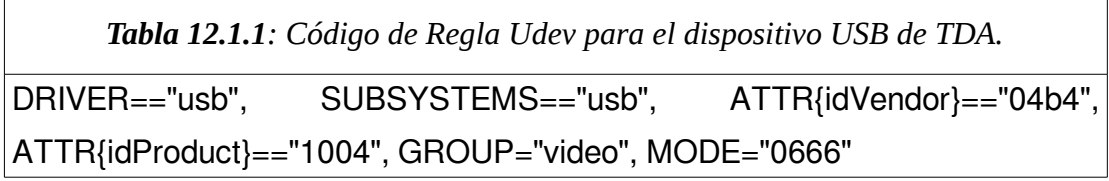

Esta regla entrega permisos de lectura y escritura a un dispositivo USB que se conecta en caliente con un IDVendor =  $(0x04b4)$ h y un IDProduct = (0x1004)h. Los usuarios pertenecientes al grupo **video** con el uso de esta regla podrán acceder al dispositivo sin necesidad de ser super usuarios del sistema GNU/Linux.

### **12.1.4 Acceso directo**

La creación del acceso directo en GNU/Linux se basa en un archivo de texto plano con extensión **.desktop**, este archivo crea un lanzador de la aplicación, los accesos directos poseen el siguiente formato:

> [Desktop Entry] Version=Version del programa Name=Nombre del programa Comment=Comentario sobre el programa Exec=Dirección del ejecutable Icon=Dirección del icono Terminal=Si es lanzada en la terminal o no la aplicación Type=Tipo de Aplicación. Categories=Categoría de la aplicación.

Para el acceso directo de la aplicación desarrollada el formato de acceso directo se muestra a continuación:

[DesktopEntry] Version=0.9 Name=TDA\_LINUX Comment=Televisión Digital Abierta Venezolana Exec=/opt/TDA\_LINUX/tda\_executable Icon=/opt/TDA\_LINUX/logo.png Terminal=false Type=Application Categories= Video;AudioVideo;

## **12.1.5 Script de instalación del programa**

El script de instalación del programa son lineas de comandos que se ejecutan en la terminal del sistema operativo y realizan los procesos de obtención e instalación de paquetes necesarios para las rutinas desarrolladas, ejecuta el comando de compilación de la aplicación, crea el acceso directo de la aplicación, crea el directorio de instalación y modifica las reglas Udev para dar los permisos necesarios al dispositivo USB, este script debe ejecutarse con permisos elevados de usuario, utilizando el comando **sudo ./install** para la instalación del software**.**

A continuación se muestran las operaciones que realiza la rutina de instalación en la **Tabla 12.1.2**.

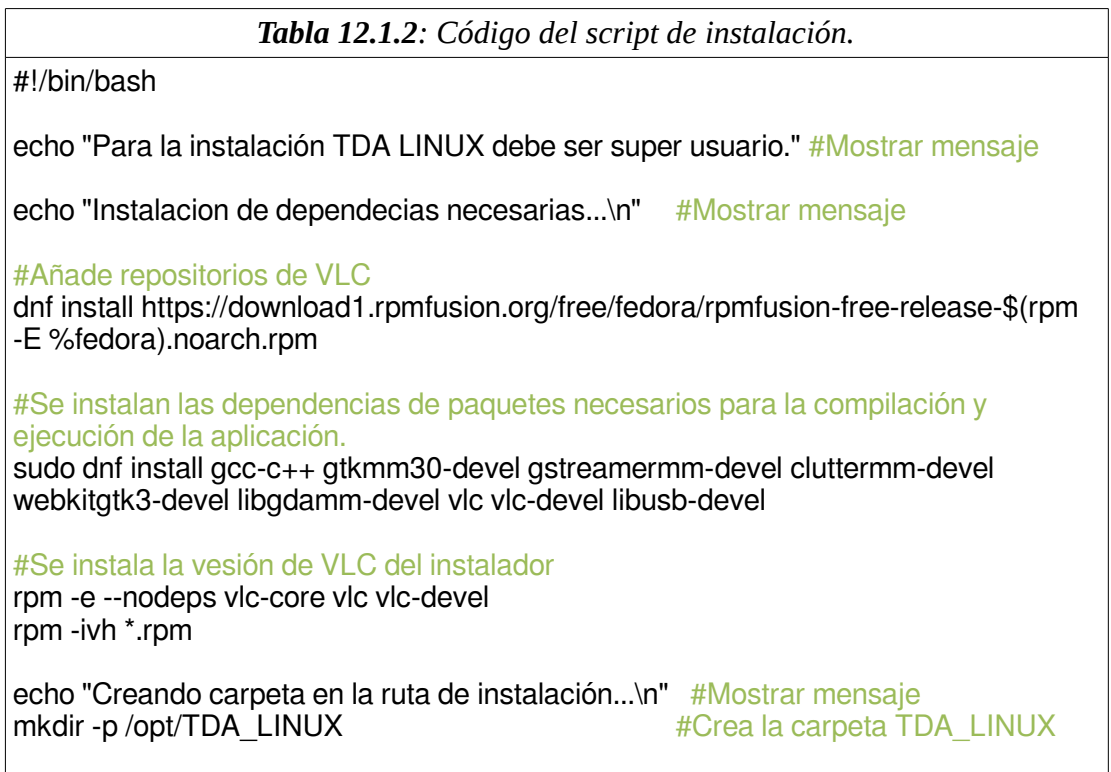

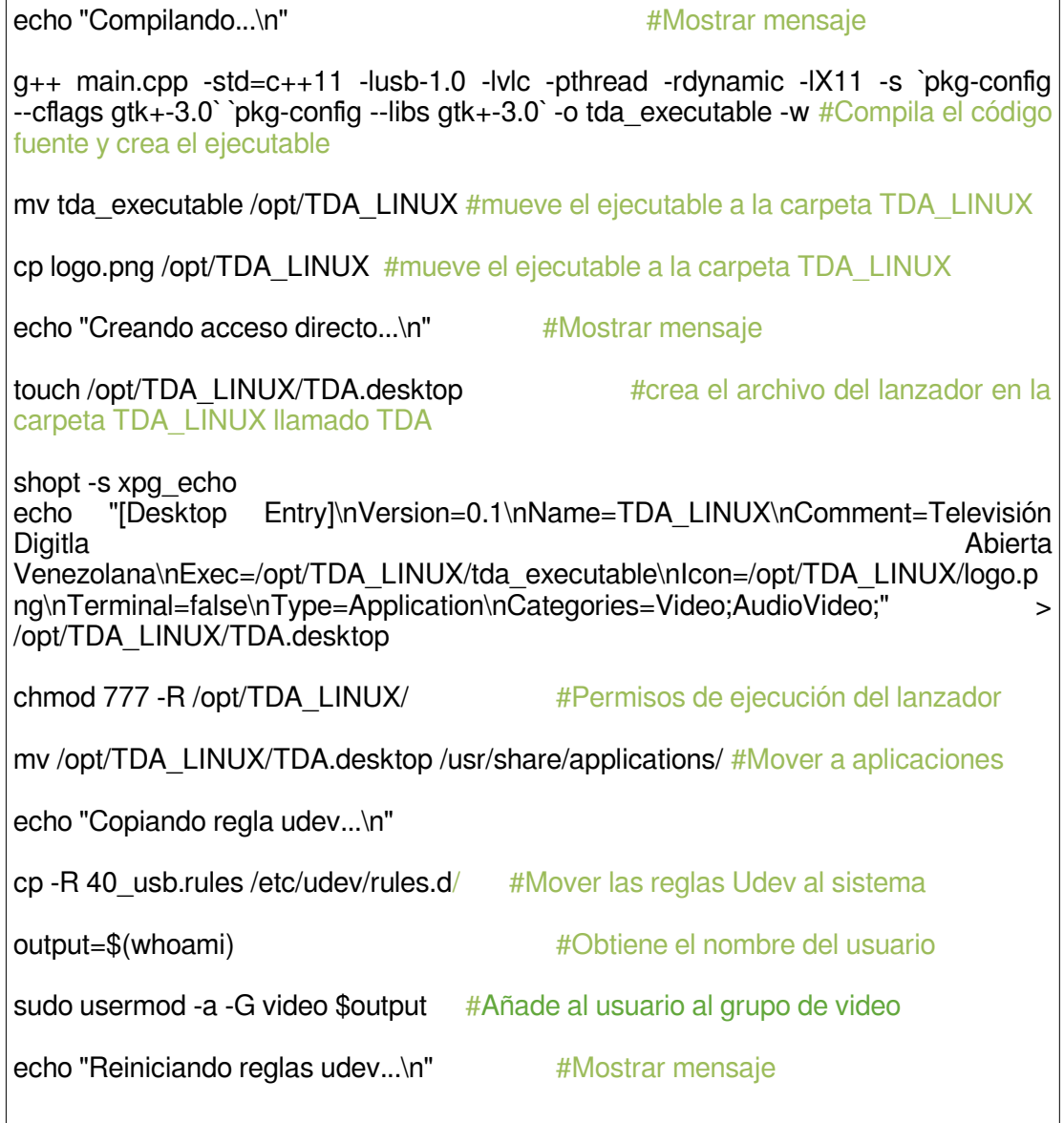

sudo udevadm control --reload-rules && udevadm trigger #Reiniciar las reglas Udev

## **12.1.6 Script de desinstalación del programa**

El script de desinstalación del programa debe ejecutarse con permisos elevados de usuario, utilizando el comando **sudo ./uninstall** para la

desinstalación del software y ejecuta los procesos de eliminación del directorio y los archivos de la aplicación también se encarga de eliminar la regla Udev para el dispositivo USB añadida en el proceso de instalación**.** 

A continuación se muestran las operaciones que realiza la rutina de desinstalación en la **Tabla 12.1.3**.

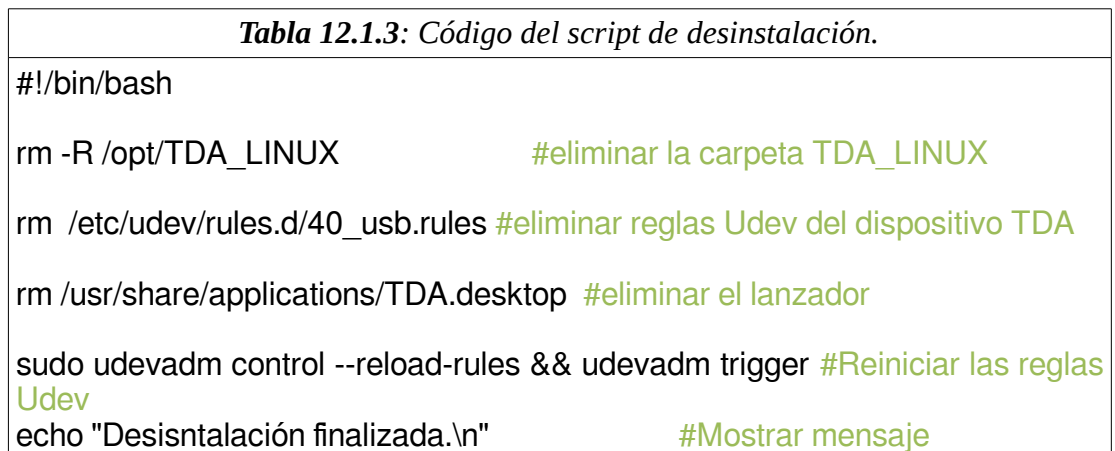

### **13.1 Documentación.**

La documentación de las rutinas desarrolladas lo que incluye el pseudocódigo se realizó utilizando el software de documentación **Doxygen** versión 1.8.13. Es la herramienta estándar de facto para generar documentación a partir de fuentes C ++, pero también es compatible con otros lenguajes de programación populares como C, Objective-C, C #, PHP, Java, Python, Fortran, VHDL, Tcl, y hasta cierto punto D.

Puede generar una de documentación en línea para ver desde un navegador (en HTML) y/o un manual de referencia de un conjunto de archivos fuente documentados. También soporta salida en formato RTF (MS-Word), PostScript, PDF con hiperenlaces, HTML comprimido y páginas de manual

Unix. La documentación se extrae directamente de las fuentes del código, lo que hace que sea mucho más fácil mantener la documentación coherente con el código fuente. Doxygen también puede visualizar las relaciones entre los distintos elementos mediante gráficos de dependencia de inclusión, diagramas de herencia y diagramas de colaboración, que se generan automáticamente. Doxygen está desarrollado bajo Mac OS X y Linux, pero está configurado para ser altamente portátil. Como resultado, funciona en la mayoría de otros sabores de Unix también. Además, los ejecutables para Windows están disponibles.

Doxygen fue configurado para generar la documentación del código fuente en formato HTML para ser visualizada desde un navegador, esta documentación incluye descripción de todas las funciones desarrolladas, pseudocódigo de todos los archivos del código fuente, diagramas de dependencia y herencia de las funciones.

En las **Figuras 13.1.1, 13.1.2, 13.1.3, 13.1.4, 13.1.5, 13.7.6 y 13.1.7** se muestra la documentación generada para el grupo de archivos del código fuente de la aplicación desarrollada. Esta documentación puede ser encontrada en los anexos del presente trabajo de grado.

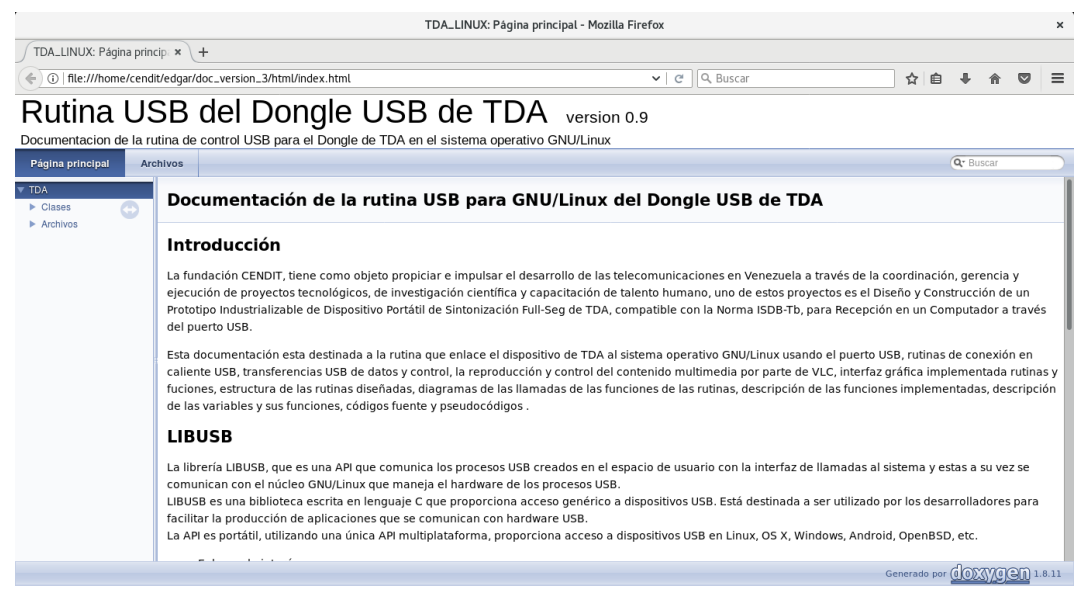

*Figura 13.1.1: Documentación Doxygen.*

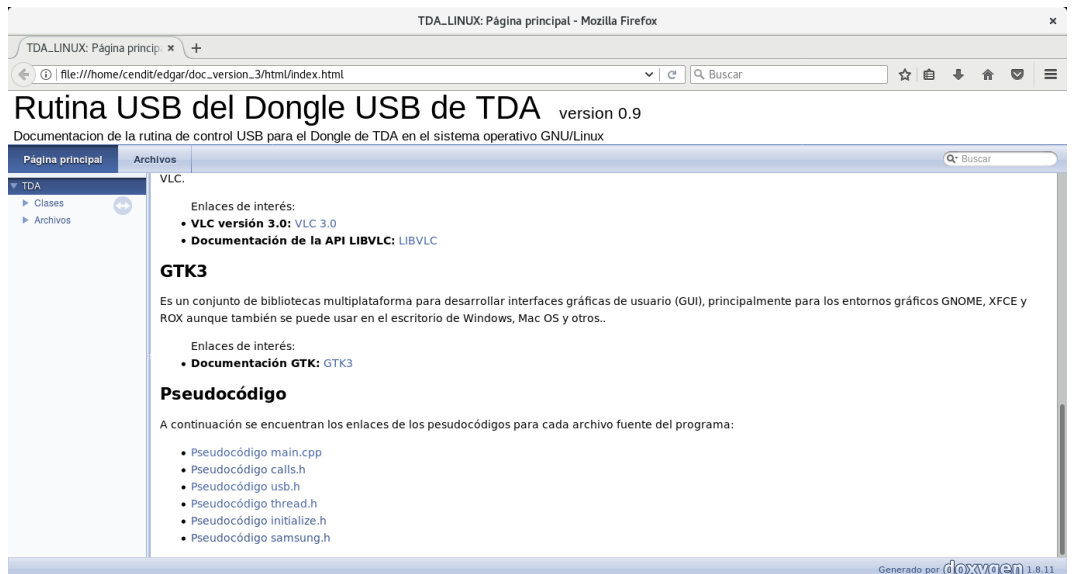

*Figura 13.1.2: Documentación Doxygen, enlaces pseudocódigos.*

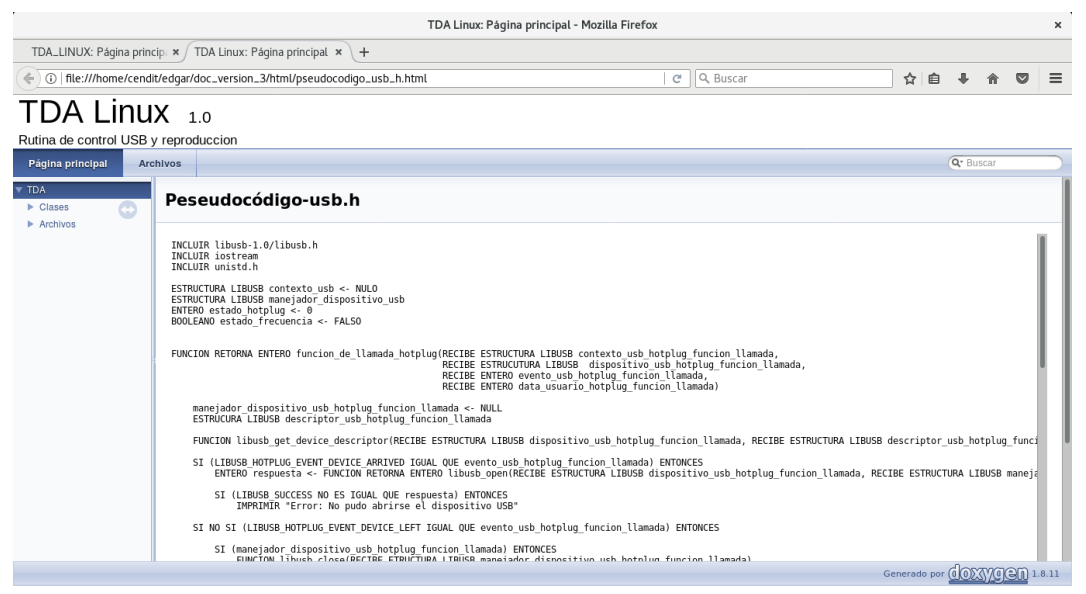

*Figura 13.1.3: Documentación Doxygen, ejemplo pesudocódigo.*

|                                                                                                    | TDA_LINUX: Páqina principa $\mathbf x$ / TDA: Referencia del Archive $\mathbf x$ + |                                                                                                    |              |          |     |                       |          |
|----------------------------------------------------------------------------------------------------|------------------------------------------------------------------------------------|----------------------------------------------------------------------------------------------------|--------------|----------|-----|-----------------------|----------|
| ←                                                                                                    | ①   file:///home/cendit/edgar/doc_version_3/html/thread_8h.html                    |                                                                                                    | $C^{\prime}$ | Q Buscar | ☆ 自 |                       | $\equiv$ |
| TDA                                                                                                    |                                                                                    |                                                                                                    |              |          |     |                       |          |
| Página principal<br><b>Clases</b>                                                                                                    | <b>Archivos</b>                                                                    |                                                                                                    |              |          |     | Q <sup>*</sup> Buscar |          |
| Lista de archivos                                                                                                    | Miembros de los ficheros                                                           |                                                                                                    |              |          |     |                       |          |
| $\leftarrow$<br>TDA<br>$\triangleright$ Clases<br><b>W</b> Archivos                                                                                                    | vanavica                                                                           | const int tamanio buffer MPEG TS = 245760<br>Constante entera tamaño del buffer = 245760. Más                                                                                                    |              |          |     |                       |          |
| $\blacktriangledown$ Lista de archivos<br>$\blacktriangledown$ version 5                                                                                                    |                                                                                    | static unsigned char MPEG2 TS [tamanio buffer MPEG TS]<br>Buffer para alojar los paquetes BTS. Más                                                                                                    |              |          |     |                       |          |
| $\blacktriangleright$ imagenes<br>$\blacktriangledown$ include<br>$\blacktriangleright$ calls.h<br>$\blacktriangleright$ initialize.h<br>$\blacktriangleright$ samsung.h<br>$\blacktriangleright$ thread.h<br>$\blacktriangleright$ usb.h<br>$\blacktriangleright$ main.cop<br>$\blacktriangleright$ Miembros de los fichero |                                                                                    | const int tamanio buffer = 4915200<br>Constante entera tamaño del buffer = 4915200. Más                                                                                                    |              |          |     |                       |          |
|                                                                                                    |                                                                                    | static unsigned char buffer [tamanio buffer]<br>Buffer rotativo para alojar los paquetes BTS. Más                                                                                                    |              |          |     |                       |          |
|                                                                                                    |                                                                                    | static int posicion $=0$<br>Variable para incrementar el apuntor del buffer y posicionarse en varias posiciones de memoria dentro del buffer. Posiciones=<br>{0,245760,491520,737280,983040,1228800,1474560,1720320,1966080,2211840,2457600,2703360,2949120,3194880,3440640,3686400,<br>Más |              |          |     |                       |          |
|                                                                                                    |                                                                                    | static int contador evitar basura = $0$<br>Variable para evitar labasura de las primeras transmisiones. Más                                                                                                    |              |          |     |                       |          |
|                                                                                                    |                                                                                    | static bool estado detener = false<br>Variable estado detener para detectar si el reproductor esta detenido. Más                                                                                                    |              |          |     |                       |          |
|                                                                                                    |                                                                                    | unsigned char * apuntador al buffer recepcion BTS = buffer<br>Varibale que apunta al buffer de transferencias USB. Más                                                                                                    |              |          |     |                       |          |

*Figura 13.1.4: Documentación Doxygen, ejemplo documentación de variables.*

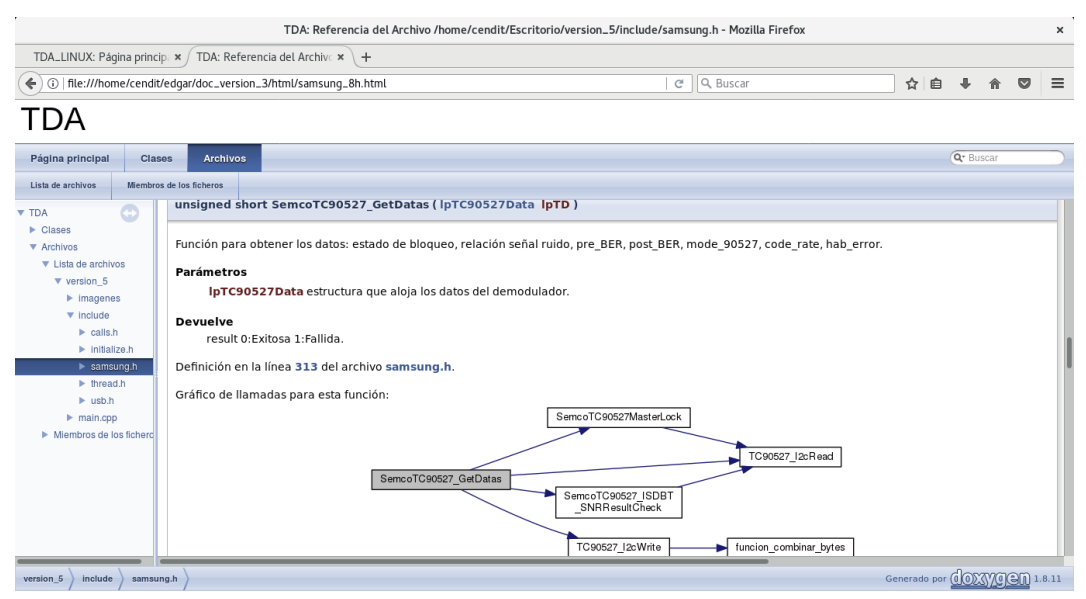

*Figura 13.1.5: Documentación Doxygen, ejemplo documentación de funciones.*

Para la creación del manual de instalación de la aplicación desarrollada se utilizó el software de ofimática LibreOffice versión 5.3.4.2 el cual es software libre, posee un aplicación llamada LibreOffice Writer la cual es el procesador de texto, esta funciona de manera cada vez más similar a las aplicaciones Microsoft Word y WordPerfect, permite exportar archivos de texto a distintos formatos como pueden ser PDF y HTML sin software adicional, utiliza la funcionalidad WYSIWYG lo que permite escribir un documento viendo directamente el resultado final, también puede utilizarse como un simple editor de textos.

El manual de instalación desarrollado con LibreOffice Writer consta de una serie de pasos detallados los cuales contienen imágenes que pretenden facilitar la realización de las acciones de instalación de la aplicación desarrollada de manera exitosa. El manual se encuentra en formato PDF esto debido a que este formato puede ser visto usando diferentes tipos de software como aplicaciones ofimáticas, visor de documentos o navegadores web.

# **CAPÍTULO V**

# **ANÁLISIS DE RESULTADOS**

### **14.1 Ejecución del instalador del programa.**

La ejecución del script de instalación se le realizó mediante la terminal usando el comando **sudo ./install** como se muestra en la **Figura 14.1.1** posteriormente se introdujo la contraseña de usuario root y se presionó "ENTER".

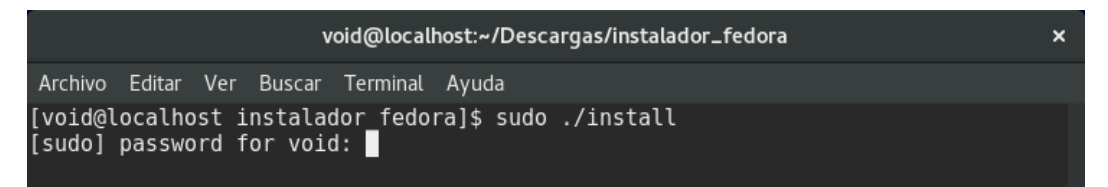

*Figura 14.1.1: Ejecución del comando de instalación del programa.*

Para la instalación del reproductor multimedia VLC es necesario importar repositorios de software al sistema, en la **Figura 14.1.2** se muestra el proceso de importación del repositorio **rpmfusion-free-release**. Se introdujo la letra "s" y se presionó "ENTER" para importar el repositorio y continuar con la instalación.

|                                                                                                    | void@localhost:~/Descargas/instalador_fedora |  |              | $\boldsymbol{\mathsf{x}}$ |  |
|----------------------------------------------------------------------------------------------------|----------------------------------------------|--|--------------|---------------------------|--|
| Archivo Editar Ver Buscar Terminal Ayuda<br>[void@localhost instalador fedora]\$ sudo ./install<br>[sudo] password for void:<br>Para la instalación TDA LINUX debe ser super usuario.<br>Instalacion de dependecias necesarias\n<br>Última comprobación de caducidad de metadatos hecha hace 0:07:54, el Fri Jul 28<br>$10:14:41$ 2017.<br>Dependencias resueltas. |                                              |  |              |                           |  |
| Package                                                                                                    | Arquitectura Versión                         |  | Repositorio  | Tamaño                    |  |
| Instalando:<br>rpmfusion-free-release                                                                                                    |                                              |  | @commandline | 21 k                      |  |
| Resumen de la transacción                                                                                                    |                                              |  |              |                           |  |
| Instalar 1 Paquete                                                                                                    |                                              |  |              |                           |  |
| Tamaño total: 21 k<br>Tamaño instalado: 11 k<br>¿Está de acuerdo [s/N]?: s                                                                                                    |                                              |  |              |                           |  |

*Figura 14.1.2: Importar repositorios de software para VLC en el proceso de instalación.* 

Luego de la importación de los repositorios para VLC se procede a la instalación de las librerías y software necesario para la compilación y posterior ejecución del programa desarrollado, como se muestra en la **Figura 14.1.3** el instalador muestra los paquetes a instalar. Se introdujo la letra "s" y se presionó "ENTER" para la instalación de estos paquetes y para continuar con la instalación.

|                                                                                                    | void@localhost:~/Descargas/instalador_fedora                                                                                                    |                                                                                                    |                                                                                                    | $\boldsymbol{\mathsf{x}}$ |  |
|----------------------------------------------------------------------------------------------------|----------------------------------------------------------------------------------------------------|----------------------------------------------------------------------------------------------------|----------------------------------------------------------------------------------------------------|---------------------------|--|
| Archivo Editar Ver Buscar Terminal Ayuda                                                                                                    |                                                                                                    |                                                                                                    |                                                                                                    |                           |  |
| S<br>$x265 - l$ ibs<br>xorg-x11-proto-devel<br>xvidcore<br>xz-devel<br>zlib-devel<br>zvbi<br>Actualizando:<br>cpp<br>gcc<br>gcc-gdb-plugin<br>libgcc<br>libgomp<br>libstdc++<br>webkitgtk3 | x86 64 1.9-1.fc24<br>noarch 7.7-19.fc24<br>x86 64 1.3.4-2.fc24<br>x86 64 5.2.2-2.fc24<br>x86 64 1.2.8-10.fc24<br>x86 64 0.2.35-1.fc24<br>x86 64 6.3.1-1.fc24<br>x86 64 6.3.1-1.fc24<br>x86 64 6.3.1-1.fc24<br>x86 64 6.3.1-1.fc24<br>x86 64 6.3.1-1.fc24<br>x86 64 6.3.1-1.fc24<br>x86 64 2.4.11-2.fc24 | rpmfusion-free 556 k<br>fedora<br>rpmfusion-free 262 k<br>fedora<br>fedora<br>fedora<br>updates<br>updates<br>updates<br>updates<br>updates<br>updates<br>updates | 574 k<br>287 k<br>60 k<br>55 k<br>414 k<br>9.0 M<br>20 M<br>85 k<br>89 k<br>191 k<br>451 k<br>12 M |                           |  |
| Resumen de la transacción                                                                                                    |                                                                                                    |                                                                                                    |                                                                                                    |                           |  |
| Instalar<br>149 Paquetes<br>Actualizar<br>7 Paquetes                                                                                                    |                                                                                                    |                                                                                                    |                                                                                                    |                           |  |
| Tamaño total de la descarga: 116 M<br>¿Está de acuerdo [s/N]?: s                                                                                                    |                                                                                                    |                                                                                                    |                                                                                                    |                           |  |

*Figura 14.1.3: Instalación de librerías y software necesario en el proceso de instalación.*

Después de acceder a la instalación de los paquetes necesarios el instalador pide verificar el repositorio importado como método de confianza en el software externo que se instala desde el repositorio externo **rpmfusion-freerelease** como se muestra en la **Figura 14.1.4**. Se introdujo la letra "s" y se presionó "ENTER" para verificar el repositorio y continuar con la instalación.

| void@localhost:~/Descargas/instalador_fedora                                                                                                    | $\boldsymbol{\mathsf{x}}$ |
|----------------------------------------------------------------------------------------------------|---------------------------|
| Archivo Editar Ver Buscar Terminal Ayuda                                                                                                    |                           |
| (151/156): subunit-devel-1.2.0-4.fc24.x86                          64.rp 51 kB/s   12 kB<br>00:00<br>(152/156): dbus-devel-1.11.2-1.fc24.x86 64.rpm  222 kB/s   60 kB<br>00:00<br>00:00<br>$(154/156)$ : libicu-devel-56.1-4.fc24.x86 64.rpm 351 kB/s   750 kB<br>00:02<br>$(155/156)$ : cpp-6.3.1-1.fc24.x86 64.rpm 325 kB/s   9.0 MB 00:28<br>[MIRROR] gcc-6.3.1-1.fc24.x86 64.rpm: Status code: 421 for http://mirror.cedia.o<br>rg.ec/fedora/updates/24/x86 64/g/gcc-6.3.1-1.fc24.x86 64.rpm<br>$(156/156)$ : gcc-6.3.1-1.fc24.x86 64.rpm $171$ kB/s   20 MB<br>02:00<br>[DRPM] libstdc++-6.1.1-2.fc24 6.3.1-1.fc24.x86 64.drpm: hecho<br>[DRPM] libgomp-6.1.1-2.fc24 6.3.1-1.fc24.x86 64.drpm: hecho<br>[DRPM] gcc-gdb-plugin-6.1.1-2.fc24 $6.3.1-1.$ fc24.x86 $64.$ drpm: hecho<br>[DRPM] webkitgtk3-2.4.11-1.fc24 2.4.11-2.fc24.x86 64.drpm: hecho |                           |
| Total<br>439 kB/s   108 MB 04:13<br>Delta RPMs redujo 115.8 MB de actualizaciones a 108.4 MB (6.1% de ahorro)<br>advertencia:/var/cache/dnf/rpmfusion-free-updates-1e475027b1818d49/packages/vlc-<br>3.0.0-0.28.git20170622.fc24.x86 64.rpm: EncabezadoV4 RSA/SHA1 Signature, ID de c<br>lave b7546f06: NOKEY<br>Importando llave GPG 0xB7546F06:<br>ID usuario: "RPM Fusion free repository for Fedora (24) <rpmfusion-buildsys@list<br>s.rpmfusion.org&gt;"<br/>Huella: 55E7 903B 6087 98E4 EC78 64CD 9F63 8721 B754 6F06<br/>Desde: /etc/pki/rpm-gpg/RPM-GPG-KEY-rpmfusion-free-fedora-24<br/>¿Está de acuerdo [s/N]?: s</rpmfusion-buildsys@list<br>                                                                                                    |                           |

*Figura 14.1.4: Verificar huella del repositorio importado en el proceso de instalación.*

Finalmente se mostraron los mensajes de las acciones de: Creando carpeta en la ruta de instalación, Compilando, Creando acceso directo, Creando regla udev y Reiniciando regla udev, como se muestra en la **Figura 14.1.5**.

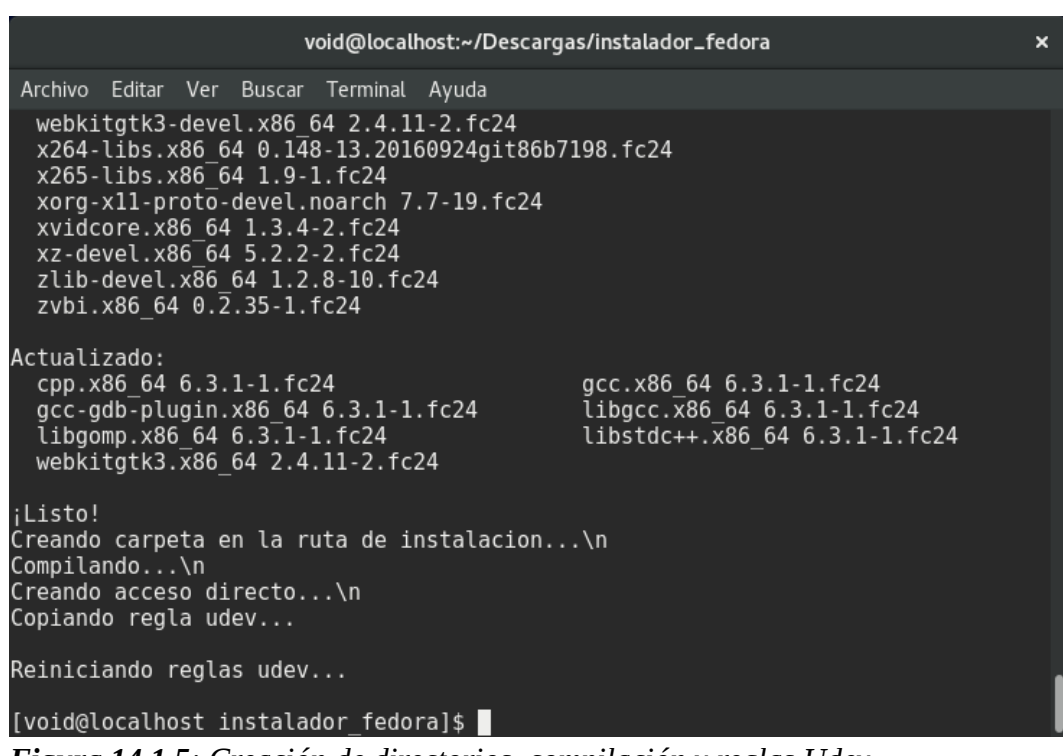

*Figura 14.1.5: Creación de directorios, compilación y reglas Udev.*

En la **Figura 14.1.6** se observa usando el comando **tree /etc/udev/rules.d** que fue añadida la nueva regla llamada **40\_usb.rules** para el dispositivo USB de TDA.

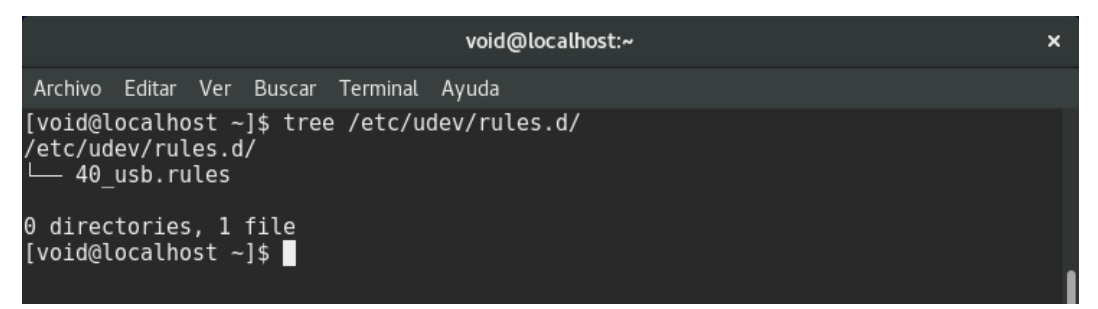

*Figura 14.1.6: Estructura de archivos de reglas udev.*

En la **Figura 14.1.7** se observa, usando el comando **tree /opt/TDA\_LINUX**, que fue creado el directorio que contiene el ejecutable de la aplicación desarrollada y el logo del lanzador de la aplicación.

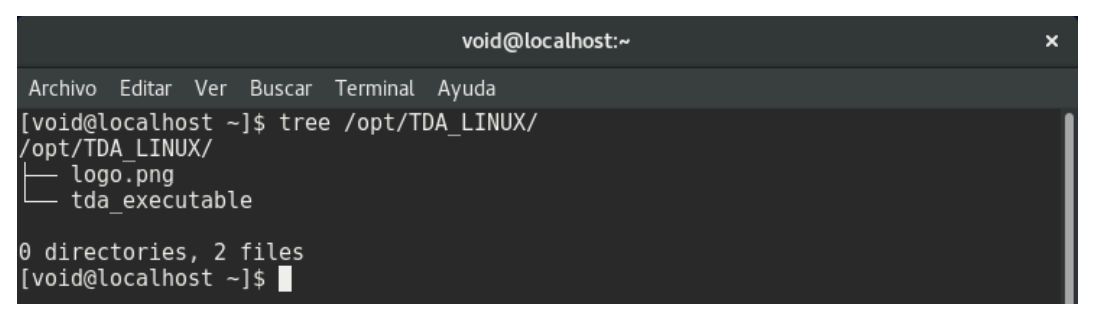

*Figura 14.1.7: Estructura de archivos del directorio de instalación.*

Ya finalizado el proceso de instalación fue creado un lanzador a la aplicación como se muestra en la **Figura 14.1.8** con el nombre **TDA\_LINUX**.

Al lanzar la aplicación se abrió la aplicación desarrollada como se muestra en la Figura **14.1.9**.

El proceso de instalación engloba a todas las rutinas desarrolladas en este trabajo de grado menos la rutina de desinstalación, el script de instalación compila a las rutinas del software para crear el ejecutable de la aplicación, crea el lanzador de la aplicación y añade la regla USB para el dispositivo de TDA, durante este proceso de compilación no se evidenciaron errores por lo cual el proceso de compilación fue exitoso, también pudo comprobarse la inserción de la nueva regla udev, la creación del lanzador y la correcta ejecución del software.

En las **Figuras 14.1.1**, **14.1.2**, **14.1.3**, **14.1.4**, **14.1.5**, **14.1.6**, **14.1.7**, **14.1.8** y **14.1.9** se observa que se logró satisfactoriamente el proceso de ejecución e instalación del software controlador USB y reproductor multimedia desarrollado bajo el sistema operativo **GNU/Linux Fedora 24**.

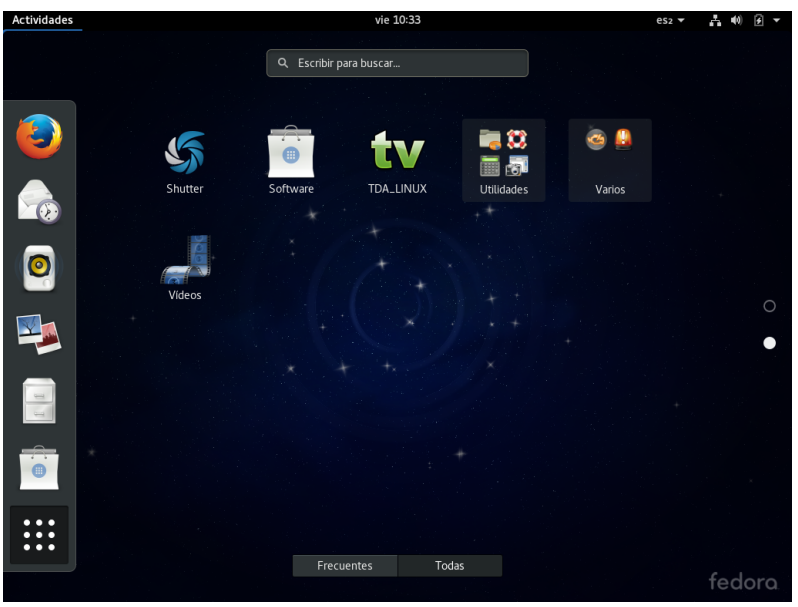

*Figura 14.1.8: Lanzador de la aplicación.*

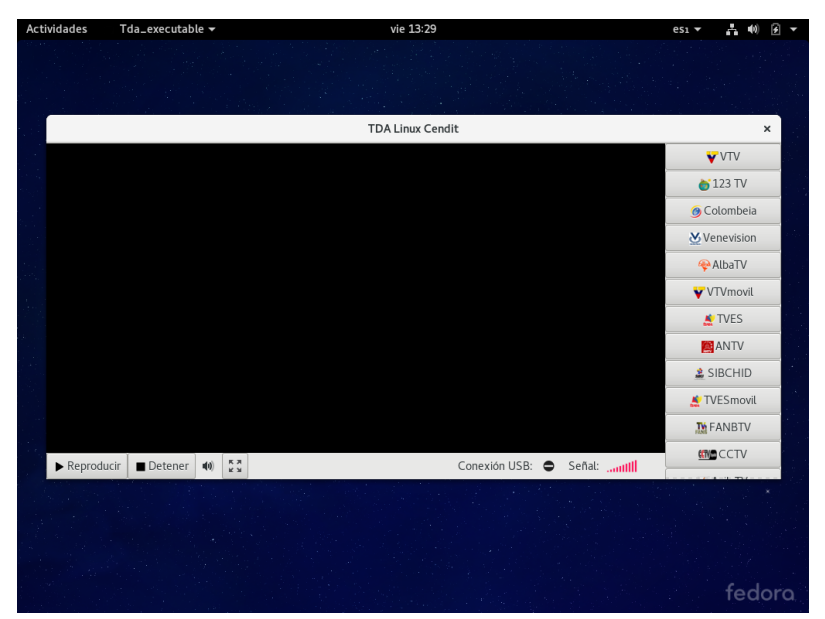

*Figura 14.1.9: Ejecución de la aplicación.*

## **14.2 Montaje físico de los equipos.**

Para la pruebas del software desarrollado se utilizó el prototipo de pruebas de USB de TDA [\[6\]](#page-22-0), el siguiente diagrama de conexiones mostrado en la **Figura 14.2.1** muestra las conexiones y equipos utilizados para la realización de las pruebas.

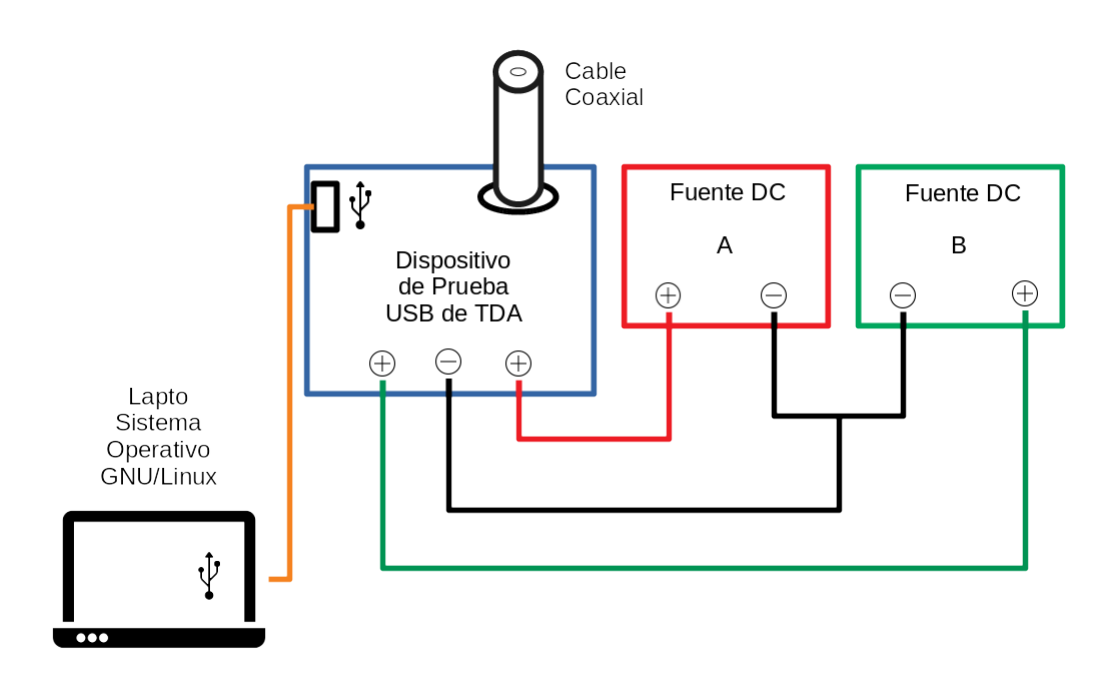

*Figura 14.2.1: Diagrama de conexiones montaje físico.*

La fuente DC A fue calibrada a  $(5.1 \pm 0.1)$  V y la fuente DC B fue calibrada a  $(1.2 \pm 0.1)$  V, estas fuentes entregan el voltaje necesario al dispositivo de prueba para su funcionamiento.

El dispositivo de prueba recibe la señal de TDA a través de un cable coaxial que es conectado al terminal del dispositivo Tuner NIM de Samsung y el puerto USB de la placa de desarrollo es conectado a la PC.

A continuación se muestra el montaje en físico realizado en la **Figura 14.2.2**.

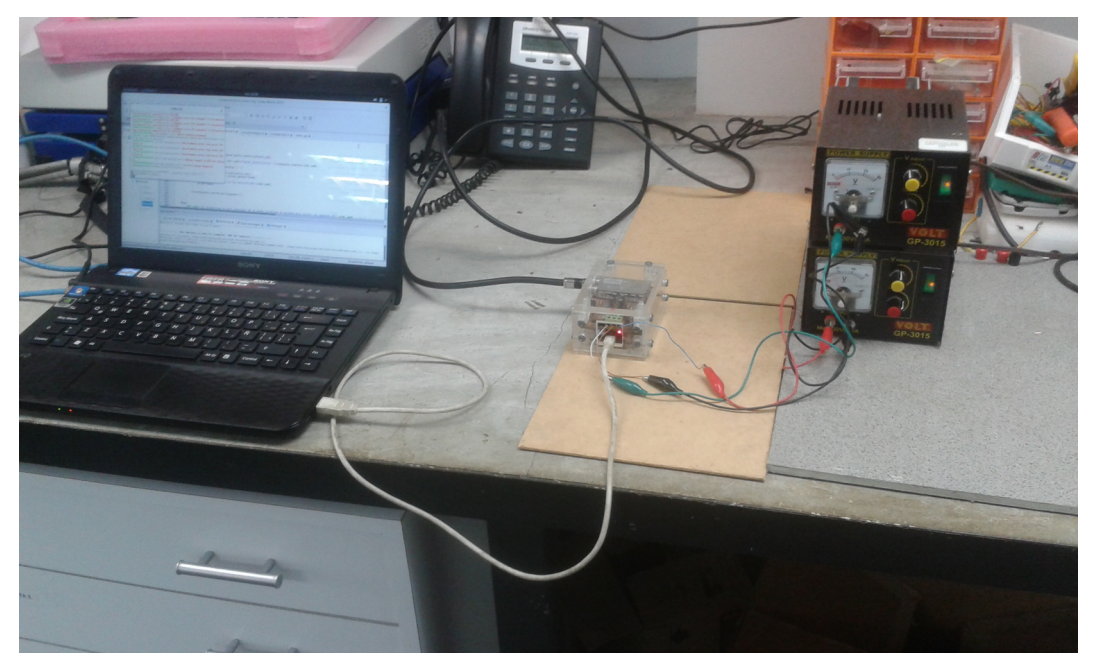

*Figura 14.2.2: Montaje en físico de las pruebas.*

En la **Figura 14.2.3** se muestra detalladamente la conexión física del dispositivo de prueba USB de TDA.

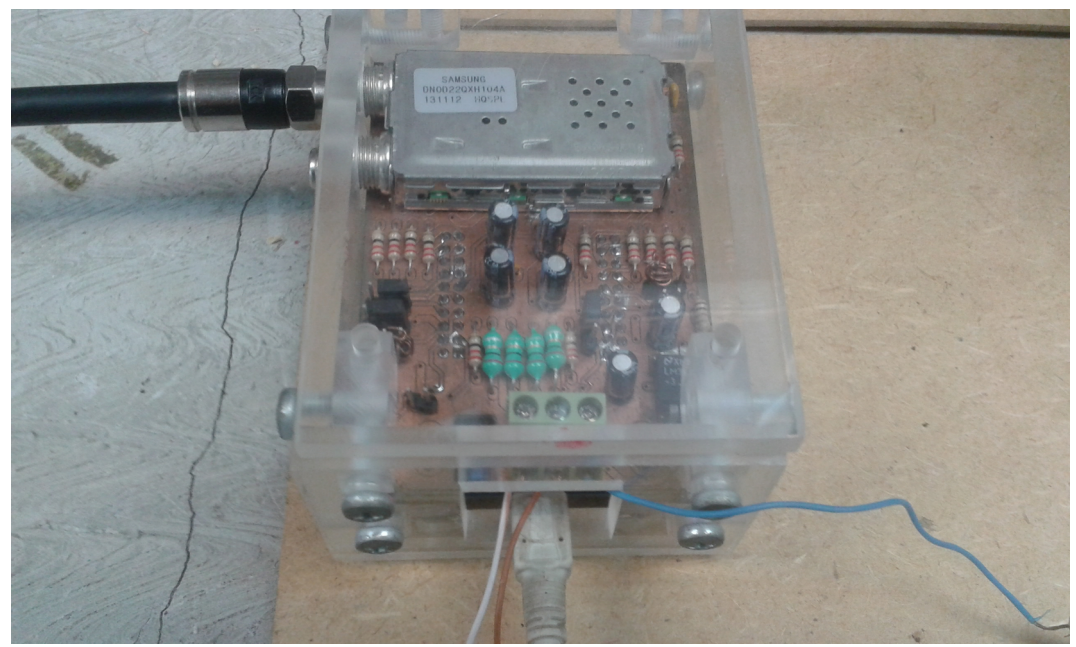

*Figura 14.2.3: Conexión en físico del dispositivo USB de TDA.*

Lista de equipos utilizados para la realización de las pruebas:

- Laptop Siragon Modelo MN-50.
- Laptop Sony Vaio Modelo VPCCA.
- 2 Fuentes DC Modelo GP-3015.
- 3 cables tipo 16 con conectores caimanes en ambos extremos.
- Cable Coaxial de 1 metro de largo conectores hembras de tipo f.
- Cable de conexión mini USB.
- Multímetro Fluke Modelo 179, para calibrar la salida deseada de las fuentes DC.

### **14.3 Pruebas de la aplicación desarrollada.**

Al ejecutar la aplicación esta inició el proceso de detección en caliente para detectar al dispositivo USB de Cypress al ser conectado o desconectado del puerto USB de la PC para luego continuar con las operaciones de recepción y reproducción del contenido multimedia.

Luego de haber insertado el dispositivo de USB a la PC el icono en la barra de indicadores con la etiqueta "Conexión USB" cambio para mostrar un signo de más indicando que el dispositivo fue reconocido y esta listo para ser usado, como se muestra en la **Figura 14.3.1**.

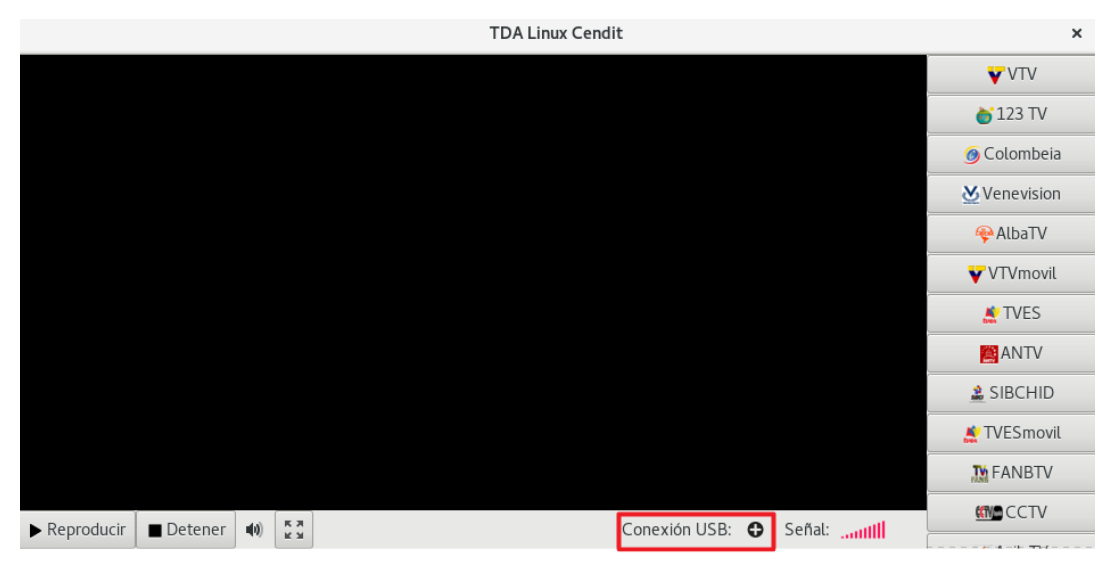

*Figura 14.3.1: Dispositivo USB de TDA conectado.*

Luego de conectar el dispositivo se procedió a dar click en el los programas **123 TV**, **SIBCHID** y **AvilaTV Móvil** para su sintonización y reproducción como se muestra en las **Figuras 14.3.1**, **14.3.2** y **14.3.3**.

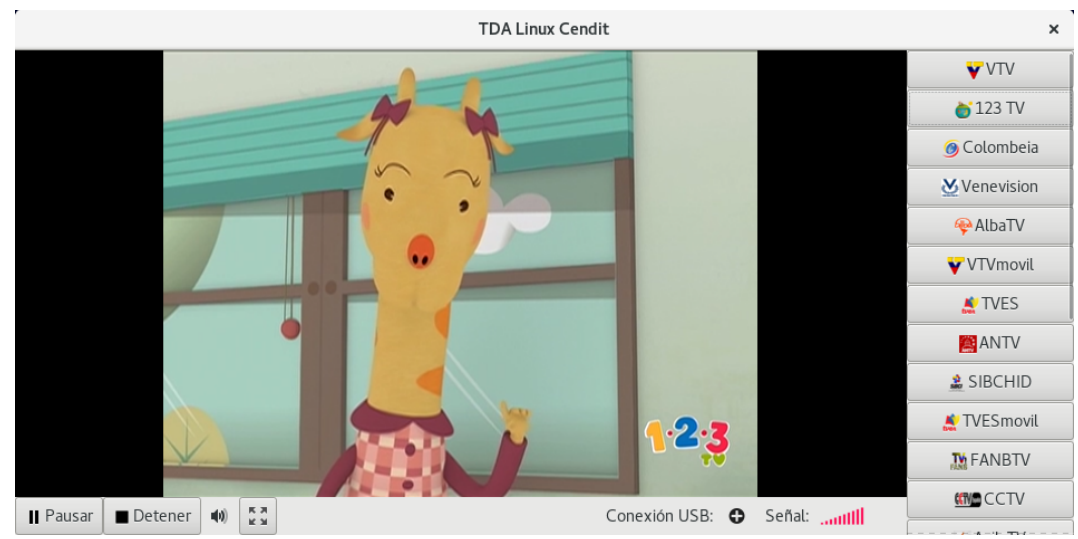

*Figura 14.3.2: Prueba de sintonización y reproducción del programa 123 TV.* 

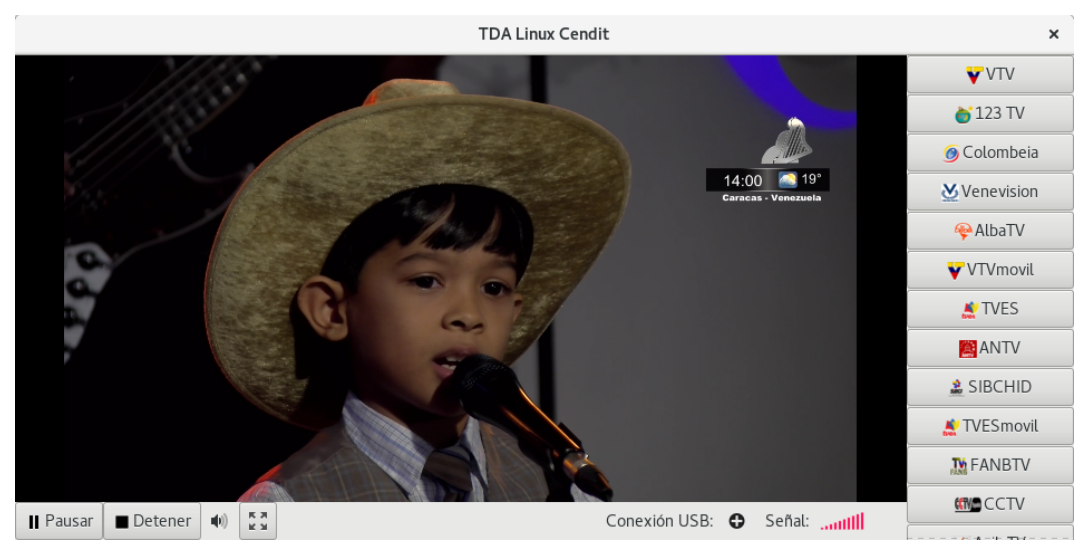

*Figura 14.3.3: Prueba de sintonización y reproducción del programa SIBCHID.* 

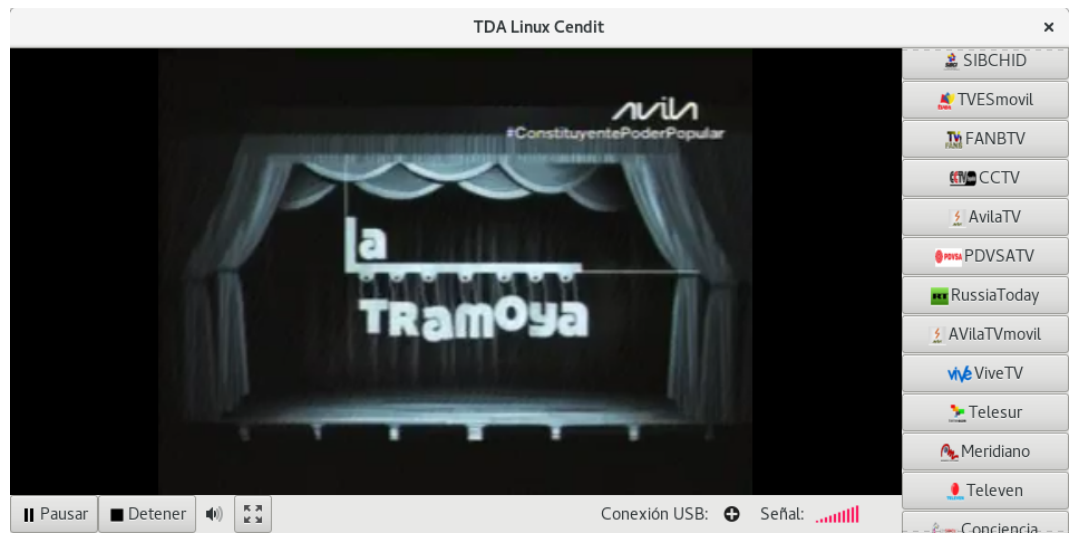

*Figura 14.3.4: Prueba de sintonización y reproducción del programa Avila TV Móvil.*

A continuación se muestran imágenes de la aplicación sintonizando y reproduciendo el programa de TDA Meridiano en el entorno de escritorio, como se muestra en la **Figura 14.3.5** luego la aplicación maximizada en la **Figura 14.3.6** y la aplicación en pantalla completa en la **Figura 14.3.7**.

En la **Figura 14.3.8** se observa la ejecución del control de volumen de la al momento de sintonizar el programa CCTV.

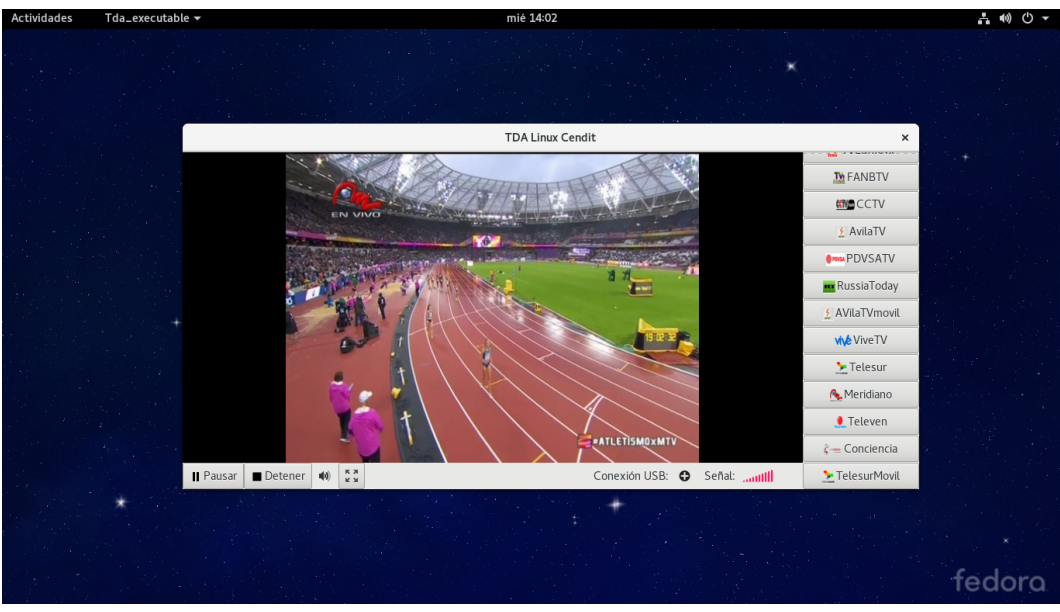

*Figura 14.3.5: Prueba de sintonización y reproducción del programa Meridiano, vista del escritorio.*

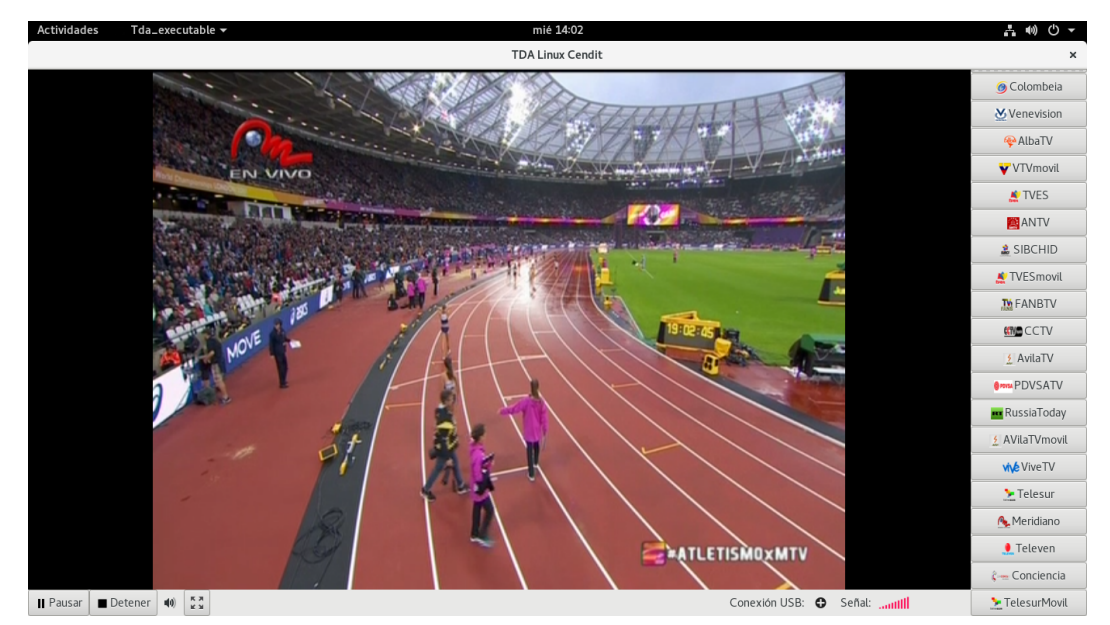

*Figura 14.3.6: Prueba de sintonización y reproducción del programa Meridiano, aplicación maximizada.*

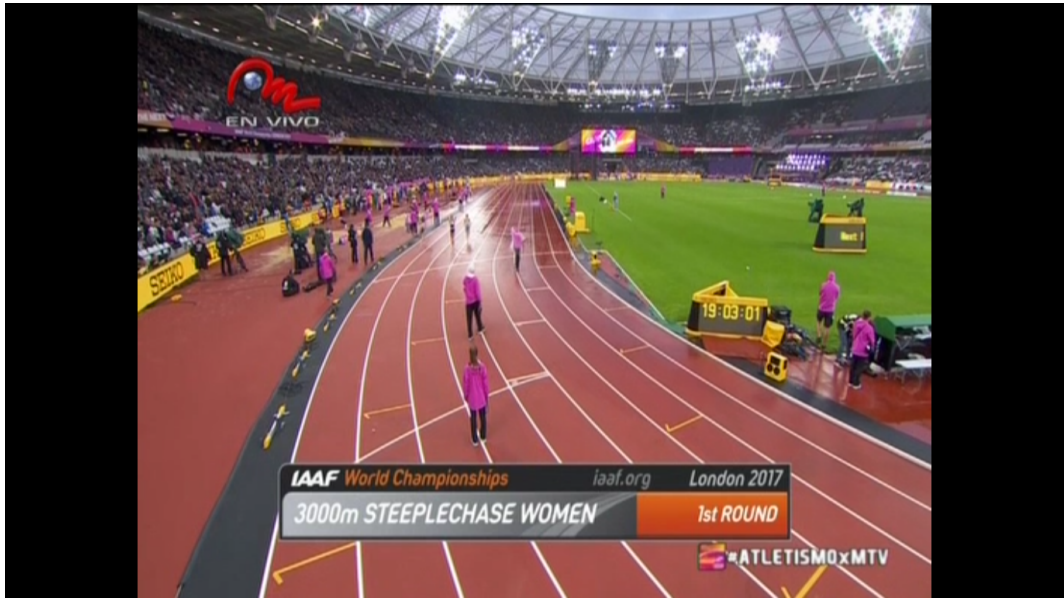

*Figura 14.3.7: Prueba de sintonización y reproducción del programa Meridiano, modo pantalla completa.*

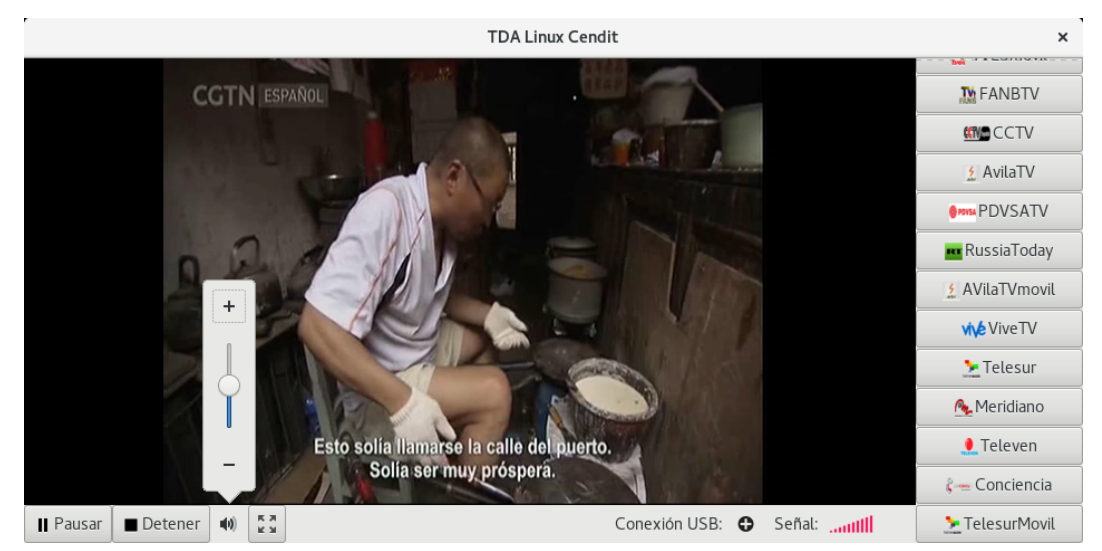

*Figura 14.3.8: Prueba de sintonización y reproducción del programa CCTV, control de volumen.*

En la imagen de la **Figura 14.3.9** se muestra el montaje en físico conjuntamente con la aplicación desarrollada ejecutándose y reproduciendo el programa 123 TV de TDA.

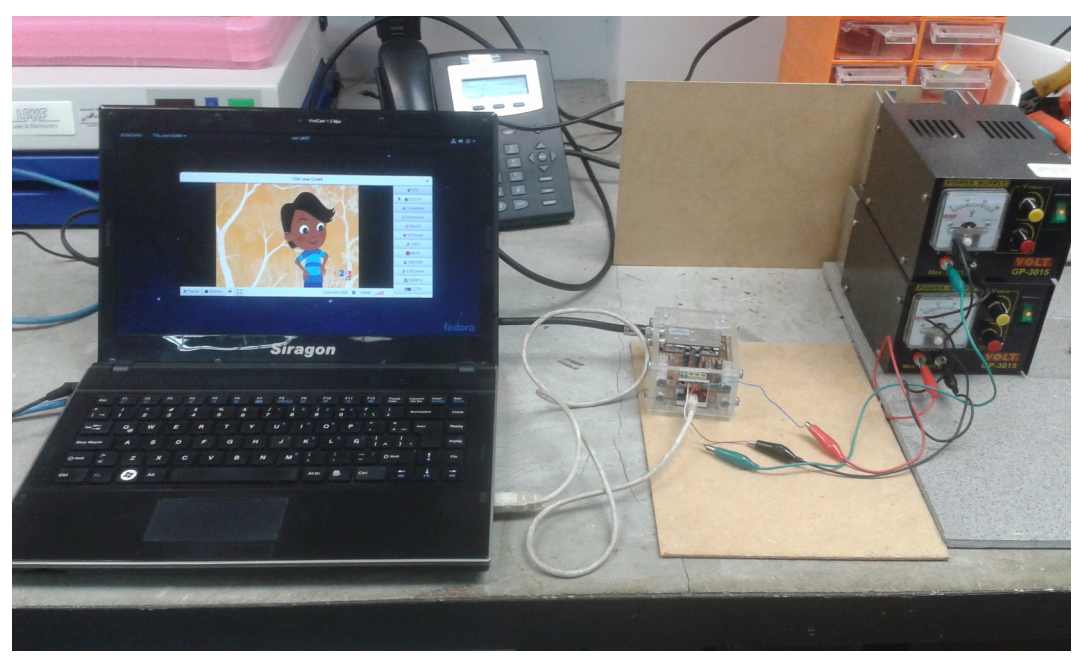

*Figura 14.3.9: Montaje físico prueba de sintonización y reproducción del programa 123 TV.*

En las **Figuras 14.3.1, 14.3.2, 14.3.3, 14.3.4, 14.3.5, 14.3.6, 14.3.7, 14.3.8 y 14.3.9,** mostradas se evidencia que las rutinas desarrolladas fueron capaces de realizar la detección en caliente del dispositivo a través del puerto USB, realizar acciones de control sobre el dispositivo USB de TDA a la hora de inicializar el demodulador y sintonizador del dispositivo Samsung, ejecutar procesos de sintonización de las frecuencias deseadas de grupos de programas, el manejo y control de los buses de datos al realizar la transferencia de datos del contenido multimedia y transferencias de control, la reproducción y selección de contenido multimedia específico pertenecientes a los paquetes de frecuencias de la TDA venezolana además de acciones de control sobre el contenido multimedia.

Un inconveniente fue la obtención de la intensidad de la señal la cual no pudo obtenerse utilizando la función de la API de Samsung diseñada para tal proceso, aun así se decidió dejar la imagen de la intensidad de la señal en la aplicación desarrollada para su uso cuando el defecto con la aplicación de la API de Samsung se ha resuelto.

### **14.4 Ejecución del script de desinstalación del programa.**

La ejecución del script de desinstalación se le realizó mediante la terminal usando el comando **sudo ./uninstall** como se muestra en la **Figura 14.4.1** posteriormente se introdujo la contraseña de usuario root y se presionó "ENTER".

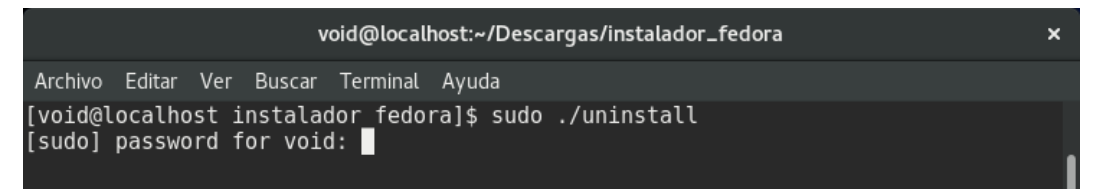

*Figura 14.4.1: Ejecución del comando de desinstalación del programa.*

Luego de finalizada la desinstalación se mostró el siguiente mensaje de la **Figura 14.4.2**.

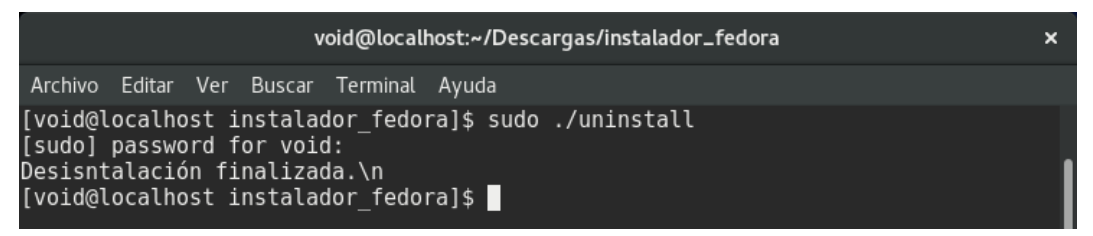

*Figura 14.4.2: Mensaje de desinstalación del programa.*
La desinstalación del programa se verificó la eliminación del directorio de programa mediante el comando **tree /opt** y mediante el comando **tree /etc/udev/rules.d/** la eliminación de la regla udev para el dispositivo USB de TDA como se muestra en la **Figura 14.4.3**.

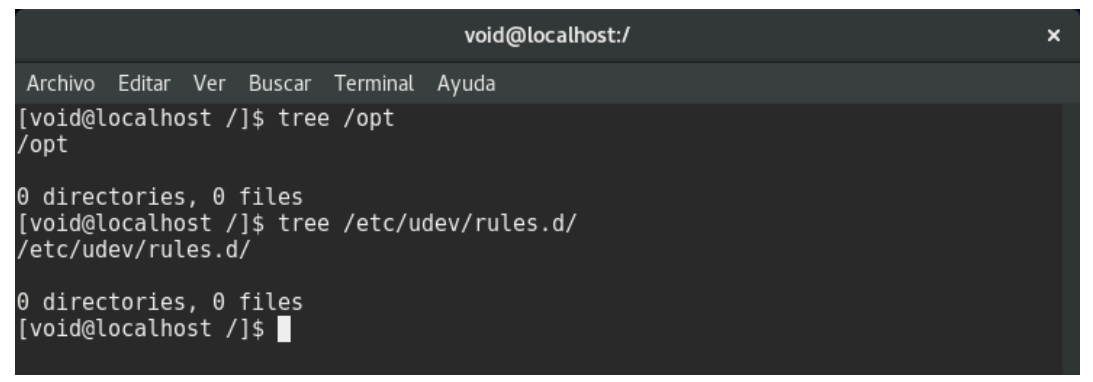

*Figura 14.4.3: Verificación de desinstalación.*

Al finalizar el script de desinstalación se comprobó la completa eliminación del software desarrollado del sistema operativo GNU/Linux Fedora 24 en el cual fue instalado como se muestra en la **Figura 14.3.3**.

## **CAPÍTULO VI**

## **CONCLUSIONES Y RECOMENDACIONES**

GNU/Linux es un sistema operativo que cuenta con el apoyo de una cantidad enorme de desarrolladores, el sistema operativo cuenta con miles de repositorios de programas y librerías que facilitan las tareas de desarrollo de software sin verse el desarrollador en la necesidad de empezar desde de cero, el apoyo de la comunidad alrededor de este sistema operativo es muy bueno siempre que surja una duda o dificultad puedes dirigirte directamente a la comunidad preguntar o pedir soporte sobre un tema, es software libre de costos y es accesible para todo aquel que quiera descargarlo.

 Uno de los repositorios usados para el manejo de dispositivos USB fue la librería Libusb que permite una abstracción a nivel de software para el manejo de dispositivos USB lo cual fue de gran ayuda para realizar un controlador USB en el espacio de usuario para dispositivo de TDA, también la librería Libvlc permitió la creación de rutinas para el manejo de la información multimedia usando el nucleó del reproductor VLC y la interfaz gráfica fue creada en base a las librerías de GTK, todas las herramientas usadas fueron creadas y son mantenidas por un gran número de usuarios que aportan su tiempo y conocimiento en estos proyectos, en este trabajo de grado se juntaron piezas de software de distintos proyectos con la finalidad de hacerlas trabajar en conjunto para lograr los objetivos planteados.

El software desarrollado en este trabajo de grado busca brindar una alternativa al software privativo y dar acceso libre a las tecnologías de la información basándose en la Ley de Infogobierno del Estado Venezolano

La Fundación CENDIT siendo un ente público e impulsor de este proyecto debe velar porque la ley de Infogobierno se cumpla y siempre optar en lo que sea posible a soluciones de software libre por lo cual este trabajo de grado se llevó a la realización.

En cuanto a las recomendaciones, existen varias recomendaciones que hacer sobre el software desarrollado, las cuales se listan a continuación:

- **-** En cuanto a la obtención de la intensidad de la señal debería contarse con soporte de parte de Samsung sobre el manejo de la API del Tuner NIM ya que hay una falta de información sobre a cuales registros apunta la función a la hora de obtener datos.
- **-** Implementar una rutina de instalación más amistosa para el usuario, podría hacerse mediante una aplicación con interfaz gráfica o un empaquetado de software como RPM o DEB.
- **-** Una rutina de sintonización automática de programas de TDA que logre listar los programas de TDA disponibles para su visualización sin necesidad de modificar el software cada vez que un nuevo programa es agregado.
- **-** Otras funciones extras como capacidad de grabar el contenido en reproducción, adelantar y retroceder el contenido multimedia son funciones que el usuario puede encontrar provechosas.

## **REFERENCIAS BIBLIOGRÁFICAS**

[1] J. Manjarres (2015), Diseño y construcción de prototipo industrializable de dispositivo portátil de sintonización full-seg de TDA, compatible con la norma ISDB-Tb, para recepción en un computador a través del puerto USB, CENDIT, Caracas.

[2] N. Pisciotta, C. Liendo, R. Lauro, TRANSMISIÓN DE TELEVISIÓN DIGITAL TERRESTRE EN LA NO RMA ISDB-Tb, 2007.

[3] Televisión digital terrestre en Venezuela (2017). En Wikipedia. Recuperado el 05 de Mayo de 2017 de https://es.wikipedia.org/wiki/Televisi %C3%B3n\_digital\_terrestre\_en\_Venezuela

[4]Axelson, USB Complete The Developer Guide, 2015.

[5] J. Axelson, Serial Port Complete COM Ports, USB Virtual COM Ports, and Ports for Embedded Systems, 2007.

[6] USB in a NutShell, Making sense of the USB standard (2010). Recuperado el 05 de Mayo de 2017 de http://www.beyondlogic.org/usbnutshell/usb1.shtml

[7] J. Corbet, A. Rubini, G. Kroah-Hartman, Linux Device Drivers, 2007.

[8] D. Córdoba (2014). GNU/Linux: Arquitectura básica del sistema. España. Recuperado de [https://juncotic.com/gnulinux-arquitectura-basica-del](https://juncotic.com/gnulinux-arquitectura-basica-del-sistema/)[sistema/](https://juncotic.com/gnulinux-arquitectura-basica-del-sistema/)

[9] GNU/Linux (2017). En Wikipedia. Recuperado el 15 de Mayo de 2017 de https://es.wikipedia.org/wiki/GNU/Linux

[10] KJK (2011). S/W Porting Guide, SDB-T NIM: DNOD22QXV104A, 2011.

[11] libusb-1.0 API Reference (2015). Recuperado el 07 de Febrero de 2017 de http://libusb.sourceforge.net/api-1.0/

[12] A. Ott, (2014). USB and the Real World. Estados Unidos.: Signal11. Recuperado de http://www.signal11.us/

[13] VLC 3.0.0-git (2014). Recuperado el 11 de Marzo de 2017 de https://www.videolan.org/developers/vlc/doc/doxygen/html/group\_\_libvlc.html

[14] K .Opasiak, (2015). Understand USB (in Linux). Polonia: linuxfoundation. Recuperado de http://events.linuxfoundation.org/

[15] B. Kernighan, D. Ritchie, The C programming Language, 1988.

[16] Doxygen(2017) Recuperado el 15 de Marzo de 2017 de http://www.stack.nl/~dimitri/doxygen/

[17] Asamblea Nacional de la República Bolivariana de Venezuela. (10 de Octubre de 2013). Artículo 34 [Título I]. Ley de Infogobierno. [Ley 402-14 de 2013]. Gaceta: 40.217

[18] Asamblea Nacional de la República Bolivariana de Venezuela. (10 de Octubre de 2013). Artículo 35 [Título I]. Ley de Infogobierno. [Ley 402-14 de 2013]. Gaceta: 40.217

## **ANEXOS**

Repositorio del código fuente

• [https://github.com/aurquiel/Open\\_Digital\\_Television\\_Linux\\_USB\\_VLC/tree/](https://github.com/aurquiel/Open_Digital_Television_Linux_USB_VLC/tree/master/src) [master/src](https://github.com/aurquiel/Open_Digital_Television_Linux_USB_VLC/tree/master/src)

Repositorio de la documentación

• [https://github.com/aurquiel/Open\\_Digital\\_Television\\_Linux\\_USB\\_VLC/tree/](https://github.com/aurquiel/Open_Digital_Television_Linux_USB_VLC/tree/master/Documentation) [master/Documentation](https://github.com/aurquiel/Open_Digital_Television_Linux_USB_VLC/tree/master/Documentation)

Repositorio del manual de usuario

• [https://github.com/aurquiel/Open\\_Digital\\_Television\\_Linux\\_USB\\_VLC/blob/](https://github.com/aurquiel/Open_Digital_Television_Linux_USB_VLC/blob/master/Documentation/manualDeInstalcion.pdf) [master/Documentation/manualDeInstalcion.pdf](https://github.com/aurquiel/Open_Digital_Television_Linux_USB_VLC/blob/master/Documentation/manualDeInstalcion.pdf)